#### aludu CISCO.

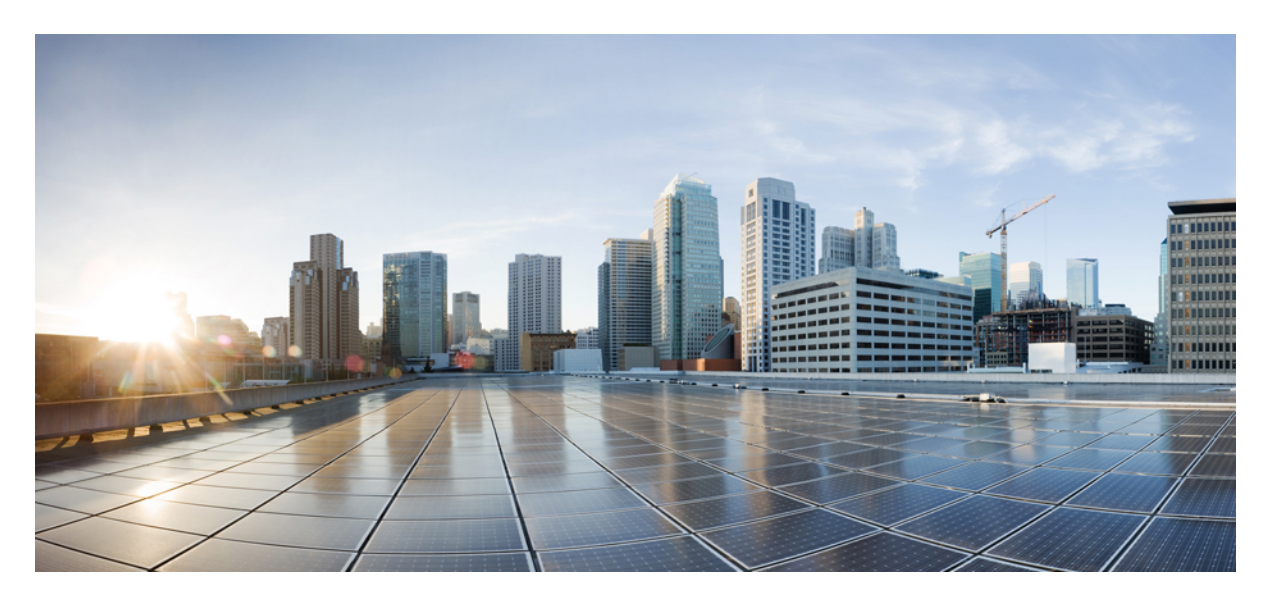

### **Cisco Nexus 9508 スイッチ (NX-OS モード) ハードウェア設置** ガイド

初版:2014 年 11 月 21 日 最終更新:2018 年 7 月 18 日

#### シスコシステムズ合同会社

〒107-6227 東京都港区赤坂9-7-1 ミッドタウン・タワー http://www.cisco.com/jp お問い合わせ先:シスコ コンタクトセンター 0120-092-255 (フリーコール、携帯・PHS含む) 電話受付時間:平日 10:00~12:00、13:00~17:00 http://www.cisco.com/jp/go/contactcenter/

【注意】シスコ製品をご使用になる前に、安全上の注意( **www.cisco.com/jp/go/safety\_warning/** )をご確認ください。本書は、米国シスコ発行ド キュメントの参考和訳です。リンク情報につきましては、日本語版掲載時点で、英語版にアップデートがあり、リンク先のページが移動**/**変更され ている場合がありますことをご了承ください。あくまでも参考和訳となりますので、正式な内容については米国サイトのドキュメントを参照くだ さい。また、契約等の記述については、弊社販売パートナー、または、弊社担当者にご確認ください。

このマニュアルに記載されている仕様および製品に関する情報は、予告なしに変更されることがあります。このマニュアルに記載されている表現、情報、および推奨事 項は、すべて正確であると考えていますが、明示的であれ黙示的であれ、一切の保証の責任を負わないものとします。このマニュアルに記載されている製品の使用は、 すべてユーザ側の責任になります。

対象製品のソフトウェアライセンスおよび限定保証は、製品に添付された『Information Packet』に記載されています。添付されていない場合には、代理店にご連絡くだ さい。

この機器は、FCC 規定の Part 15 に基づくクラス A デジタル デバイスの制限に準拠していることがテストによって確認済みです。これらの制限は、商業環境で装置を使 用したときに、干渉を防止する適切な保護を規定しています。この装置は、無線周波エネルギーを生成、使用、または放射する可能性があり、この装置のマニュアルに 記載された指示に従って設置および使用しなかった場合、ラジオおよびテレビの受信障害が起こることがあります。住宅地でこの装置を使用すると、干渉を引き起こす 可能性があります。その場合には、ユーザ側の負担で干渉防止措置を講じる必要があります。

この機器は、FCC 規定の Part 15 に基づくクラス B デジタル デバイスの制限に準拠していることがテストによって確認済みです。制限は、住宅地で機器を使用した場合 に有害な干渉が起きないようにするための、一定の保護を目的としたものです。この機器は無線周波エネルギーを生成使用、および放射するため、指示に従わずに取り 付けたり使用したりした場合は、有害な干渉を発生させるおそれがあります。ただし、説明書に従った場合にも、干渉が起きないことを保証するものではありません。 この機器によってラジオやテレビの受信に干渉が発生する場合は(機器の電源をオン/オフすることで確認できます)、次のいずれかの方法で干渉をなくすようにしてく ださい。

- 受信アンテナの向きや設置場所を変える。
- 受信装置が接続されている回路とは別の回路のコンセントに機器を接続する。
- 販売店またはラジオやテレビの専門技術者に問い合わせる。
- シスコでは、この製品の変更または改造を認めていません。変更または改造した場合には、FCC 認定が無効になり、さらに製品を操作する権限を失うことになり ます。

シスコが導入する TCP ヘッダー圧縮は、カリフォルニア大学バークレー校(UCB)により、UNIX オペレーティング システムの UCB パブリック ドメイン バージョンの 一部として開発されたプログラムを適応したものです。All rights reserved. Copyright © 1981, Regents of the University of California.

ここに記載されている他のいかなる保証にもよらず、各社のすべてのマニュアルおよびソフトウェアは、障害も含めて「現状のまま」として提供されます。シスコおよ びこれら各社は、商品性の保証、特定目的への準拠の保証、および権利を侵害しないことに関する保証、あるいは取引過程、使用、取引慣行によって発生する保証をは じめとする、明示されたまたは黙示された一切の保証の責任を負わないものとします。

いかなる場合においても、シスコおよびその供給者は、このマニュアルの使用または使用できないことによって発生する利益の損失やデータの損傷をはじめとする、間 接的、派生的、偶発的、あるいは特殊な損害について、あらゆる可能性がシスコまたはその供給者に知らされていても、それらに対する責任を一切負わないものとしま す。

このマニュアルで使用している IP アドレスおよび電話番号は、実際のアドレスおよび電話番号を示すものではありません。マニュアル内の例、コマンド出力、ネット ワークトポロジ図、およびその他の図は、説明のみを目的として使用されています。説明の中に実際のアドレスおよび電話番号が使用されていたとしても、それは意図 的なものではなく、偶然の一致によるものです。

Cisco および Cisco ロゴは、シスコまたはその関連会社の米国およびその他の国における商標または登録商標です。シスコの商標の一覧は、www.cisco.com/go/trademarks でご確認いただけます。掲載されている第三者の商標はそれぞれの権利者の財産です。「パートナー」または「partner」という用語の使用はシスコと他社との間のパー トナーシップ関係を意味するものではありません。(1721R)

Cisco and the Cisco logo are trademarks or registered trademarks of Cisco and/or its affiliatesin the U.S. and other countries. To view a list of Cisco trademarks, go to this URL: [www.cisco.com](www.cisco.com/go/trademarks) go [trademarks.](www.cisco.com/go/trademarks) Third-party trademarks mentioned are the property of their respective owners. The use of the word partner does not imply a partnership relationship between Cisco and any other company. (1721R)

© 2013–2018 Cisco Systems, Inc. All rights reserved.

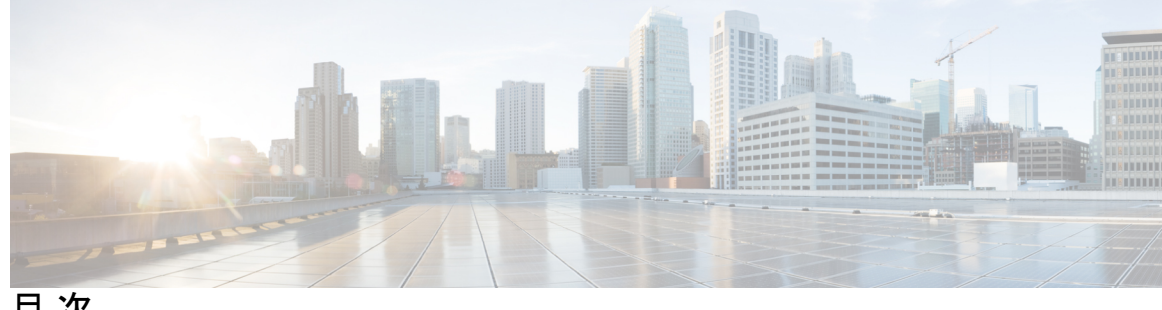

目 次

**Introduction ?**

はじめに: [はじめに](#page-6-0) **vii**

[対象読者](#page-6-1) **vii** [表記法](#page-6-2) **vii** Cisco Nexus 9000 シリーズ NX-OS [ソフトウェアの関連資料](#page-7-0) **viii** [マニュアルに関するフィードバック](#page-9-0) **x** [マニュアルの入手方法およびテクニカル](#page-9-1) サポート **x**

**1** 章

第 [概要](#page-12-0) **1** [概要](#page-12-1) **1**

第 [設置場所の準備](#page-18-0) **7 2** 章

> [温度要件](#page-18-1) **7** [湿度の要件](#page-18-2) **7** [高度要件](#page-18-3) **7** [埃および微粒子の要件](#page-19-0) **8** [電磁干渉および無線周波数干渉の最小化](#page-19-1) **8** [衝撃および振動の要件](#page-20-0) **9** [アース要件](#page-20-1) **9** [所要電力のプランニング](#page-21-0) **10** [ラックおよびキャビネットの要件](#page-25-0) **14** [スペースの要件](#page-27-0) **16**

第 [シャーシの設置](#page-30-0) **19 3** 章

- [ラックまたはキャビネットの設置](#page-30-1) **19** [新しいスイッチの検査](#page-31-0) **20** [下部支持レールの取り付け](#page-33-0) **22** [ラックまたはキャビネットへのシャーシの設置](#page-35-0) **24** [シャーシのアース接続](#page-41-0) **30** [スイッチの起動](#page-42-0) **31** AC 電源への 3 kW AC [電源モジュールの接続](#page-44-0) **33** AC 電源への 3 kW ユニバーサル AC/DC [電源モジュールの接続](#page-44-1) **33** DC 電源への 3 kW ユニバーサル AC/DC [電源モジュールの接続](#page-44-2) **33** DC 電源への 3 kW DC [電源モジュールの接続](#page-45-0) **34**
- 第 [ネットワークへのスイッチの接続](#page-50-0) **39 4** 章
	- [ポート接続に関する注意事項](#page-50-1) **39**
	- [スイッチへのコンソール接続](#page-52-0) **41**
	- [管理インターフェイスの接続](#page-53-0) **42**
	- [初期スイッチ設定の作成](#page-54-0) **43**
	- [インターフェイス](#page-56-0) ポートの接続 **45**
	- [ネットワークへの](#page-56-1) BASE-T ポートの接続 **45**
	- [ネットワークからの](#page-56-2) BASE-T ポートの接続解除 **45**
	- [ネットワークへの光ポートの接続](#page-57-0) **46**
	- [ネットワークからの光ポートの接続解除](#page-57-1) **46**
	- [トランシーバおよび光ケーブルのメンテナンス](#page-58-0) **47**
- 第 [スイッチの管理](#page-60-0) **49 5** 章

取り付けたハードウェア [モジュールに関する情報の表示](#page-60-1) **49** [スイッチのハードウェア](#page-64-0) インベントリの表示 **53** [バックプレーンおよびシリアル番号情報の表示](#page-65-0) **54** [スイッチの環境情報の表示](#page-66-0) **55** [モジュールの現在状態の表示](#page-68-0) **57**

[モジュールの温度の表示](#page-71-0) **60**

[モジュールへの接続](#page-72-0) **61**

[モジュール設定の保存](#page-73-0) **62**

[モジュールのシャット](#page-74-0) ダウンまたは起動 **63**

[実行コンフィギュレーションからの動作しないモジュールの削除](#page-75-0) **64**

[電力使用状況情報の表示](#page-76-0) **65**

[モジュールのリロード](#page-77-0) **66**

[スイッチのリブート](#page-78-0) **67**

スーパーバイザ [モジュールの概要](#page-78-1) **67**

[電源モードの概要](#page-80-0) **69**

[電源モードの設定時の注意事項](#page-81-0) **70**

[電源モードの設定](#page-86-0) **75**

ファン [トレイの概要](#page-86-1) **75**

ファン [トレイのステータスの表示](#page-87-0) **76**

第 モジュール、ファン [トレイ、および電源モジュールの交換または取り付け](#page-90-0) **79 6** 章

[静電気損傷の防止](#page-90-1) **79**

スーパーバイザ [モジュールの取り付けまたは交換](#page-91-0) **80**

スーパーバイザ [モジュールのアップグレード](#page-94-0) **83**

システム コントローラ [モジュールの取り付けまたは交換](#page-95-0) **84**

ライン [カードの取り付けまたは交換](#page-97-0) **86**

ファン [トレイの交換](#page-100-0) **89**

ファン [トレイの取り外し](#page-101-0) **90**

ファン [トレイの取り付け](#page-102-0) **91**

ファブリック [モジュールの交換](#page-104-0) **93**

ファブリック [モジュールの取り外し](#page-105-0) **94**

ファブリック [モジュールの取り付け](#page-108-0) **97**

[電源モジュールの取り付けまたは交換](#page-112-0) **101**

3 kW 標準 AC [電源モジュールの取り付けまたは交換](#page-113-0) **102**

3 kW ユニバーサル AC/DC [電源モジュールの取り付けまたは交換](#page-115-0) **104**

3.15 kW デュアル入力ユニバーサル AC/DC [電源モジュールの取り付けまたは交換](#page-118-0) **107**

3 kW 標準 DC [電源モジュールの取り付けまたは交換](#page-120-0) **109**

[スイッチが使用するライン](#page-124-0) カードの移行:40 ギガビット ライン カードから 100 ギガビット -EX/-FX ライン [カードへ](#page-124-0) **113**

#### 付 録 **A** : [システムの仕様](#page-126-0) **115**

[環境仕様](#page-126-1) **115**

[スイッチの寸法](#page-126-2) **115**

シャーシ、モジュール、ファン [トレイ、および電源モジュールの重量](#page-128-0) **117**

[電力仕様](#page-130-0) **119**

スイッチ [モジュールの所要電力](#page-131-0) **120**

[スイッチに使用可能な最大電力](#page-131-1) **120**

[電源装置の仕様](#page-131-2) **120**

3000 W AC [電源モジュールの仕様](#page-132-0) **121**

3000 W ユニバーサル AC/DC [電源モジュールの仕様](#page-132-1) **121**

3000 W [デュアル入力ユニバーサル](#page-132-2) AC/DC 電源モジュールの仕様 **121**

3000 W DC [電源モジュールの仕様](#page-133-0) **122**

[電源ケーブルの仕様](#page-133-1) **122**

3 kW AC [電源ケーブルの仕様](#page-134-0) **123**

3 kW ユニバーサル AC/DC [電源モジュールの仕様](#page-136-0) **125**

3 kW DC [電源モジュールの電源コードの仕様](#page-137-0) **126**

付 録 **B** : **[LED](#page-138-0) 127**

[シャーシ](#page-138-1) LED **127** システム [コントローラの](#page-139-0) LED **128** [スーパーバイザ](#page-140-0) モジュールの LED **129** ファン [トレイの](#page-141-0) LED **130** ファブリック [モジュールの](#page-141-1) LED **130** ライン [カード](#page-142-0) LED **131** 電源 [LED](#page-144-0) **133**

付録 C: **[追加キット](#page-146-0) 135** 

[アクセサリ](#page-146-1) キット **135**

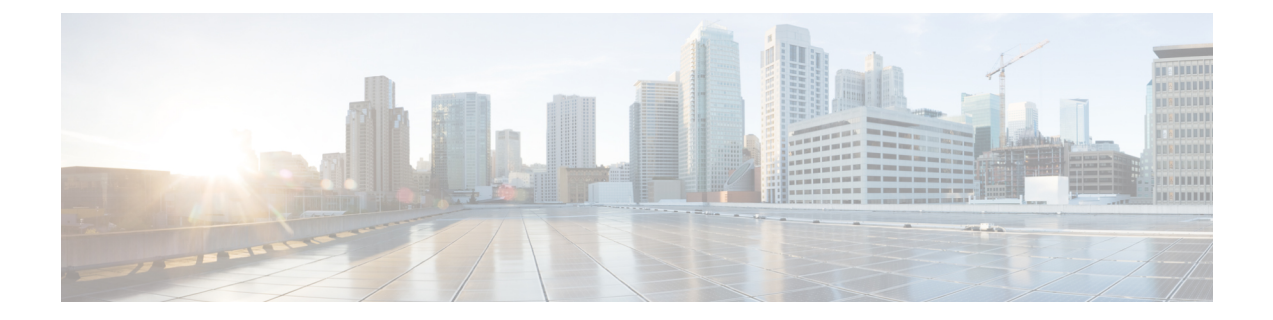

# <span id="page-6-0"></span>はじめに

- 対象読者 (vii [ページ\)](#page-6-1)
- 表記法 (vii [ページ\)](#page-6-2)
- Cisco Nexus 9000 シリーズ NX-OS [ソフトウェアの関連資料](#page-7-0) (viii ページ)
- [マニュアルに関するフィードバック](#page-9-0) (x ページ)
- [マニュアルの入手方法およびテクニカル](#page-9-1) サポート (x ページ)

# <span id="page-6-2"></span><span id="page-6-1"></span>対象読者

このマニュアルは、Cisco Nexus スイッチの設置、設定、および維持に携わる、ハードウェア 設置者およびネットワーク管理者を対象としています。

# 表記法

コマンドの説明には、次のような表記法が使用されます。

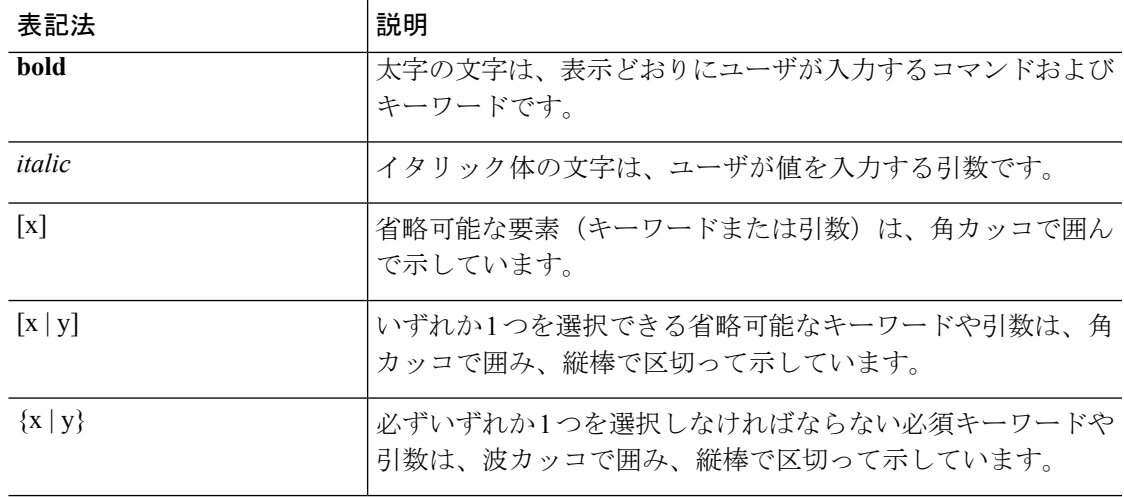

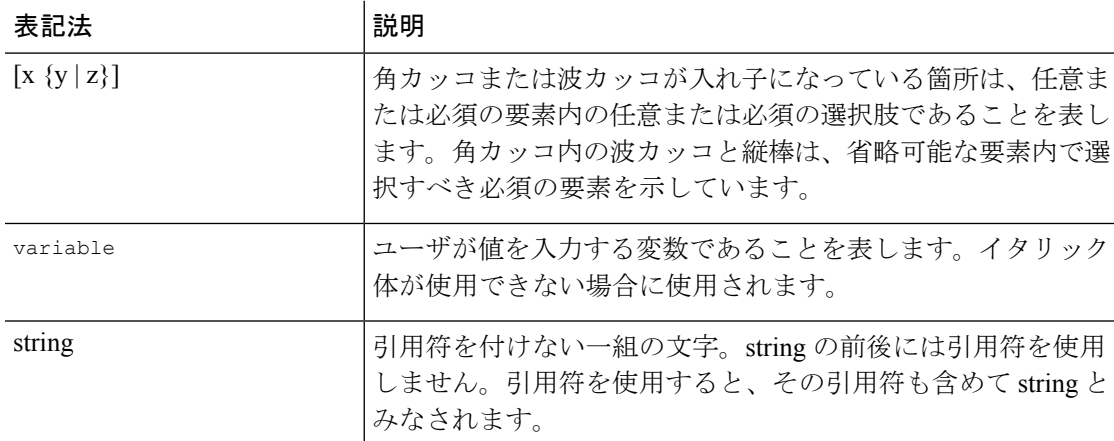

例では、次の表記法を使用しています。

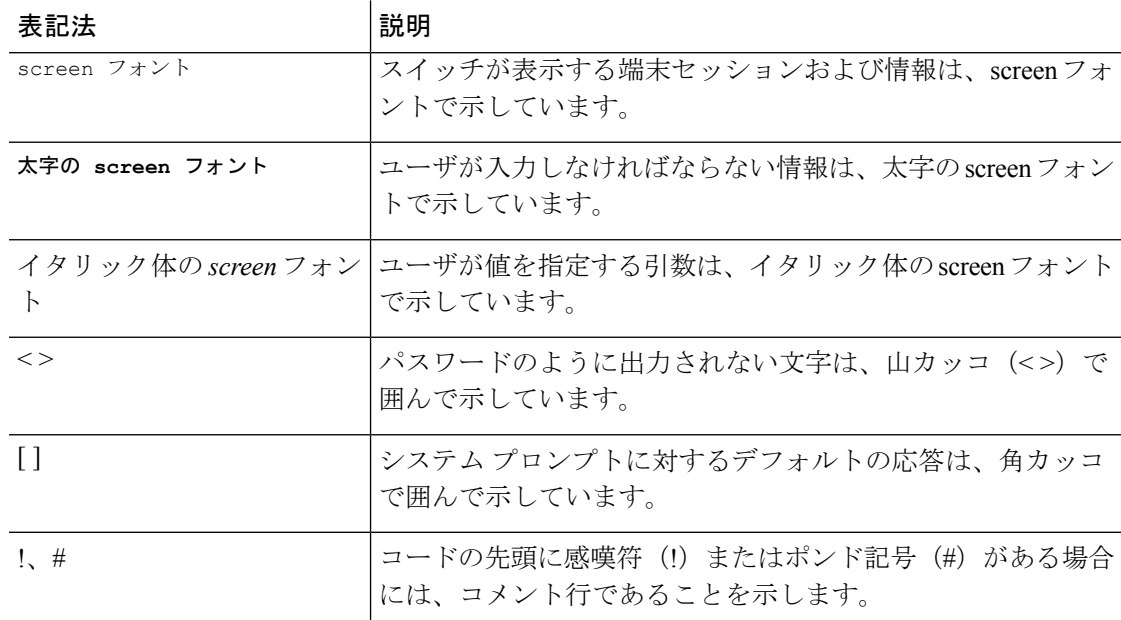

# <span id="page-7-0"></span>**CiscoNexus 9000**シリーズ**NX-OS**ソフトウェアの関連資料

Cisco NX-OS 9000 シリーズ全体のマニュアル セットは、次の URL から入手できます。 [https://www.cisco.com/en/US/products/ps13386/tsd\\_products\\_support\\_series\\_home.html](https://www.cisco.com/en/US/products/ps13386/tsd_products_support_series_home.html)

リリース ノート リリース ノートは、次の URL から入手できます。 [https://www.cisco.com/en/US/products/ps13386/prod\\_release\\_notes\\_list.html](https://www.cisco.com/en/US/products/ps13386/prod_release_notes_list.html)

#### コンフィギュレーション ガイド

これらのマニュアルは、次の URL から入手できます。

[https://www.cisco.com/en/US/products/ps13386/products\\_installation\\_and\\_configuration\\_guides\\_list.html](https://www.cisco.com/en/US/products/ps13386/products_installation_and_configuration_guides_list.html) このカテゴリのマニュアルには、次が含まれます。

- 『*Cisco Nexus 2000 Series NX-OS Fabric Extender Software Configuration Guide for Cisco Nexus 9000 Series Switches*』
- 『*Cisco Nexus 9000 Series NX-OS Fundamentals Configuration Guide*』
- 『*Cisco Nexus 9000 Series NX-OS High Availability and Redundancy Guide*』
- 『*Cisco Nexus 9000 Series NX-OS Interfaces Configuration Guide*』
- 『*Cisco Nexus 9000 Series NX-OS Layer 2 Switching Configuration Guide*』
- 『*Cisco Nexus 9000 Series NX-OS Multicast Routing Configuration Guide*』
- 『*Cisco Nexus 9000 Series NX-OS Quality of Service Configuration Guide*』
- 『*Cisco Nexus 9000 Series NX-OS Security Configuration Guide*』
- 『*Cisco Nexus 9000 Series NX-OS System Management Configuration Guide*』
- 『*Cisco Nexus 9000 Series NX-OS Unicast Routing Configuration Guide*』
- 『*Cisco Nexus 9000 Series NX-OS Verified Scalability Guide*』
- 『*Cisco Nexus 9000* シリーズ *NX-OS VXLAN* コンフィギュレーション ガイド』

#### その他のソフトウェアのマニュアル

- 『*Cisco Nexus 7000 Series and 9000 Series NX-OS MIB Quick Reference*』
- 『*Cisco Nexus 9000 Series NX-OS Programmability Guide*』
- 『*Cisco Nexus 9000 Series NX-OS Software Upgrade and Downgrade Guide*』
- 『*Cisco Nexus 9000 Series NX-OS System Messages Reference*』
- 『*Cisco Nexus 9000 Series NX-OS Troubleshooting Guide*』
- 『*Cisco NX-OS Licensing Guide*』
- 『*Cisco NX-OS XML Interface User Guide*』

#### ハードウェア マニュアル

- 『*Cisco Nexus 3000 Series Hardware Installation Guide*』
- *Cisco Nexus 92160YC-X NX-OS* モード スイッチ ハードウェア設置ガイド
- *Cisco Nexus 92300YC NX-OS* モード スイッチ ハードウェア設置ガイド
- 『*Cisco Nexus 92304QC NX-OS* モード スイッチ ハードウェア インストレーション ガイド』
- *Cisco Nexus 9236C NX-OS* モード スイッチ ハードウェア設置ガイド
- *Cisco Nexus 9272Q NX-OS* モード スイッチ ハードウェア設置ガイド
- *Cisco Nexus 93108TC-EX NX-OS* モード スイッチ ハードウェア設置ガイド
- 『*Cisco Nexus 93120TX NX-OS-Mode Switch Hardware Installation Guide*』
- *Cisco Nexus 93128TX NX-OS* モード スイッチ ハードウェア設置ガイド
- *Cisco Nexus 93180LC-EX NX-OS* モード スイッチ ハードウェア設置ガイド
- *Cisco Nexus 93180YC-EX NX-OS* モード スイッチ ハードウェア設置ガイド
- 『*Cisco Nexus 9332PQ NX-OS-Mode Switch Hardware Installation Guide*』
- *Cisco Nexus 9372PX* および *9372PX-E NX-OS* モード スイッチ ハードウェア設置ガイド
- *Cisco Nexus 9372TX* および *9372TX-E NX-OS* モード スイッチ ハードウェア設置ガイド
- 『*Cisco Nexus 9396PX NX-OS-Mode Switch Hardware Installation Guide*』
- *Cisco Nexus 9396TX NX-OS* モード スイッチ ハードウェア設置ガイド
- *Cisco Nexus 9504 NX-OS* モード スイッチ ハードウェア設置ガイド
- *Cisco Nexus 9508 NX-OS* モード スイッチ ハードウェア設置ガイド
- *Cisco Nexus 9516 NX-OS* モード スイッチ ハードウェア設置ガイド
- 『*Regulatory, Compliance, and Safety Information for the Cisco Nexus 3000 and 9000 Series*』

# <span id="page-9-1"></span><span id="page-9-0"></span>マニュアルに関するフィードバック

このマニュアルに関する技術的なフィードバック、または誤りや記載もれなどお気づきの点が ございましたら、nexus9k-docfeedback@cisco.comへご連絡ください。ご協力をよろしくお願い いたします。

# マニュアルの入手方法およびテクニカル サポート

マニュアルの入手、CiscoBugSearchTool(BST)の使用、サービス要求の送信、追加情報の収 集の詳細については、『*What's New in Cisco Product Documentation*』を参照してください。この ドキュメントは、<https://www.cisco.com/warp/public/687/Directory/DirTAC.shtml> から入手できま す。

『*What's New in Cisco Product Documentation*』では、シスコの新規および改訂版の技術マニュア ルの一覧を、RSS フィードとして購読できます。また、リーダー アプリケーションを使用し

I

て、コンテンツをデスクトップに配信することもできます。RSSフィードは無料のサービスで す。

I

<span id="page-12-0"></span>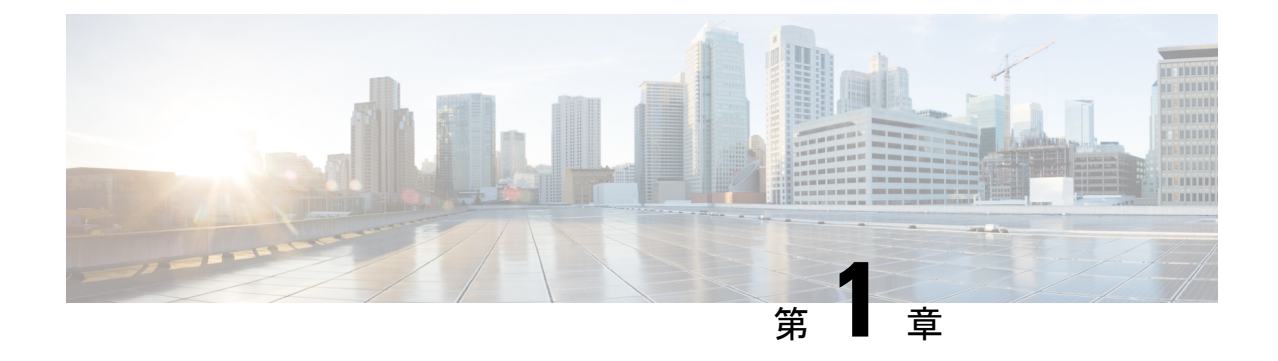

### 概要

• 概要 (1 [ページ\)](#page-12-1)

<span id="page-12-1"></span>概要

スイッチ シャーシには、次のモジュールがあります。

- スロット SUP 1 および SUP 2 のスーパバイザ モジュール (1 または 2) (モジュール 27 および 28 としてレポート) (シャーシの左から右へ番号付け)
- システム コントローラ (2) (N9K SC-A) スロット SC 1 および SC 2 (モジュール 29 と 30 と して報告された) (シャーシで左から右に番号付け)
- 同じタイプのファブリック モジュールによりサポートされる、スロット LC 1 から LC 8 のライン カード (最大8個) (レポートのモジュール1から8)

互換性情報については、ライン [カードおよびファブリック](https://www.cisco.com/c/en/us/products/switches/nexus-9000-series-switches/datasheet-listing.html) モジュールの互換性に関する データ シートを参照してください。

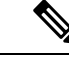

- 同じスイッチ内で NX-OS モードのライン カードと ACI モードの ライン カードを混在させないでください。 (注)
- スロット FM 1 から FM 6 のファブリック モジュール (モジュール 21 に 26 として報告さ れた) (シャーシの左から右に番号付け)

最大帯域幅に必要なファブリックモジュールの数とタイプについては、次の表を参照して ください。

I

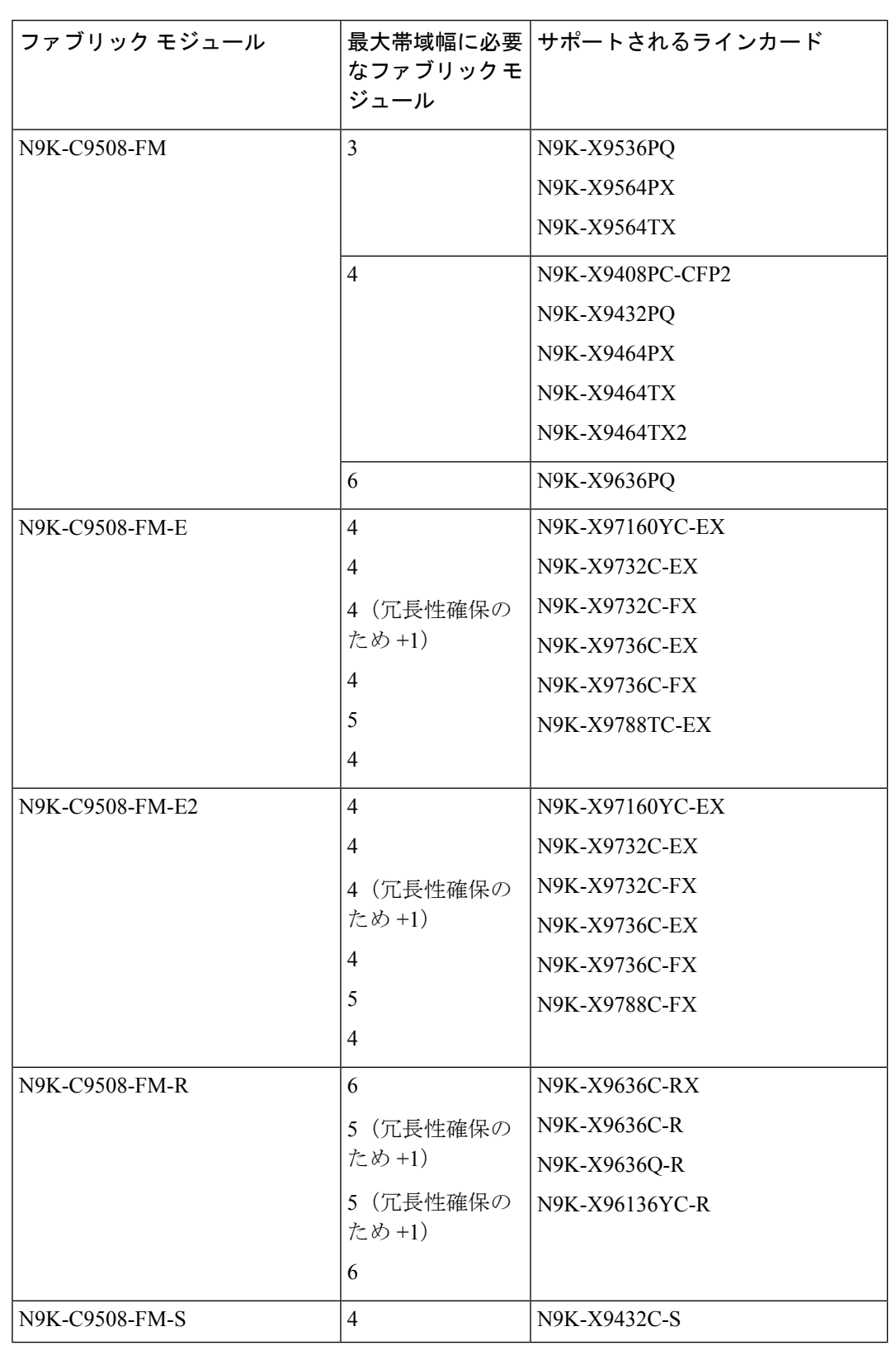

表 **<sup>1</sup> :** サポートされているファブリック モジュールとライン カード

- 次に示すように、ファブリックモジュールは特定のスロットにを 取り付ける必要があります(他のスロットに取り付けると、モ ジュールの不一致が発生する可能性があります)。 (注)
	- 3 つのモジュールを使用する場合は、FM 2、FM 4、FM 6 の スロットに取り付ける必要があります
	- 4 つのモジュールを使用する場合は、FM 2、FM 3、FM 4、 FM 6 のスロットに取り付ける必要があります
	- 5 つのモジュールを使用する場合は、FM 1、FM 2、FM 3、 FM 4、FM 6 のスロットに取り付ける必要があります。また は、FM 2、FM 3、FM 4、FM 5、FM 6 のスロットに取り付け ることもできます。
	- FM-E または FM-E2 の 5 つのモジュールを使用する場合は、 FM 2、FM 3、FM 4、FM 5、FM 6 のスロットに取り付ける必 要があります
	- 6 つのモジュールを使用する場合は、FM 1、FM 2、FM 3、 FM 4、FM 5、FM 6 のスロットに取り付けます

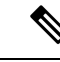

ファブリック モジュールのスロット FM 2、FM 4、または FM 6 には、それらのモジュールを対象にしているファントレイに給電 するために、機能するファブリックモジュールまたは電源コネク タ付きのブランク モジュール (N9K-C9508-FM-Z) が挿入されて いる必要があります。 (注)

> ファブリック モジュールのスロット FM 1、FM 3、または FM 5 にファブリックモジュールが挿入されていない場合、指定された エアーフローを確保するために、必ずブランク モジュール (N9K-C9508-FM-CV)を取り付けてください。

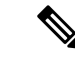

ライン カードとファブリック モジュールの互換性に関する詳細 については、Cisco Nexus 9500 [プラットフォームのライン](https://www.cisco.com/c/en/us/products/collateral/switches/nexus-9000-series-switches/datasheet-c78-736677.html) カード とファブリック [モジュールのデータ](https://www.cisco.com/c/en/us/products/collateral/switches/nexus-9000-series-switches/datasheet-c78-736677.html) シートを参照してください (注)

• スロット FAN 1 から FAN 3 のファン トレイ (3) (N9K-C9508-FAN) (モジュール 41 に 43 と して報告された) (左から右に、シャーシの番号)

- スロット PS 1 ~ PS 8 の電源(電源モードを組み合わせた場合は最大 4 個、*n*+1 電源冗長 モードの場合は最大 5 個、n+n 電源冗長モードの場合は最大 8 個) (モジュール 33 ~ 40 としてレポート) (シャーシで左から右に番号付け)
	- Cisco Nexus 9500 シリーズ 3 kW AC 電源モジュール(N9K-PAC-3000W-B)
	- Cisco Nexus 9500 シリーズ 3 kW ユニバーサル AC/DC 電源モジュール (N9K-PUV-3000W-B)
	- Cisco Nexus 9500 シリーズ 3.15 kW デュアル入力汎用 AC/DC 電源モジュール (N9K-PUV2-3000W-B)
	- Cisco Nexus 9500 シリーズ 3 kW(-48 V)DC 電源モジュール (N9K-PDC-3000W-B)

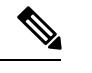

スイッチの電源をオンにするには、AC、DC、HVAC/HVDC 電源 を組み合わせます。 (注)

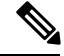

(注) すべてのシャーシ スロットは、左から右または上から下の順に番号が付けられています。

次の図は、シャーシ前面から見たハードウェア機能を示します。

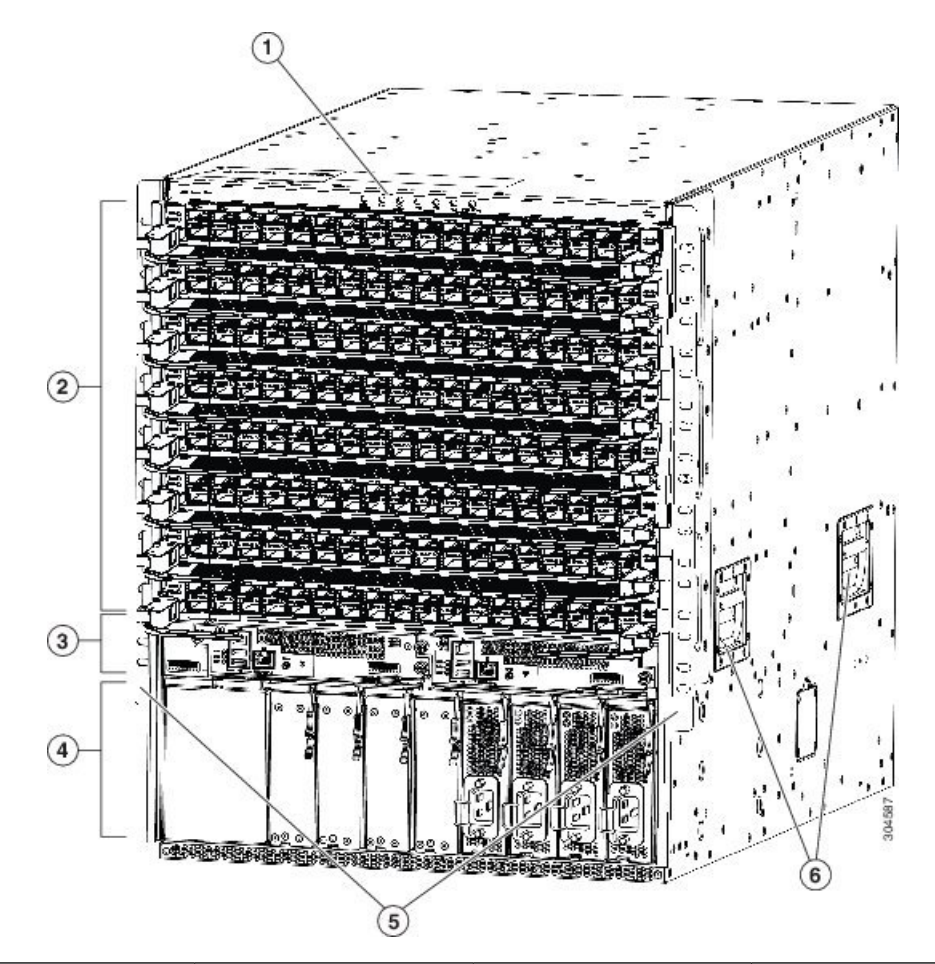

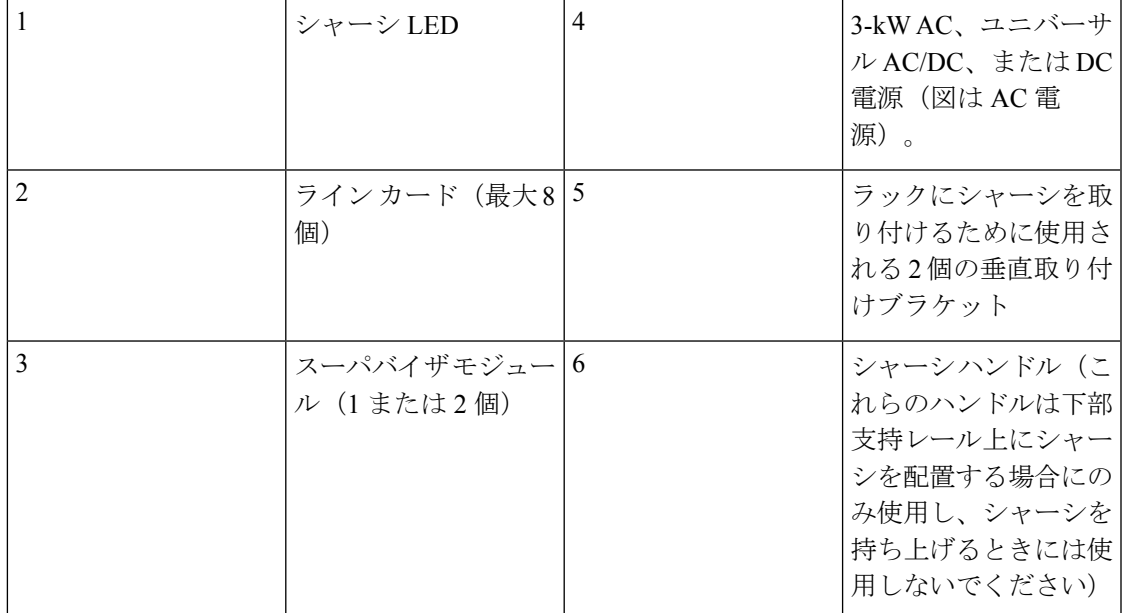

次の図は、シャーシの背面から見たハードウェア機能を示します(ファントレイの後ろにある ファブリック モジュールを表示するためにファン トレイの 1 個を除去)。

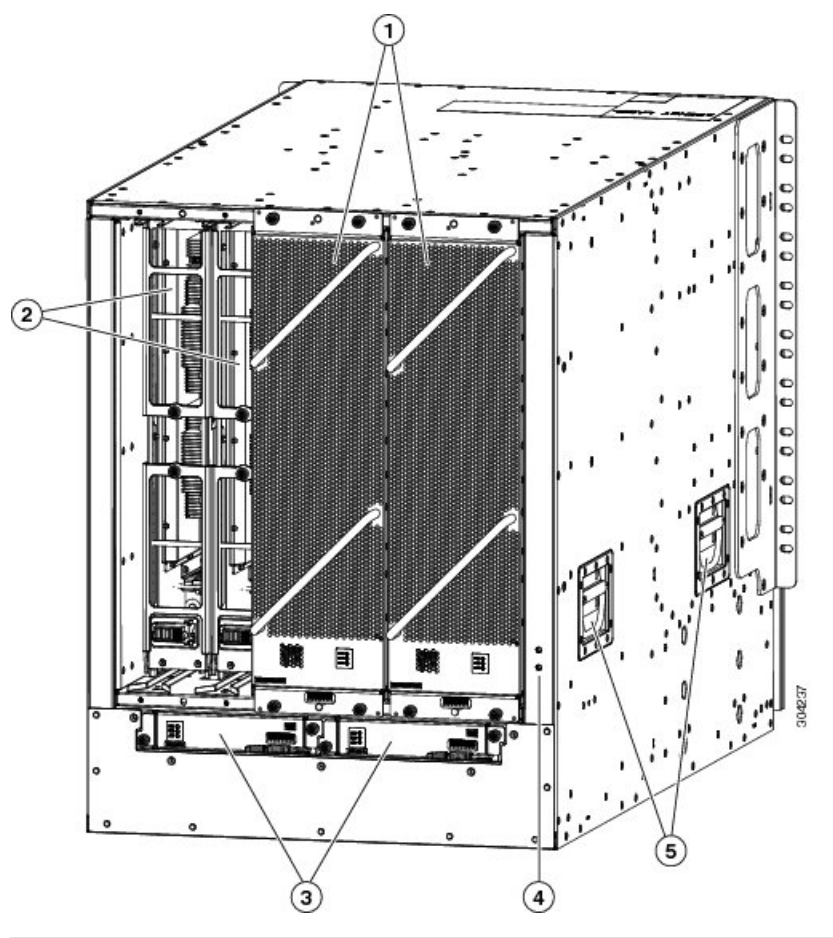

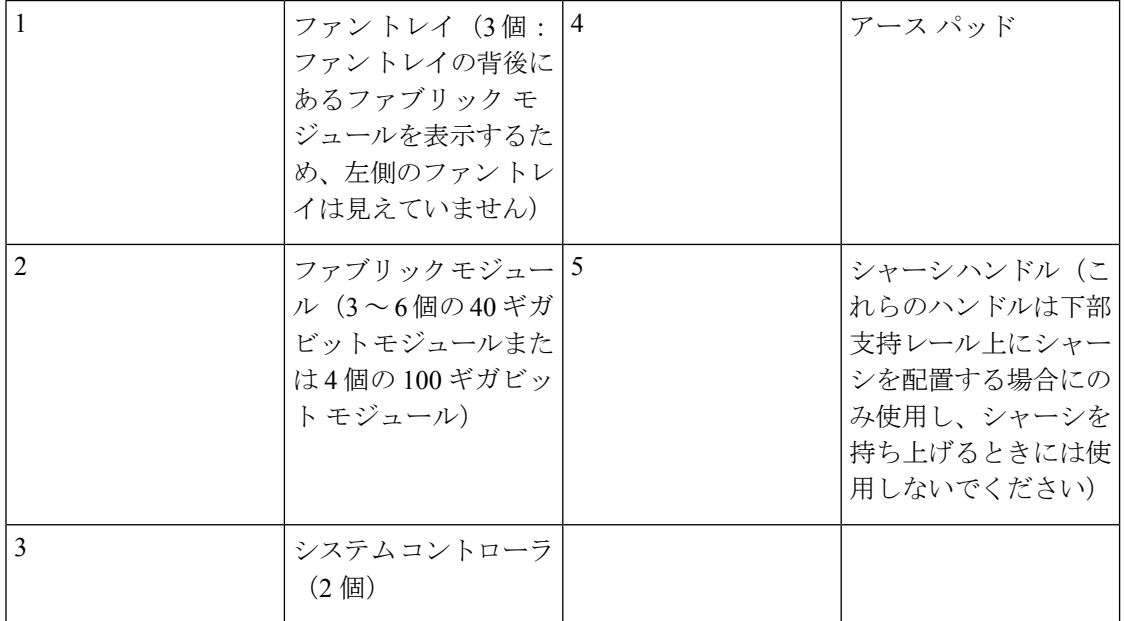

<span id="page-18-0"></span>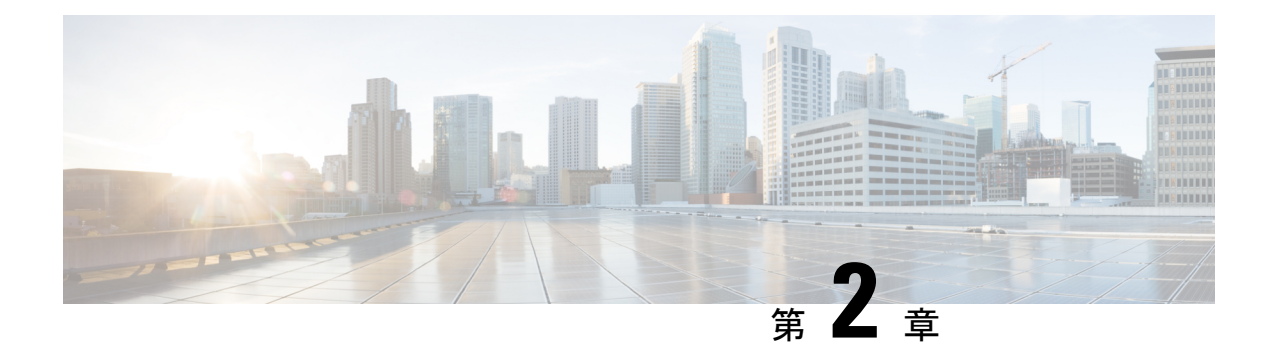

# 設置場所の準備

- [温度要件](#page-18-1) (7 ページ)
- [湿度の要件](#page-18-2) (7 ページ)
- [高度要件](#page-18-3) (7 ページ)
- [埃および微粒子の要件](#page-19-0) (8 ページ)
- [電磁干渉および無線周波数干渉の最小化](#page-19-1) (8 ページ)
- [衝撃および振動の要件](#page-20-0) (9 ページ)
- [アース要件](#page-20-1) (9 ページ)
- [所要電力のプランニング](#page-21-0) (10 ページ)
- [ラックおよびキャビネットの要件](#page-25-0) (14 ページ)
- [スペースの要件](#page-27-0) (16 ページ)

### <span id="page-18-2"></span><span id="page-18-1"></span>温度要件

スイッチには 32 ~ 104 °F (0 ~ 40 °C)の動作温度が必要です。スイッチが動作していない場 合、温度は -40 ~ 158°F(-40 ~ 70°C)である必要があります。

### <span id="page-18-3"></span>湿度の要件

温暖期の空調と寒冷期の暖房により室温が四季を通して管理されている建物内では、スイッチ 装置にとって、通常許容できるレベルの湿度が維持されています。ただし、スイッチを極端に 湿度の高い場所に設置する場合は、除湿装置を使用して、湿度を許容範囲内に維持してくださ い。

# 高度要件

このスイッチの動作時の定格高度は0から 10,000 フィート (0~3,048 m)です。標高の高い (気圧が低い)場所でこのスイッチを動作させると、対流型の強制空冷方式の効率が低下し、 その結果、アーク現象およびコロナ放電による電気障害が発生することがあります。また、こ のような状況では、内部圧力がかかっている密閉コンポーネント、たとえば、電解コンデンサ が損傷したり、その効率が低下したりする場合もあります。

### <span id="page-19-0"></span>埃および微粒子の要件

シャーシ内のさまざまな開口部を通じて空気を吸気および排気することによって、排気ファン は電源モジュールを冷却し、システムファンはスイッチを冷却します。しかし、ファンはほこ りやその他の微粒子を吸い込み、スイッチに混入物質を蓄積させ、内部シャーシの温度が上昇 する原因にもなります。清潔な作業環境を保つことで、ほこりやその他の微粒子による悪影響 を大幅に減らすことができます。これらの異物は絶縁体となり、スイッチの機械的なコンポー ネントの正常な動作を妨げます。

定期的なクリーニングに加えて、スイッチの汚れを防止するために、次の予防策に従ってくだ さい。

- スイッチの近くでの喫煙を禁止する。
- スイッチの近くでの飲食を禁止する。

### <span id="page-19-1"></span>電磁干渉および無線周波数干渉の最小化

スイッチからの電磁波干渉(EMI)および無線周波数干渉(RFI)は、スイッチの周辺で稼働 している他のデバイス(ラジオおよびテレビ受信機)に悪影響を及ぼす可能性があります。ま た、スイッチから出る無線周波数が、コードレス電話や低出力電話の通信を妨げる場合もあり ます。逆に、高出力の電話からのRFIによって、スイッチのモニタに意味不明の文字が表示さ れることがあります。

RFIは、10 kHzを超える周波数を発生させるEMIとして定義されます。このタイプの干渉は、 電源ケーブルおよび電源を通じて、または送信された電波のように空気中を通じてスイッチか ら他の装置に伝わる場合があります。米国連邦通信委員会(FCC)は、コンピュータ装置が放 出する EMI および RFI の量を規制する特定の規定を公表しています。各スイッチは、FCC の 規格を満たしています。

EMI および RFI の発生を抑えるために、次の注意事項に従ってください。

- すべての空き拡張スロットをブランク フィラー プレートで覆います。
- スイッチと周辺装置との接続には、必ず、金属製コネクタ シェル付きのシールド ケーブ ルを使用します。

電磁界内で長距離にわたって配線を行う場合、磁界と配線上の信号の間で干渉が発生すること があり、そのために次のような影響があります。

• 配線を適切に行わないと、プラント配線から無線干渉が発生することがあります。

• 特に雷または無線トランスミッタによって生じる強力な EMI は、シャーシ内の信号ドラ イバやレシーバーを破損したり、電圧サージが回線を介して装置内に伝導するなど、電気 的に危険な状況をもたらす原因になります。

強力なEMIを予測して防止するには、RFIの専門家に相談することが必要になる場合がありま す。 (注)

アース導体を適切に配置してツイストペアケーブルを使用すれば、配線から無線干渉が発生す ることはほとんどありません。推奨距離を超える場合は、データ信号ごとにアース導体を施し た高品質のツイストペア ケーブルを使用してください。

 $\bigwedge$ 

配線が推奨距離を超える場合、または配線が建物間にまたがる場合は、近辺で発生する落雷の 注意 影響に十分に注意してください。雷などの高エネルギー現象で発生する電磁パルス (EMP)に より、電子スイッチを破壊するほどのエネルギーが非シールド導体に発生することがありま す。過去にこのような問題が発生した場合は、電力サージ抑制やシールドの専門家に相談して ください。

### <span id="page-20-1"></span><span id="page-20-0"></span>衝撃および振動の要件

スイッチは、動作範囲、運搬、および地震の標準を満たすように衝撃と振動の検査を受けてい ます。

### アース要件

スイッチは、電源によって供給される電圧の変動の影響を受けます。過電圧、低電圧、および 過渡電圧(またはスパイク)によって、データがメモリから消去されたり、コンポーネントの 障害が発生するおそれがあります。このような問題から保護するために、スイッチにアース接 続があることを確認してください。スイッチのアース パッドは、アース接続に直接接続する か、完全に接合されてアースされたラックに接続できます。

アースされたラックに正しくシャーシを取り付けている場合、スイッチはラックに金属間接続 されているためアースされています。または、お客様が準備したアース ケーブルを使用して シャーシをアースすることもできます。その場合、地域および国の設置要件を満たすアース ケーブルを使用する必要があり(米国での設置の場合は 6 AWG ワイヤを推奨)、アース ラグ (スイッチのアクセサリーキットで提供)を使ってシャーシに接続してから設置場所のアース に接続します。

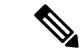

AC 電源に接続すると、AC 電源モジュールが自動的にアースされます。DC 電源モジュールの 場合、電源モジュールを DC 電源に配線するときにアース線を接続する必要があります。 (注)

# <span id="page-21-0"></span>所要電力のプランニング

スイッチの所要電力を計画するには、次の各項目を特定する必要があります。

- 全スイッチ コンポーネントの所要電力
- スイッチに取り付けられているコンポーネントへの電力供給に必要な電源モジュールの最 小数
- 使用する電源モードおよびそのモードに必要な追加の電源モジュール数

また、回路の障害の可能性を最小限に抑えるために、スイッチで使用する回路がスイッチ専用 であることを確認する必要があります。また、スイッチが AC 電源と DC 電源の組み合わせで はなく、AC 電源と DC 電源のどちらかを使用することを確認します。

稼働(使用可能な電力)および冗長性(予備電力)に必要な電力量がわかっている場合、ス イッチに接続できる位置にある入力電源コンセントの必要数を計画できます。

ステップ **1** 設置された各モジュールの最大ワット数を合計して、スイッチモジュールの所要電力を特定します(次の 表を参照してください)。

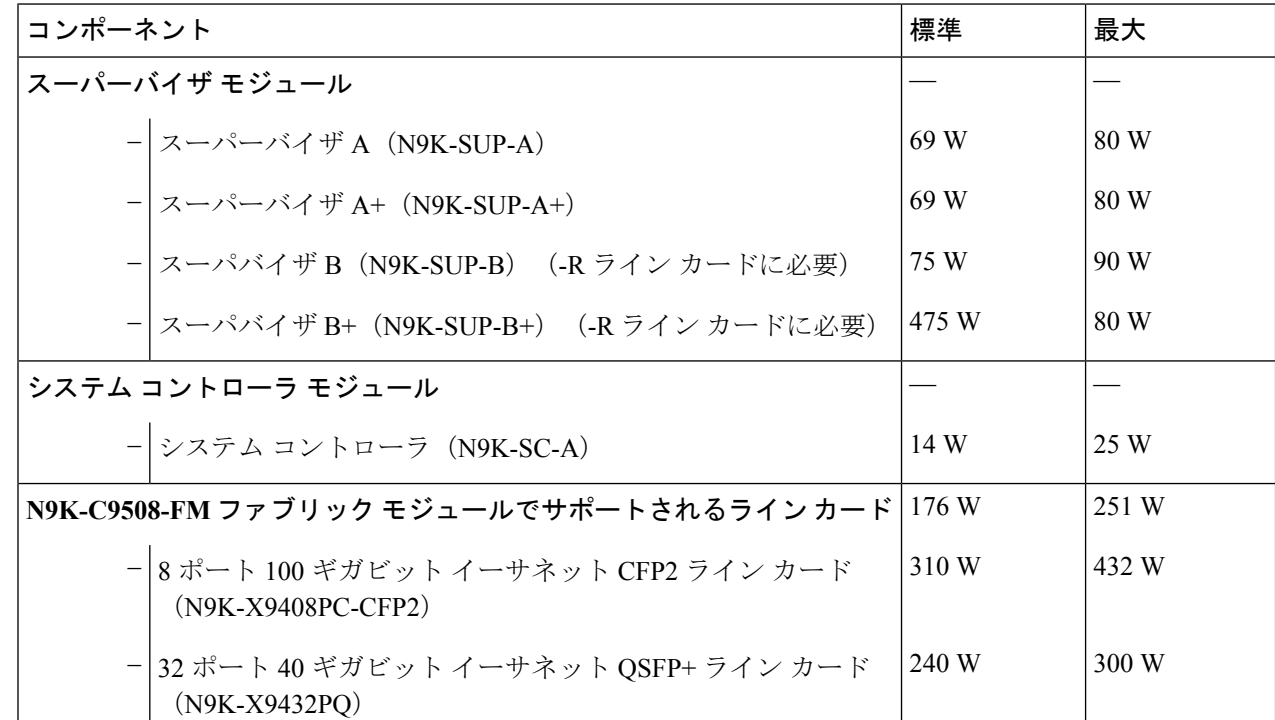

 $\mathbf I$ 

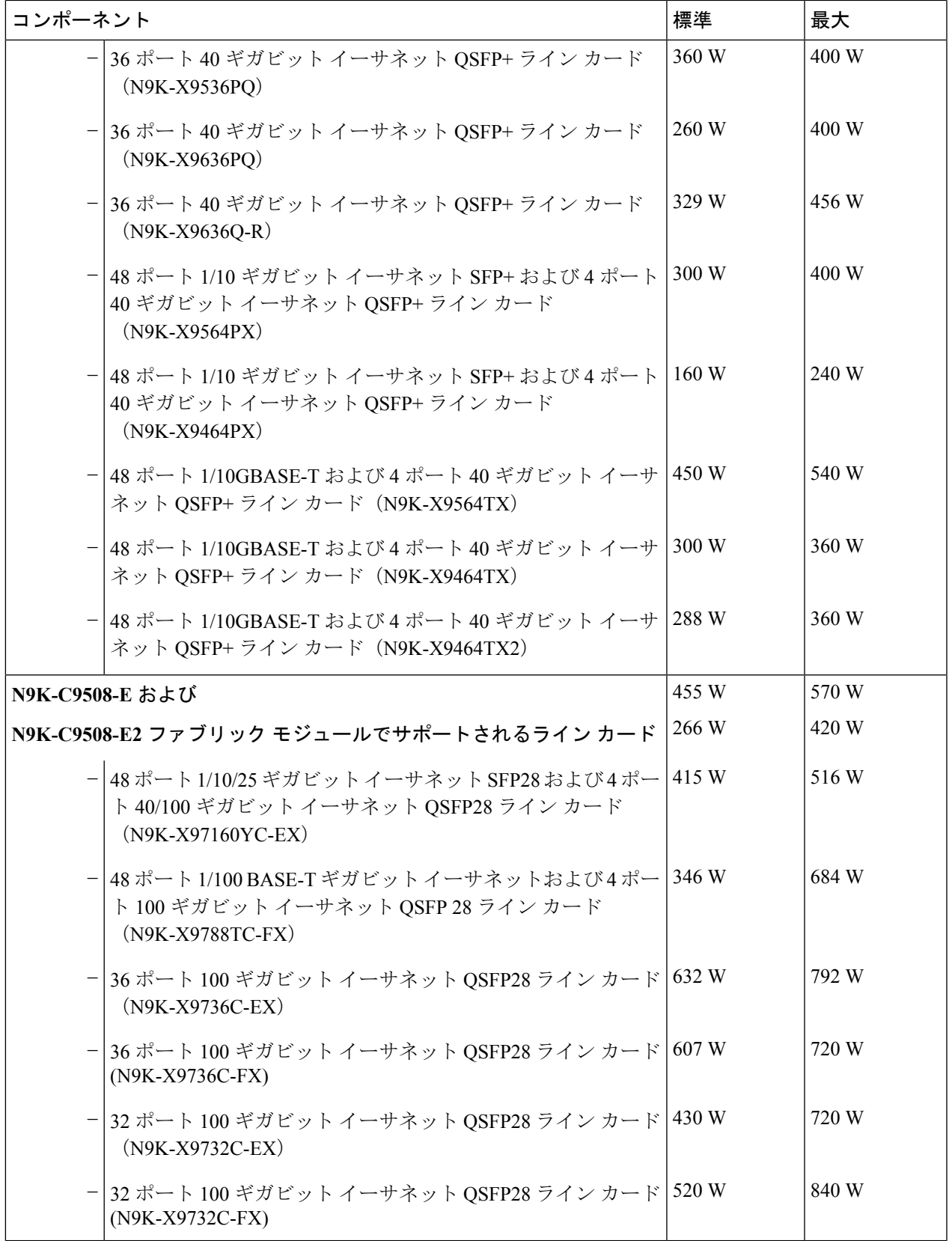

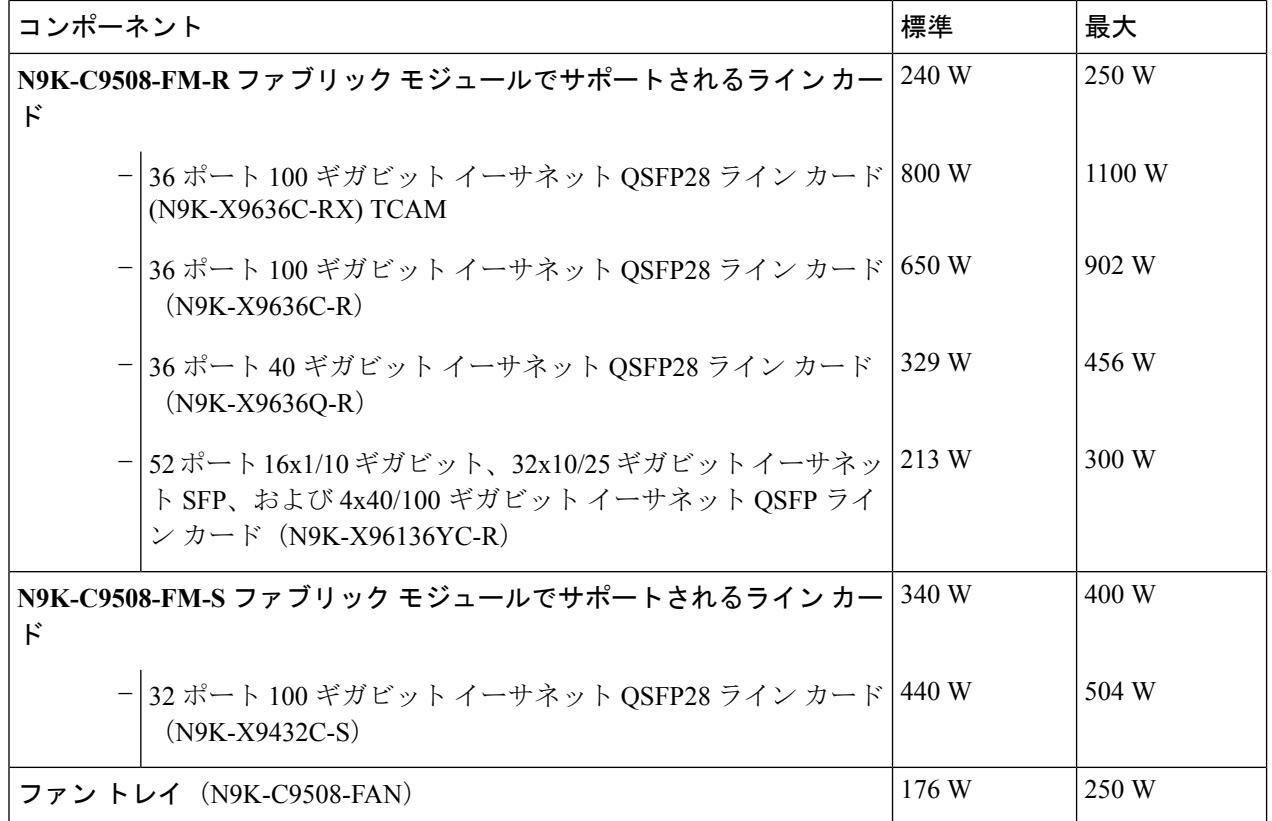

たとえば、フル搭載されている場合にこのスイッチのモジュールによって消費される可能性のある最大電 力量を判別するには、2 個のスーパバイザ B モジュール(2 X 90 W = 180 W)、2 個のシステム コントロー ラ (2 X 26 W = 52 W)、4 個の 48 ポート 100 ギガビット ライン カード (4 X 1050 W = 4200 W)、 6 個の ファブリック モジュール (6 X 130 W = 780 W)、3 個のファン トレイ (3 X 250 W = 750 W)によって消費 される最大電力を加算します。合計は 5,962 W です。

**ステップ2** モジュールの所要電力量(ステップ1を参照)をスイッチに取り付けた電源モジュールの出力ワット数 (3000 W)で割ることで、スイッチに取り付けたモジュールへの電力供給に必要な電源モジュールの数を 特定します。小数部分は、最も近い 1 の位の数字に切り上げます。

> たとえば、最大消費電力が 6786 W のスイッチを取り付けている場合、スイッチおよびそのモジュールを 稼働するには、3台の電源モジュールが必要です(6786W/3000W=2.26台、切り上げて3台の電源モジュー ル)。

ステップ **3** 電源から必要な電力量を確認します。

電源モジュールの効率は定格で 91 % 以上です。

• 電源から電源モジュールへの入力電力(W)を判別するには、各電源モジュールの送出電力(3000W) を電源モジュールの効率(0.91)で除算し、その結果にスイッチへの電力供給に必要な電源モジュー ルの数を乗算します。たとえば、スイッチが 3 つの電源モジュールを使用する場合、次のように電源 から必要な電力量を算出できます。

3000 W 出力 / 0.91 効率 X 3 電源モジュール = 9891 W

- スイッチへの電力供給に必要なアンペア数(A)を判定するには、次の例に示すように、必要な最大 ワットを使用される電圧で除算します。
	- 200 ボルト AC (VAC) で 9891 A の場合、次の式を使用します。

 $(9891 \text{ W})$  /  $(200 \text{ VAC})$  = 33 A

• 277 ボルト AC (VAC) で 9891 A の場合、次の式を使用します。

 $(9891 \text{ W})$  /  $(277 \text{ VAC})$  = 23.8 A

• 380 ボルト DC (VDC) で 9891 A の場合、次の式を使用します。

 $(9891 \text{ W})$  /  $(380 \text{ VDC}) = 17.4 \text{ A}$ 

• 必要な BTU を判定するには、電源に必要なワット数に 3.41214163 を乗算します。

たとえば、9891 W の場合、次の式を使用します。

 $(9891 \text{ W}) \text{ X} (3.41214163 \text{ BTU}) = 22,496$ 

回路ブレーカーの必要なアンペア数を評価するには、必要なアンペア数をパーセンテージで除算する必要 もあります。たとえば、スイッチに必要な入力アンペア数が 33 A で、回路ブレーカー最大容量の 80 % ま で使用できる場合、次の式を使用して回路ブレーカーの必要な最小アンペア数を計算します。

(33 A)/(80 % または 0.80)= 41.25 アンペア

- ステップ **4** 次の電源モードのいずれかを選択して、予備電力に必要な追加の電源モジュールの数を特定します。
	- 複合電源:ステップ 2 で使用可能な電力用に計算された電源モジュール数に対して一切電源モジュー ルを追加しないでください。この電源モードは電源の冗長化に対応しないため、追加の電源モジュー ルは必要ありません。
	- *n*+1 冗長モード:アクティブな電源に使用する最も強力な電源モジュールに相当する電力を出力でき る 1 台の電源モジュール(予備電源モジュール)を追加します。この形式の電源の冗長化は、オフラ インになっているアクティブな電源モジュールを交換できる予備電源モジュールを提供します。
	- *n*+*n* 冗長モード:アクティブな電源モジュールの合計出力と少なくとも同等の電力を供給するのに十 分な電源モジュール(予備電源モジュール)を追加します(電源モジュールの数はステップ 2 で計算 されます)。通常、電源モジュール数の 2 倍になります。予備電源モジュールの 2 番目の電源につい てもプランニングが必要です。たとえば、使用可能電力 6 kW 用に2 個の 3 kW 電源モジュールが必要 であると計算された場合、予備電力 6 kW 用にもう 2 個の 3 kW 電源モジュール(つまり、使用可能電 力と予備電力に使用する合計4個の3kW電源モジュール)が必要です。
- ステップ **5** 電源回路はスイッチ専用であり、他の電気機器に使用しないことを確認してください。

複合モードまたは *n*+1 冗長モードの場合、必要な専用回路は 1 つだけです。*n*+*n* 冗長モードの場合は、3 kW 電源モジュールに、それぞれが半分ずつ電力を供給する専用電源回路が 2 個必要です。次の表に、各 回路の要件を示します。

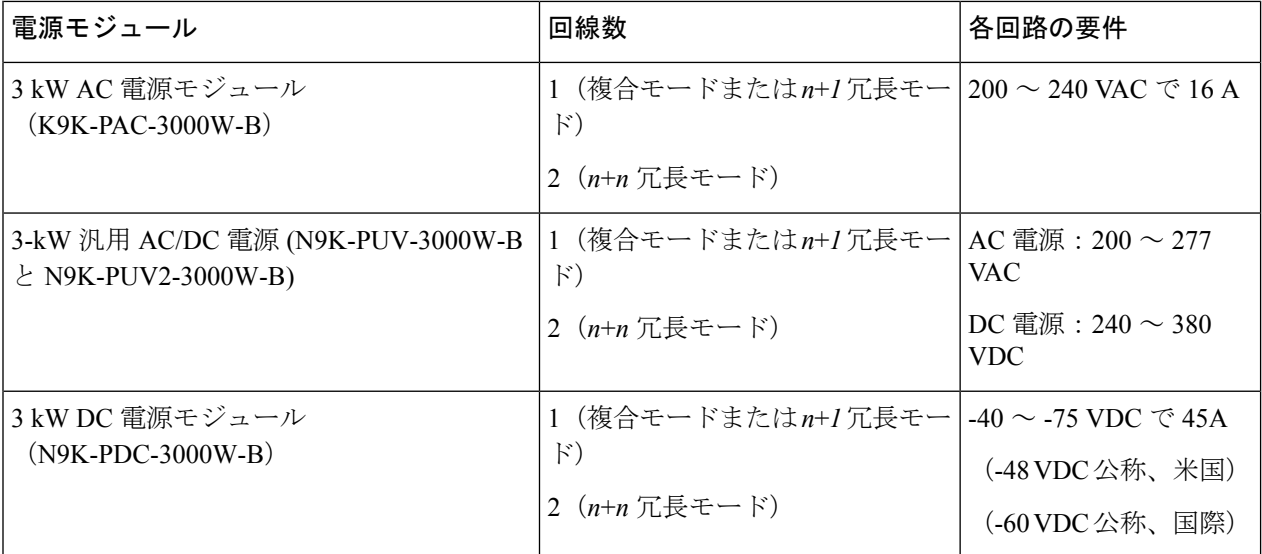

ステップ **6** 各電源モジュールに使用する電源ケーブルの届く範囲内に入力電源コンセントを配置するようにプランニ ングします(最大距離については次の表を参照してください)。

| 電源モジュール                                          | コンセントと電源モジュール間の最大距離                                                                                 |
|--------------------------------------------------|----------------------------------------------------------------------------------------------------|
| 3 kW AC 電源モジュール                                  | $8 \sim 12$ $7 \sim$ $\vdash$ $(2.5 \sim 3.5 \text{ m})$                                            |
| 3 kW ユニバーサル AC/DC 電源モジュー   14 フィート (4.27 m)<br>ル |                                                                                                    |
| 3 kW DC 電源モジュール                                  | 顧客は、4つの6ゲージワイヤ(推奨)を提供し、そのワイヤ<br>を必要な長さに切断します。シスコは、これらのワイヤをDC<br>電源モジュールに接続するための4つの6ゲージラグを提供<br>します。 |

通常、電源コンセントはスイッチを設置したラックに配置されます。

同じスイッチに取り付けられているすべての電源モジュールが、AC電源とDC電源の組み合わせ ではなく、AC 電源と DC 電源のどちらかから電力が供給されている必要があります。 (注)

# <span id="page-25-0"></span>ラックおよびキャビネットの要件

次のタイプのスイッチ用ラックまたはキャビネットを設置できます。

- 標準穴あき型キャビネット
- •ルーフファントレイ(下から上への冷却用)付きの1枚壁型キャビネット
- 標準の Telco 4 支柱オープン ラック

スイッチを、ホット アイル/コールド アイル環境に置かれているキャビネット内に正しく設置 するには、キャビネットにバッフルを取り付けて、シャーシの空気取り入れ口への排気の再循 環を防止する必要があります。

キャビネットのベンダーに相談して次の要件を満たすキャビネットを見つけるか、CiscoTechnical Assistance Center (TAC)で推奨品を確認してください。

- 取り付けレールがANSI/EIA-310-D-1992セクション1に基づく英国ユニバーサルピッチの 規格に準拠する、標準 19 インチ (48.3 cm) 4 支柱 Electronic Industries Alliance (EIA) キャ ビネットまたはラックを使用してください。
- ラックまたはキャビネットの高さは、スイッチと下部支持ブラケットを含めた高さである 13 RU(22.7 インチ(57.8 cm))を超えている必要があります。
- ●4 支柱ラックの奥行は、正面および背面の取り付けレール間で 24 ~ 32 インチ (61.0 ~ 81.3cm)である必要があります(下部支持ブラケットまたは他の取り付けハードウェアの 適切な取り付けのため)。
- シャーシとラックの端またはキャビネット内部の間に必要なスペースは次のとおりです。
	- シャーシの前面とラックの前面またはキャビネット内部の間に 4.5 インチ (11.4 cm) (ケーブル配線とモジュールのハンドル用に必要)。
	- •シャーシの背面とキャビネット内部の間に3.0インチ (7.6 cm) (使用する場合、キャ ビネットのエアーフローに必要)。
	- シャーシと側およびラックまたはキャビネットの側面のスペースは不要(横方向のエ アーフローなし)。

また、ラックについては次の設置環境条件を考慮する必要があります。

- 電源コンセントは、スイッチが使用する電力コードの届く範囲にある必要があります。
	- 3 kW AC 電源モジュールの電源コードの長さは8 ~ 12 フィート (2.5 ~ 4.3 m) です。
	- 3 kW ユニバーサル AC 電源モジュールの電源コードの長さは 14 フィート(4.27 m) です。

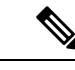

- 3 kW DC 電源モジュールの電源ケーブルの提供とサイズの指定 は、お客様によって行われます。 (注)
- 最大384個のポートに接続するケーブル用のスペースが必要です(同じラック内の他のデ バイスに必要なケーブル配線用と別途)。これらのケーブルによって、シャーシのリムー バブルモジュールにアクセスできなくなったり、シャーシに出入りするエアーフローをさ えぎったりしてはいけません。シャーシの左右にあるケーブル管理フレームを通じて、 ケーブルを配線します。

また、電源レセプタクルは、スイッチで使用する電源コードの届く範囲に設置する必要があり ます。

 $\blacktriangle$ 

ステートメント **1048**:ラックの安定性 警告

> 安定性に注意してください。ラックの安定装置をかけるか、ラックを床にボルトで固定してか ら、保守のために装置を取り外す必要があります。ラックを安定させないと、転倒することが あります。

# <span id="page-27-0"></span>スペースの要件

シャーシの設置、ケーブルの配線、通気の確保、およびスイッチのメンテナンスを正しく行え るように、シャーシと他のラック、デバイス、または構造体との間に適切なスペースを設ける 必要があります。このシャーシの設置に必要なスペースについては、次の図を参照してくださ い。

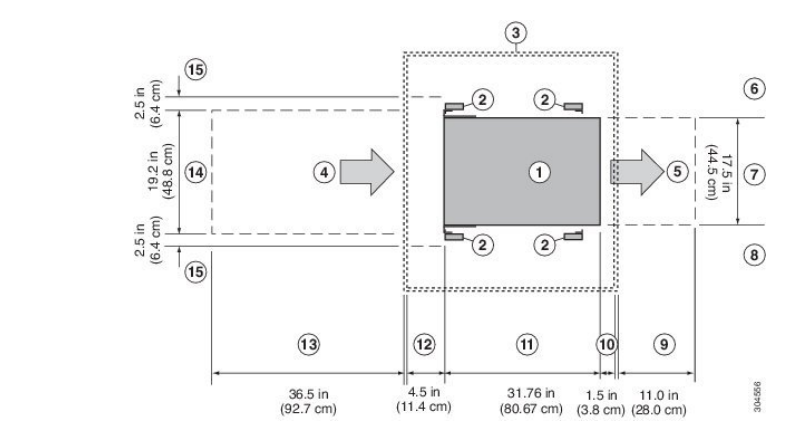

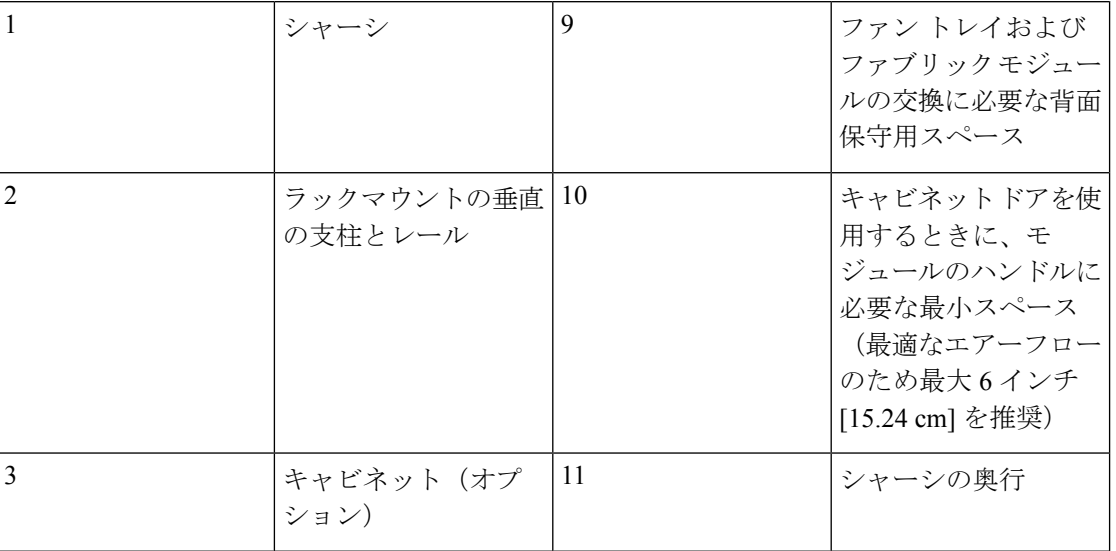

 $\overline{\phantom{a}}$ 

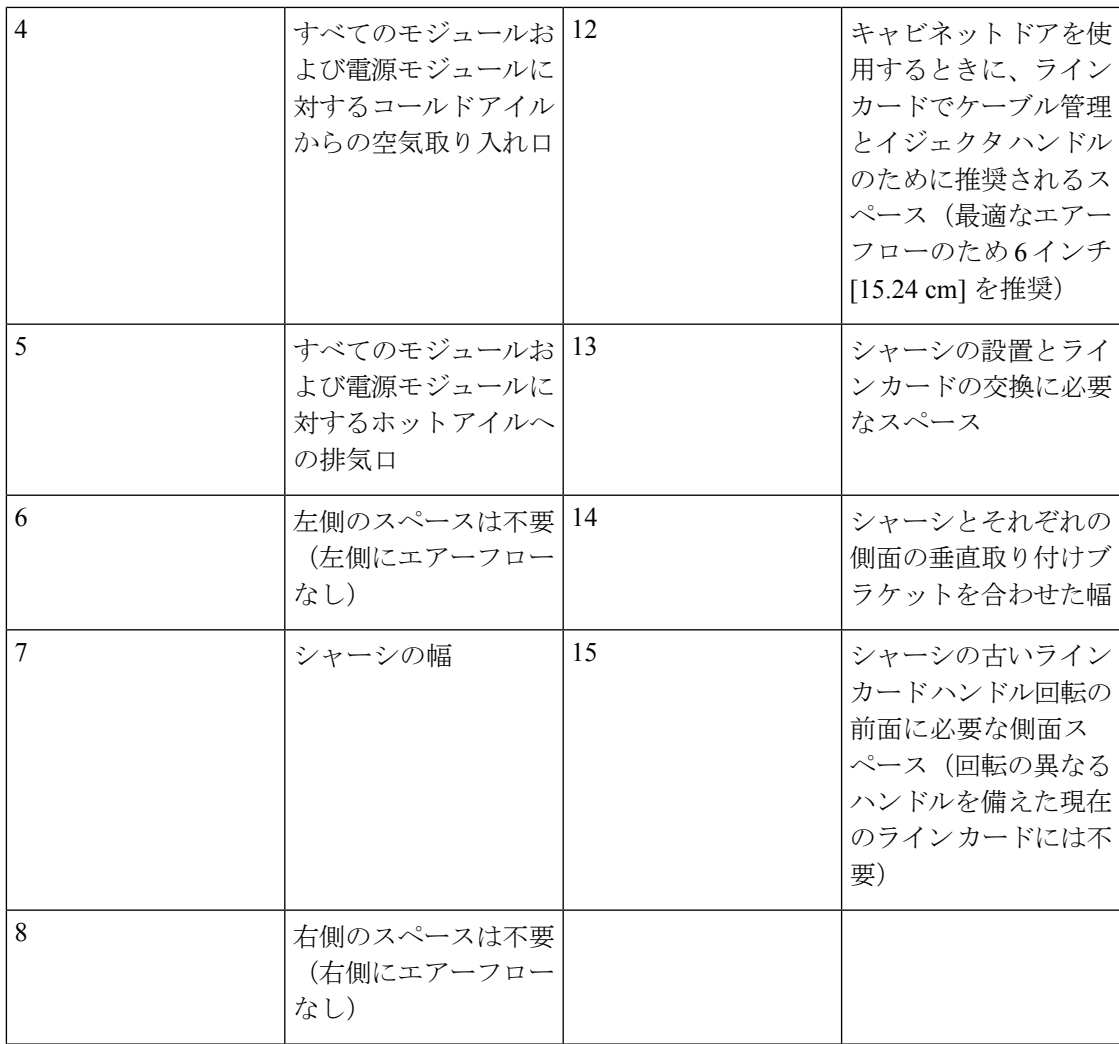

I

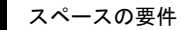

<span id="page-30-0"></span>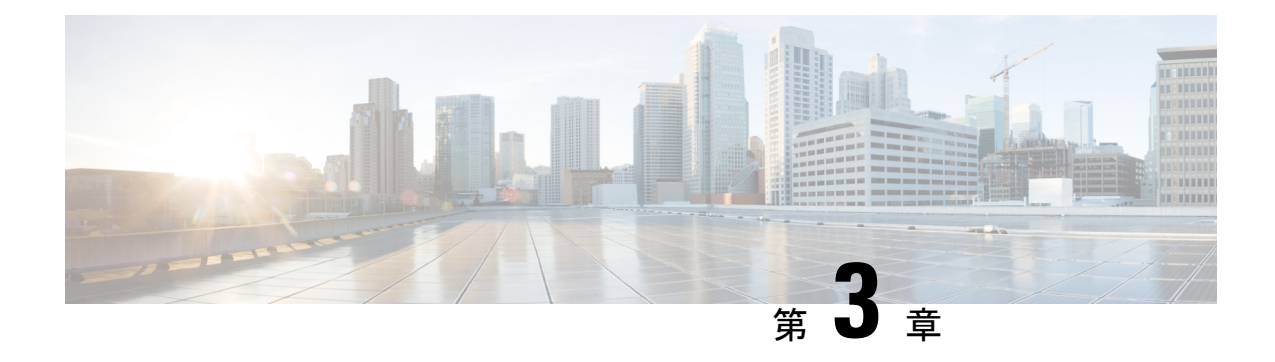

# シャーシの設置

- [ラックまたはキャビネットの設置](#page-30-1) (19 ページ)
- [新しいスイッチの検査](#page-31-0) (20 ページ)
- [下部支持レールの取り付け](#page-33-0) (22 ページ)
- [ラックまたはキャビネットへのシャーシの設置](#page-35-0) (24 ページ)
- [シャーシのアース接続](#page-41-0) (30 ページ)
- [スイッチの起動](#page-42-0) (31 ページ)

## <span id="page-30-1"></span>ラックまたはキャビネットの設置

スイッチを設置する前に[、ラックおよびキャビネットの要件](#page-25-0) (14ページ)に記載されている 要件を満たす、標準的な 4 支柱の 19 インチ (48.3 cm) EIA データセンター ラック (またはそ のようなラックを備えたキャビネット)を設置する必要があります。

 $\mathbf{\Lambda}$ 

ステートメント **1048**:ラックの安定性 警告

安定性に注意してください。ラックの安定装置をかけるか、ラックを床にボルトで固定してか ら、保守のために装置を取り外す必要があります。ラックを安定させないと、転倒することが あります。

#### ステートメント **1018**: 電気回路 警告

装置を電気回路に接続するときに、配線が過負荷にならないように注意してください。

- ステップ **1** 床にラックをボルトで固定してからシャーシを載せます。
- ステップ2 接合された構造を持つラックの場合は、アースに接続します。この処置により、スイッチおよびコンポー ネントを容易にアースでき、取り付けの際にアースされていないコンポーネントを扱うときに静電破壊の 防止するために、静電放電(ESD)リスト ストラップを簡単にアースできます。
- ステップ **3** ラックにある電源にアクセスする必要がある場合は、次のいずれかを含めます。
	- AC 電源の場合は、スイッチの電力仕様を満たす AC 回路を含めます( スイッチ [モジュールの所要電](#page-131-0) 力 (120 [ページ\)](#page-131-0)を参照)。この回路には、地域および国の要件と一致し、電源モジュール ユニット で使用する電源ケーブルの仕様に合ったレセプタクルを含める必要があります。
	- DC 電源の場合は、スイッチの電力仕様を満たす DC 回路を含めます( スイッチ [モジュールの所要電](#page-131-0) 力(120[ページ\)](#page-131-0)を参照)。この回路には、電源ケーブルを電源モジュールに安全に接続できるよう、 回路ブレーカーを含める必要があります。

### <span id="page-31-0"></span>新しいスイッチの検査

新しいシャーシを設置する前に開梱して検査し、注文したすべての品目が揃っていることと、 輸送中にスイッチが損傷していないことを確認します。

 $\sqrt{1}$ 

シャーシまたはそのコンポーネントを取り扱うときには、常に静電気防止手順に従って静電破 壊を防止してください。この手順には、静電気防止用リストストラップを着用してアースに接 続する作業が含まれますが、これに限定されません。 注意

 $\mathcal{L}$ 

- スイッチを取り出したあと、梱包用の箱は廃棄しないでください。輸送用カートンを折りたた み、システムに使用されていたパレットとともに保管してください。今後システムを移動する か輸送する必要がある場合、このコンテナが必要になります。 ヒント
- ステップ **1** カスタマーサービス担当者から提供された機器リストと、梱包品の内容を照合します。注文したすべての 品目が揃っていることを確認してください。梱包品には次のボックスが含まれます。

• 次のコンポーネントが取り付けられたシステム シャーシ

- 次のタイプの 1 つまたは 2 つのスーパーバイザ モジュール(同じタイプであること) :
	- •スーパーバイザ A (N9K-SUP-A)
	- スーパーバイザ A+(N9K-SUP-A+)
	- •スーパバイザ B (N9K-SUP-B) (-R ライン カードに必要)
	- •スーパバイザ B+(N9K-SUP-B+)(-R ライン カードに必要)
- システム コントローラ (2) (N9K-SC-A)
- 第 1 章の「概要」で説明しているライン カード(1 ~ 8 個のライン カード)

•ファブリックモジュール:数量とタイプについては、第1章の「概要」を参照してください(ス イッチでは、取り付けられているライン カードをサポートする 1 種類のファブリック モジュール のみを使用する必要があります)。

次に示すように、ファブリックモジュールは特定のスロットにを取り付ける必要があります(他のスロッ トに取り付けると、モジュールの不一致が発生する可能性があります)。

- 3 つのモジュールを使用する場合は、FM 2、FM 4、FM 6 のスロットに取り付ける必要があります。
- 4 つのモジュールを使用する場合は、FM 2、FM 3、FM 4、FM 6 のスロットに取り付ける必要があり ます。
- 5 つのモジュールを使用する場合は、FM 2、FM 3、FM 4、FM 5、FM 6 のスロットに取り付ける必要 があります。
- 6 つのモジュールを使用する場合は、FM 1、FM 2、FM 3、FM 4、FM 5、FM 6 のスロットに取り付け る必要があります。
- モジュールを覆っているファン トレイに電源を供給できるように、ファブリック スロット FM 2、FM 4、またはFM 6には、機能するファブリックモジュールまたは電源コネクタ付きブランク モジュール(N9K-C9508-FM-Z)を装着する必要があります。 (注)

ファブリック スロット FM 1、FM 3、または FM 5 にファブリック モジュールが装着されていな い場合は、設計どおりのエアーフローを維持するためにブランクモジュール(N9K-C9508-FM-CV) が取り付けられていることを確認してください。

- •ファン トレイ (3) (N9K-C9508-FAN)
- 電源モジュール (1 ~ 8)
	- 3 kW AC 電源モジュール (N9K-PAC-3000W-B)
	- 3 kW ユニバーサル AC/DC 雷源モジュール (N9K-PUV-3000W-B)
	- 3.15 kW デュアル入力汎用 AC/DC 電源モジュール(N9K-PUV2-3000W-B)
	- 3 kW DC 電源モジュール (N9K-PDC-3000W-B)
- ラック マウント キット
	- Cisco Nexus 9508 (N9K-C9500-RMK) シャーシ用ラック マウント キット
		- 下部支持レール (2)
		- M6 取り付けネジ (20)
		- 10-32 取り付けネジ (20)
		- 12-24 取り付けネジ (20)
- スイッチ アクセサリ キット(N9K-ACC-KIT)

ステップ **2** それぞれの箱の内容に損傷がないことを確認します。

- ステップ **3** 不一致または損傷がある場合は、次の情報をカスタマー サービス担当者に電子メールで送信します。
	- 発送元の請求書番号(梱包明細を参照)
	- 欠落または破損している装置のモデル番号およびシリアル番号
	- 問題の説明、およびその問題がどのように設置に影響するか
	- 外梱包、内梱包および製品の損傷の画像

### <span id="page-33-0"></span>下部支持レールの取り付け

下部支持レールは、ラックまたはキャビネットのスイッチシャーシの重量を支えます。ラック を安定させるためには、ラック ユニット(RU)の最下部にこのレールを取り付ける必要があ ります。

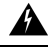

ステートメント **1006**:ラックへの設置と保守に関するシャーシ警告 警告

ラックへのユニットの設置や、ラック内のユニットの保守作業を行う場合は、負傷事故を防ぐ ため、システムが安定した状態で置かれていることを十分に確認してください。安全を確保す るために、次のガイドラインを守ってください。

- ラックに設置する装置が 1 台だけの場合は、ラックの一番下に取り付けます。
- ラックに複数の装置を設置する場合は、最も重い装置を一番下に設置して、下から順番に 取り付けます。
- ラックにスタビライザが付いている場合は、スタビライザを取り付けてから、ラックに装 置を設置したり、ラック内の装置を保守したりしてください。

#### 始める前に

シャーシに下部支持レールを取り付ける前に、次を実行する必要があります。

- 4 支柱ラックまたはキャビネットがコンクリート床に設置され固定されていることを確認 します(「[ラックまたはキャビネットの設置」](#page-30-1)を参照)。
- 他のデバイスがラックまたはキャビネットに格納されている場合は、スイッチを設置する 場所よりも下に配置されていることを確認します。また、同じラック内の軽いデバイス は、このスイッチを設置する場所よりも上にあることを確認します。
- 下部支持レール キットがスイッチのアクセサリ キットに入っていることを確認します (「[新しいスイッチの検査」](#page-31-0)を参照)。

ステップ **1** 調整可能な2本の下部支持レールの1本をラックまたはキャビネットで使用可能な一番下のRUに配置し、 ラックの前後にある垂直取り付けレールの外側の端まで届くように各レールの長さを調整します。シャー シを設置するために、レールの上部に少なくとも13RU (22.75インチ (57.8 cm))の空きスペースがある ことを確認してください(次の図を参照)。

> 取り付けブラケット間のスペースが 24~32 インチ (61.0~81.3 cm) になるように、レールを広げること ができます。

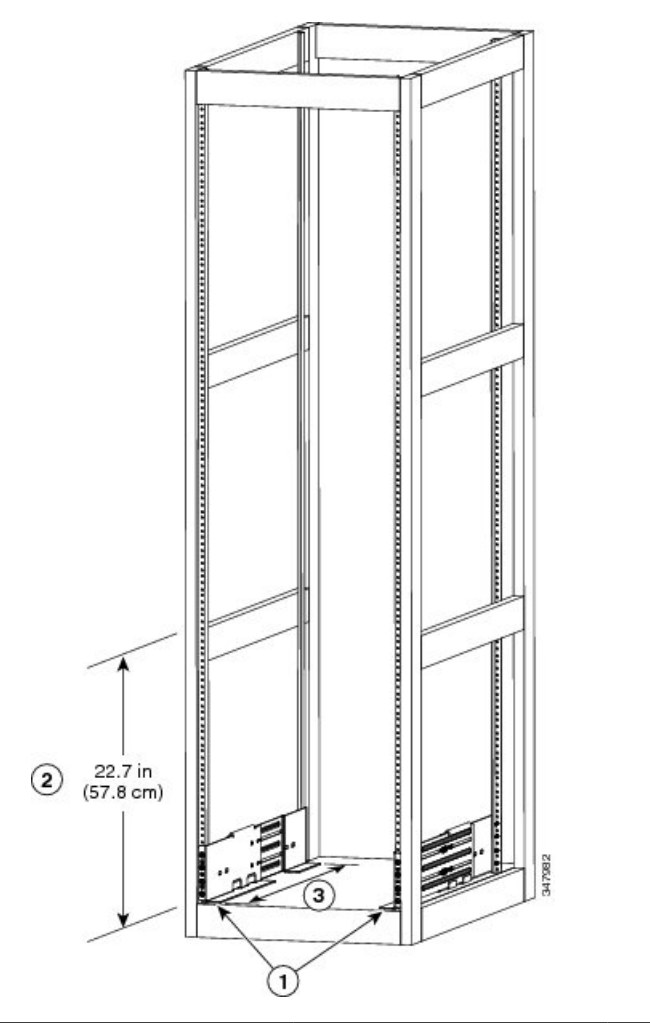

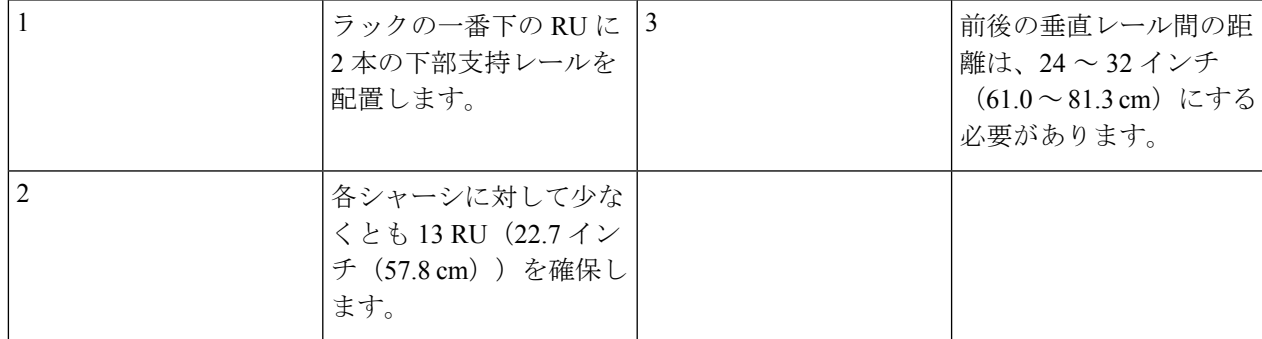

ステップ **2** レールの各端用の 3 本の M6 X 19 mm または 12-24 X 3/4 インチのネジに、プラス トルク ドライバを使用 してレールの下部支持レールをラックまたはキャビネットに接続し(次の図に示すように、レールに対し て合計 6 本のネジを使用)、40 インチポンド (4.5 Nm) のトルクまで各ネジを締めます。

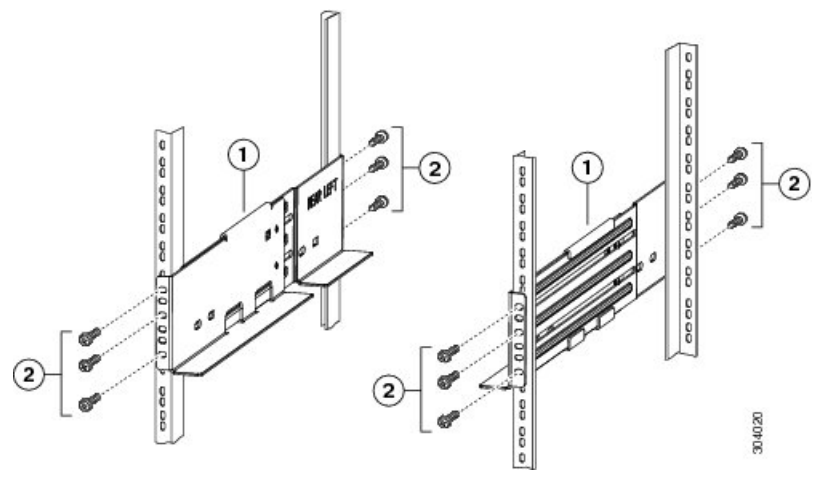

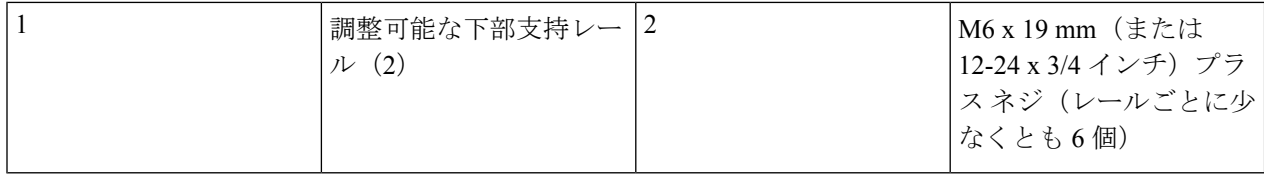

- (注) 各下部支持レールの両端に少なくとも 3 本のネジを使用します。
- ステップ **3** ラックにもう 1 本の下部支持レールを取り付けるために、ステップ 1 および 2 を繰り返して行ってくださ い。
	- 2本の下部支持レールが同じ高さであることを確認します。高さが異なる場合は、高いほうのレー ルを低いほうの高さに合わせます。 (注)

#### 次のタスク

下部支持レールを最も低い RU に取り付け、水平になっていれば、これで、ラックまたはキャ ビネットにシャーシを取り付けることができます。

# <span id="page-35-0"></span>ラックまたはキャビネットへのシャーシの設置

#### 始める前に

- 出荷されたシャーシが完全で、損傷していないことを確認します。
- 4 支柱ラックまたはキャビネットが設置され、コンクリート床に固定されていることを確 認します。
$\blacktriangle$ 

ステートメント **1048**:ラックの安定性 警告

安定性に注意してください。ラックの安定装置をかけるか、ラッ クを床にボルトで固定してから、保守のために装置を取り外す必 要があります。ラックを安定させないと、転倒することがありま す。

- 下部支持レールがラックまたはキャビネットで使用可能な最も下の RU に取り付けられ、 シャーシを設置するレールの上に 13 RU (22.7インチ (57.8 cm))の空きスペースがある ことを確認します。
- 他のデバイスがラックに取り付けられている場合は、シャーシを設置しようとする場所の 下にシャーシより重いデバイスが取り付けられ、シャーシを設置しようとする場所の上に シャーシより軽いデバイスが取り付けられていることを確認します。
- シャーシを設置する場所でデータセンターのアースを利用できることを確認します。
- 次の工具と部品があることを確認します。
	- シャーシおよび搭載されたモジュールの全重量を持ち上げることができるリフト

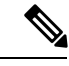

フル装備の場合、シャーシの重量は最大で 395 ポンド (179 kg) になる可能性があります。電源モジュール、ファントレイ、およ びファブリックモジュールを取り外すことで、シャーシを軽くし て移動しやすくすることができます。シャーシの全重量とリフト の適切な定格重量を判定するには[、シャーシ、モジュール、ファ](#page-128-0) [ントレイ、および電源モジュールの重量\(](#page-128-0)117ページ)を参照し てください。 (注)

 $\mathbb{A}$ 

- 120 ポンド (55 kg) を超えるスイッチを持ち上げるときは、リフ トを使用する必要があります。 注意
- プラス トルク ドライバ
- 下部支持レール キット(アクセサリ キットに付属)
	- このキットの一部は、すでに下部支持レールの取り付けに使用しています。シャーシ をラックに取り付けるために 8 本の 12-24 X 3/4 インチまたは M6 X 19 mm プラス ネ ジも必要です。

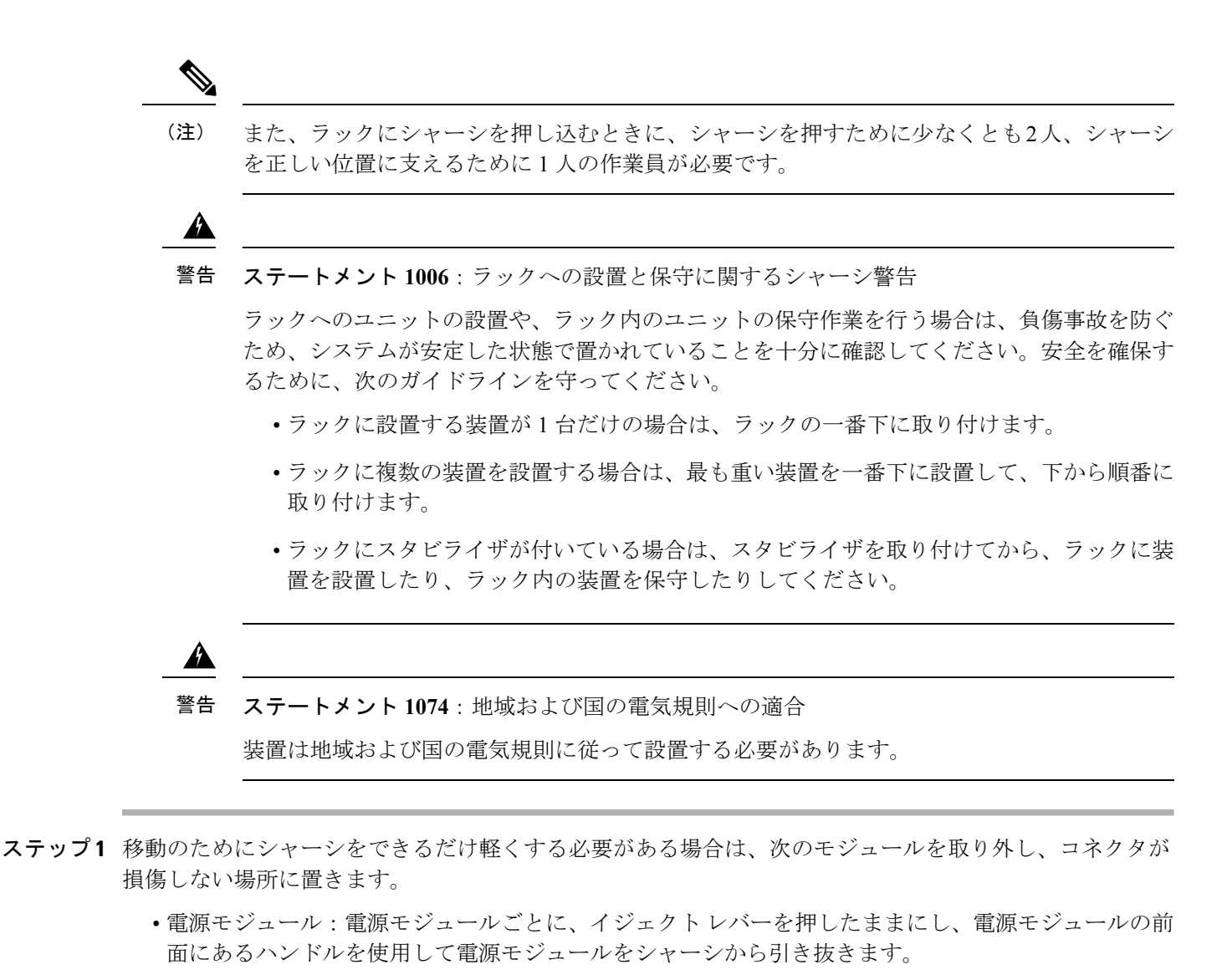

- ファン トレイ:4 本の非脱落型ネジを緩め、ファン トレイの2 本のハンドルを使用してシャーシから ファン トレイを引き出します。
- ファブリック モジュール:ファブリック モジュールごとに、顔をモジュールから少なくとも 12 イン チ(30 cm)離したままで、前面にある両方のイジェクト ボタンを押し、両方のレバーをモジュール の前面から離すように回してから、レバーを使用してモジュールをシャーシから引き出します。
- ステップ **2** シャーシをリフトに載せる手順は次のとおりです。
	- a) シャーシを載せた輸送用パレットの横にリフトを配置します。
	- b) シャーシの最下部(またはシャーシ最下部の下 1/4 インチ [0.635 cm] 以内)の高さにリフトを上げま す。
	- c) シャーシをリフトに完全に載せてシャーシ側面がリフトの垂直レールに触れるか近づけるには、最低 2人が必要となります。シャーシの前面および背面に障害物がなく、シャーシをラックに簡単に押し出 せることを確認してください。

#### ステートメント **1032**:シャーシの持ち上げ 警告

怪我またはシャーシの破損を防ぐために、モジュール(電源装置、ファン、またはカードなど) のハンドルを持ってシャーシを持ち上げたり、傾けたりすることは絶対に避けてください。これ らのハンドルは、シャーシの重さを支えるようには設計されていません。

- シャーシを持ち上げるには、リフトを使用します。シャーシ側面のハンドルを使用しないでくだ さい(ハンドルの定格は 200 ポンド(91 kg)を超える持ち上げに対応していません)。側面のハ ンドルは、リフトまたはラックかキャビネットにシャーシを載せたあとで、シャーシの位置を調 整するために使用します。 (注)
- ステップ **3** リフトを使用して移動し、4 支柱ラックまたはキャビネットの前面にシャーシの背面を合せます。

下部支持レールまたはブラケットの上1/4 インチ (0.6 cm) 以内の高さに、シャーシの下部を持ち上げま す。

ステップ **4** シャーシをラックまたはキャビネットに途中まで押し込みます。

シャーシを下部支持レールに押し込むために少なくとも 2 人、シャーシを両レールの中央を通すようにガ イドするために 1 人の作業員を使用します。シャーシの背面が先にラックに入るように前面の下半分を押 し、シャーシをラックに半分だけ押し込みます(次の図を参照)。シャーシが下部支持レールの先端に引っ かからないことを確認します。

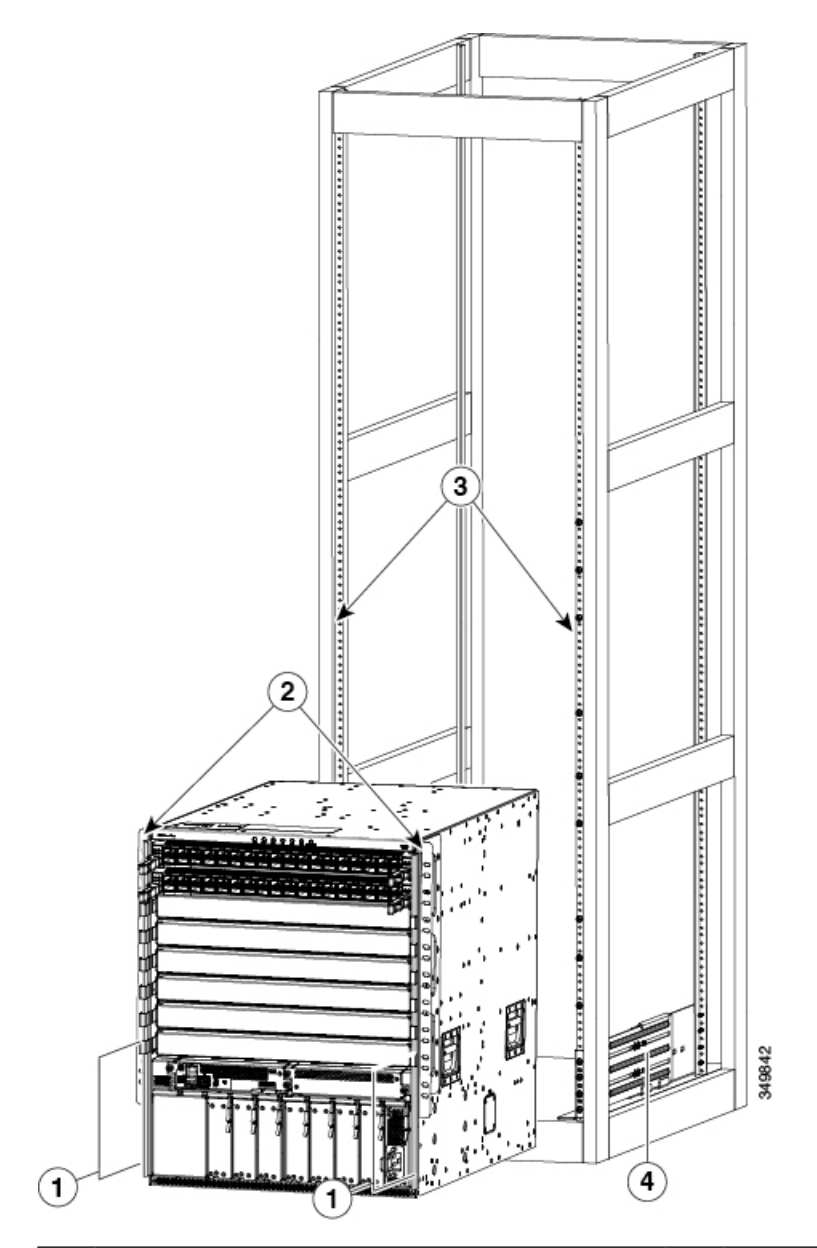

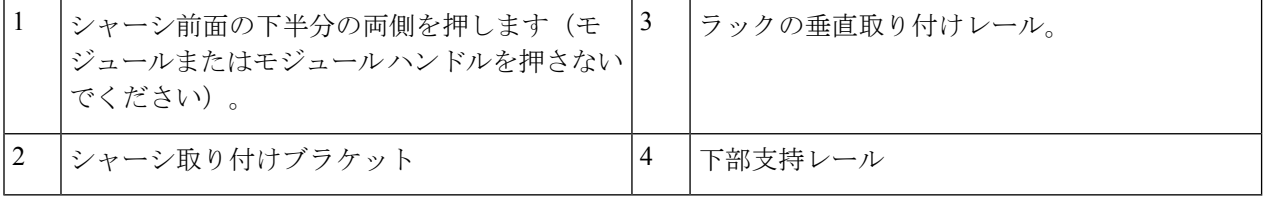

ヒント 下部支持レールのシャーシの位置を調整するときは、シャーシのハンドルを使用できます (次の 図の1を参照)。

ステップ **5** リフトが下部支持レールより高く上がっている場合は、レールと水平になるか、レールの下1/4インチ(0.6 cm)以内になるまでゆっくり下げます。

この操作は、シャーシの下部が下部支持レールの先端に引っかかるのを防ぐのに役立ちます。

- ステップ **6** シャーシの前面の垂直取り付けブラケットがラックの垂直取り付けレールに触れるまでシャーシをラック に完全に押し込みます。
- ステップ **7** 4 本の M6 X 19 mm または 24 X 3/4 インチ ネジを使用して、シャーシの 2 個の垂直取り付けブラケットを それぞれ、ラックの 2 本の垂直取り付けレールに取り付けます(合計 8 本のネジ)。次の図の 2 を参照し てください。

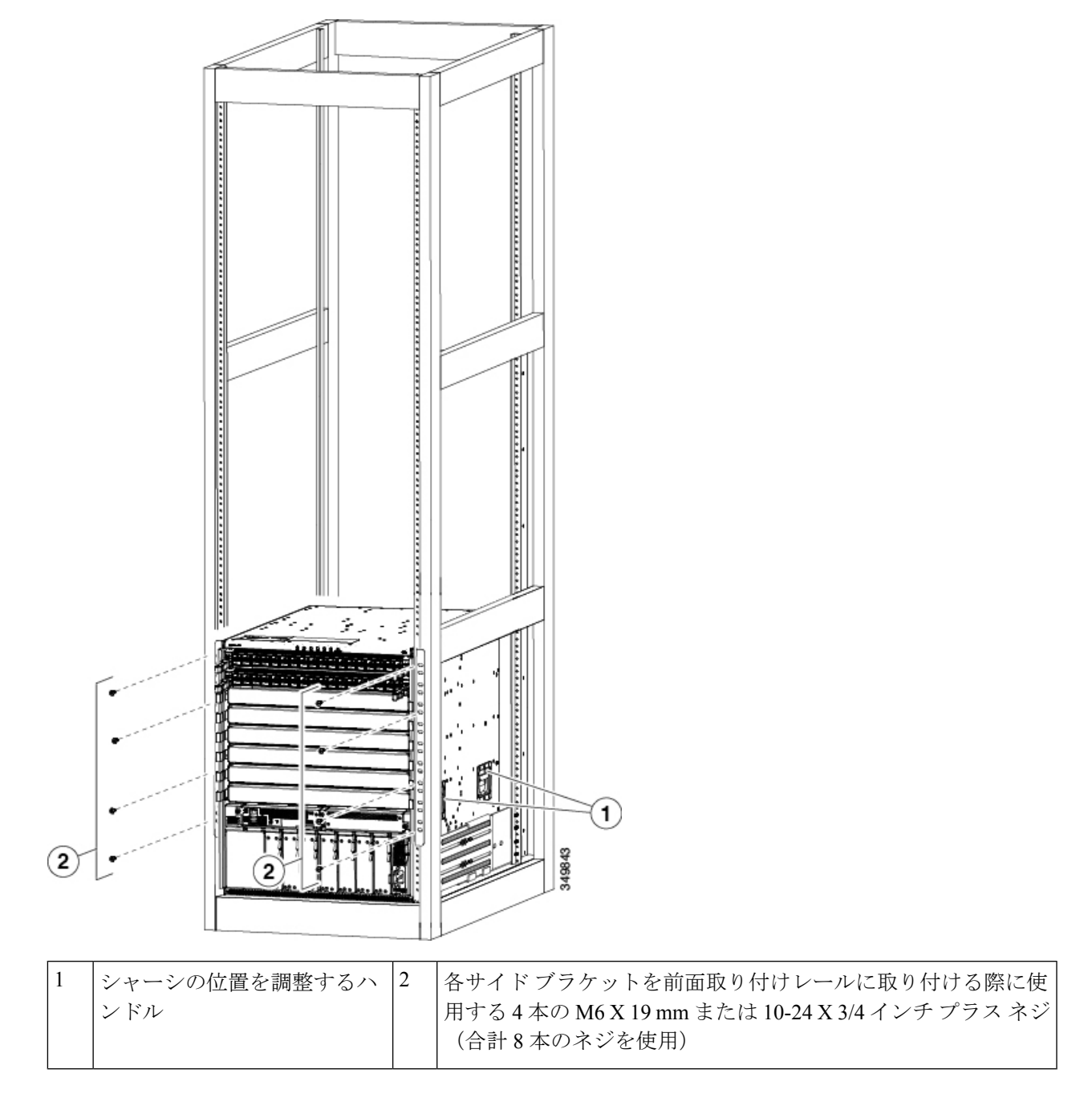

次のタスク

シャーシをラックに固定したら、データセンター アースにシャーシを接続できます。

## シャーシのアース接続

スイッチとラックが金属間接続されたアースされたラックにスイッチを適切に取り付けると、 スイッチ シャーシは自動的にアースされます。

また、お客様が準備したアース ケーブルをシャーシのアース パッドと設置場所のアースに接 続することによりシャーシをアースすることもできます(これはラックがアースされていない 場合に必要です)。

#### $\mathbf{A}$

ステートメント **1024**:アース導体 警告

> この装置は、アースさせる必要があります。絶対にアース導体を破損させたり、アース線が正 しく取り付けられていない装置を稼働させたりしないでください。アースが適切かどうかはっ きりしない場合には、電気検査機関または電気技術者に確認してください。

 $\boldsymbol{\mathbf{\Lambda}}$ 

ステートメント **1046**:装置の設置または交換 警告

装置を設置または交換する際は、必ずアースを最初に接続し、最後に取り外します。

#### 始める前に

シャーシをアースする前に、データセンタービルディングのアースに接続できるようになって いる必要があります。

- ステップ **1** ワイヤ ストリッパを使用して、アース線の端から 0.75 インチ(19 mm)ほど、被膜をはがします(米国で 設置の場合は 6-AWG ワイヤを推奨)。
- ステップ **2** アース線の被膜をはぎとった端をアースラグの開放端に挿入し、圧着工具を使用してラグをアース線に圧 着します(次の図の2を参照)。アース線をアースラグから引っ張り、アース線がアースラグにしっかり と接続されていることを確認します。

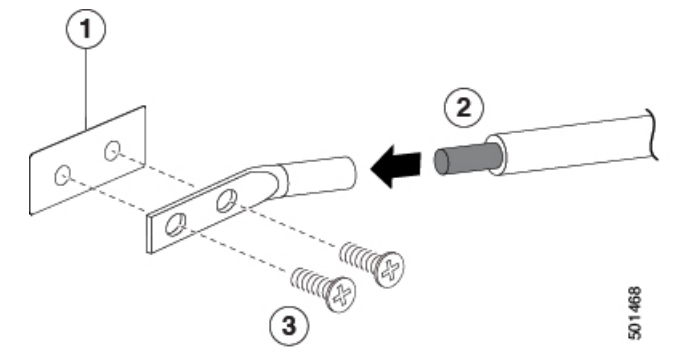

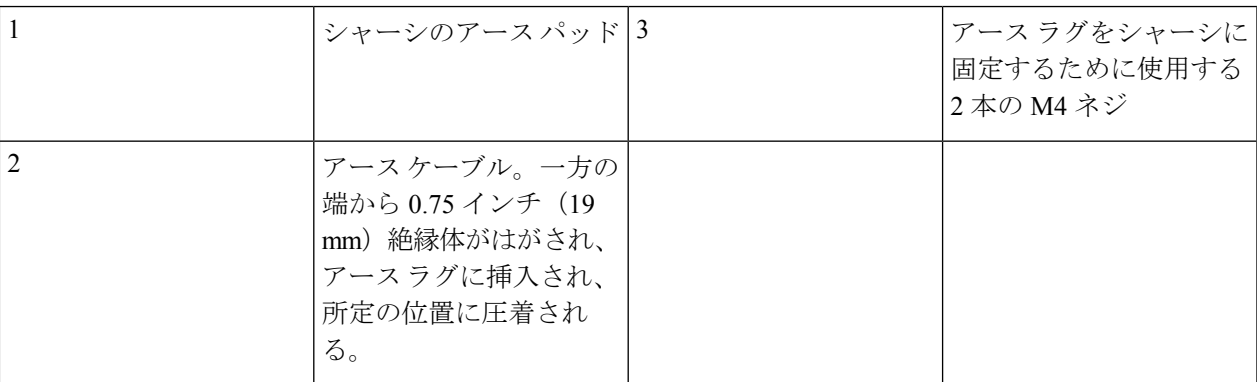

- ステップ **3** アース ラグを 2 本の M4 ネジを使用してシャーシのアース パッドに固定し(前の図の 1 と 3 を参照)、11 ~15 インチ ポンド (1.24 ~ 1.69 N·m) のトルクでネジを締めます。
- ステップ **4** アース線のもう一方の端を処理し、設置場所のアースに接続します。

## スイッチの起動

スイッチを起動する前に、以下のことを確認する必要があります。

- スイッチが、搭載されたすべてのモジュールに必要な消費電力量を出力できるだけの電源 モジュールを備えていること。使用する電源モードに応じて、以下の点を検討する必要が あります。
	- 複合電源モード(電源の冗長化なし)の場合は、シャーシ内のすべてのモジュールに 電力を供給するための十分な電源モジュールが必要です(追加の電源モジュールは冗 長化には必要ではありません)。
	- *n*+1 冗長モードの場合は、シャーシ内のすべてのモジュールに電力を供給できる電源 モジュールが必要です。また、ある電源モジュールが停止したり交換されたりする場 合に備えて、冗長性を得るために追加の電源モジュールが1台必要です。必要な電源 モジュールの最大数は、複合電源モードに使用する装置数プラス冗長性のためのもう 1 台(*n*+1)です。

• *n*+*n* 冗長モードの場合は、同じ電源モジュールが 2 セット必要で、それぞれがシャー シ内のすべてのモジュールに電源を投入することができなければなりません。また異 なる電源に接続する必要があります。1 台の電源モジュールがダウンした場合、他方 の電源に接続された電源モジュールがスイッチに電力を供給できます。電源モジュー ルの最大数は、複合電源に必要な電源モジュールの数プラス冗長性のための同数の電 源モジュール数(*n*+*n*)です。

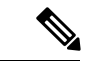

- DC電源モジュールには2つの給電があり、それぞれにプラス(+) 線とマイナス(-)線があります。電源ケーブルの配線をシンプル にするため、両方の給電を同じ電源に接続する必要があります。 それぞれの給電を別の電源に接続することもできますが、電源 ケーブルの配線がより複雑になります。 (注)
- 2つの電源を使用するときは、シャーシの左側に沿って1つの電源の電源ケーブルを通し、 シャーシの右側に沿って他方の電源の電源ケーブルを通す場合、電源ケーブルの配線の管 理が最も簡単です。左側の電源ケーブルは左端の電源モジュールスロットの電源モジュー ルに接続する必要があり、右側の電源ケーブルは右端の電源モジュールスロットの電源モ ジュールに接続する必要があります。すべての電源モジュール スロットを使用しない場 合、電源モジュールの追加が必要になるまでは、ひとまず両側のスロットを使用し、中央 のスロットを空きスロットにします(設計上のエアーフローを確保するため、各空きス ロットは電源モジュール スロット ブランクで覆ってください)。

(注)

すべての電源モジュールが、AC 電源と DC 電源の組み合わせではなく、AC 電源と DC 電源の どちらかから電力が供給されている必要があります。

電源モジュールを 1 つまたは 2 つの電源に接続して、すぐにスイッチを起動します。

◭

ステートメント **1004**:設置手順 警告

設置手順を読んでから、システムを使用、取り付け、または電源に接続してください。

</del>

ステートメント **1018**: 電気回路 警告

装置を電気回路に接続するときに、配線が過負荷にならないように注意してください。

### **AC** 電源への **3 kW AC** 電源モジュールの接続

- ステップ **1** 3 kW AC 電源モジュールのそれぞれで、AC 電源および電源モジュールの電源レセプタクルに AC 電源ケー ブルを接続します。
- ステップ2 出力電力 LED が点灯し、グリーンになることを確認します。

#### 次のタスク

電源モジュールが稼働して、スイッチに完全に電源が投入されたら、スイッチをネットワーク に接続できます。

### **AC** 電源への **3 kW** ユニバーサル **AC/DC** 電源モジュールの接続

3 kW ユニバーサル AC/DC 電源モジュールを使用すると、Saf-D-Grid レセプタクルを備えた 200 - 277 V AC 回路のどちらにも接続できます。これは、AC 電源に電源モジュールを接続す るための手順です。

#### 始める前に

電源モジュールの電源スイッチをオフにする必要があります(電源スイッチを0に設定)。

- **ステップ1 雷源モジュールの雷源スイッチがオフ(0)になっていることを確認します。**
- ステップ **2** AC 電源の Saf-D-Grid レセプタクルに AC 電源ケーブルの Saf-D-Grid コネクタを接続します。
- ステップ **3** 電源モジュールの Saf-D-Grid レセプタクルに、電源ケーブルのもう一方の端にある Saf-D-Grid コネクタを 接続します。
- ステップ **4** 電源スイッチを押してオン(1)にし、電源モジュールの電源をオンにします。
- ステップ5 出力電力 LED が点灯し、グリーンになることを確認します。

#### 次のタスク

すべての電源モジュールを電源へ接続して、各電源モジュールが動作すると、スイッチをネッ トワークに接続できるようになります。

### **DC** 電源への **3 kW** ユニバーサル **AC/DC** 電源モジュールの接続

3 kW ユニバーサル AC/DC 電源モジュールを使用すると、プラス、マイナス、およびアース端 子を備えた 240 - 380 V DC 回路のどちらにも接続できます。これは、DC 電源に電源モジュー ルを接続するための手順です。

始める前に

• DC 電源の回路ブレーカーをオフにする必要があります。

• 電源モジュールの電源スイッチをオフにする必要があります(電源スイッチを0に設定)。

- ステップ **1** DC 電源の回路ブレーカーがオフになっていることを確認します。
- ステップ **2** 電源モジュールの電源スイッチがオフ(0)になっていることを確認します。
- ステップ **3** 電源ケーブルのアース端子リングを、DC電源のアース端子に接続し、ナットを使用して端子ポストに適し たトルク設定で締め付け固定します。
- ステップ4 電源ケーブルのマイナス端子リングを、DC 電源のマイナス (-) 端子に接続し、ナットを使用して端子ポ ストに適したトルク設定で締め付け固定します。
- ステップ **5** 電源ケーブルのプラス端子リングを、DC 電源のプラス(+)端子に接続し、ナットを使用して端子ポスト に適したトルク設定で締め付け固定します。
- ステップ **6** 電源モジュールの Saf-D-Grid レセプタクルに、電源ケーブルのもう一方の端にある Saf-D-Grid コネクタを 接続します。
- ステップ **7** DC 電源回路の回路ブレーカーをオンにします。
- ステップ **8** 電源スイッチを押してオン(1)にし、電源モジュールの電源をオンにします。
- ステップ **9** 出力電力 LED が点灯し、グリーンになることを確認します。

#### 次のタスク

すべての電源モジュールを電源へ接続して、各電源モジュールが動作すると、スイッチをネッ トワークに接続できるようになります。

### **DC** 電源への **3 kW DC** 電源モジュールの接続

電源の冗長化を使用しない場合、または *n*+1 の電源の冗長化を使用する場合、同一の電源グ リッドに、スイッチのすべての電源モジュールを接続する必要があります。*n*+*n* の電源の冗長 化を使用する場合、電源モジュールの半分を1つの電源グリッドに接続し、残り半分の電源モ ジュールを別の電源グリッドに接続します(グリッド A の電源モジュールはスイッチの左側 に、グリッド B の電源モジュールは、スイッチの右側にあります)。

#### 始める前に

- シャーシに電源モジュールが取り付け済みである必要があります。
- 電源モジュールは、お客様によって提供された電源コードを使用して DC 電源に接続する ために十分に近い場所に配置する必要があります。
- 4 つの 6 AWG ラグがスイッチに付属します。
- お客様によって提供される機器およびツールには、次のものが含まれている必要がありま す。

• 4 本の電源ケーブル(6 本の AWG ケーブルを推奨)。

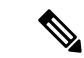

プラスとマイナスのケーブルを指定するために色を使用する場 合、2 本のケーブルをプラス極性の色に、2 本のケーブルをマイ ナス極性の色にする必要があります。 (注)

• ワイヤ ストリッパ

• 圧着工具

- ドライバとレンチ
- ステップ **1** 次のようにして、スイッチと回路ブレーカをオフにします。
	- a) 電源モジュールの電源スイッチをスタンバイ(電源モジュールの 0 の位置)に切り替えます。
	- b) DC 電源からの 2 つの入力それぞれについて、回路ブレーカをオフにします。
		- ステートメント **1003**:DC 電源の切断 警告

次の手順を実行する前に、DC 回路に電気が流れていないことを確認してください。

- ステップ **2** お客様から提供された電源ケーブルを、次のように電源モジュールと電源に差し込みます。
	- a) ワイヤストリッパを使用して、4本の電源ケーブルの端の絶縁体をそれぞれ 0.75 インチ (19 cm) はが します。

プラスとマイナスの極性に異なる色のケーブルを使用している場合は、それぞれの色につき2本(2本 のプラス ケーブルと2本のマイナス ケーブル)あることを確認します。

b) 圧着工具を使用して、4つのラグ(各電源モジュール用にスイッチに付属)をそれぞれ、端をはがした 各ケーブルの端に取り付けます。

ケーブルを引っ張って、圧着したラグをそれぞれテストします。

c) 電源前面にある端子ボックスのカバーの 3 本のネジを、ドライバを使用して取り外し、次の図のよう にしてカバーを取り外します。

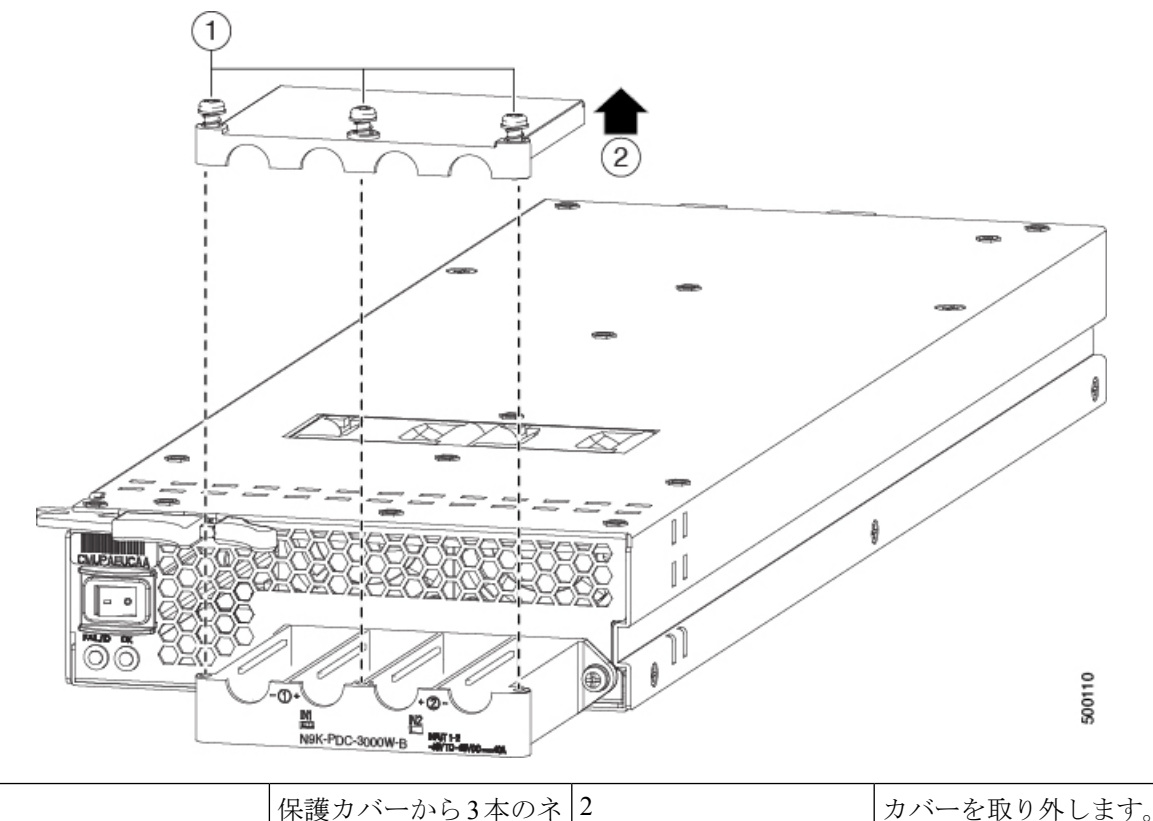

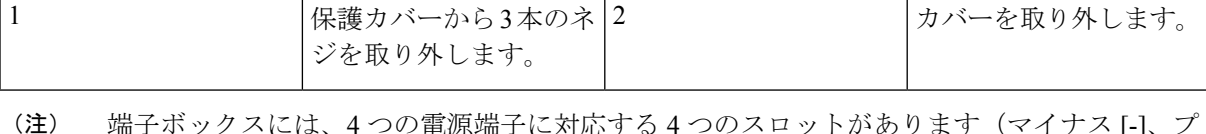

- ラス [+]、プラス [+]、マイナス [-] の順に並んでいます)。各端子には 2 つのナットがあり、 これらを使用して電源ケーブルを端子に固定します。
- d) 端子ボックスの各スロットの各端子ポストから 2 つのナットを取り外します。
- e) 端子ボックスのプラス スロット(2 つの中央のスロット)用端子ポストの 2 本のプラス ケーブル用に ラグをそれぞれ配置し、2つのナットを使用して、各ラグを40インチポンド (4.5 N·m)のトルクで締 めつけます。
- f) 端子ボックスのマイナス スロット(2 つの側面のスロット)用端子ポストの 2 本のマイナス ケーブル 用にラグをそれぞれ配置し、2つのナットを使用して、各ラグを40インチポンド (4.5 N·m)のトルク で締めつけます。
- g) 保護カバーを端子ボックスに戻し、3 本のネジで所定の位置に固定します。
- h) 電源ケーブルのもう一方の端を、2 つの DC 電源回路に接続します。

電源モジュールの一方の側に接続されるプラスおよびマイナス ケーブルが、同一の DC 電源回路に接 続されていること(マイナス ケーブルがマイナス端子に、プラス ケーブルがプラス端子に接続されて いること)を確認します。

- ステップ **3** 次の手順で、電源モジュールに電源を投入します。
	- a) 両方の入力ラインの電源の回路ブレーカをオンにします。

入力 1 (IN1) および入力 2 (IN2) の LED が電源モジュールで点灯していることを確認します。

b) 電源モジュールの電源スイッチをオン(電源モジュールの 1 の位置)に切り替えます。 LED が点滅し、Input LED のほかに、OK LED もオンになります。

次のタスク

これでスイッチをネットワークに接続できます。

I

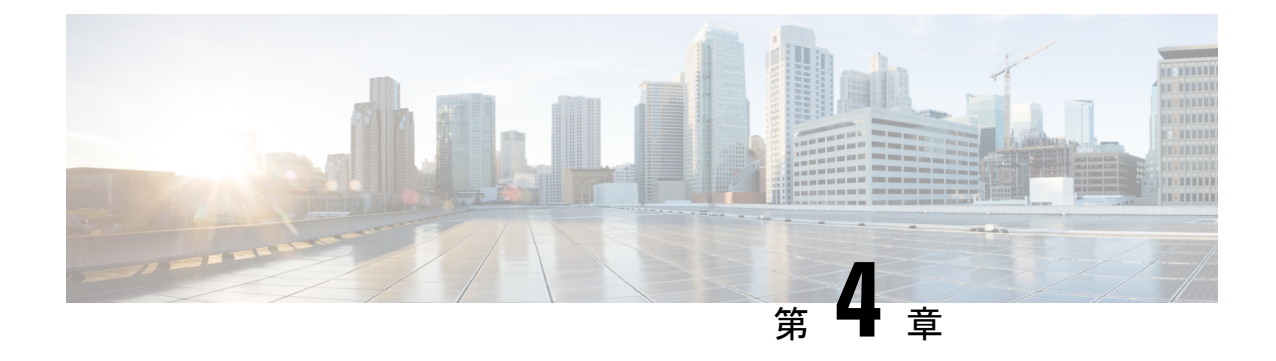

# ネットワークへのスイッチの接続

- [ポート接続に関する注意事項](#page-50-0) (39 ページ)
- [スイッチへのコンソール接続](#page-52-0) (41 ページ)
- [管理インターフェイスの接続](#page-53-0) (42 ページ)
- [初期スイッチ設定の作成](#page-54-0) (43 ページ)
- [インターフェイス](#page-56-0) ポートの接続 (45 ページ)

# <span id="page-50-0"></span>ポート接続に関する注意事項

C Form-factor Pluggable(CFP)、Quad Small Form-Factor Pluggable(QSFP+ または QSFP28)、 Small Form-Factor Pluggable(SFP、SFP+、または SFP28)トランシーバ、または RJ-45 コネク タを使用して、ライン カード上のポートを他のネットワーク デバイスに接続できます。

現在スイッチで使用されているトランシーバの情報を確認するには、**showinventory all**コマン ドを使用します。

ケーブルから取り外すことができる光ファイバケーブルの損傷を防ぐために、トランシーバを ライン カードに取り付ける際は、トランシーバを光ファイバ ケーブルから取り外しておくこ とを推奨します。この場合、トランシーバをスイッチから取り外す前に、ケーブルをトラン シーバから取り外します。

トランシーバと光ケーブルの有効性と寿命を最大化するには、次の手順を実行します。

- トランシーバを扱うときは、常にアースに接続されている静電気防止用リストストラップ を着用してください。通常、スイッチを設置するときはアースされており、リスト スト ラップを接続できる静電気防止用のポートがあります。
- トランシーバの取り外しおよび取り付けは、必要以上に行わないでください。取り付けお よび取り外しを頻繁に行うと、耐用年数が短くなります。
- 高精度の信号を維持し、コネクタの損傷を防ぐために、トランシーバおよび光ファイバ ケーブルを常に埃のない清潔な状態に保ってください。減衰(光損失)は汚れによって増 加します。減衰量は 0.35 dB 未満に保つ必要があります。
	- 埃によって光ファイバケーブルの先端が傷つかないように、取り付ける前にこれらの 部品を清掃してください。
- コネクタを定期的に清掃してください。必要な清掃の頻度は、設置環境によって異な ります。また、埃が付着したり、誤って手を触れた場合には、コネクタを清掃してく ださい。ウェット クリーニングやドライ クリーニングが効果的です。設置場所の光 ファイバ接続清掃手順に従ってください。
- コネクタの端に触れないように注意してください。端に触れると指紋が残り、その他 の汚染の原因となることがあります。
- 埃が付着していないこと、および損傷していないことを定期的に確認してください。損傷 している可能性がある場合には、清掃後に顕微鏡を使用してファイバの先端を調べ、損傷 しているかどうかを確認してください。
- 取り付けるときにトランシーバを損傷する可能性を最小限にするために、スイッチスロッ トにゆっくりと押し込み、無理にスロットの奥まで押し込まないようにします。トラン シーバがスロットの途中で停止した場合は上下が逆の可能性があるため、トランシーバを 取り外してから反転して再度取り付けます。正しい位置にある場合、トランシーバはス ロットの奥まで押し込まれ、完全に取り付けられるとカチッと音がします。

### $\mathbf{\Lambda}$

ステートメント **1051**:レーザー放射 警告

> 接続されていない光ファイバケーブルやコネクタからは目に見えないレーザー光が放射されて いる可能性があります。レーザー光を直視したり、光学機器を使用して直接見たりしないでく ださい。

 $\boldsymbol{\mathbf{\Lambda}}$ 

ステートメント **1053**:クラス 1M レーザー光線 警告

> 開いた状態では、クラス 1M レーザー光線が放射されます。光学機器で直接見ないでくださ い。

### $\mathbf{\Lambda}$

ステートメント **1055**:クラス I およびクラス 1M レーザー 警告

クラス I(CDRH)およびクラス 1M(IEC)レーザー製品です。

### $\blacktriangle$

ステートメント **1056**:未終端の光ファイバ ケーブル 警告

> 未終端の光ファイバの末端またはコネクタから、目に見えないレーザー光が放射されている可 能性があります。光学機器で直接見ないでください。ある種の光学機器(ルーペ、拡大鏡、顕 微鏡など)を使用し、100 mm 以内の距離でレーザー出力を見ると、目を傷めるおそれがあり ます。

## <span id="page-52-0"></span>スイッチへのコンソール接続

スイッチをネットワーク管理接続するか、スイッチをネットワークに接続する前に、コンソー ル端末でローカルの管理接続を確立して、スイッチのIPアドレスを設定する必要があります。 コンソールを使用し、次の機能を実行することもできます。それぞれの機能は、その接続を確 立したあとで管理インターフェイスによって実行できます。

- コマンドライン インターフェイス(CLI)を使用してスイッチを設定
- ネットワークの統計データおよびエラーを監視する。
- 簡易ネットワーク管理プロトコル(SNMP)エージェント パラメータを設定
- ソフトウェア アップデートをダウンロードする。

スーパーバイザ モジュールの非同期シリアル ポートと非同期伝送に対応したコンソール デバ イス間で、このローカル管理接続を行います。通常、コンピュータ端末をコンソールデバイス として使用できます。スーパーバイザモジュールのコンソールシリアルポートを使用します。

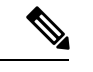

コンソールポートをコンピュータ端末に接続する前に、コンピュータ端末でVT100端末エミュ レーションがサポートされていることを確認してください。端末エミュレーションソフトウェ アにより、セットアップ中および設定中にスイッチとコンピュータ間の通信が可能になりま す。 (注)

#### 始める前に

- スイッチは完全にラックに装着され、電源に接続され、アースされている必要がありま す。
- コンソール、管理、およびネットワーク接続に必要なケーブルが利用可能である必要があ ります。
	- RJ-45 ロール オーバー ケーブルおよび DB9F/RJ-45 アダプタはスイッチ アクセサリ キットに含まれています。
	- ネットワーク ケーブルは、設置したスイッチの場所にすでにルートしてあります。

ステップ **1** 次のデフォルトのポート特性と一致するように、コンソール デバイスを設定します。

- 9600 ボー
- 8 データ ビット
- 1 ストップ ビット
- パリティなし

ステップ **2** スイッチのコンソール ポートに RJ-45 ロールオーバー ケーブルを接続します。

このケーブルはアクセサリ キットに含まれています。

- ステップ **3** コンソールまたはモデムに RJ-45 ロールオーバー ケーブルを配線します。
- ステップ **4** コンソールまたはモデムに RJ-45 ロールオーバー ケーブルの反対側を接続します。

コンソールまたはモデムで RJ-45 接続を使用できない場合は、スイッチのアクセサリ キットに含まれてい る DB-9F/RJ-45F PC 端末アダプタを使用します。また、RJ-45/DSUB F/F または RJ-45/DSUB R/P アダプタ を使用します。ただし、これらのアダプタを用意する必要があります。

#### 次のタスク

スイッチの初期設定を作成する準備が整いました ([初期スイッチ設定の作成](#page-54-0) (43ページ)を 参照)。

## <span id="page-53-0"></span>管理インターフェイスの接続

スーパーバイザ管理ポート (MGMT ETH) はアウトオブバンド管理を提供するもので、これ によってコマンドラインインターフェイス(CLI)を使用してIPアドレスでスイッチを管理で きます。このポートでは、RJ-45インターフェイスで10/100/1000イーサネット接続が使用され ます。

デュアルスーパーバイザスイッチでは、両方のスーパーバイザモジュールの管理インターフェ イスをネットワークに接続することで、アクティブなスーパーバイザモジュールが常にネット ワークに接続されていることを確認できます(つまり、スーパーバイザモジュールごとにこの タスクを実行できます)。どちらのスーパーバイザモジュールがアクティブであっても、ネッ トワークから実行され、アクセス可能な管理インターフェイスをスイッチで自動的に使用でき るようになります。 (注)

 $\sqrt{N}$ 

注意 IPアドレスの競合を防ぐため、初期設定が完了するまで管理ポートを接続しないでください。 詳細については、[初期スイッチ設定の作成](#page-54-0) (43 ページ) を参照してください。

#### 始める前に

初期スイッチ設定を完了しておく必要があります([初期スイッチ設定の作成](#page-54-0) (43ページ)を 参照)。

ステップ **1** モジュラ型 RJ-45 UTP ケーブルをスーパーバイザ モジュールの MGMT ETH ポートに接続します。 **ステップ2** ケーブル管理システムの中央スロットにケーブルを通します。

ステップ **3** ケーブルの反対側をネットワーク デバイスの 10/100/1000 イーサネット ポートに接続します。

#### 次のタスク

各ライン カードのインターフェイス ポートをネットワークに接続することができます。

## <span id="page-54-0"></span>初期スイッチ設定の作成

スイッチ管理インターフェイスに IP アドレスを割り当て、スイッチをネットワークに接続で きるようにします。

最初にスイッチの電源を入れるとブートが始まり、スイッチを設定するための一連の質問が表 示されます。スイッチをネットワークに接続できるようにするために、ユーザが指定する必要 がある IP アドレス以外の各設定にはデフォルトを使用できるようになっています。他の設定 は『*Cisco Nexus 9000 Series NX-OS Fundamentals Configuration Guide*』を参照して後で実行でき ます。

ネットワーク内のデバイス間でスイッチを識別するために必要な、一意の名前も知っておいて ください。 (注)

#### 始める前に

- コンソール デバイスをスイッチに接続する必要があります。
- スイッチを電源に接続する必要があります。
- 管理 (Mgmt0) インターフェイスに必要な IP アドレスとネットマスクを設定します。

ステップ **1** 取り付けた各電源モジュールを AC 回路に接続することにより、スイッチに電源投入します。

複合または電源(*n* +1)電源モードを使用している場合は、同じ AC 回路にすべての電源モジュールを接 続します。入力電源(*n*+*n*)電源モードを使用する場合は、1 つの AC 回路に電源モジュールの半分を接続 し、別の AC 回路に残りの半分を接続します。

電源モジュール ユニットがスイッチに電力を送信すると、各電源モジュールの Input LED と Output LED が グリーンに点灯し、スイッチで使用するパスワードを指定するように求められます。

ステップ **2** このスイッチに使用する新しいパスワードを入力します。

パスワードのセキュリティ強度が確認され、強力なパスワードであると見なされない場合、そのパスワー ドは拒否されます。パスワードのセキュリティ強度を上げるには、次のガイドラインにパスワードが従っ ていることを確認します。

#### • 最低 8 文字

- 連続した文字(「abcd」など)の使用を最低限にするか使用しない
- 文字の繰り返し (「aaabbb」など) を最低限にするか使用しない
- 辞書で確認できる単語が含まれない
- 正しい名前を含んでいない
- 大文字および小文字の両方が含まれている
- 数字と文字が含まれる
- 強力なパスワードの例を次に示します。
	- If2CoM18
	- 2004AsdfLkj30
	- Cb1955S21
- (注) 平文のパスワードには、特殊文字のドル記号(\$)を含めることはできません。
- **ヒント** パスワードが弱い場合(短くて解読しやすいパスワードである場合)、そのパスワード設定は拒 否されます。この手順で説明したように、強力なパスワードを設定してください。パスワードは 大文字と小文字が区別されます。

強力なパスワードを入力すると、パスワードを確認するように求められます。

ステップ **3** 同じパスワードを再入力します。

同じパスワードを入力すると、パスワードが承認され、設定に関する一連の質問が開始されます。

ステップ **4** IP アドレスを要求されるまで、質問ごとにデフォルト設定を入力できます。

Mgmt0 IPv4 アドレスを要求されるまで、質問ごとにこの手順を繰り返します。

- ステップ **5** 管理インターフェイスの IP アドレスを入力します。 Mgmt0 IPv4 ネットマスクの入力を求められます。
- ステップ **6** 管理インターフェイスのネットワーク マスクを入力します。 設定を編集する必要があるかどうかを尋ねられます。
- ステップ **7** 設定を変更しない場合は、**no** と入力します。 設定を保存する必要があるかどうかを尋ねられます。
- ステップ **8** 設定を保存する場合は、**yes** と入力します。

#### 次のタスク

これで、スイッチのスーパーバイザモジュールごとに管理インターフェイスを設定できるよう になりました。

## <span id="page-56-0"></span>インターフェイス ポートの接続

ネットワーク接続のために、ラインカード上のBASE-T (銅線) ポートおよび光インターフェ イス ポートを、他のデバイスに接続できます。

## ネットワークへの **BASE-T** ポートの接続

両端に RJ-45 コネクタが付いた銅線のネットワーク インターフェイス ケーブルを使用して、 ネットワーク上の別のデバイスにライン カード BASE-T(銅線)ポートを接続できます。

始める前に

- 電子部品を取り扱う場合は、アースされた静電気防止用リスト ストラップを着用するな ど、必ず静電気防止手順に従ってください。
- スイッチに取り付けられているラインカードの接続に使用できるBASE-Tポートが必要で す。
- 別のネットワーク接続デバイス上でBASE-Tポートが使用可能である必要があります。こ のデバイスは別のスイッチであることがあります。
- ステップ **1** 先方のネットワーキングデバイスからスイッチまで銅インターフェイスケーブルを通します。スイッチ上 で、接続するライン カードの横にあるケーブル管理スロットを介してケーブルをルーティングします。

ステップ **2** 新しいインターフェイス ケーブルの RJ-45 コネクタをライン カードの適切なポートに差し込みます。 ポートの LED が点灯しており緑色であることを確認します。

## ネットワークからの **BASE-T** ポートの接続解除

ラインカードのインターフェイスポートからRJ-45コネクタ付きの銅線ネットワークインター フェイスケーブルを取り外すことにより、ネットワークからBASE-T (銅線) ポートを接続解 除できます。

始める前に

電子部品を取り扱うときは、アースされた静電気防止用リストストラップの着用など、静電気 防止手順に従ってください。

ステップ **1** ライン カード上の接続解除するインターフェイス ポートから RJ-45 コネクタを取り外します。 ポート LED が消灯します。

ステップ2 (任意)ケーブルの反対側のデバイスからインターフェイスケーブルを取り外すことができます。

## ネットワークへの光ポートの接続

使用するライン カードのタイプに応じて、1 ギガビット SFP、10 ギガビット SFP+、25 ギガ ビット SFP28、40 ギガビット QSFP+、または 100 ギガビット CFP2/QSFP28 トランシーバを使 用できます。これらのトランシーバの一部は、トランシーバに接続する光ファイバケーブルを 使用して動作し、他のトランシーバは事前に接続されている銅ケーブルを使用して動作しま す。取り外し可能なトランシーバの耐用年数を延ばすには、トランシーバを取り付けてからト ランシーバに光ファイバ ケーブルを取り付けます。

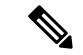

CVS-QSFP-SFP10GアダプタなどのQSFP-to-SFPアダプタを使用する場合、N9K-X9432PQライ ン カードでは QSFP+ ポートで SFP トランシーバや SFP+ トランシーバを使用できます。 (注)

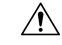

- トランシーバの取り付けおよび取り外しを行うと、耐用年数が短くなります。トランシーバの 取り外しおよび取り付けは、絶対必要な場合以外は行わないでください。トランシーバの取り 付けまたは取り外しを行う際は、ケーブルやトランシーバの破損を防止するため、ケーブルを 抜いた状態で行うことを推奨します。 注意
- ステップ **1** 接続しているポートに保護カバーがある場合は、保護カバーを外します。
- ステップ **2** ポートに挿入するトランシーバに対して、次の手順を実行します。
	- a) トランシーバが光ケーブルに接続されている場合、トランシーバからケーブルを外します。
	- b) トランシーバを空いているポートに差し込みます。
	- c) 光ケーブルを使用している場合は、取り付けたトランシーバに光ケーブルを差し込みます。
- ステップ **3** 別のデバイスにケーブルの反対側を接続するには、次の手順を実行します。
	- a) トランシーバが光ケーブルに接続されている場合、トランシーバからケーブルを外します。
	- b) トランシーバを空いているポートに差し込みます。
	- c) 光ケーブルを使用している場合は、取り付けたトランシーバに光ケーブルを差し込みます。

### ネットワークからの光ポートの接続解除

光ファイバ トランシーバを取り外す場合は、まずトランシーバから光ファイバ ケーブルを取 り外し、その後でポートからトランシーバを取り外します。

## トランシーバおよび光ケーブルのメンテナンス

高精度の信号を維持し、コネクタの損傷を防ぐためには、トランシーバおよび光ファイバケー ブルを常に埃のない清潔な状態に保つ必要があります。減衰(光損失)は汚れによって増加し ます。減衰量は 0.35 dB 未満でなければなりません。

メンテナンスの際には、次の注意事項に従ってください。

- トランシーバは静電気に敏感です。静電破壊を防止するために、アースしたシャーシに接 続している静電気防止用リスト ストラップを着用してください。
- トランシーバの取り外しおよび取り付けは、必要以上に行わないでください。取り付けお よび取り外しを頻繁に行うと、耐用年数が短くなります。
- 未使用の光接続端子には、必ずカバーを取り付けてください。埃によって光ファイバケー ブルの先端が傷つかないように、使用前に清掃してください。
- コネクタの端に触れないように注意してください。端に触れると指紋が残り、その他の汚 染の原因となることがあります。
- コネクタを定期的に清掃してください。必要な清掃の頻度は、設置環境によって異なりま す。また、埃が付着したり、誤って手を触れた場合には、コネクタを清掃してください。 ウェット クリーニングやドライ クリーニングが効果的です。設置場所の光ファイバ接続 清掃手順に従ってください。
- 埃が付着していないこと、および損傷していないことを定期的に確認してください。損傷 している可能性がある場合には、清掃後に顕微鏡を使用してファイバの先端を調べ、損傷 しているかどうかを確認してください。

I

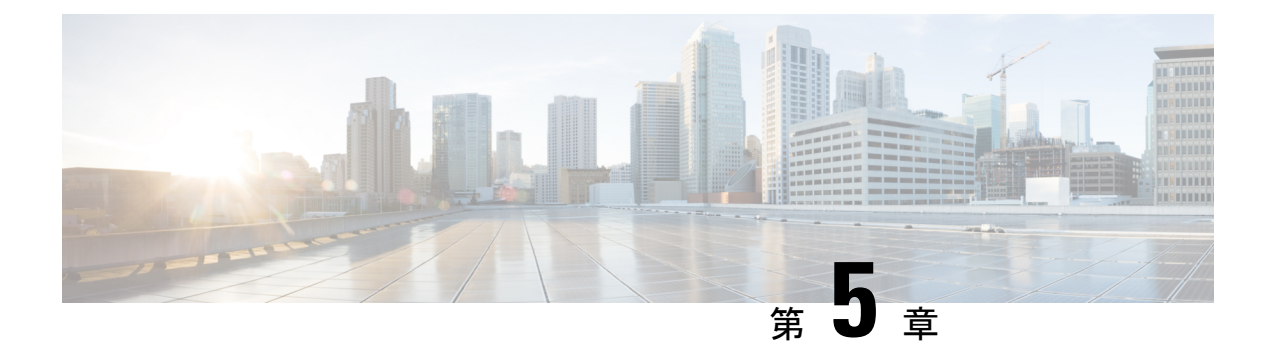

# スイッチの管理

- 取り付けたハードウェア [モジュールに関する情報の表示](#page-60-0) (49 ページ)
- [スイッチのハードウェア](#page-64-0) インベントリの表示 (53 ページ)
- [バックプレーンおよびシリアル番号情報の表示](#page-65-0) (54 ページ)
- [スイッチの環境情報の表示](#page-66-0) (55 ページ)
- [モジュールの現在状態の表示](#page-68-0) (57 ページ)
- [モジュールの温度の表示](#page-71-0) (60 ページ)
- [モジュールへの接続](#page-72-0) (61 ページ)
- [モジュール設定の保存](#page-73-0) (62 ページ)
- [モジュールのシャット](#page-74-0) ダウンまたは起動 (63 ページ)
- [実行コンフィギュレーションからの動作しないモジュールの削除](#page-75-0) (64 ページ)
- [電力使用状況情報の表示](#page-76-0) (65 ページ)
- [モジュールのリロード](#page-77-0) (66 ページ)
- [スイッチのリブート](#page-78-0) (67 ページ)
- スーパーバイザ [モジュールの概要](#page-78-1) (67 ページ)
- [電源モードの概要](#page-80-0) (69 ページ)
- ファン [トレイの概要](#page-86-0) (75 ページ)

# <span id="page-60-0"></span>取り付けたハードウェアモジュールに関する情報の表示

**show hardware** コマンドを使用して、スイッチ シャーシに取り付けたスイッチ ハードウェア およびハードウェア モジュールに関する情報を表示できます。

#### switch# **show hardware**

```
Cisco Nexus Operating System (NX-OS) Software
TAC support: http://www.cisco.com/tac
Documents: http://www.cisco.com/en/US/products/ps9372/tsd_products_support_seri
es_home.html
Copyright (c) 2002-2013, Cisco Systems, Inc. All rights reserved.
The copyrights to certain works contained herein are owned by
other third parties and are used and distributed under license.
Some parts of this software are covered under the GNU Public
License. A copy of the license is available at
http://www.gnu.org/licenses/gpl.html.
```

```
Software
  ...
Hardware
 cisco Nexus9000 C9508 (8 Slot) Chassis ("Supervisor Module")
  Intel(R) Xeon(R) CPU E5-2403 with 16402560 kB of memory.
 Processor Board ID SAL17184072
 Device name: cloud-n9k
 bootflash: 20971520 kB
Kernel uptime is 10 day(s), 19 hour(s), 55 minute(s), 55 second(s)
Last reset
 Reason: Unknown
 System version:
 Service:
plugin
 Core Plugin, Ethernet Plugin
--------------------------------
Switch hardware ID information
  --------------------------------
Switch is booted up
 Switch type is : Nexus9000 C9508 (8 Slot) Chassis
 Model number is N9K-C9508
 H/W version is 0.2010
  Part Number is 73-15298-01
 Part Revision is 1
 Manufacture Date is Year 17 Week 25
 Serial number is SAL17257PBN
 CLEI code is 12345678
--------------------------------
Chassis has 12 Module slots and 6 Fabric modules slots
--------------------------------
Module1 empty
Module2 empty
Module3 empty
Module4 ok
 Module type is : 36p 40G Ethernet Module
 0 submodules are present
 Model number is N9k-X9636PQ
 H/W version is 0.1010
 Part Number is
  Part Revision is 1
 Manufacture Date is Year 17 Week 25
 Serial number is SAL17257AHD
 CLEI code is
Module5 empty
Module6 empty
Module7 empty
Module8 empty
FM21 empty
```
FM22 ok Module type is : Fabric Module 0 submodules are present Model number is N9K-C9508-FM H/W version is 0.1010 Part Number is 73-15287-01 Part Revision is 1 Manufacture Date is Year 17 Week 19 Serial number is SAL17194HVX CLEI code is 12345678 FM23 empty FM24 powered-dn Module type is : Fabric Module 0 submodules are present Model number is N9K-C9508-FM H/W version is 0.1010 Part Number is 73-15287-01 Part Revision is 1 Manufacture Date is Year 17 Week 19 Serial number is SAL17194HRK CLEI code is 12345678 FM25 empty FM26 powered-dn Module type is : Fabric Module 0 submodules are present Model number is N9K-C9508-FM H/W version is 0.1010 Part Number is 73-15287-01 Part Revision is 1 Manufacture Date is Year 17 Week 19 Serial number is SAL17194HSR CLEI code is 12345678 Module27 ok Module type is : Supervisor Module 0 submodules are present Model number is N9K-SUP-A H/W version is 0.3011 Part Number is 73-15279-03 Part Revision is 1 Manufacture Date is Year 17 Week 18 Serial number is SAL17184072 CLEI code is 12345678 Module28 ok Module type is : Supervisor Module 0 submodules are present Model number is N9K-SUP-A H/W version is 1.0 Part Number is 73-15279-05 Part Revision is A0 Manufacture Date is Year 17 Week 39 Serial number is SAL1739DAUL CLEI code is CMUCAE2BAA Module29 ok Module type is : System Controller 0 submodules are present Model number is N9K-SC-A H/W version is 0.2010

```
Part Number is 73-15294-02
  Part Revision is 1
 Manufacture Date is Year 17 Week 22
 Serial number is SAL17225YFS
  CLEI code is
Module30 ok
 Module type is : System Controller
  0 submodules are present
 Model number is N9K-SC-A
 H/W version is 0.2010
  Part Number is 73-15294-02
 Part Revision is 1
 Manufacture Date is Year 17 Week 22
 Serial number is SAL17225YG8
 CLEI code is
---------------------------------------
Chassis has 8 PowerSupply Slots
---------------------------------------
PS1 ok
  Power supply type is: 3000.00W 220v AC
 Model number is N9K-PAC-3000W-B
 H/W version is 0.2
 Part Number is 341-0580-01
 Part Revision is 02
 Manufacture Date is Year 17 Week 22
 Serial number is DTM1722000A
 CLEI code is 12345678
PS2 absent
PS3 absent
PS4 fail/shutdown
 Power supply type is: 3000.00W 220v AC
 Model number is N9K-PAC-3000W
 H/W version is 0.0
 Part Number is
 Part Revision is 1
 Manufacture Date is Year 16 Week 46
 Serial number is DTM164601XC
 CLEI code is 12345678
PS5 absent
PS6 absent
PS7 absent
PS8 absent
----------------------------------
Chassis has 3 Fan slots
----------------------------------
Fan1 ok
 Model number is N9K-C9508-FAN
 H/W version is 0.5020
  Part Number is 73-15288-05
 Part Revision is 02
 Manufacture Date is Year 17 Week 18
  Serial number is SAL171843HG
```
CLEI code is 12345678

Fan2 ok Model number is N9K-C9508-FAN H/W version is 0.5020 Part Number is 73-15288-05 Part Revision is 02 Manufacture Date is Year 17 Week 18 Serial number is SAL171843K2 CLEI code is 12345678

```
Fan3 ok
 Model number is N9K-C9508-FAN
  H/W version is 0.5010
 Part Number is 73-15288-05
  Part Revision is 2
  Manufacture Date is Year 17 Week 14
  Serial number is SAL171421SY
 CLEI code is
switch#
```
# <span id="page-64-0"></span>スイッチのハードウェア インベントリの表示

**show inventory** コマンドを使用して、製品 ID、シリアル番号、バージョン ID などの現場交換 可能ユニット(FRU)に関する情報を表示できます。このコマンドの出力として、コマンドラ インインターフェイスコマンドに応答するモジュール(スーパーバイザ、システムコントロー ラ、ラインカード、ファン、ファブリックモジュール、電源など)に関する情報が表示されま す。これらのコマンドに応答しないモジュール(エアーフローを管理するために空のスロット に取り付けられたブランク モジュールなど)の情報は表示されません。

switch# **show inventory** NAME: "Chassis", DESCR: "Nexus9000 C9508 (8 Slot) Chassis " PID: N9K-C9508 , VID: V01, SN: SAL17257PBN NAME: "Slot 4", DESCR: "36p 40G Ethernet Module" PID: N9k-X9636PQ , VID: , SN: SAL17257AHD NAME: "Slot 22", DESCR: "Fabric Module" PID: N9K-C9508-FM , VID: V01, SN: SAL17194HVX NAME: "Slot 24", DESCR: "Fabric Module" PID: N9K-C9508-FM , VID: V01, SN: SAL17194HRK NAME: "Slot 26", DESCR: "Fabric Module" PID: N9K-C9508-FM , VID: V01 , SN: SAL17194HSR NAME: "Slot 27", DESCR: "Supervisor Module" PID: N9K-SUP-A , VID: V01, SN: SAL17184072 NAME: "Slot 28", DESCR: "Supervisor Module" PID: N9K-SUP-A , VID: V01, SN: SAL1739DAUL NAME: "Slot 29", DESCR: "System Controller" PID: N9K-SC-A , VID: , SN: SAL17225YFS NAME: "Slot 30", DESCR: "System Controller" PID: N9K-SC-A , VID: , SN: SAL17225YG8 NAME: "Slot 33", DESCR: "Nexus9000 C9508 (8 Slot) Chassis Power Supply" PID: N9K-PAC-3000W-B , VID: V01 , SN: DTM1722000A NAME: "Slot 36", DESCR: "Nexus9000 C9508 (8 Slot) Chassis Power Supply" PID: N9K-PAC-3000W , VID: V01 , SN: DTM164601XC NAME: "Slot 41", DESCR: "Nexus9000 C9508 (8 Slot) Chassis Fan Module" PID: N9K-C9508-FAN , VID: V01, SN: SAL171843HG NAME: "Slot 42", DESCR: "Nexus9000 C9508 (8 Slot) Chassis Fan Module"<br>PID: N9K-C9508-FAN , VID: V01, SN: SAL171843K2 , VID: V01 , SN: SAL171843K2 NAME: "Slot 43", DESCR: "Nexus9000 C9508 (8 Slot) Chassis Fan Module" PID: N9K-C9508-FAN , VID: , SN: SAL171421SY switch#

## <span id="page-65-0"></span>バックプレーンおよびシリアル番号情報の表示

**show sprom backplane** コマンドを使用して、スイッチのシリアル番号を含むバックプレーンの 情報を表示できます。

(注) 次の例は、バックプレーン SPROM の第 1 インスタンスの内容を表示します。

```
switch# show sprom backplane 1
DISPLAY backplane sprom contents:
Common block:
Block Signature : 0xabab
Block Version : 3
Block Length : 160
Block Checksum : 0x15a3
EEPROM Size : 65535
Block Count : 5
FRU Major Type : 0x6001
FRU Minor Type : 0x0
OEM String : Cisco Systems, Inc.
Product Number : N9K-C9508
Serial Number : SAL17257PBN
Part Number : 73-15298-01
Part Revision : 1
Mfg Deviation : 0
H/W Version : 0.2010
Mfg Bits : 0
Engineer Use : 0
snmpOID : 0.0.0.0.0.0.0.0.0Power Consump : 0
RMA Code : 0-0-0-0
CLEI Code : 12345678
VID : V01
Chassis specific block:
Block Signature : 0x6001
Block Version : 3
Block Length : 39
Block Checksum : 0x42c
Feature Bits : 0x0
HW Changes Bits : 0x0<br>Stackmib OID : 0
 Stackmib OID
MAC Addresses : 00-22-bd-f6-ce-70
Number of MACs : 128
```
# <span id="page-66-0"></span>スイッチの環境情報の表示

**show environment** コマンドを使用して、環境関連のスイッチの情報をすべて表示できます。

Ι

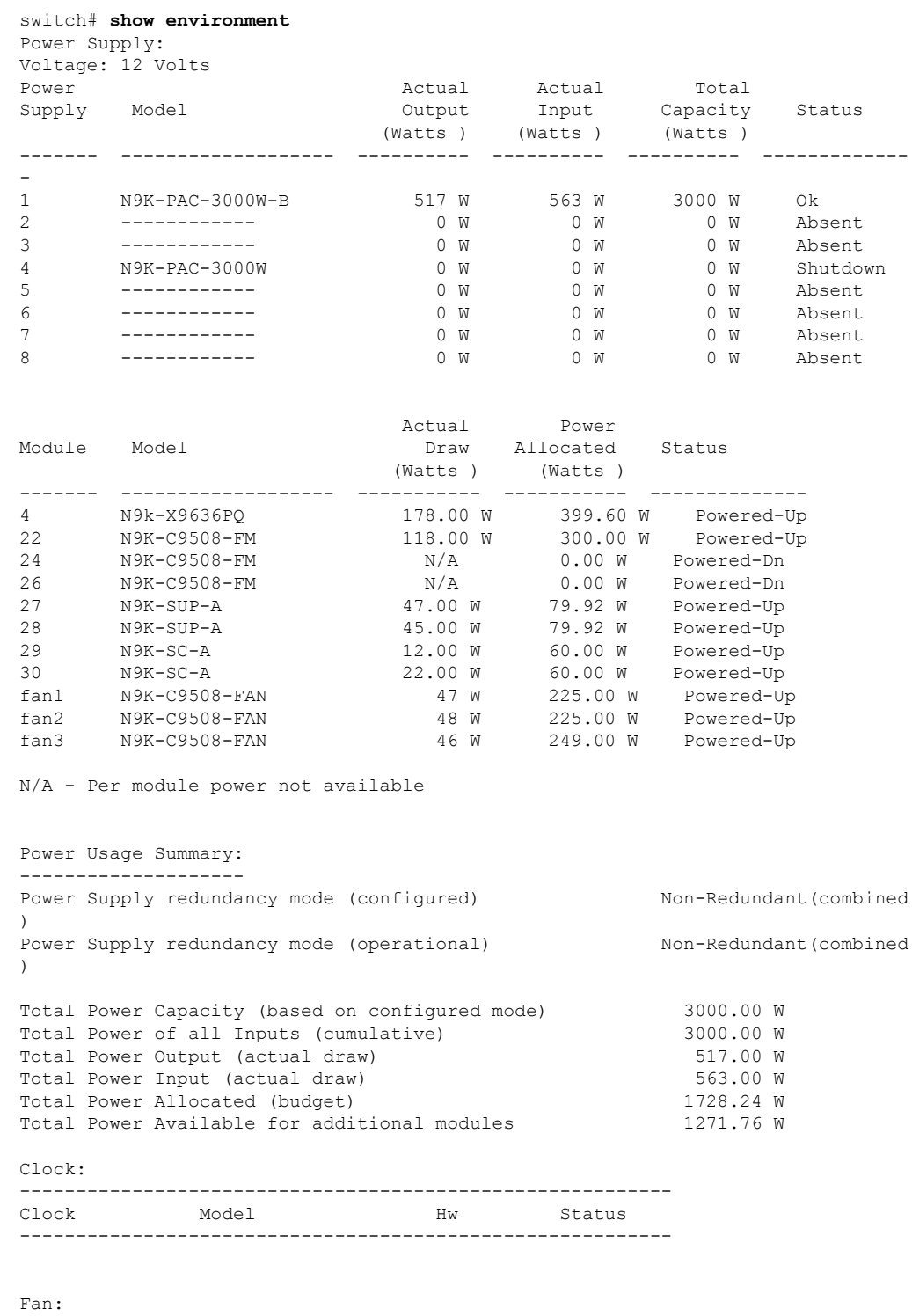

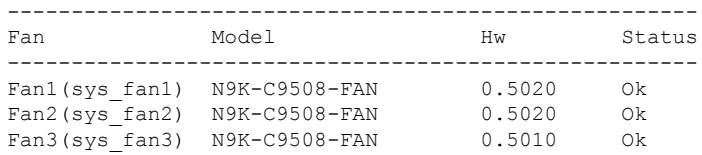

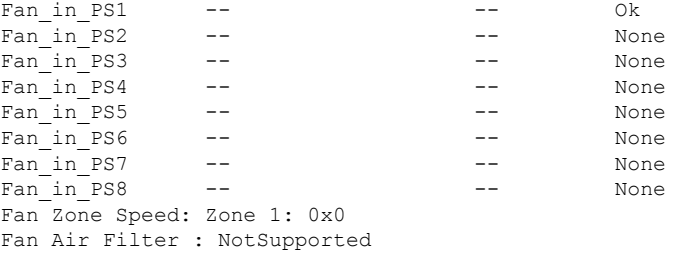

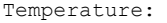

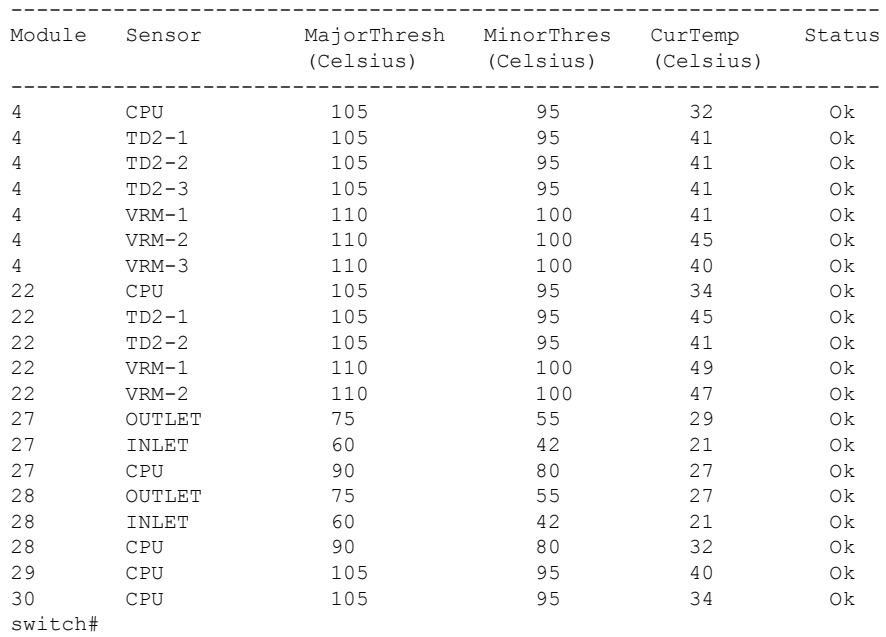

# <span id="page-68-0"></span>モジュールの現在状態の表示

**show module**コマンドを使用して、スイッチシャーシに取り付けたモジュールに関する情報を 表示できます。この情報には、モジュール タイプ、ブートアップ ステータス、MAC アドレ ス、シリアル番号、ソフトウェア バージョン、ハードウェア バージョンが含まれます。この コマンドを次のように使用して、取り付けられているすべてのモジュールまたは特定のモジュー ルに関する情報を表示できます。

- すべてのモジュールに関する情報の場合は、**show module** コマンドを使用します。
- 特定のスーパーバイザ、システム コントローラ、ライン カード、またはファブリック モ ジュールに関する情報の場合は、**show module** *slot\_number*コマンドを使用してスロット番 号を指定します。

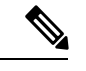

指定するスロットを判別するには、**show inventory** コマンドを使 用します。 (注)

- (注)
	- このコマンドは、ソフトウェアによって制御されるモジュール(スーパーバイザ、システムコ ントローラ、ライン カード、ファブリック モジュール、ファン トレイ、電源など)について のみレポートします。ソフトウェアによって制御されないモジュール(エアーフローを制御す るために空のスロットに取り付けられたブランクモジュールなど)についてはレポートしませ  $h_{\circ}$

次の表に、**show module** コマンドによって表示されるモジュール ステータスの説明を示しま す。

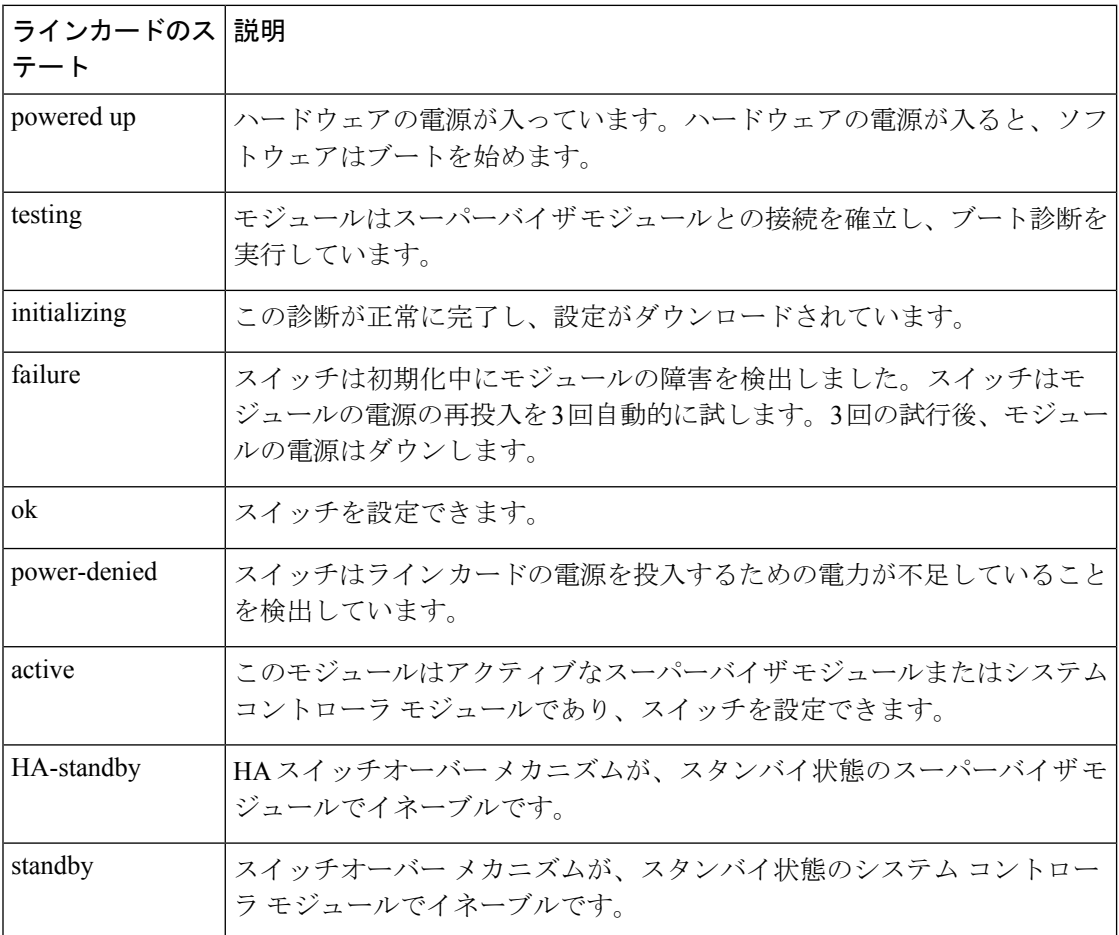

取り付けたすべてのモジュールまたはスロット番号で指定したモジュールに関する情報を表示 するには、**show module**[*slot\_number*] コマンドを使用します。

次の例に、シャーシに搭載されたすべてのモジュールに関する情報を表示する方法を示しま す。

switch# **show module**

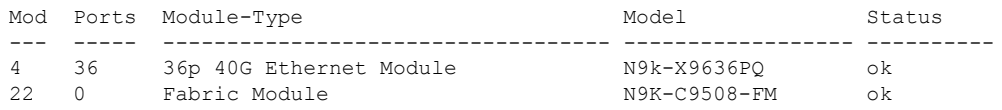

```
24 0 Fabric Module 1 - 1998–29508-FM powered-dn<br>26 0 Fabric Module 1 - N9K-C9508-FM powered-dn
         Fabric Module 1988 1988-C9508-FM powered-dn
27 0 Supervisor Module 199K-SUP-A active * active * 128 0 Supervisor Module 1998
28 0 Supervisor Module N9K-SUP-A
29 0 System Controller N9K-SC-A active
30 0 System Controller N9K-SC-A standby
Mod Power-Status Reason
--- ------------ ---------------------------
24 powered-dn Configured Power down
26 powered-dn Configured Power down
Mod Sw Hw
--- -------------- ------<br>4 6.1(4.11) 0.1010
4 \quad 6.1(4.11)22 6.1(4.11) 0.1010
27 6.1(4.11) 0.3011
28  6.1(4.11)  1.0<br>29  6.1(4.11)  0.2010
29 6.1(4.11)30 6.1(4.11) 0.2010
Mod MAC-Address(es) Serial-Num
--- -------------------------------------- ----------
4 00-22-bd-f8-2a-83 to 00-22-bd-f8-2a-b6 SAL17257AHD
22 00-00-00-00-00-00 to 00-00-00-00-00-00 SAL17194HVX
24 00-00-00-00-00-00 to 00-00-00-00-00-00 SAL17194HRK
26 00-00-00-00-00-00 to 00-00-00-00-00-00 SAL17194HSR
27 00-22-bd-f6-9d-58 to 00-22-bd-f6-9d-69 SAL17184072
28 00-22-bd-fc-04-b0 to 00-22-bd-fc-04-c1 SAL1739DAUL
29 00-00-00-00-00-00 to 00-00-00-00-00-00 SAL17225YFS
30 00-00-00-00-00-00 to 00-00-00-00-00-00 SAL17225YG8
* this terminal session
switch#
```
(注)

次の例に、シャーシの特定のスロット (スロット4)にあるモジュールに関する情報を表示す る方法を示します。

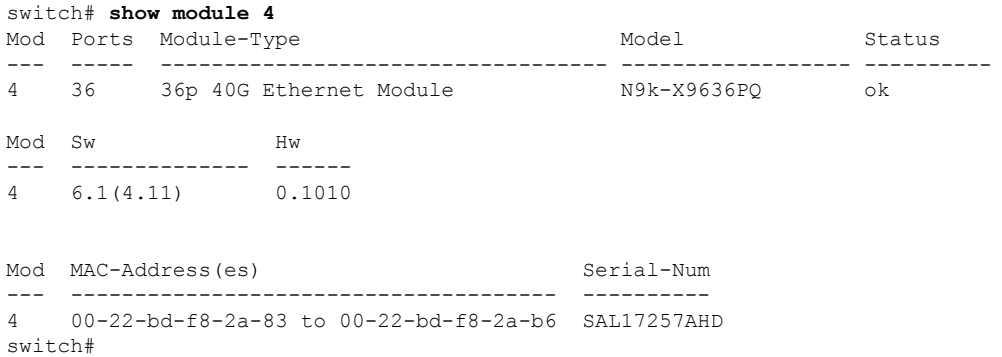

## <span id="page-71-0"></span>モジュールの温度の表示

**show environment temperature** コマンドを使用して、モジュール温度センサーの温度値を表示 できます。システム コントローラ、スーパバイザ、ライン カード、およびファブリックの各 モジュールには、2 個のしきい値を持つ温度センサーがあります。

- マイナーしきい値:マイナーしきい値を超えると、マイナーアラームが発生し、4つのす べてのセンサーで次の処理が行われます。
	- システム メッセージを表示します。
	- Call Home アラートを送信します(設定されている場合)。
	- SNMP 通知を送信します(設定されている場合)。
- メジャーしきい値:メジャーしきい値を超えると、メジャーアラームが発生し、次の処理 が行われます。
	- センサー 1、3、4 (空気吹き出し口センサーおよびオンボード センサー)に対して は、次の処理が行われます。
		- システム メッセージを表示します。
		- Call Home アラートを送信します(設定されている場合)。
		- SNMP 通知を送信します(設定されている場合)。
	- センサー2(吸気ロセンサー)に対しては、次の処理が行われます。
		- スイッチングモジュールのしきい値を超過した場合、モジュールだけがシャット ダウンします。
		- HA-standbyまたはstandbyが存在するアクティブスーパーバイザモジュールのし きい値を超過すると、そのスーパーバイザモジュールだけがシャットダウンし、 スタンバイ スーパーバイザ モジュールが処理を引き継ぎます。
		- スタンバイ状態のスーパーバイザモジュールがスイッチに存在しない場合は、温 度を下げるために最大2分間待機します。このインターバル中はソフトウェアが 5 秒ごとに温度を監視し、設定に従ってシステム メッセージを送信しつづけま す。

#### $\mathcal{Q}$

ヒント デュアル スーパーバイザ モジュールを取り付けることを推奨し ます。デュアル スーパーバイザ モジュールでないスイッチを使 用している場合は、1 つでもファンが動作しなくなったら、ファ ン モジュールをただちに交換することを推奨します。
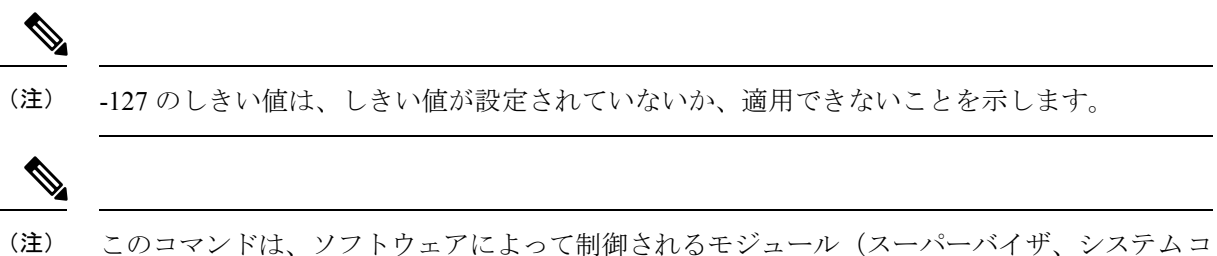

ントローラ、ライン カード、ファブリック モジュール、ファン トレイ、電源など)について のみレポートします。ソフトウェアによって制御されないモジュール(エアーフローを制御す るために空のスロットに取り付けられたブランクモジュールなど)についてはレポートしませ  $h_{\rm o}$ 

電源投入されたモジュールごとの温度値を表示するには、**show environment temperature** コマ ンドを使用します。

switch# **show environment temperature** Temperature:

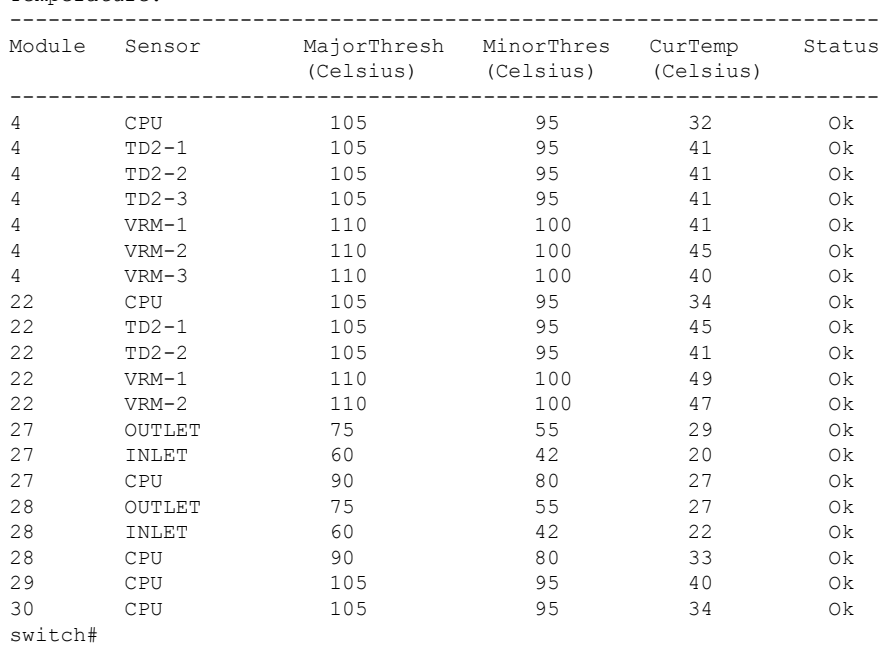

# モジュールへの接続

**attach module** *slot\_number* コマンドを使用して、任意のモジュールに接続できます。モジュー ルのプロンプトが表示されたら、モジュール固有のコマンドをEXECモードで使用してモジュー ルの詳細を取得できます。

**attach module** コマンドを使用してスタンバイ状態のスーパーバイザ モジュールの情報を表示 することもできますが、このコマンドを使用してスタンバイ状態のスーパーバイザモジュール を設定することはできません。

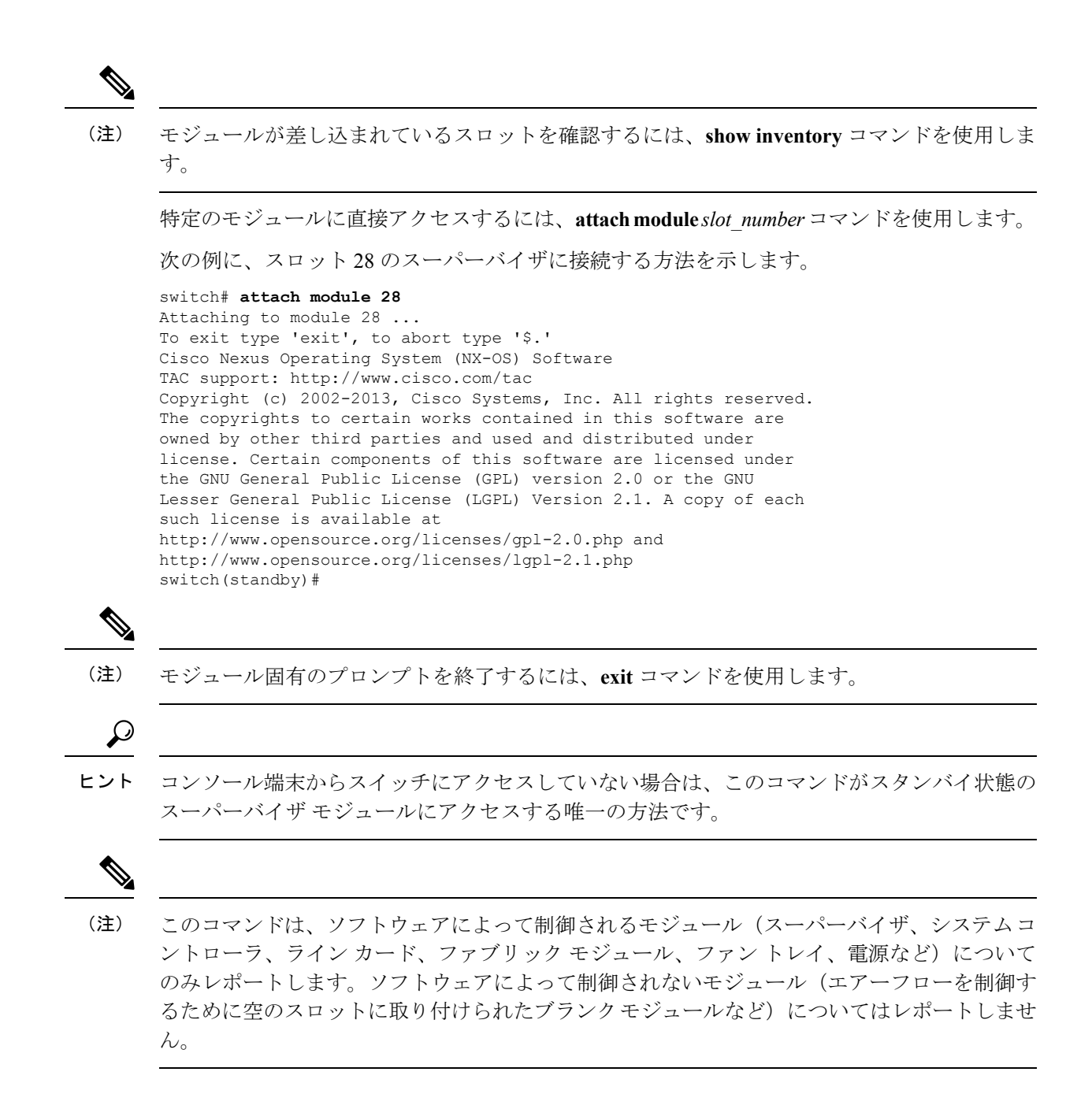

# モジュール設定の保存

新しい設定を不揮発性ストレージに保存するには、EXEC モードから **copy running-config startup-config** コマンドを使用します。このコマンドを入力すると、実行中および起動時の設 定が同一の内容になります。

次の表に、モジュールの設定が保存されるか、失われるさまざまなシナリオを示します。

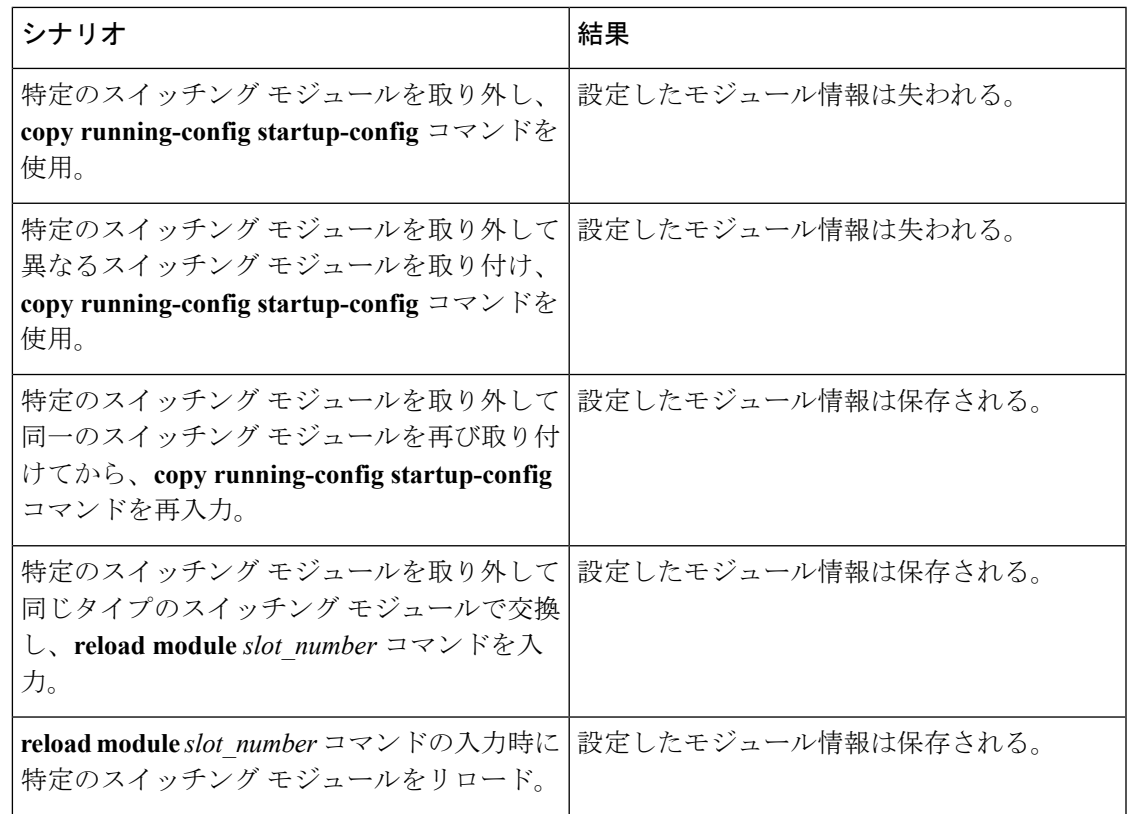

# モジュールのシャット ダウンまたは起動

**poweroff module**コマンドまたは**nopoweroff module**コマンドを使用して、シャーシでのスロッ ト番号でモジュールを指定することにより、モジュールのシャットダウンまたは電源投入が可 能です。

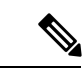

(注) モジュールのスロット番号を判別するには、**show inventory** コマンドを使用します。

 $\label{eq:1} \bigotimes_{\mathbb{Z}}\mathbb{Z}_{\mathbb{Z}}$ 

これらのコマンドは、ソフトウェアによって制御されるモジュール(スーパーバイザ、システ ム コントローラ、ライン カード、ファブリック モジュール、ファン トレイ、電源など)で使 用できます。ソフトウェアによって制御されないモジュール(エアーフローを制御するために 空のスロットに取り付けられたブランク モジュールなど)では機能しません。 (注)

ステップ **1 configure terminal** コマンドを使用して、グローバル コンフィギュレーション モードを開始します。

例:

switch# **configure terminal**  $s$ witch(config)#

ステップ **2** 特定のモジュールをシャット ダウン(または電源投入)するには、[**no**] **poweroff module** *slot\_number* コマ ンドを入力します。

例:

switch(config)# **poweroff module 3** switch(config)#

#### 例:

switch(config)# **no poweroff module 3** switch(config)#

# 実行コンフィギュレーションからの動作しないモジュー ルの削除

システムコントローラ、ラインカード、またはファブリックのスロットが空であるか、スロッ トに設置されているモジュールの電源が切断されていることを確認します。

EXEC モードで purge module コマンドを使用すると、動作していないシステム コントローラ、 ラインカード、またはファブリックスロット(スロット1~30)の実行コンフィギュレーショ ンをクリアできます。

(注)

このコマンドは、スーパーバイザスロット、モジュールの電源がオンになっているラインカー ド スロット、またはブランク モジュールが取り付けられているライン カード スロットでは機 能しません。特定のラインカードスロットの実行コンフィギュレーションをクリアするには、 **purge module** *slot\_number runnning-config* コマンドを使用します。

switch# **purge module 4 running-config**

たとえば、スイッチ A のスロット 3 にライン カードがある IP ストレージ設定を作成したとし ます。このモジュールでは IP アドレスが使用されます。このライン カード モジュールは取り 外してスイッチ B に移動することにしたので IP アドレスが必要なくなったとします。この未 使用 IP アドレスを設定しようとすると、設定の続行を阻止するエラー メッセージが表示され ます。この場合は **purge module 3 running-config** コマンドを入力して、スイッチ A の古い設定 をクリアしてから、IP アドレスを使用する必要があります。

# 電力使用状況情報の表示

スイッチ全体の電力使用状況を表示するには、**show environment power** コマンドを使用しま す。このコマンドは、スイッチに取り付けられている電力消費モジュールの電力消費量を示し ます。

```
(注)
```
スーパーバイザモジュールが1つしか存在しないか、両方とも存在するかに関係なく、両方の スーパーバイザ モジュールの電力消費量が保存されます。

スイッチの電力消費量情報を表示するには、**show environmentpower** コマンドを使用します。 次の例は、3 kW AC 電源モジュールの出力を示しています。

switch# **show environment power**

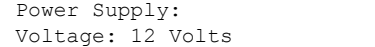

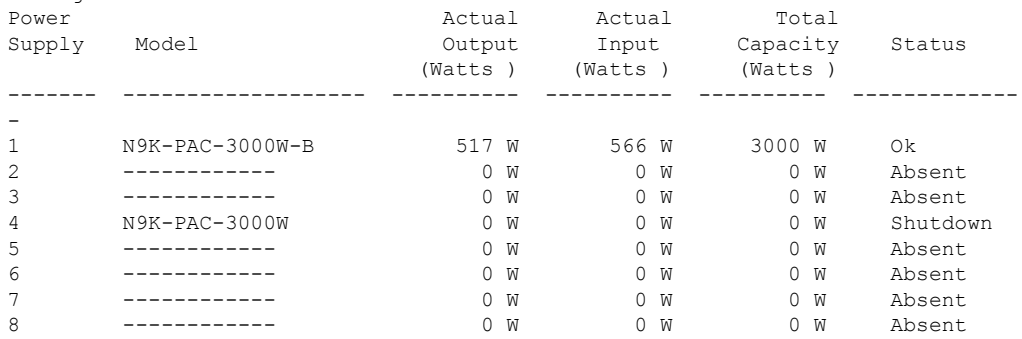

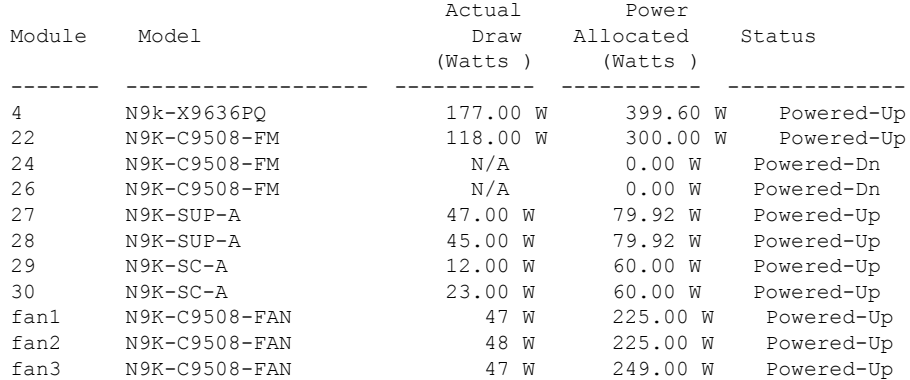

N/A - Per module power not available

Power Usage Summary: -------------------- Power Supply redundancy mode (configured) Non-Redundant(combined ) Power Supply redundancy mode (operational) Non-Redundant(combined )

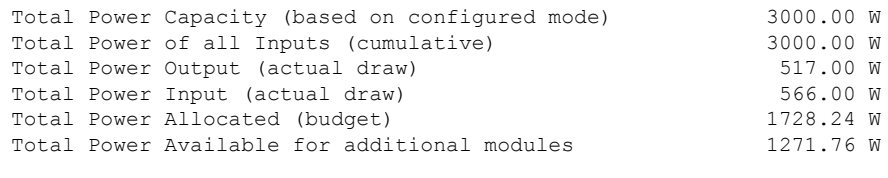

```
switch#
```
# モジュールのリロード

**reload module** *slot\_number* コマンドを使用し、シャーシのスロット番号でモジュールを指定し てモジュールをリセットできます。

$$
\frac{\triangle}{\pm\vec{e}}
$$

注意 モジュールをリロードすると、モジュールを通過するトラフィックが中断されます。

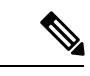

モジュールが差し込まれているスロットを確認するには、**show inventory** コマンドを使用しま す。 (注)

$$
\underline{\mathscr{P}}
$$

これらのコマンドは、ソフトウェアによって制御されるモジュール(スーパーバイザ、システ ム コントローラ、ライン カード、ファブリック モジュール、ファン トレイ、電源など)につ いてのみレポートします。ソフトウェアによって制御されないモジュール(エアーフローを制 御するために空のスロットに取り付けられたブランクモジュールなど)についてはレポートし ません。 (注)

ステップ **1 configure terminal** コマンドを使用して、グローバル コンフィギュレーション モードを開始します。

#### 例:

switch# **configure terminal** switch(config)#

ステップ **2** リセットするモジュールのスロット番号を指定するには**reload module** *slot\_number*コマンドを使用します。

### 例:

```
switch(config)# reload module 4
This command will reload module 4. Proceed[y/n]? [n] y
reloading module 4 ...
switch(config)#
```
# スイッチのリブート

オプションを指定せずに**reload**コマンドを使用してスイッチをリブートまたはリロードできま す。

- **reload** コマンドを使用する必要がある場合は、あらかじめ **copy running-config startup-config** コマンドを使用して実行コンフィギュレーションを保存してください。 (注)
- ステップ **1 configure terminal** コマンドを使用して、グローバル コンフィギュレーション モードを開始します。

例: switch# **configure terminal** switch(config)#

ステップ **2 copy running-config startup-config** コマンドを使用して、実行コンフィギュレーションを保存します。

例:

switch(config)# **copy running-config startup-config**

ステップ **3 reload** コマンドを使用して、スイッチをリロードします。

例: switch(config)# **reload**

# スーパーバイザ モジュールの概要

スイッチには、次のタイプの1つまたは2つのスーパーバイザモジュールが含まれています。

- 4 個のコア、4 個の実行可能なスレッド、16 GB のメモリ、および 64 GB の SSD を搭載し たスーパーバイザ A(N9K-SUP-A)モジュール
- 4 個のコア、8 個の実行可能なスレッド、1.8 GHz、16 GB のメモリ、および 64 GB の SSD を搭載したスーパーバイザ A+(N9K-SUP-A+)
- 6 個のコア、12 個の実行可能なスレッド、2.2 GHz、24 GB のメモリ、および 256 GB の SSD を搭載したスーパーバイザ B (N9K-SUP-B)
- 6 個のコア、12 個の実行可能なスレッド、1.9 GHz、32 GB のメモリ、および 256 GB の SSD を搭載したスーパーバイザ B+(N9K-SUP-B+)

スイッチに 2 つのスーパーバイザ モジュールがある場合、片方のスーパーバイザ モジュール は、他方がスタンバイモードになっている間、自動的にアクティブになります。アクティブな スーパーバイザモジュールがダウンするか、交換するために接続解除されると、スタンバイ状 態のスーパーバイザモジュールが自動的にアクティブになります。搭載された2つのスーパー バイザモジュールの1つを別のモジュールと交換する必要がある場合、運用を中断する必要は ありません。他のスーパーバイザモジュールを交換する間、交換しないスーパーバイザはアク ティブ スーパーバイザとなり、キックスタート コンフィギュレーションが維持されます。ス イッチのスーパーバイザが1個のみの場合は、運用中に空きスーパーバイザスロットに新しい スーパーバイザを取り付け、取り付け後にこのスーパーバイザをアクティブにできます。

# $\label{eq:1} \mathscr{D}_{\mathbf{z}}$

次の表に示すように、シャーシに設置されたスーパーバイザが2つある場合は、同じタイプで ある必要があります。 (注)

#### 表 **2 :**

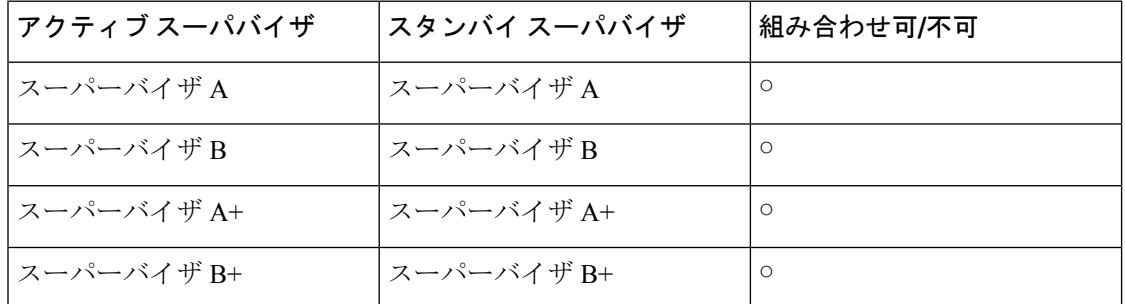

-R ライン カードが取り付けられている Cisco Nexus 9508 シャーシには、スーパーバイザ B ま たは B+ モジュールが必要です。

スーパーバイザ モジュールの電源はスイッチで自動的に入り、スーパーバイザ モジュールは 起動されます。

スーパーバイザで使用する用語については次の表を参照してください。

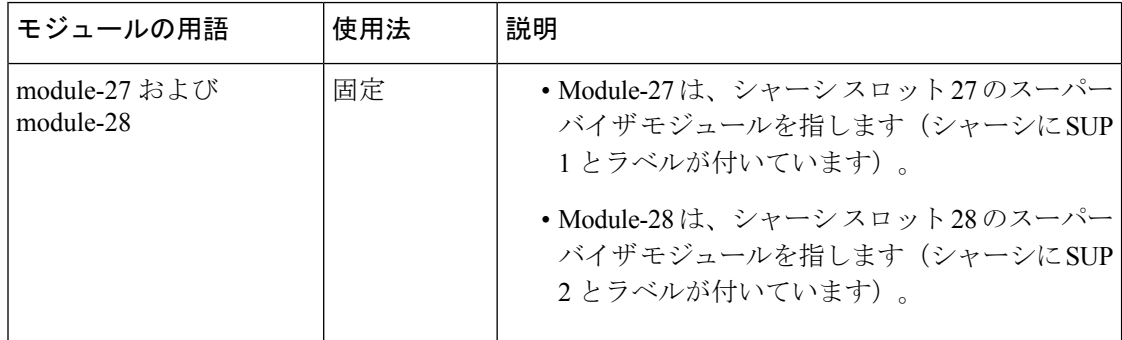

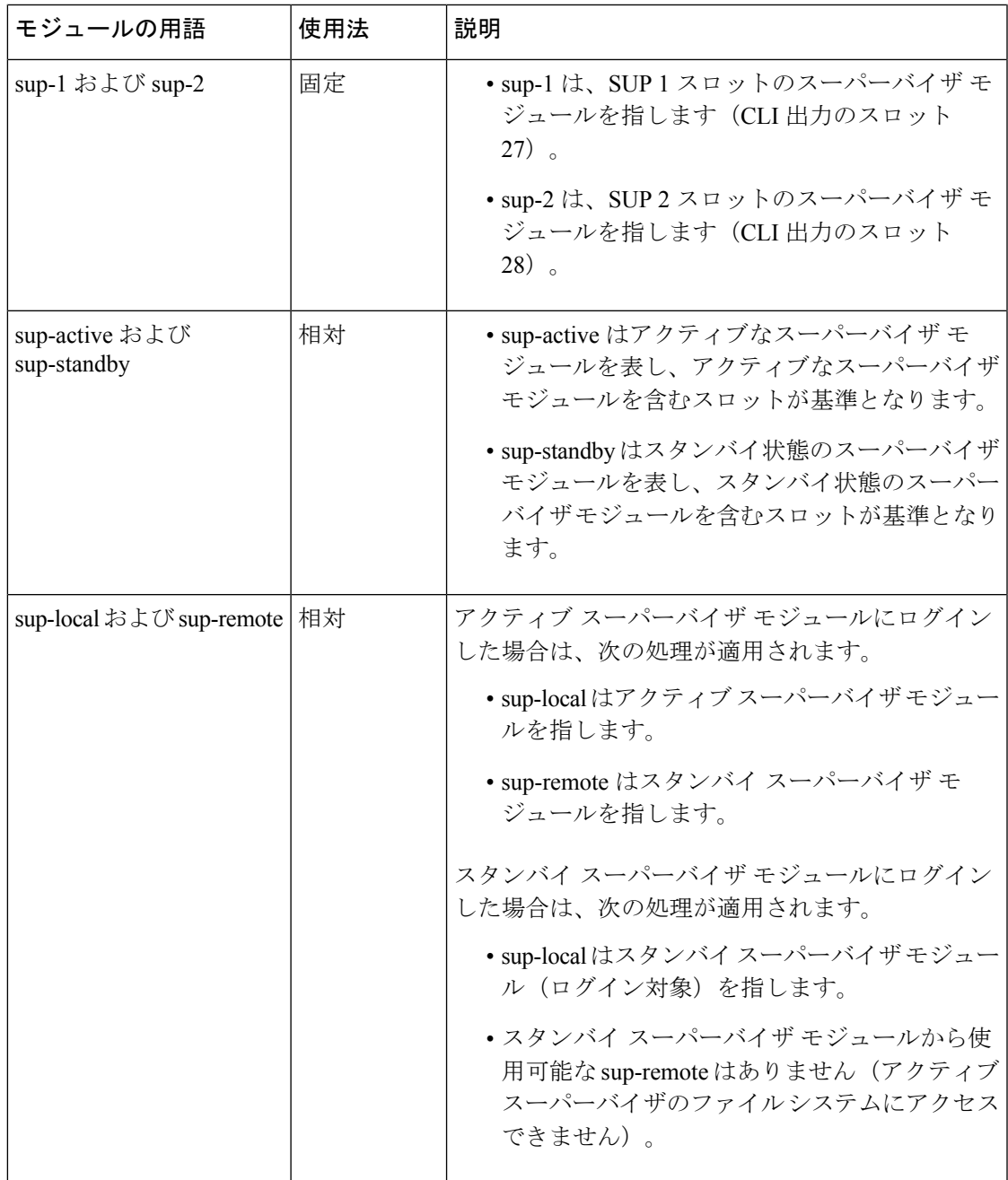

# 電源モードの概要

次の電源モードのいずれかを設定して、取り付けた各電源装置から供給される電力を複合利用 したり(電源の冗長化なし)、電源ロスが発生した際の電源の冗長性を備えたりできます。

### 複合モード

このモードは、すべての電源モジュールの複合電源をスイッチ動作用のアクティブな電源 に割り当てます。このモードは、停電または電源モジュールの障害が発生した場合に、電 源の冗長性のための予備電力を割り当てません。

#### *n***+1** 冗長モード

このモードは、使用可能な電源モジュールが故障した場合に備えて、予備電源モジュール として1台の電源モジュールを割り当てます。残りの電源モジュールが使用可能電力に割 り当てられます。予備電源モジュールは、使用可能電力に使用される各電源モジュールと 少なくとも同じ能力が要求されます。

たとえば、スイッチが 2.0 kW の使用可能電力を必要とし、それぞれが 3 kW を出力する 2 台の電源モジュールがスイッチに搭載されている場合、いずれか1台の電源モジュールが 3.0 kW の使用可能電力を供給し、1 台の電源モジュールが、別の電源モジュールが故障し た場合に 3.0 kW の予備電力を供給します。

### *n***+***n* 冗長モード

このモードは、電力の半分を使用可能電力に、残りの半分を予備電力に割り当てます。ア クティブな電源に使用する電源が故障した場合、予備電力に使用される他の電源がスイッ チに給電できるように、アクティブと予備の電源用に異なる電源を使用する必要がありま す。

たとえば、スイッチが 4.0 kW の電力を必要とし、それぞれが 3 kW を出力する 4 台の電源 モジュールがスイッチに搭載されているとします。2 つの電力グリッドが存在する場合、 グリッド A を使用して、スイッチに使用可能電力を供給する 2 台の 3 kW 電源モジュール に給電し、グリッド B を使用して、グリッド A が故障した場合に予備電力を供給する他 の 2 台の 3 kW 電源モジュールに給電します。

### 電源モードの設定時の注意事項

使用可能電力量と予備電力量は、指定する電源の冗長性モードと、スイッチに取り付けられて いる電源モジュールの数によって決まります。各冗長性モードで、次のことを考慮してくださ い。

### 複合モード

使用可能電力は、取り付けられているすべての電源モジュールによる出力の複合と等しく なります。予備電力はありません。このモードは、**power redundancy-mode combined** コ マンドを使用してアクティブにします。

たとえば、スイッチの所要電力が 5.2 kW で、スイッチに 220 V 入力、3.0 kW 出力の 3 kW 電源モジュール1個が搭載されている場合は、次の電源プランニングのシナリオを考慮し てください。

• シナリオ 1:追加された電源モジュールなし

電源装置を追加しないと、使用可能電力 (3.0 kW) がスイッチの所要電力 (5.2 kW) に対して不足するため、スイッチはスーパーバイザモジュール、システムコントロー ラ、ファン トレイ、および少なくとも 1 つのファブリック モジュールに電力を供給 してから、残りの使用可能電力で対応できるだけのファブリックとラインカードに電 力を供給します(1つ以上のファブリックまたはラインカードに電力が供給されない ことがあります)。

• シナリオ 2:追加の 3 kW 電源モジュールの取り付け

3.0 kW を出力できる追加の 3 kW 電源装置を取り付けた場合、使用可能電力は 6.0 kW になります。使用可能電力量が増えてスイッチの所要電力である 5.2 kW を超えてい るため、スイッチ内のすべてのモジュールおよびファン トレイに給電できます。

| シナリオ           | 所要電力   | 電源モ<br>ジュール1<br>出力 | 電源モ<br>ジュール2<br>出力 | 利用可能な   予備電力<br>電力 | 結果                                                                                                    |
|----------------|--------|--------------------|--------------------|--------------------|----------------------------------------------------------------------------------------------------|
| $\mathbf{1}$   | 5.2 kW | $3.0$ kW           |                    | 3.0 kW             | 使用可能電<br>力がスイッ<br>チの所要電<br>力よりも少<br>ないため、<br>スイッチ全<br>体に給電で<br>きません<br>(一部のラ<br>インカード<br>を起動でき<br>なくなりま<br>す)。 |
| $\overline{2}$ | 5.2 kW | $3.0$ kW           | $3.0$ kW           | $6.0$ kW           | 使用可能電<br>力がスイッ<br>チの所要電<br>力を超えて<br>いるため、<br>スイッチ全<br>体に給電で<br>きます。                                            |

次の表に、各シナリオの結果を示します。

*n***+1** 冗長モード

故障した他の任意の電源モジュールを引き継ぐことができるように、最大電力を出力する 電源モジュールが予備電力となり、取り付けられている他のすべての電源モジュールが使 用可能電力を提供します。この電源モードは、**power redundancy-modeps-redundant** コマ ンドを使用してアクティブにします。

たとえば、スイッチの所要電力が 5.2 kW で、スイッチにそれぞれ 3.0 kW を出力する 3.0 kW 電源モジュール 2 個が搭載されている場合は、次の電源プランニングのシナリオを考 慮してください。

• シナリオ 1:追加された電源モジュールなし

1 個の 3 kW 電源モジュールが予備電力を提供し、同じく 3.0 kW を出力するもう 1 個 の 3 kW 電源モジュールが使用可能電力を提供します。使用可能電力(3.0 kW)がス イッチ要件(5.2kW)を満たしていないため、スイッチは一部のラインカードを除い て給電します。

• シナリオ 2:3 kW 電源モジュール 1 個の追加

1 個の 3 kW 電源モジュールが 3.0 kW を出力して予備電力を提供します。他の 2 個の 3 kW 電源モジュールがそれぞれ 3.0 kW を出力してスイッチの要件(5.2 kW)を満た す十分な量の電力(6.0kW)を提供します。これによりスイッチ全体に電力が供給さ れます。

|   | シナリオ | 所要電力   | 電源モジュール用の出力 (kW) |                         |     | 利用可能     | 予備電力   | 結果                                                                                                    |
|---|------|--------|------------------|-------------------------|-----|----------|--------|----------------------------------------------------------------------------------------------------|
|   |      | 1      | $\mathbf{2}$     | $\overline{\mathbf{3}}$ | な電力 |          |        |                                                                                                    |
| 1 |      | 5.2 kW | 3.0 kW           | $3.0$ kW                |     | $3.0$ kW | 3.0 kW | 使用可能<br>電力がス<br>イッチの<br>所要電力<br>よりも少<br>ないた<br>め、ス<br>イッチ全<br>体に給電<br>できませ<br>$\lambda$ (1 ~ 2)<br>つのライ<br>ンカード<br>を起動で<br>きなくな<br>りま<br>す)。 |

次の表に、各シナリオの結果を示します。

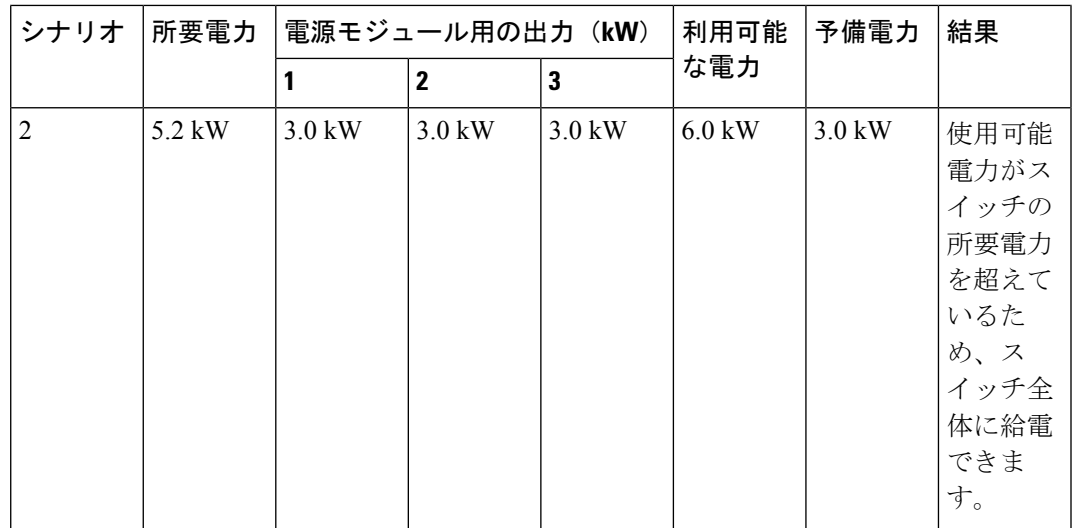

*n***+***n* 冗長モード

3kW電源モジュールの半数は、1個の電源(グリッド)に接続し、残りの半数は別の電源 に接続します。使用可能電力が1つの電源で供給され、予備電力が別の電源によって供給 されます。使用可能電力を提供する電源が故障した場合、スイッチでは、予備電力を使用 して必要な電力を提供します。この電源モードは、**power redundancy-mode insrc\_redundant** コマンドを使用してアクティブにします。

たとえば、スイッチの所要電力が 5.2 kW で、スイッチに 3 kW を出力する電源モジュール 2 個が搭載されている場合は、次の電源プランニングのシナリオを考慮してください。

• シナリオ 1:追加された電源モジュールなし

使用可能電力は 3.0 kW(1 個の 3 kW 電源モジュールからの出力)、予備電力は 3.0 kW (別の電源モジュールからの出力)です。使用可能電力 (3.0 kW) がスイッチ要 件(5.2kW)を満たしていないため、大部分のモジュールには給電されますが、一部 のライン カードは起動できなくなります。

• シナリオ 2:3 kW 電源モジュール 2 個の追加

使用可能電力は6.0 kW(グリッドAにある2個の3 kW電源モジュールによる出力)、 予備電力は6.0 kW(グリッドBにある他の2個の電源モジュールによる出力)です。 使用可能電力 (6.0 kW) はスイッチの所要電力 (5.2 kW) を超えているため、スイッ チ全体に電源投入できます。

次の表に、各シナリオの結果を示します。

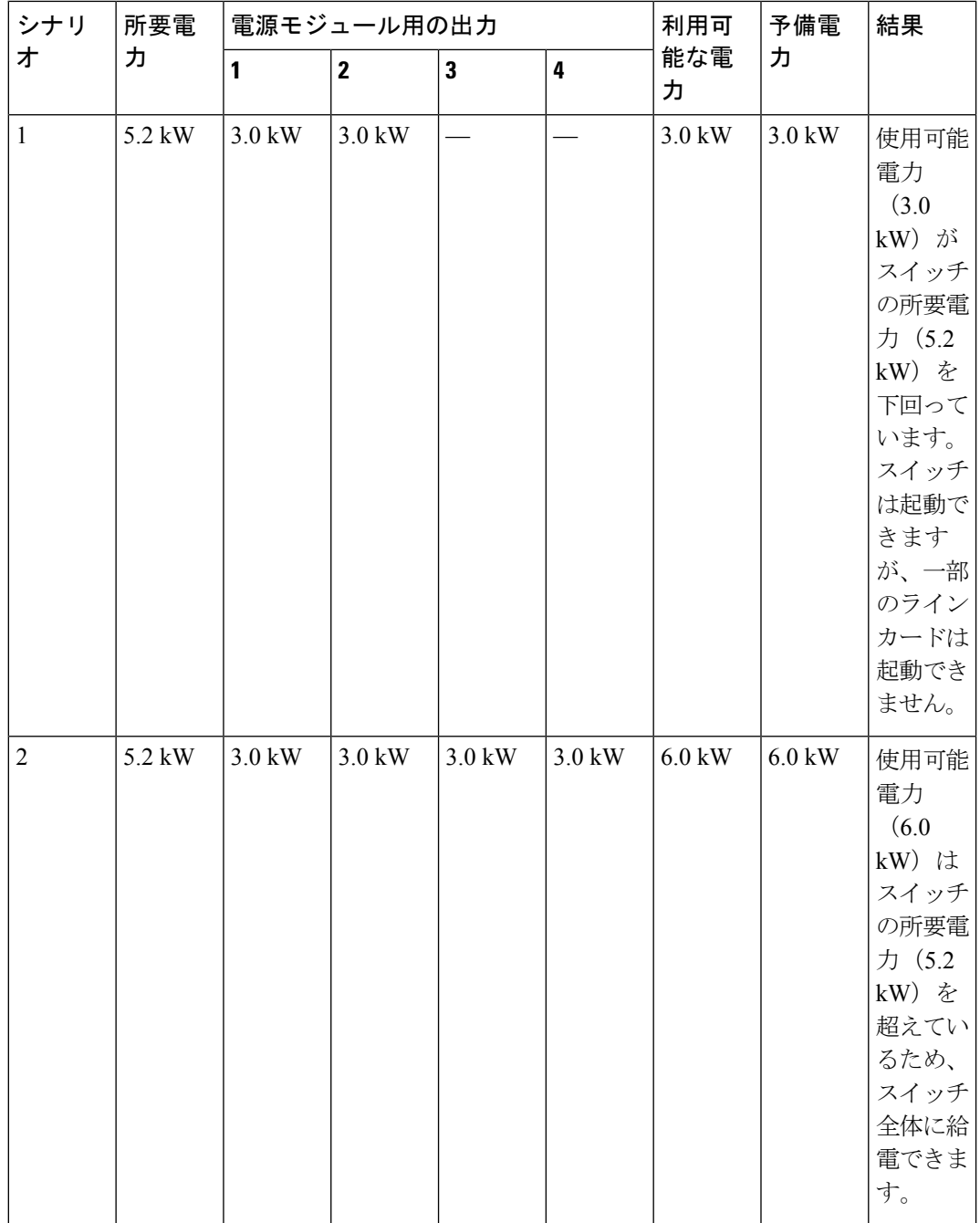

グリッド冗長モードの場合は、電源モジュールを2つの同等セットに分割し、次のように 取り付ける必要があります。

•スロット PS 1 ~ PS 4 を一方のグリッド(グリッド A)に接続する必要があります。

•スロット PS 5 ~ PS 8 をもう一方のグリッド(グリッド B)に接続する必要がありま す。

### 電源モードの設定

**power redundancy-mode** コマンドを使用して電源モードを設定できます。

$$
\mathscr{A}
$$

現在の電源モジュールの設定を表示するには、**show environment power** コマンドを使用しま す。 (注)

### 始める前に

グリッド冗長モードの場合は、電源モジュールを2つの同等セットに分割し、次のように取り 付ける必要があります。

- スロット PS 1 ~ PS 4 を一方のグリッド(グリッド A)に接続する必要があります。
- スロット PS 5 ~ PS 8 をもう一方のグリッド(グリッド B)に接続する必要があります。

ステップ **1 configure terminal** コマンドを使用して、グローバル コンフィギュレーション モードを開始します。

例: switch# **configure terminal** switch(config)#

ステップ **2** 次のいずれかの電源モードを指定するには **power redundancy-mode** *mode* コマンドを使用します。

- 複合モードの場合は、**combined** キーワードを含めます。
- *n*+1 冗長性モードの場合は、**ps-redundant** キーワードを含めます。
- *n*+*n* 冗長性モードの場合は、**insrc\_redundant** キーワードを含めます。

例:

switch(config)# **power redundancy-mode insrc\_redundant** switch(config)#

# ファン トレイの概要

ファン トレイは、スイッチに冷却するためのエアーフローを提供します。それぞれのファン トレイには複数のファンが含まれており、冗長性が提供されます。次のような状況下では、ス イッチの機能は停止しません。

• ファントレイの1つ以上のファンが故障:複数のファンが故障していても、のスイッチは 機能を継続できます。トレイのファンが故障すると、モジュール内で機能しているファン が速度を上げて、故障したファンを補います。

- ファン トレイを交換するために取り外す:ファン トレイは、スイッチが動作している間 でも、電気的な事故を発生させずに、またはスイッチを損傷せずに、取り外して交換でき るように設計されています。スイッチは交換するファントレイなしに3分間稼働可能です が、スイッチのエアインレット温度が 86°F(30°C)未満の場合、ファン トレイの交換に 72 時間まで費やすことができます。温度は時間の経過につれて変わる場合があるため、 ファン トレイを 3 分以内に交換することをお勧めします。
- 一度に複数のファントレイを取り外すと、スイッチは最大3分稼働した後シャットダウン します。シャットダウンを防ぐには、一度に1台のファントレイだけを取り外すようにし てください。

ファンに障害が発生するか、ファントレイを取り外す場合、ファンの損失を補うために残りの 稼働するファンの速度が増加します。このプロセスにより、欠落しているたファントレイまた は故障したファン トレイを交換するまでファン トレイからのノイズが増加することがありま す。 (注)

実行中のシステムで故障したファン トレイを交換するときは、ファン トレイを迅速に交換し てください。 (注)

 $\mathcal{P}$ 

ファン トレイの 1 つ以上のファンが故障すると、ファン ステータス LED が赤く点灯します。 すぐに解消しない場合、ファン障害によって温度アラームが発生する可能性があります。 ヒント

ファンのステータスは、ソフトウェアによって継続的に監視されます。ファンが故障した場合 は、次の処理が行われます。

- システム メッセージが表示されます。
- Call Home アラートが送信されます(設定されている場合)。
- SNMP 通知が送信されます(設定されている場合)。

ファン モジュールのステータスを表示するには、ファン [トレイのステータスの表示](#page-87-0) (76 ペー [ジ\)](#page-87-0)を参照してください。

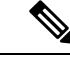

(注) ファン トレイは、シャーシのスロット FAN 1、FAN 2、FAN 3 に装着します。

## <span id="page-87-0"></span>ファン トレイのステータスの表示

**show environment fan** コマンドを使用して、ファン トレイのステータスを表示できます。

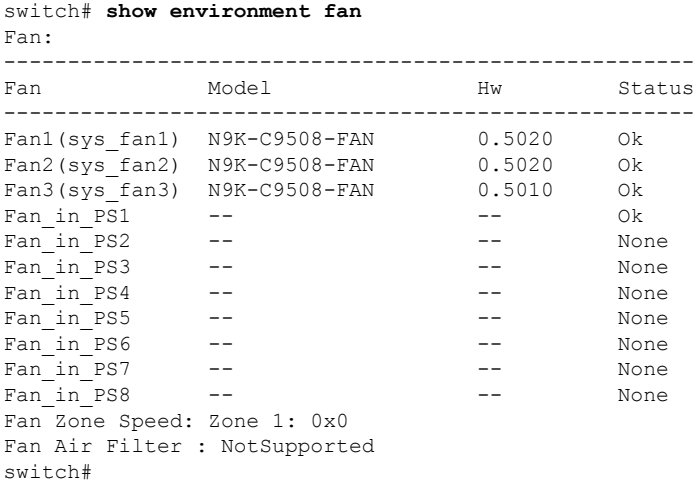

(注)

ファン トレイのステータスがレポートされず、取り付けたファン トレイのステータス LED が 点灯しない場合は、ファン トレイの後ろにファブリック モジュールが取り付けられているこ とを確認してください。ファントレイに電源を供給するには、機能するファブリックモジュー ルがファン トレイの後ろに取り付けられている必要があります。

**Cisco Nexus 9508** スイッチ(**NX-OS** モード)ハードウェア設置ガイド

I

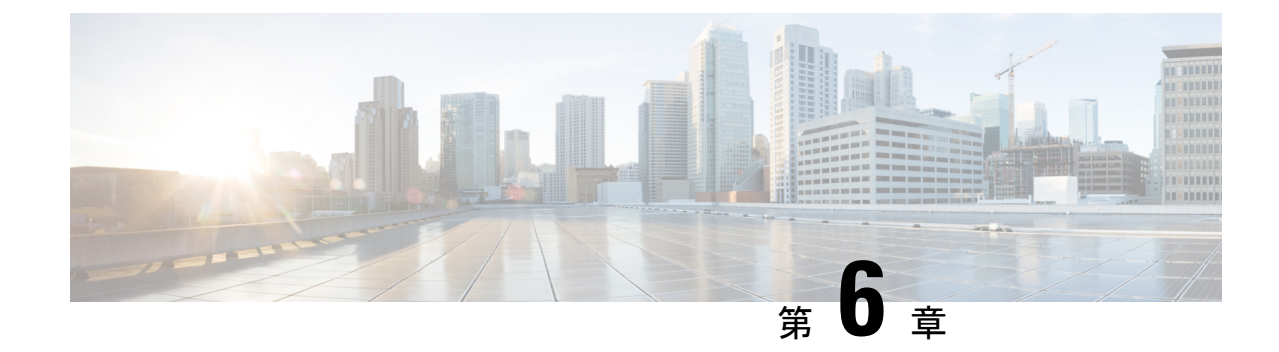

# モジュール、ファン トレイ、および電源 モジュールの交換または取り付け

- [静電気損傷の防止](#page-90-0) (79 ページ)
- スーパーバイザ [モジュールの取り付けまたは交換](#page-91-0) (80 ページ)
- システム コントローラ [モジュールの取り付けまたは交換](#page-95-0) (84 ページ)
- ライン [カードの取り付けまたは交換](#page-97-0) (86 ページ)
- ファン [トレイの交換](#page-100-0) (89 ページ)
- ファブリック [モジュールの交換](#page-104-0) (93 ページ)
- [電源モジュールの取り付けまたは交換](#page-112-0) (101 ページ)
- [スイッチが使用するライン](#page-124-0) カードの移行:40 ギガビット ライン カードから 100 ギガビッ ト -EX/-FX ライン [カードへ](#page-124-0) (113 ページ)

# <span id="page-90-0"></span>静電気損傷の防止

スイッチモジュールを含め、電子コンポーネントを静電破壊(ESD)から守るために、電子コ ンポーネントを取り扱う際は、必ず、身体をアースする必要があります。

### 始める前に

スイッチを設置場所のアースに接続する必要があります。

- ステップ **1** 腕に静電気防止用リストバンドを巻き、それが肌に触れていることを確認します。
- ステップ **2** スイッチのアースケーブルまたはスイッチにアースケーブルを固定しているネジに、ストラップの反対側 のワニ口クリップを接続します。
- ステップ **3** アース ケーブルがファシリティ アースに接続されていることを確認します。

# <span id="page-91-0"></span>スーパーバイザ モジュールの取り付けまたは交換

スイッチは、シャーシにスーパーバイザモジュールを1個または2個搭載して動作可能です。 アクティブスーパーバイザを取り外し始めると、別のスーパーバイザがスイッチによって自動 的にアクティブ スーパーバイザにされ、取り外すモジュールはスタンバイ スーパーバイザに なります。スイッチに取り付けられているスーパーバイザモジュールが1個のみの場合は、運 用中に空きスーパーバイザ スロットに新しいスーパーバイザを取り付けることができます。

(注)

次の表に示すように、シャーシに設置されたスーパーバイザが2つある場合は、同じタイプで ある必要があります。

| アクティブ スーパバイザ | スタンバイ スーパバイザ | 組み合わせ可/不可 |
|--------------|--------------|-----------|
| スーパーバイザ A    | スーパーバイザ A    | $\circ$   |
| スーパーバイザ B    | スーパーバイザ B    | О         |
| スーパーバイザ A+   | スーパーバイザ A+   | О         |
| スーパーバイザ B+   | スーパーバイザ B+   | О         |

-R ライン カードが取り付けられている Cisco Nexus 9508 シャーシには、スーパーバイザ B ま たは B+ モジュールが必要です。

▲

ステートメント **1029**:ブランクの前面プレートおよびカバー パネル 警告

ブランクの前面プレートおよびカバーパネルには、3つの重要な機能があります。シャーシ内 の危険な電圧および電流による感電を防ぐこと、他の装置への電磁干渉(EMI)の影響を防ぐ こと、およびシャーシ内の冷気の流れを適切な状態に保つことです。システムは、必ずすべて のカード、前面プレート、前面カバー、および背面カバーを正しく取り付けた状態で運用して ください。

</del>

ステートメント **1034**:バックプレーンの電圧 警告

システムの稼働中は、バックプレーンに危険な電圧またはエネルギーが生じています。作業を 行うときは注意してください。

### 始める前に

• モジュールを扱っている間は、静電放電(ESD)リスト ストラップなどの ESD 防止デバ イスを着用する必要があります。

- シャーシから取り外すモジュールごとに、静電気防止用シートまたは梱包材を準備しま す。
- ステップ1 新しいスーパーバイザモジュールのパッケージを開き、モジュールに破損がないかを点検し、モジュール がシャーシに搭載されている他のスーパーバイザ モジュールと同じタイプであることを確認します。

モジュールが損傷している場合は、Technical Assistance Center(TAC)に報告してください。

- ステップ2 空のスロットにモジュールを取り付ける場合は、非脱落型ネジを緩め、スロットから抜き出して、そのス ロットにすでにあるブランク モジュールを取り外します。ステップ 4 に進みます。
- ステップ **3** シャーシに取りつけられているモジュールを交換する場合は、次の手順に従って、シャーシから既存のモ ジュールを取り外します。
	- a) モジュールから次のケーブルを取り外し、ラベルを付けます。
		- コンソール ケーブル
		- イーサネット管理ケーブル
	- b) USB ポートを介してモジュールに接続されている外部ドライブがある場合は、それらのドライブを取 り外します。
	- c) イジェクタ ハンドルの中央部をハンドルの端にスライドし、モジュールの前面から離れるようにハン ドルを回転させます(次の図の 1 と 2 を参照)。

モジュールのコネクタがミッドプレーンから外れ、シャーシからわずかに離れます。

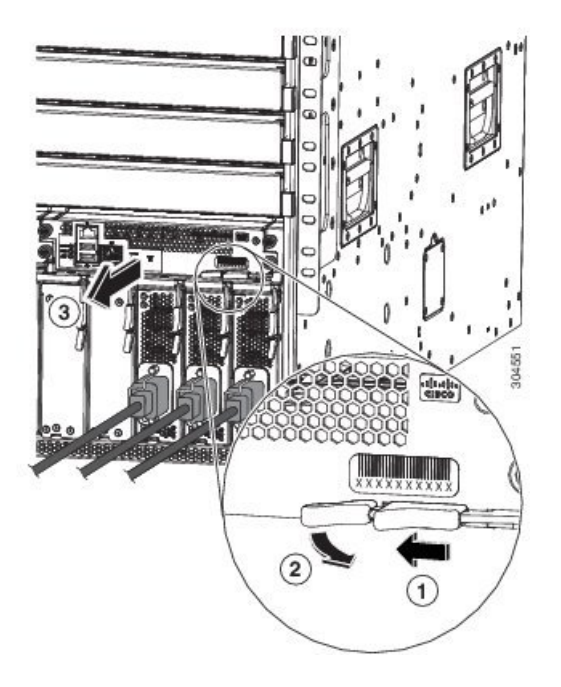

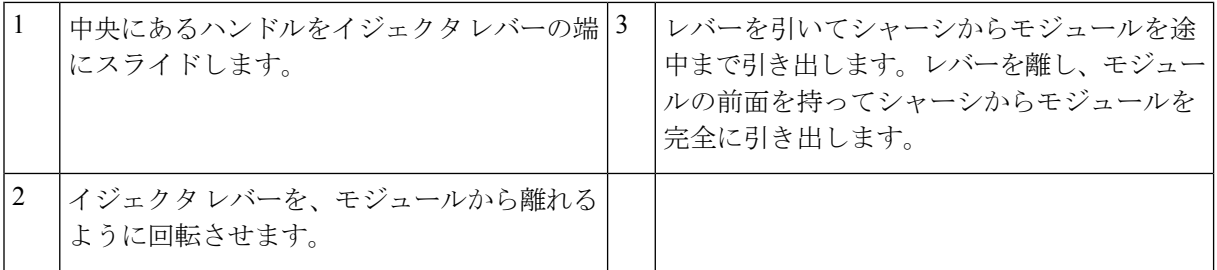

- d) 片手でモジュールの前面をつかみ、もう一方の手をモジュールの下に添えてモジュールの重量を支え、 モジュールをシャーシから引き抜き、静電気防止用シートに置くか静電気防止袋に入れます。
- ステップ **4** 新しいモジュールを取り付けるには、次の手順を実行します。
	- a) イジェクタ ハンドルの中間部をハンドルの端に引き、モジュールの前面から離れるようにハンドルを 回転させます。

この操作により、モジュールをスロットに完全に挿入できるようにレバーが開きます。

- b) 片手でモジュールの前面をつかみ、もう片方の手を下に添えてモジュールの重量を支えます。
- c) モジュールの背面を空きスーパーバイザ モジュール スロットにあるガイドに合わせ、モジュールをス ライドしてスロットに完全に押し込みます(次の図を参照)。

モジュールは、前面がシャーシの前面から約 0.25 インチ(0.6 cm)突き出した状態で停止します。

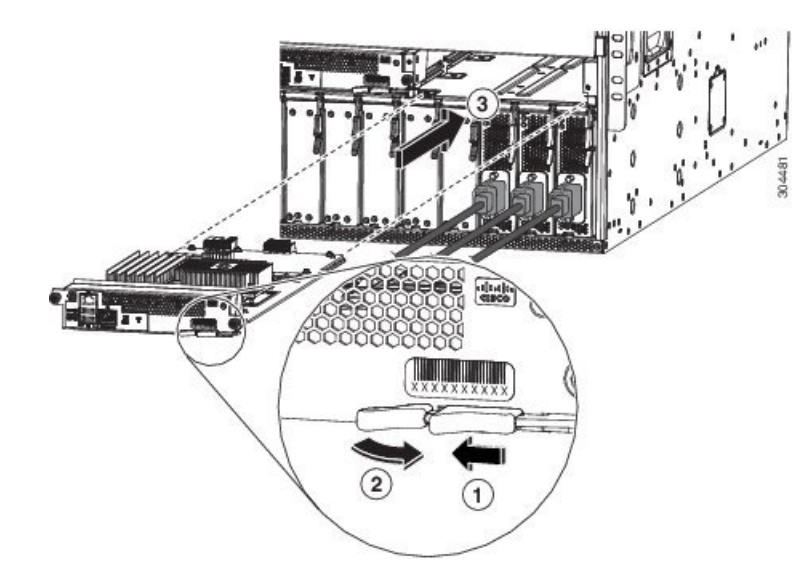

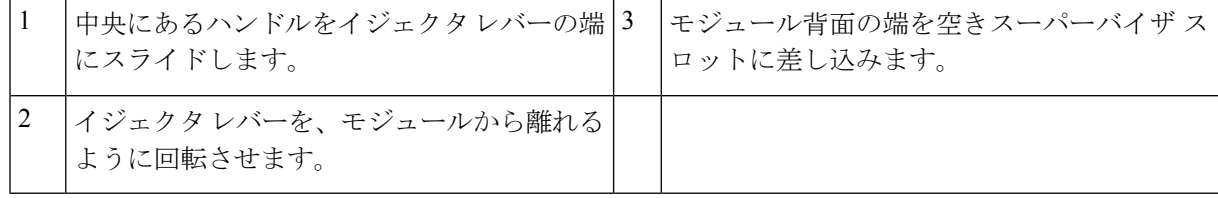

d) カチッという音がしてロックされるまでレバーをシャーシの前面に完全に回転させます。

レバーのもう一方の端がスロットの前面の背後にはめ込まれており、モジュールがミッドプレーン上 のコネクタに完全に装着されていることを確認します。

- e) 2本の非脱落型ネジを締めてモジュールをシャーシに固定します。8インチポンド (0.9 Nm) のトルク でネジを締めます。
- f) 次のケーブルをモジュールに接続します。
	- コンソール ケーブル:コンソール ポートに接続します。
	- 管理ケーブル:管理イーサネット ポートに接続します。
- g) スーパーバイザ モジュールの LED が点灯し、次のように表示されることを確認します。
	- ステータス(STS)LED はグリーンです。
	- アクティブ(ACT)LED はオレンジまたはグリーンです。

### スーパーバイザ モジュールのアップグレード

スーパーバイザ モジュールはホット スワップ方式でアップグレードできます。次の表に、ア クティブ スーパーバイザ モジュールのアップグレード パスを示します。

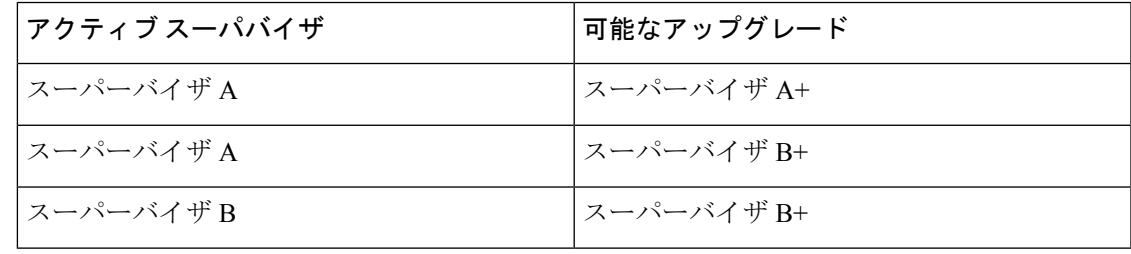

ステップ **1** 新しいスーパーバイザ モジュールを空きスロットに挿入します。

- ステップ **2** 必要に応じて新しいスーパーバイザ モジュールを起動します。
	- a) 新しく挿入したスーパーバイザモジュールがローダープロンプトで停止する場合は、アクティブスー パーバイザ モジュールで reload module <x> force-dnld コマンドを使用して、新しいスーパーバイザ モジュールを起動します。
	- b) 新しく挿入したスーパーバイザ モジュールに古い BIOS (5.20 より古いバージョン) が搭載されてお り、起動できない場合は、新しく挿入したスーパーバイザ モジュール ローダー プロンプトから flwr tftp|usb<x>://<ip>/img\_name1 コマンドを使用して BIOS をアップグレードする必要があります。次 に、アクティブ スーパーバイザ モジュールから reload module <x> force-dnld コマンドを使用して、 新しいスーパーバイザ モジュールを起動します。
- ステップ **3** 新しいスーパーバイザ モジュールが ha-stby モードで起動されたら、copy r s コマンドを実行します。次 に、system switchover コマンドを実行します。

# <span id="page-95-0"></span>システムコントローラモジュールの取り付けまたは交換

スイッチは、シャーシにシステム コントローラ モジュールを 1 個または 2 個搭載して動作可 能です。シャーシにシステムコントローラモジュールがもう1個取り付けられていれば、1個 を交換できます。

 $\blacktriangle$ 

#### ステートメント **1029**:ブランクの前面プレートおよびカバー パネル 警告

ブランクの前面プレートおよびカバーパネルには、3つの重要な機能があります。シャーシ内 の危険な電圧および電流による感電を防ぐこと、他の装置への電磁干渉(EMI)の影響を防ぐ こと、およびシャーシ内の冷気の流れを適切な状態に保つことです。システムは、必ずすべて のカード、前面プレート、前面カバー、および背面カバーを正しく取り付けた状態で運用して ください。

▲

#### ステートメント **1034**:バックプレーンの電圧 警告

システムの稼働中は、バックプレーンに危険な電圧またはエネルギーが生じています。作業を 行うときは注意してください。

### 始める前に

- モジュールを扱っている間は、静電放電(ESD)リスト ストラップなどの ESD 防止デバ イスを着用する必要があります。
- シャーシから取り外すモジュールごとに、静電気防止用シートまたは梱包材を準備しま す。
- ステップ **1** 新しいシステム コントローラ モジュールのパッケージを開き、損傷していないことを確認します。 モジュールが損傷している場合は、Technical Assistance Center(TAC)に報告してください。
- **ステップ2** 空のスロットにモジュールを取り付ける場合は、非脱落型ネジを緩め、スロットから抜き出して、そのス ロットにすでにあるブランク モジュールを取り外します。ステップ 4 に進みます。
- ステップ **3** シャーシに取りつけられているモジュールを交換する場合は、次の手順に従って、シャーシから既存のモ ジュールを取り外します。
	- a) シャーシと接触しなくなるまで2本の非脱落型ネジ(モジュールの両側にあるネジ)を緩めます。
	- b) イジェクタ レバーの中央にあるハンドルをレバーの端にスライドして保持します。
	- c) イジェクタ レバーを、モジュールの前面から離れるように回転させます。

レバーを回転させるに従い、モジュールがミッドプレーンから離れ、若干前方に移動します。

d) レバーを使用してスロットからモジュールを数インチ (約5 cm) 引き出します。

e) 片手でモジュールの前面をつかみ、もう一方の手をモジュールの下に添えてモジュールの重量を支え、 モジュールをシャーシから引き抜き、静電気防止用シートに置くか静電気防止袋に入れます。

ステップ **4** 新しいモジュールを取り付けるには、次の手順を実行します。

a) イジェクタ レバーの中央にあるハンドルをレバーの端にスライドして保持します(次の図を参照)。

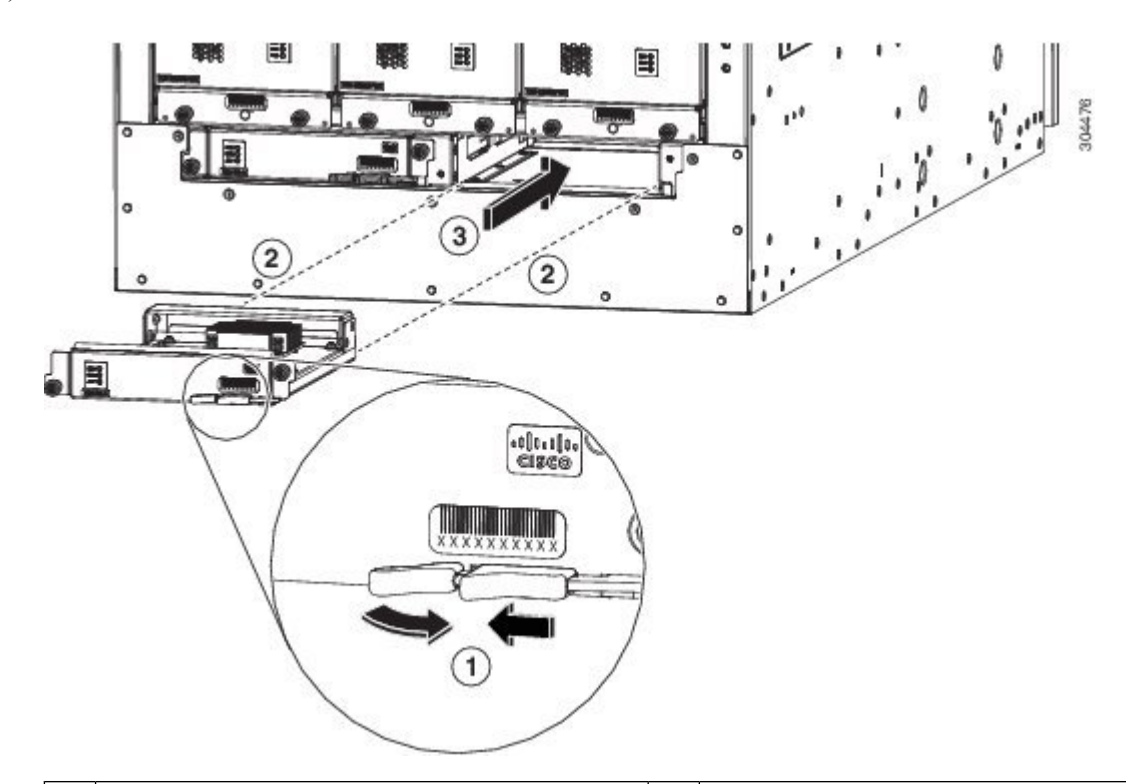

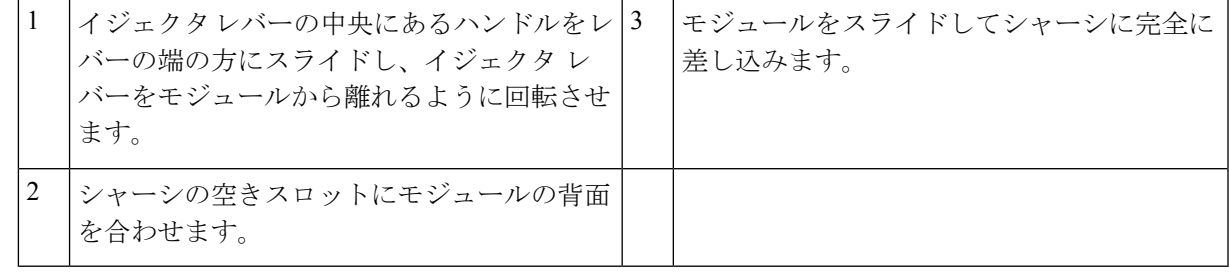

- b) 片手でモジュールの前面を押さえて、もう片方の手を下に添えてモジュールを支えます。
- c) モジュールの背面を空きコントローラ スロットにあるガイドに合わせ、モジュールをスライドしてス ロットに完全に押し込みます。

モジュールは、前面がシャーシの前面から約 0.25 インチ(0.6 cm)突き出した状態で停止します。

- d) カチッという音がしてロックされるまでイジェクタ レバーをシャーシの前面に完全に回転させます。 モジュールがミッドプレーンに完全に装着されます。
- e) 2本の非脱落型ネジを締めてモジュールをシャーシに固定します。8インチポンド (0.9 Nm) のトルク で各ネジを締めます。

f) ステータス(STS)LED が点灯し、グリーンになることを確認します。

# <span id="page-97-0"></span>ライン カードの取り付けまたは交換

スイッチは、シャーシにラインカードを1個以上搭載すると動作可能になります。少なくとも 1個のラインカードがシャーシに取り付けられ、動作している場合は、別のラインカードを交 換するか、または空きライン カード スロットに新しいライン カードを取り付けることができ ます。

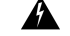

ステートメント **1029**:ブランクの前面プレートおよびカバー パネル 警告

ブランクの前面プレートおよびカバーパネルには、3つの重要な機能があります。シャーシ内 の危険な電圧および電流による感電を防ぐこと、他の装置への電磁干渉(EMI)の影響を防ぐ こと、およびシャーシ内の冷気の流れを適切な状態に保つことです。システムは、必ずすべて のカード、前面プレート、前面カバー、および背面カバーを正しく取り付けた状態で運用して ください。

 $\mathbf{\Lambda}$ 

ステートメント **1034**:バックプレーンの電圧 警告

> システムの稼働中は、バックプレーンに危険な電圧またはエネルギーが生じています。作業を 行うときは注意してください。

 $\blacktriangle$ 

#### ステートメント **1051**:レーザー放射 警告

接続されていない光ファイバケーブルやコネクタからは目に見えないレーザー光が放射されて いる可能性があります。レーザー光を直視したり、光学機器を使用して直接見たりしないでく ださい。

### 始める前に

- モジュールを扱っている間は、静電放電(ESD)リスト ストラップなどの ESD 防止デバ イスを着用する必要があります。
- シャーシから取り外すモジュールごとに、静電気防止用シートまたは梱包材を準備しま す。

ステップ **1** 新しいライン カードのパッケージを開き、モジュールが損傷していないことを確認します。

モジュールが損傷している場合は、Technical Assistance Center (TAC) に連絡してください。

- ステップ2 空のスロットにモジュールを取り付ける場合は、そのスロットに取り付けられているブランクモジュール を、2 本の非脱落型ネジを緩め、スロットからモジュールを引き出して取り外します。ステップ 4 に進み ます。
- ステップ **3** シャーシに取りつけられているモジュールを交換する場合は、次の手順に従って、シャーシから既存のモ ジュールを取り外します。
	- a) モジュールから各インターフェイス ケーブルを取り外し、ラベルを付けます。
	- b) イジェクト レバーの両方のリリース ボタンを押したまま、次の図に示すように、両方のレバーをモ ジュールから 45 度回転させます。

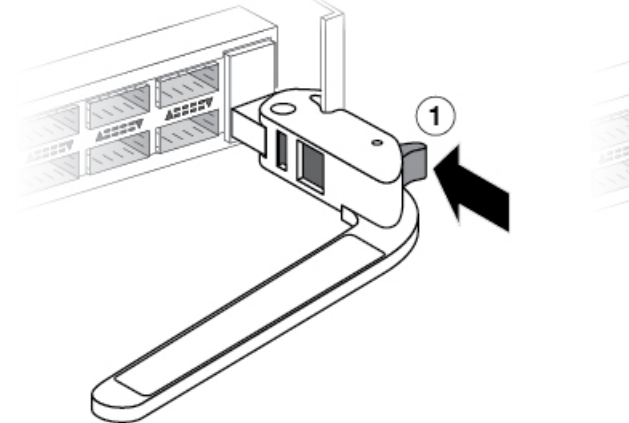

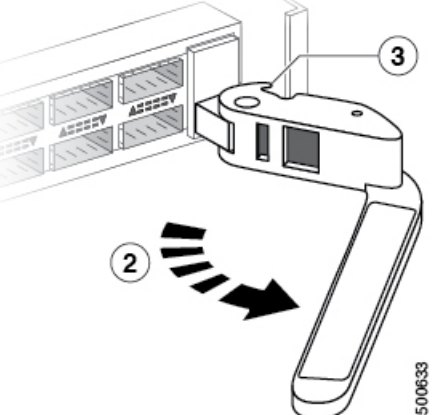

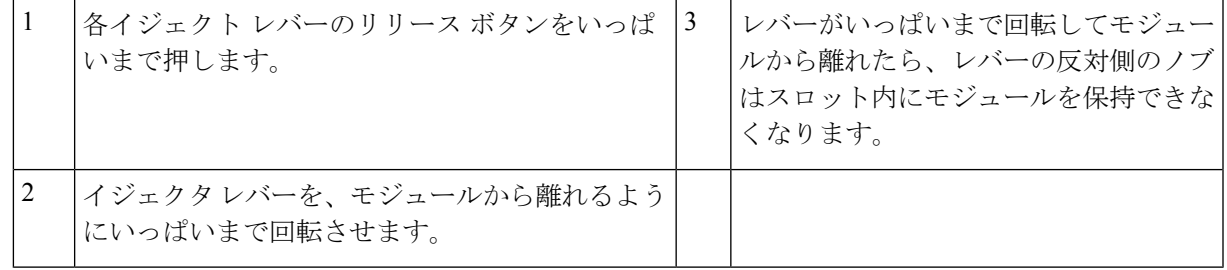

- イジェクトレバーの損傷を防ぐため、モジュールからレバーを45度回転させる前に各イジェ クト レバーのリリース ボタンを押し続ける必要があります。 注意
- c) 次の図に示すように、両方のレバーを引き、シャーシのスロットからライン カードを部分的にスライ ドさせます。

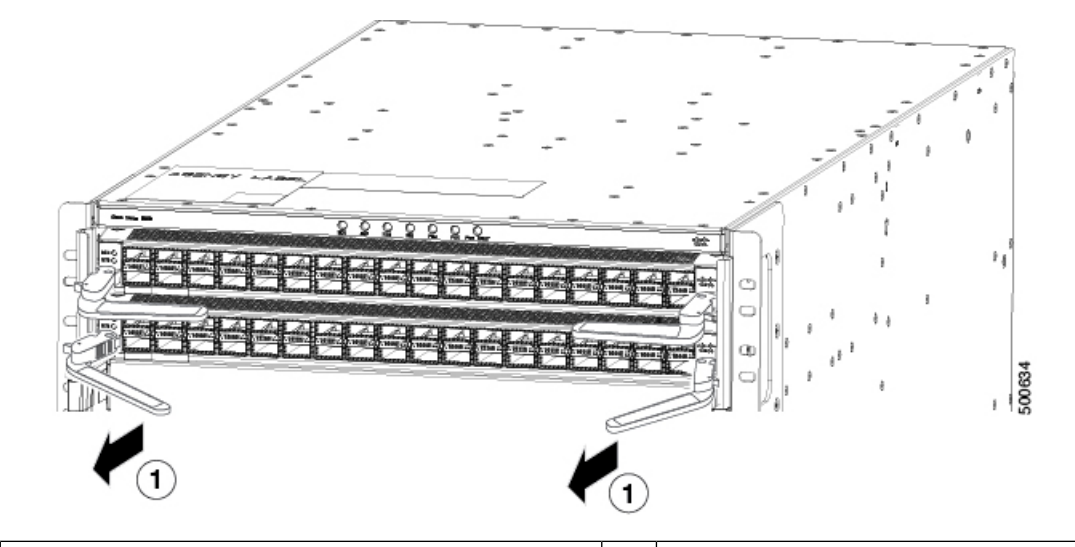

両方のレバーを引いてシャーシからラインカード を途中まで取り外します。 1

- d) 片手でラインカードの前面をつかみ、もう一方の手をラインカードの下に添えてラインカードの重量 を支え、ライン カードをシャーシから引き抜き、静電気防止用シートに置くか静電気防止袋に入れま す。
- ステップ **4** 新しいライン カードを取り付けるには、以下のステップに従います。
	- a) 次の図に示すように、両方のイジェクトレバーのリリースボタンを押したまま、各レバーの端をシャー シから離れるように回転させます。

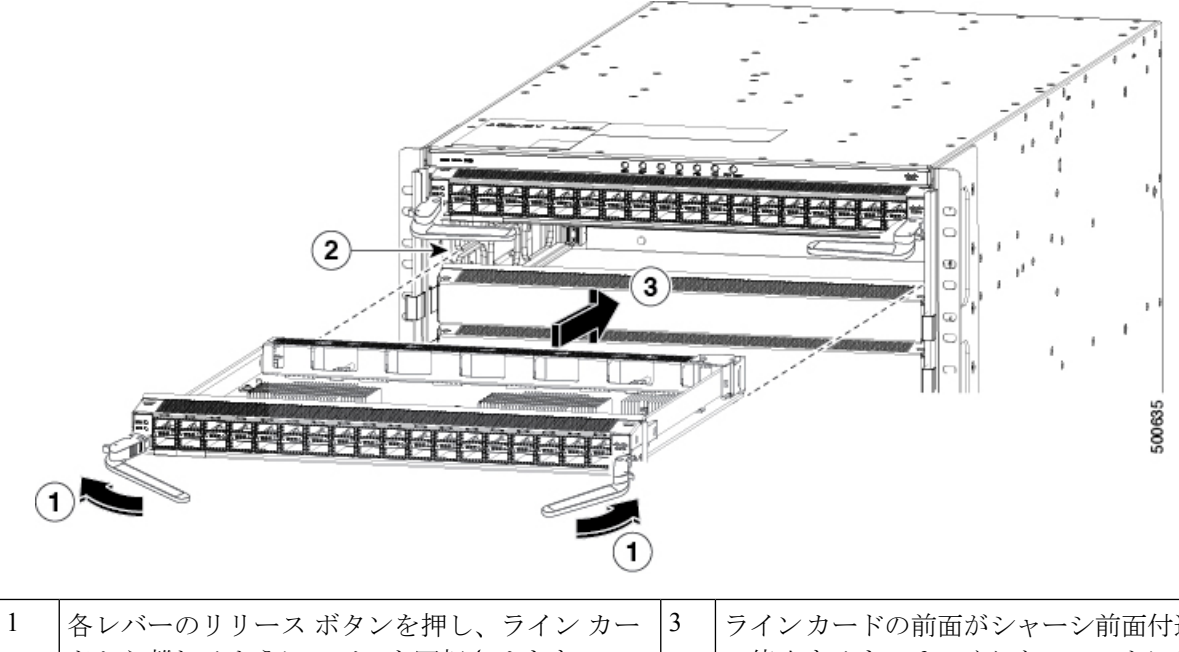

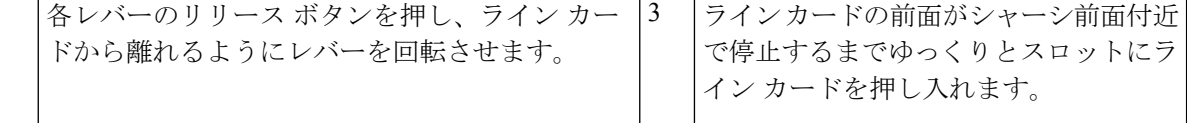

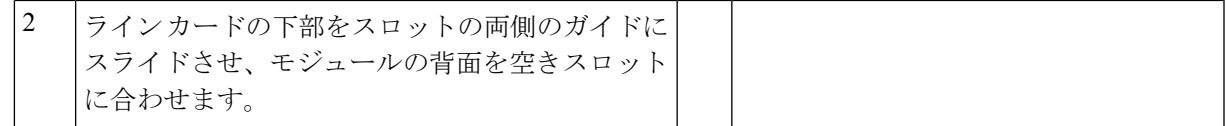

- b) 片手でラインカードの前面をつかみ、もう片方の手をラインカードの下に添えてラインカードの重量 を支えます。
- c) 空いているラインカードスロットのガイドにラインカードの背面を合わせ、止まるまでゆっくりと、 モジュールをスロットに差し込みます。

ライン カードは、前面がシャーシの前面から約 0.25 インチ(0.6 cm)突き出した状態で停止します。

d) レバーでカチッという音がしてライン カードの両側がシャーシに固定されるまで、2 つのレバーの端 をシャーシの前面に向かって回転させます。

レバーを回転させると、シャーシ内のファブリック モジュールにライン カードが装着され、ライン カードの前面がシャーシの前面まで移動します。

- e) ライン カードの適切なポートに各インターフェイス ケーブルを接続します。各ケーブルのラベルを使 用して、各ケーブルを接続するポートを判別します。
- f) ライン カードの LED が点灯し、次のように表示されることを確認します。
	- •ステータス (STS または STA) LED が点灯し、グリーンになります。
	- 接続ポートごとに、ポート LED が点灯し、グリーンまたはオレンジになります。

# <span id="page-100-0"></span>ファン トレイの交換

別のファン トレイと交換する場合や、ファン トレイの後ろにあるファブリック モジュールを 交換する場合は、ファン トレイを取り外すことができます。

スイッチでは3個のファントレイを使用しますが、1個を交換する間、つまり、ファントレイ の後ろにあるファブリック モジュールの 1 個を交換するために 1 個を取り外している間、2 個 のファン トレイを使用して動作できます。1 個のファン トレイを取り外すと、他のファン ト レイは、設計どおりのエアーフローを維持するためにファンを高速化します。

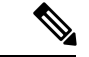

3 分以内にファン トレイを交換できない場合は、交換する準備が整うまで、ファン トレイを シャーシから取り外さないことをお勧めします。 (注)

動作中に複数のファントレイを一度に取り外すと、スイッチは2分間の猶予をとって動作し、 欠落している追加のファントレイをこの期間内に交換しなければ、シャットダウンされます。 複数のファントレイを取り外したときにスイッチで過熱状態が発生した場合は、2分よりも早 くシャットダウンが起きることがあります。 (注)

 $\mathbf{A}$ 

ステートメント **1034**:バックプレーンの電圧 警告

> システムの稼働中は、バックプレーンに危険な電圧またはエネルギーが生じています。作業を 行うときは注意してください。

### ファン トレイの取り外し

スイッチの動作中は、一度に 1 つのファン トレイだけを取り外します。複数のファン トレイ を一度に取り外すと、取り外した追加のファントレイを時間内に交換しない場合、スイッチは 2分以内にシャットダウンされます。

### 始める前に

- モジュールを扱っている間は、静電放電(ESD)リスト ストラップなどの ESD 防止デバ イスを着用する必要があります。
- シャーシから取り外すモジュールごとに、静電気防止用シートまたは梱包材を準備しま す。
- ステップ **1** 新しいファン トレイのパッケージを開き、損傷していないことを確認します。

モジュールが損傷している場合は、Technical Assistance Center (TAC) に報告し、取り付ける損傷のない ファン トレイを入手するまで待ちます。

ステップ **2** 各ネジがシャーシから外れるまで、ファン トレイの前面にある 4 本の非脱落型ネジを緩めます(次の図を 参照)。

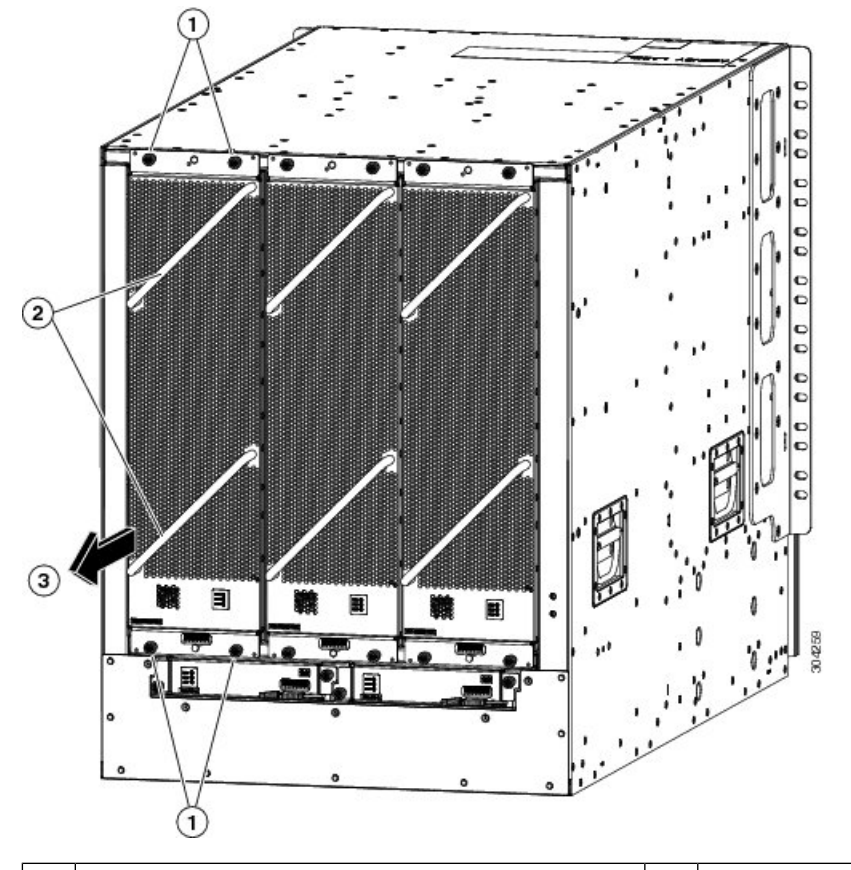

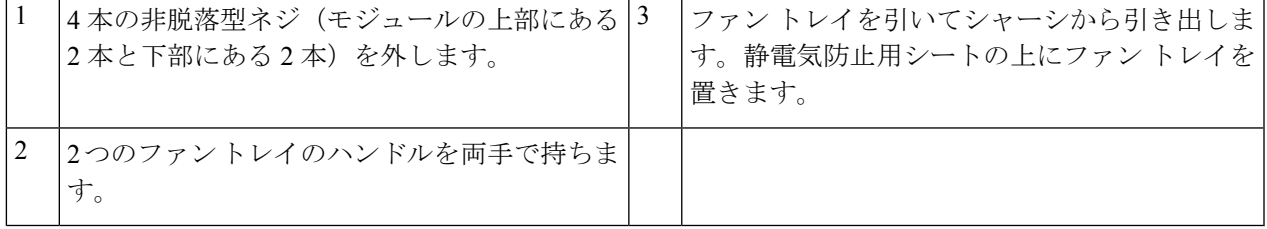

ステップ **3** ファン トレイ前面の両方のハンドルを両手でつかみ、スロットからファン トレイを引き出します。 ステップ **4** ファン トレイを静電気防止材の上に置くか、静電気防止袋に収納します。

## ファン トレイの取り付け

始める前に

- シャーシでファン トレイ スロットが空いていること。
- 取り付け用のファン トレイがあること。
- 空いているファン トレイ スロットの後ろのファブリック モジュールを交換していた場合 は、その交換処理が完了していること。

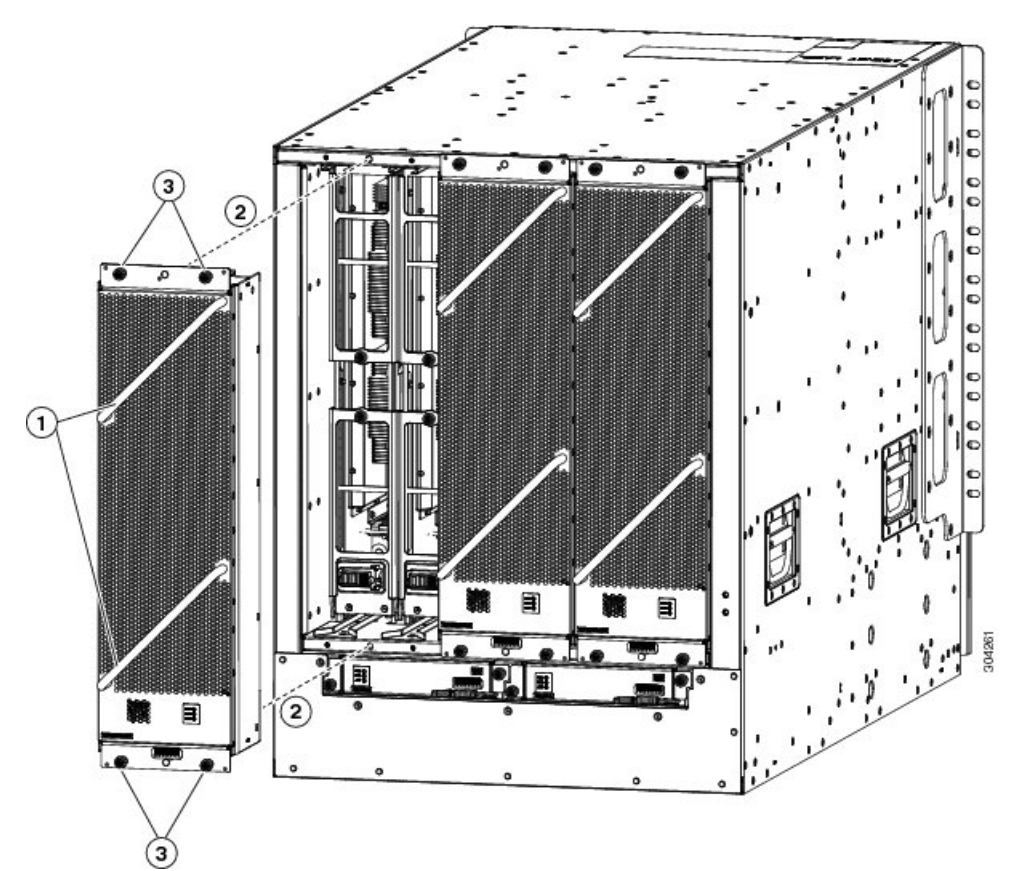

ステップ **1** 両手を使って取り付けるファン トレイ前面にある 2 本のハンドルをつかみます。

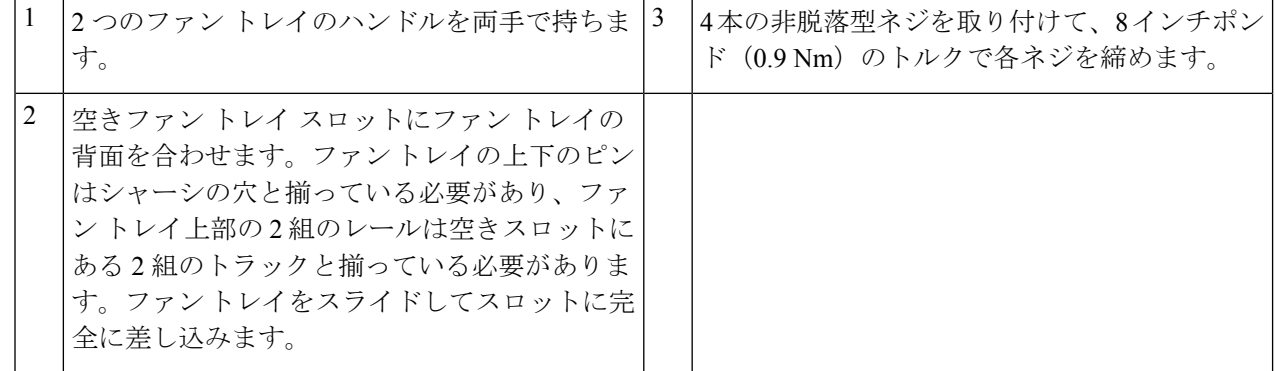

- ステップ **2** ファン トレイとその背面(電気コネクタが付いた側の面)をシャーシのファン トレイ スロットの開口部 に配置します。
- ステップ **3** ファン トレイ上部にある 2 つのトラックを、シャーシ内の空いているファン トレイ スロットの上部にあ る 2 組のレールに合わせます。
- ステップ **4** ファン トレイの前面がシャーシに接触するまで、ファン トレイをスロットに完全に押し込みます。

ファン トレイ前面にある 4 本の非脱落型ネジが、シャーシにある 4 個のネジ穴に合っていることを確認し ます。

- ステップ5 4本の非脱落型ネジを締めてファントレイをシャーシに固定します。8インチポンド (0.9 Nm) のトルク でネジを締めます。
- ステップ **6** ファン トレイのステータス LED が点灯し、グリーンになることを確認します。

# <span id="page-104-0"></span>ファブリック モジュールの交換

次の表に示すように、スイッチでは通常、シャーシに取り付けられているラインカードの要件 に応じて、3 ~ 6 つのファブリック モジュールが使用されます。

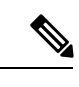

(注) 同じスイッチにタイプの異なるファブリック モジュールを混在させないでください。

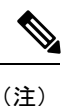

- オペレーティング システムをダウングレードする場合は、次の両方を確認する必要がありま す。
	- 新しいバージョンのソフトウェアは、同じスイッチに取り付けられているファブリックモ ジュールとライン カードをサポートします。
	- スイッチに取り付けられているファブリックモジュールは、同じスイッチに取り付けられ ているライン カードをサポートします。

次に示すように、ファブリック モジュールは特定のスロットにを取り付ける必要があります (他のスロットに取り付けると、モジュールの不一致が発生する可能性があります)。

- 3 つのモジュールを使用する場合は、FM 2、FM 4、FM 6 のスロットに取り付ける必要が あります
- 4 つのモジュールを使用する場合は、FM 2、FM 3、FM 4、FM 6 のスロットに取り付ける 必要があります
- 5 つのモジュールを使用する場合は、FM 1、FM 2、FM 3、FM 4、FM 6 のスロットに取り 付ける必要があります。または、FM 2、FM 3、FM 4、FM 5、FM 6 のスロットに取り付け ることもできます。
- FM-E または FM-E2 の 5 つのモジュールを使用する場合は、FM 2、FM 3、FM 4、FM 5、 FM 6 のスロットに取り付ける必要があります。
- 6 つのモジュールを使用する場合は、FM 1、FM 2、FM 3、FM 4、FM 5、FM 6 のスロット に取り付けます。

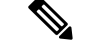

モジュールを覆っているファントレイに電源を供給できるように、ファブリックスロットFM 2、FM 4、または FM 6 には、機能するファブリック モジュールまたは電源コネクタ付きブラ ンク モジュール(N9K-C9508-FM-Z)を装着する必要があります。 (注)

ファブリック スロット FM 1、FM 3、または FM 5 にファブリック モジュールが装着されてい ない場合は、設計どおりのエアーフローを維持するためにブランク モジュール (N9K-C9508-FM-CV)が取り付けられていることを確認してください。

ファブリック モジュールの前にあるファン トレイを取り外し、ファブリック モジュールを取 り外して新しいファブリック モジュールを取り付け、取り付けたファブリック モジュールに ファン トレイを戻すことにより、他のファブリック モジュールの動作中にファブリック モ ジュールを交換することができます。

ファン トレイを取り外す間、設計どおりのエアーフローを維持するために、ファン トレイの もう1つのファンの速度が上がります。動作中は、スイッチが過熱してシャットダウンしない ように、一度に1個のファントレイだけを取り外し、3分以内にそのファントレイを再度取り 付けることをお勧めします。

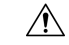

複数のファン トレイを一度に取り外すと、余分に取り外したファン トレイを 2 分以内に再度 取り付けない場合は、スイッチはシャットダウンされます(スイッチが過熱状態になるとさら に早くシャットダウンされる可能性があります)。 注意

## ファブリック モジュールの取り外し

### 始める前に

- モジュールを扱っている間は、静電放電(ESD)リスト ストラップなどの ESD 防止デバ イスを着用する必要があります。
- シャーシから取り外すモジュールごとに、静電気防止用シートまたは梱包材を準備しま す。
- 交換するファブリックモジュールを覆っているファントレイを取り外す必要があります。
- ステップ **1** ファブリックモジュールを交換する場合は、新しいモジュールのパッケージを開き、損傷していないこと を確認します。

モジュールが損傷している場合は、Technical Assistance Center (TAC) に報告し、取り付ける損傷のないモ ジュールを入手するまで、この交換プロセスを停止してください。

ステップ **2** 次の手順に従って、ファブリック モジュールを覆っているファン トレイを取り外します。

- $\left( 2\right)$  $\circled{3}$  $\blacksquare$  $(1)$
- a) 各ネジがシャーシから外れるまで、ファン トレイの前面にある4本の非脱落型ネジを緩めます(次の 図の1を参照)。

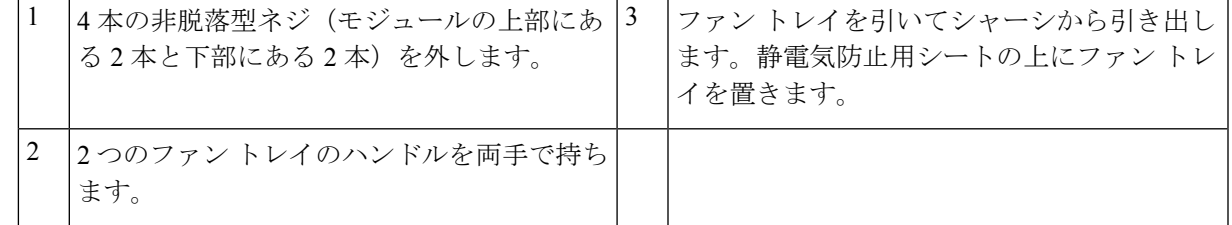

- b) ファン トレイ前面の両方のハンドルを両手でつかみ、スロットからファン トレイを引き出します。
- c) ファン トレイを静電気防止材の上に置くか、静電気防止袋に収納します。
- ステップ **3** 操作中のパケット損失を防ぐために、次のようにファブリック モジュールをシャットダウンします。
	- a) **poweroff module** *slot\_number*コマンドを入力します。21~26の間のスロット番号を入力します(シャー シに FM 1 ~ FM 6 とラベルされます)。
	- b) 指定したスロットのファブリック LED が消灯していることを確認します。
- ステップ **4** 次の手順を実行して、交換するファブリック モジュールを取り外します。
	- a) ファブリック モジュールの2つのハンドルで中央にあるネジを外します(次の図の1を参照)。

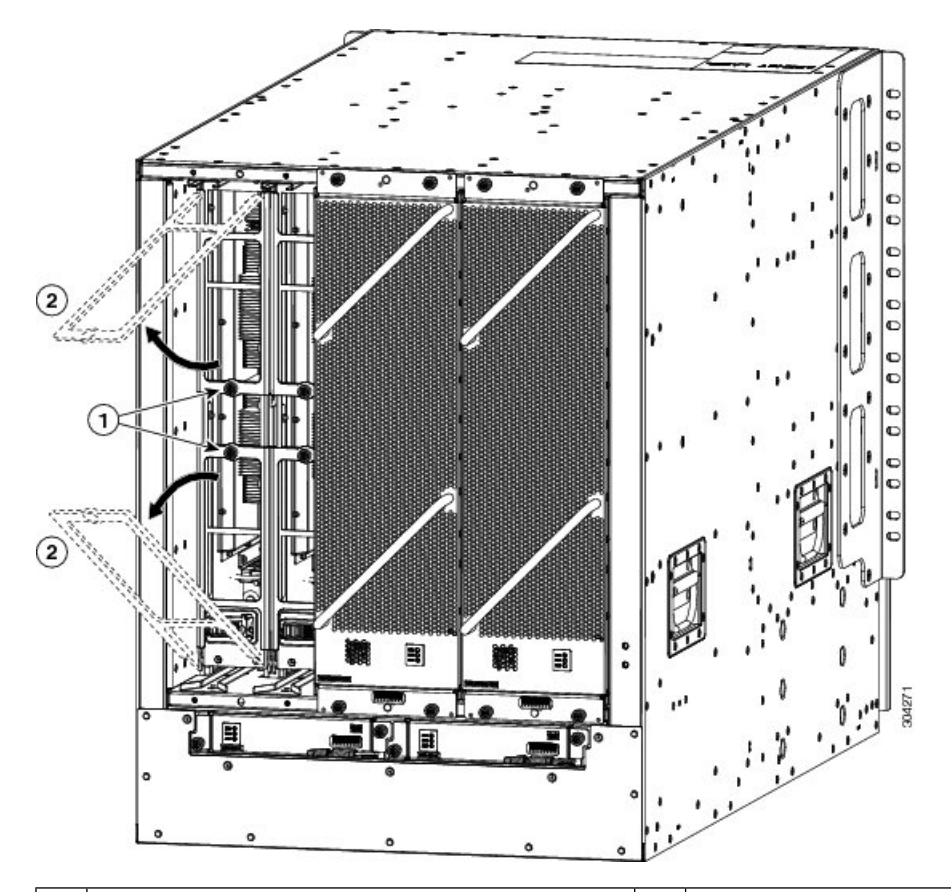

両方のイジェクタ ハンドルをファブリック モ ジュールの前方に回転させます。 2 本の非脱落型ネジ(各イジェクタ ハンドル 2 にあるネジ)を外します。 1

- b) 各ハンドルのもう一方の端が、スロットのモジュールを保持しなくなるように、2本のハンドルを少な くとも 30 度回転させます(前の図の 2 を参照)。
- c) 両手で2つのハンドルを持ち、スロットからモジュールを数インチ (約5cm) 引き出します(次の図 を参照)。
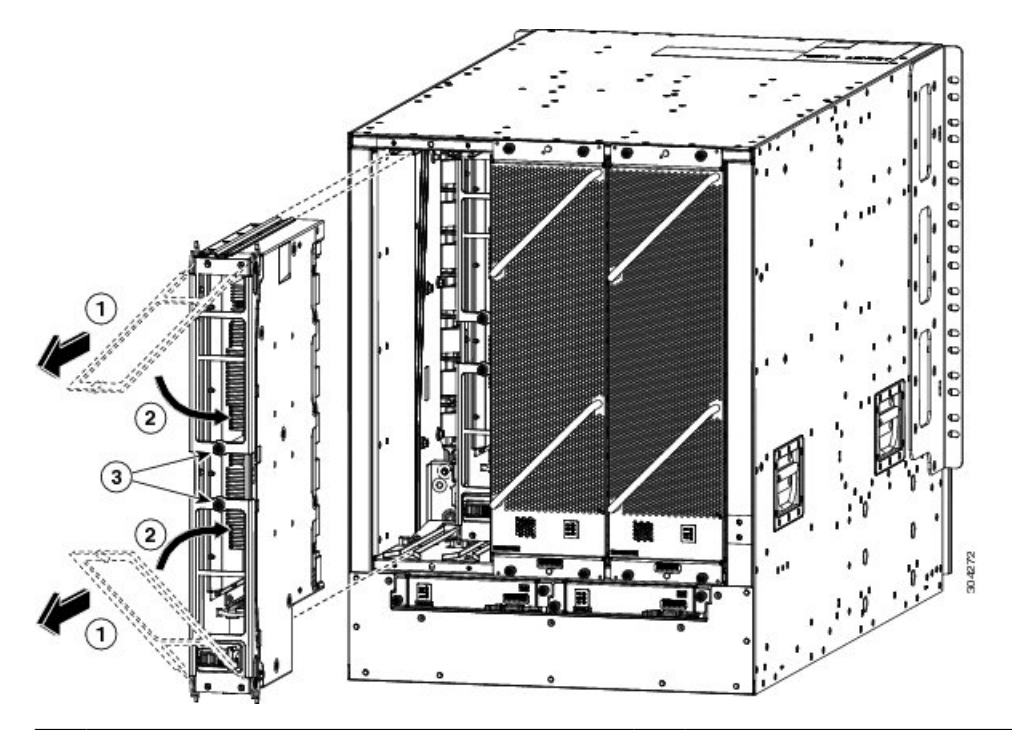

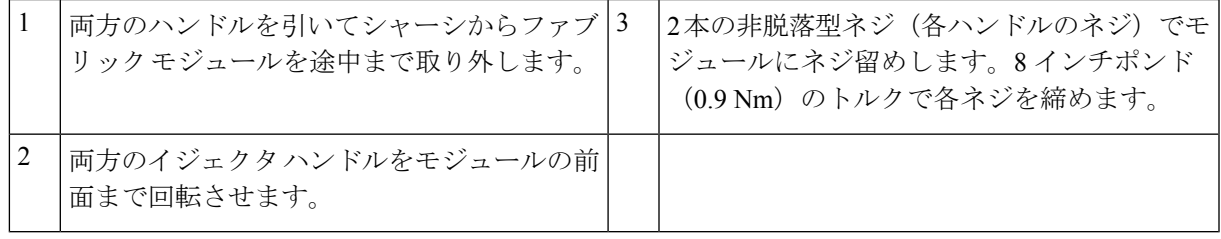

- d) カチッと音がして納まるまで両方のハンドルを回転させ、モジュール前面の元の位置に戻します。ハ ンドルの裏にある非脱落型ネジを使用してモジュールに各ハンドルを固定します。8インチポンド(0.9 Nm)のトルクでネジを締めます(前の図の2と3を参照)。
- e) ファブリック モジュールの下に片方の手を添えて重量を支えながら、もう片方の手をモジュールの前 面に置き、モジュールをスライドさせてスロットから引き抜きます。
- f) モジュールを 90 度回して、静電気防止用シートに水平に置くか、静電気防止袋に入れます。

### ファブリック モジュールの取り付け

#### 始める前に

- モジュールを扱っている間は、静電放電(ESD)リスト ストラップなどの ESD 防止デバ イスを着用する必要があります。
- シャーシから取り外すモジュールごとに、静電気防止用シートまたは梱包材を準備しま す。
- 同じタイプのファブリック モジュールでファブリック モジュールを交換することを確認 します(スイッチに取り付けられるファブリックモジュールはすべて同じタイプである必 要があります)。
- ステップ **1** モジュールの前部に片手を置き、モジュールを 90 度回転して電気コネクタが下側に来るようにします。
- ステップ **2** 2 本の非脱落型ネジ(各イジェクタ ハンドルにあるネジ)を外し、シャーシから遠ざけるようにイジェク タ ハンドルを回転させます(次の図の 1 と 2 を参照)。モジュールをスロットに完全に挿入できるよう に、シャーシの上下のロック支柱を回転させてモジュールに差し込まれていることを確認してください(図 の 3 を参照)。

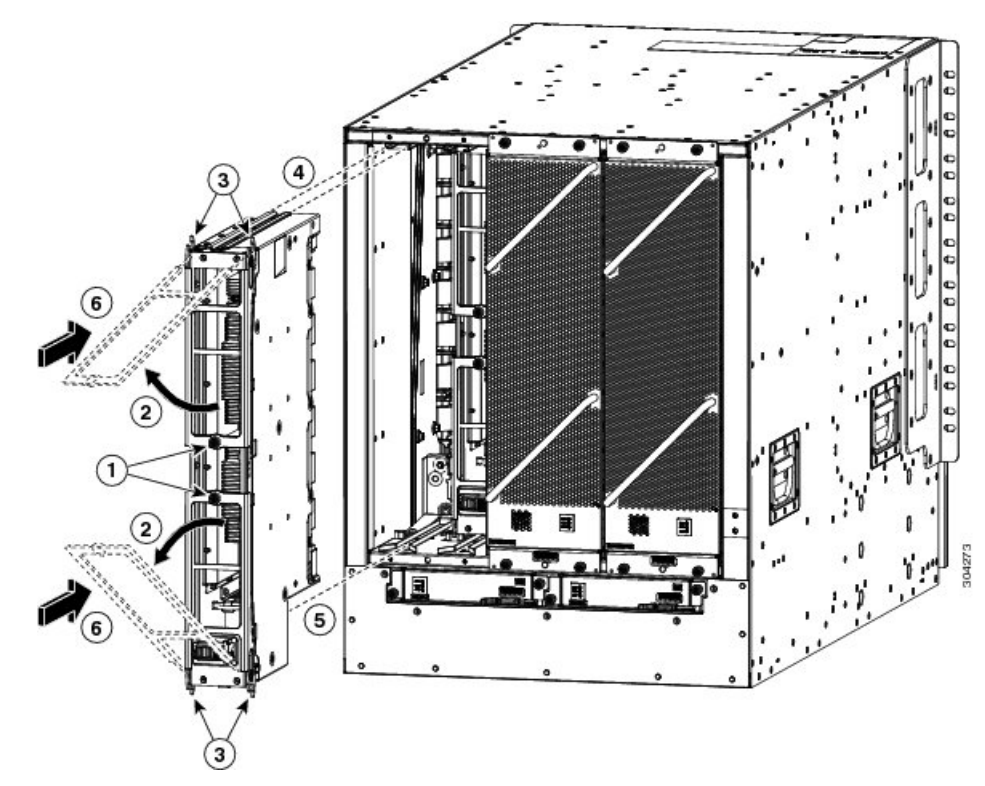

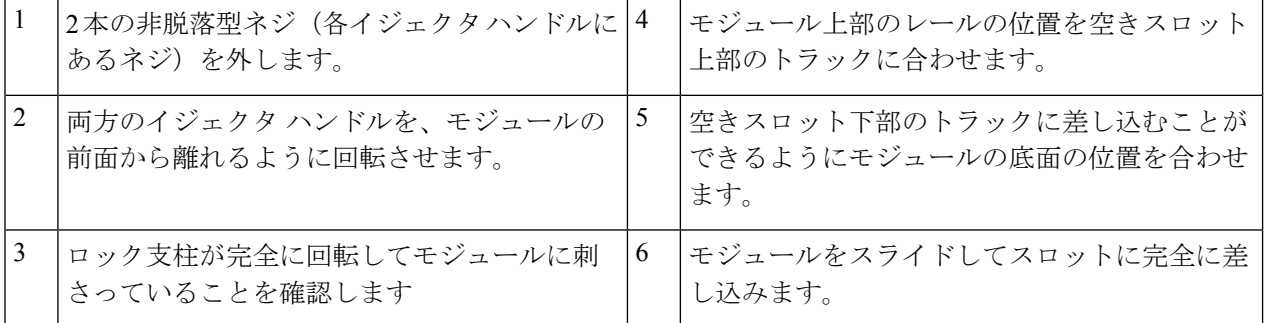

ステップ **3** モジュールの上端のガイドレールをスロット上部のトラックに合わせ、モジュール下部のガイドバーがス ロットの下部にあるモジュール ガイドに入ることを確認します。

サポートされているファブリック モジュール スロットにファブリック モジュールを取り付けていること を確認します。次に示すように、サポートされるファブリックモジュールスロットは、スイッチに取り付 けるファブリック モジュールの数に応じて異なります。

- 3 つのモジュールを使用する場合は、FM 2、FM 4、FM 6 のスロットに取り付ける必要があります
- 4 つのモジュールを使用する場合は、FM 2、FM 3、FM 4、FM 6 のスロットに取り付ける必要があり ます
- 5 つのモジュールを使用する場合は、FM 1、FM 2、FM 3、FM 4、FM 6 のスロットに取り付ける必要 があります。または、FM 2、FM 3、FM 4、FM 5、FM 6 のスロットに取り付けることもできます。
- FM-E または FM-E2 の 5 つのモジュールを使用する場合は、FM 2、FM 3、FM 4、FM 5、FM 6 のス ロットに取り付ける必要があります。
- 6 つのモジュールを使用する場合は、FM 1、FM 2、FM 3、FM 4、FM 5、FM 6 のスロットに取り付け ます。
- ステップ **4** モジュールをスライドしてスロットに完全に差し込みます。
- ステップ **5** 両方のイジェクタレバーをシャーシの前面に回転させ、モジュールがスロットの上下にロックされている ことを確認します。
- ステップ **6** 2つの各レバーにある非脱落型ネジを締めて、各レバーをモジュールの適切な位置にロックします。8イン チポンド (0.9 Nm) のトルクでネジを締めます。
- ステップ1 次のように、ファブリック モジュールの電源を入れます。
	- a) **poweroff module** コマンドを入力します。21 ~ 26 の間のスロット番号を入力します(シャーシに FM 1~FM6のラベルが付いています)。
	- b) 指定したスロットのファブリック LED が点灯していることを確認します。
	- 元のファブリック モジュールを取り外す前に、**poweroff module** コマンドによってそれをシャッ トダウンしなかった場合は、 **no poweroff module** コマンドを使用しないでください(モジュール を AC 電源とシャーシに接続するとただちに、モジュールへの電源投入が開始されます)。 (注)
- ステップ **8** 次の手順に従って、交換したファブリック モジュールの上にファン モジュールを再度取り付けます。 a) 両手を使って取り付けるファン トレイ前面にある 2 本のハンドルをつかみます。

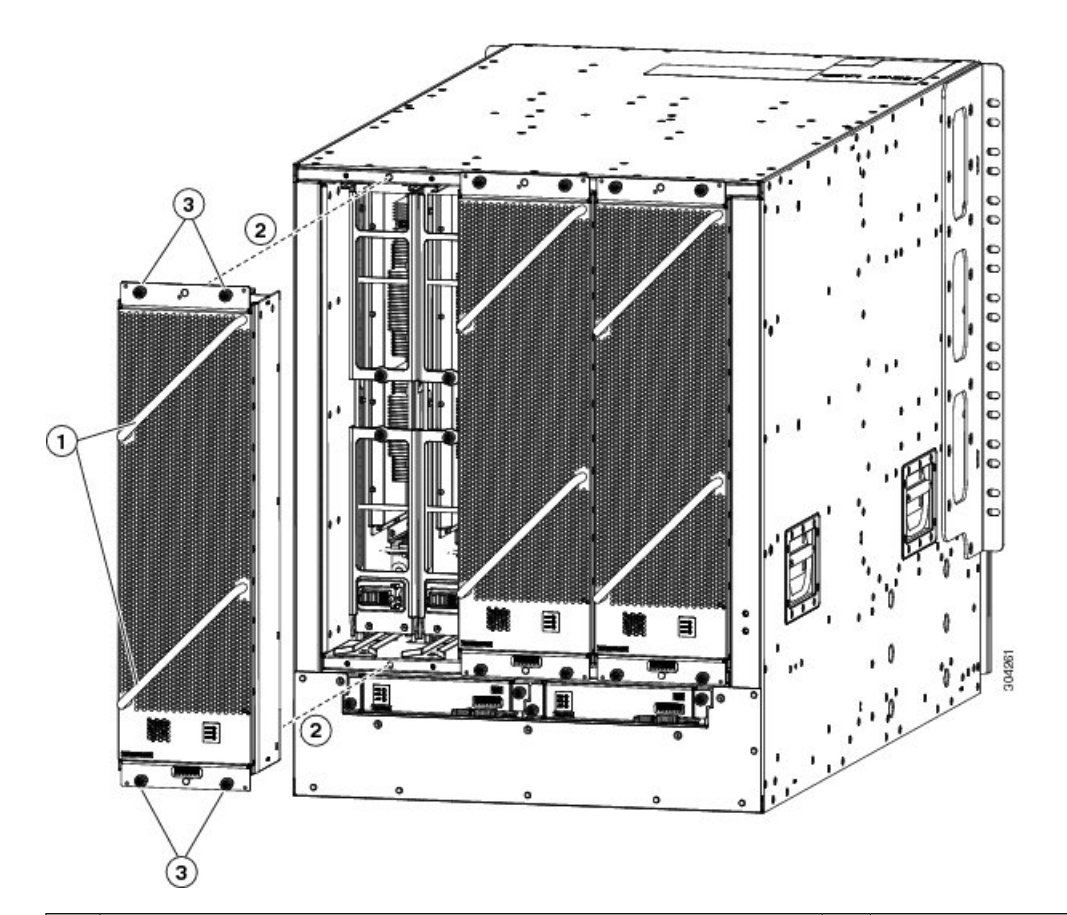

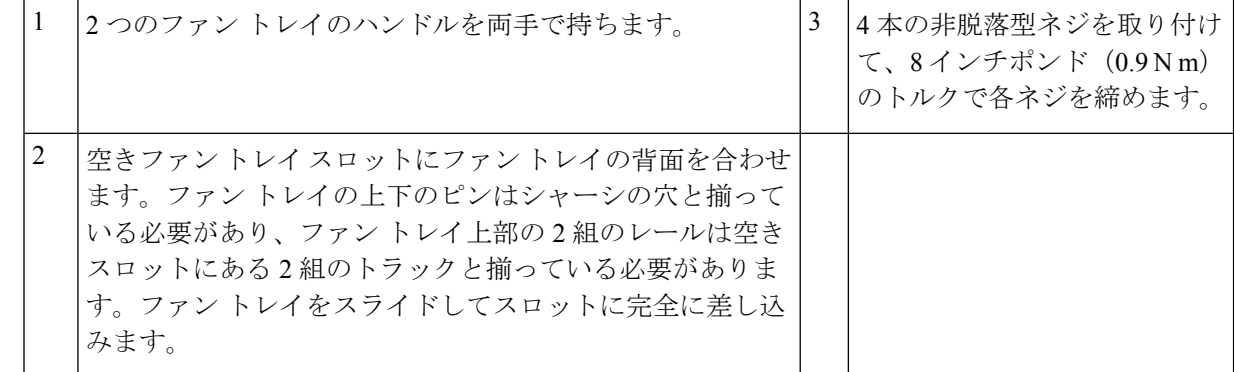

- b) ファントレイとその背面(電気コネクタが付いた側の面)をシャーシのファントレイスロットの開口 部に配置します。
- c) ファン トレイ上部にある 2 つのトラックを、シャーシ内の空いているファン トレイ スロットの上部に ある 2 組のレールに合わせます。
- d) ファン トレイの前面がシャーシに接触するまで、ファン トレイをスロットに完全に押し込みます。

ファン トレイの前面にある 4 本の非脱落型ネジが、シャーシの 4 つのネジ穴に合っていることを確認 します。

e) 4本の非脱落型ネジを締めて、ファントレイをシャーシに固定します。8インチポンド (0.9 Nm) のト ルクでネジを締めます。

f) (ファン トレイ上にある)ファン トレイおよびファブリック モジュールの STATUS LED が点灯して いてグリーンであることを確認します。

### 電源モジュールの取り付けまたは交換

取り付ける 3 kW および 3.15 kW 電源モジュールの数は、スイッチの所要電力と使用する電源 モードに応じて異なります。スイッチの所要電力を判別するには、「[スイッチモジュールの所](#page-131-0) [要電力](#page-131-0)」の項を参照してください。

複合モードまたは *n*+1 冗長モードで電源を 1 つだけ使用する場合は、シャーシのどの電源ス ロットにでも電源モジュールを取り付けることができます。*n*+*n* 冗長モードで電源を 2 つ使用 する場合、スロット 1 ~ 4 の電源モジュールを一方の電源に接続し、スロット 5 ~ 8 の電源モ ジュールをもう一方の電源に接続する必要があります。*n*+*n* 冗長モードでは、スイッチの冗長 電力の量がスイッチで利用可能な電力量と等しくなるように、スロットの最初の半分とスロッ トの最後の半分の間で電源を均等に分割します。

</del>

ステートメント **1034**:バックプレーンの電圧 警告

> システムの稼働中は、バックプレーンに危険な電圧またはエネルギーが生じています。作業を 行うときは注意してください。

▲

ステートメント **1029**:ブランクの前面プレートおよびカバー パネル 警告

ブランクの前面プレートおよびカバーパネルには、3つの重要な機能があります。シャーシ内 の危険な電圧および電流による感電を防ぐこと、他の装置への電磁干渉(EMI)の影響を防ぐ こと、およびシャーシ内の冷気の流れを適切な状態に保つことです。システムは、必ずすべて のカード、前面プレート、前面カバー、および背面カバーを正しく取り付けた状態で運用して ください。

すべての電源モジュールで同じタイプの電源(ACとDCが混在していない)を使用する限り、 このスイッチで次のいずれかの Cisco Nexus 9500 シリーズ電源モジュールを取り付けるか交換 することができます。

- 3 kW AC 電源モジュール
- 3 kW ユニバーサル AC/DC 電源モジュール
- 3.15 kW デュアル入力汎用 AC/DC 電源モジュール
- 3 kW DC 電源モジュール

同じスイッチ内のすべての電源モジュールで AC または DC 入力電源(AC と DC が混在して いない)を使用する限り、これらの電源モジュールは相互に交換可能です。

#### **3 kW** 標準 **AC** 電源モジュールの取り付けまたは交換

#### 始める前に

- AC 電源は、電源ケーブルの届く範囲に設置する必要があります。
- AC 電源はスイッチで必要とする電力仕様を満たす必要があります。
- 利用可能な 1 つまたは 2 つの AC 電源があります。*n*+*n* 冗長モードを使用する場合、利用 可能な電源が 2 つ必要です。そうでない場合は、電源が 1 つだけ必要です。
- ステップ **1** 新しい 3 kW AC 電源モジュールのパッケージを開き、損傷していないことを確認します。 モジュールが損傷している場合は、Technical Assistance Center (TAC)に報告してください。
- ステップ **2** 空のスロットにモジュールを取り付ける場合は、非脱落型ネジを緩め、スロットから抜き出して、そのス ロットにすでにあるブランクフィラープレートを取り外します。複合電源モードまたは*n*+1冗長モードを 使用する場合は、シャーシ内のどの電源モジュール スロットでも使用できます。*n*+*n* 冗長モードを使用す る場合、電源モジュールをモジュール用のスロットに挿入していることを確認する必要があります(スロッ ト 1 ~ 4 の電源モジュールを一方の電源に接続し、スロット 5 ~ 8 の電源モジュールをもう一方の電源に 接続する必要があります)。ステップ 4 に進みます。
- ステップ **3** シャーシにある電源モジュールを交換する場合は、次の手順に従って、シャーシから既存のモジュールを 取り外します。
	- a) 電源ケーブルを電源モジュールから外し、Output LED および Input LED が消灯していることを確認し ます。
	- b) イジェクタ レバーの中央をレバーの端に押し下げてスライドし、もう一方の端がシャーシから外れる ようにレバーを上へ回します(次の図を参照)。

電源モジュールがシャーシからロック解除され、わずかに引き出されます。

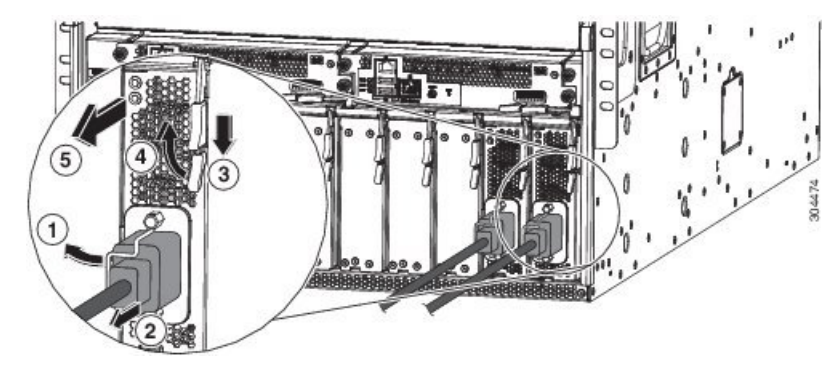

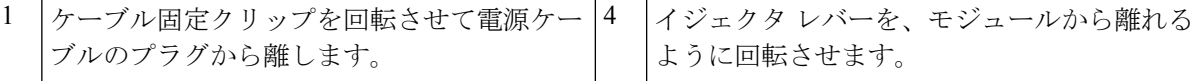

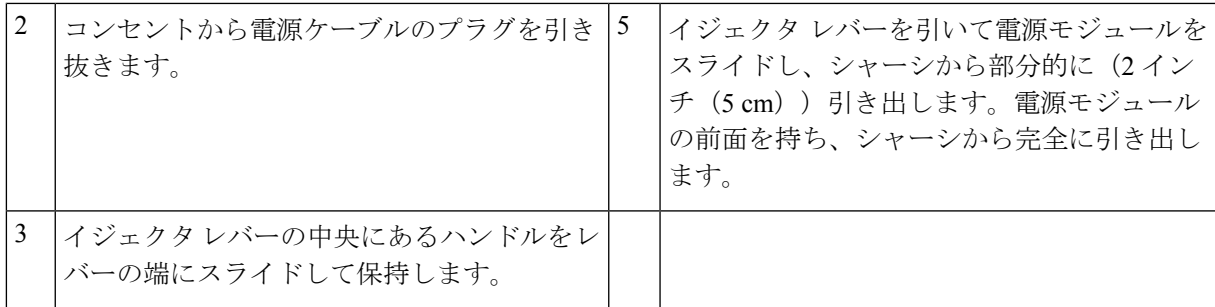

- c) レバーを引いて電源モジュールをスロットから約2インチ (5 cm) 引き出します。
- d) 電源モジュールの前面を片手でつかみ、もう一方の手を電源モジュールの下に添えて重量を支えます。
- e) モジュールをスロットから引き抜き、静電気防止用シートの上に置くか、静電気防止袋に入れます。

ステップ **4** 新しい電源モジュールを取り付けるには、次の手順に従います。

- a) 電源モジュールが AC 電源に接続されていないことを確認します。電源に接続されている場合は、電 源ケーブルを電源モジュールから取り外し、次のステップを実行する前に、少なくとも 5 秒間待って ください。
- b) 片手でモジュールの前面をつかみ、もう片方の手を下に添えてモジュールの重量を支えます。
- c) 電源コンセントが前面下部になり、電源モジュールの背面が空き電源モジュール スロットに差し込ま れるように、電源モジュールを 90 度回転させます。
- d) 電源モジュールの上部にあるガイド ブラケットを電源モジュール スロットの上部にあるトラックに押 し込みます。電源モジュールをスライドしてスロットに完全に差し込みます。

電源モジュールの前面はシャーシから約 0.25 インチ(0.6 cm)突き出します。

e) 電源モジュールのイジェクタ ハンドルの中央にあるハンドルを約 0.25 インチ (0.6 cm) スライドし、 電源モジュールをシャーシから完全に押し出しながら、電源モジュールの前面から遠ざかるようにレ バーを回転させます(次の図を参照)。

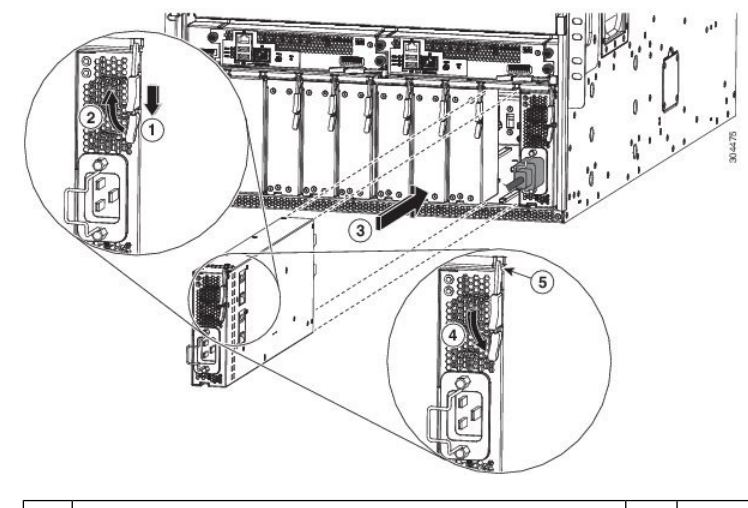

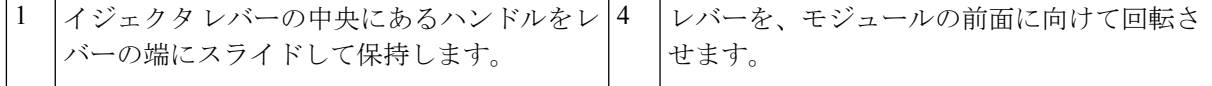

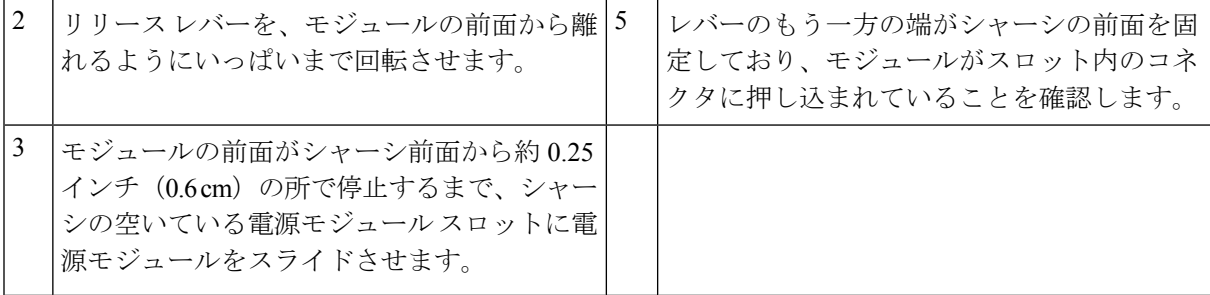

- f) イジェクタ レバーを電源モジュールの前面側へ回転させ、レバーの反対側の端がシャーシにロックさ れていることを確認します。 レバーを電源モジュールの前面側に完全に回転させるとカチッという音がします。電源モジュールが 完全にスロットに挿入されており(電源モジュールの前面がシャーシの面と平坦)、しっかり設置さ れていることを確認します。
- g) 電源ケーブルを電源モジュールの電源コンセントに接続し、電源ケーブル ホルダーをケーブル プラグ 上に回転させます。
- h) 電源ケーブルのもう一方の端が次のいずれかの方法で AC 電源に接続されていることを確認します。
	- 複合電源モードまたは *n*+1 冗長モードを使用する場合、同じスイッチの別の電源モジュールに使 用されているものと同じ電源に電源ケーブルを接続する必要があります。
	- *n*+*n* 冗長モードを使用する場合、シャーシ内の他の電源モジュールと同じスロット セットの、別 の電源モジュールに使用されるものと同じ電源に電源ケーブルを接続する必要があります。スロッ ト 1 ~ 4 の電源ケーブルは 1 つの電源に接続する必要があり、スロット 5 ~ 8 の電源ケーブルは 別の電源に接続する必要があります。
- i) OK LED が点灯し、最終的にグリーンになることを確認します。

#### **3 kW** ユニバーサル **AC/DC** 電源モジュールの取り付けまたは交換

#### 始める前に

- 電源は、電源ケーブルの届く範囲に設置する必要があります。
- 電源はスイッチで必要とする電力仕様を満たす必要があります。
- 1 つまたは 2 つの電源が利用できます。*n*+*n* 冗長モードを使用する場合、利用可能な電源 が 2 つ必要です。そうでない場合は、電源が 1 つだけ必要です。
- ステップ **1** 新しい 3 kW ユニバーサル AC/DC 電源モジュールのパッケージを開き、損傷していないことを確認しま す。

モジュールが損傷している場合は、Technical Assistance Center(TAC)に連絡してください。

- ステップ2 空のスロットにモジュールを取り付ける場合は、非脱落型ネジを緩め、スロットから抜き出して、そのス ロットにすでにあるブランクフィラープレートを取り外します。複合電源モードまたは*n*+1冗長モードを 使用する場合は、シャーシ内のどの電源モジュール スロットでも使用できます。*n*+*n* 冗長モードを使用す る場合、電源モジュールをモジュール用のスロットに挿入していることを確認する必要があります(スロッ ト 1 ~ 4 の電源モジュールを一方の電源に接続し、スロット 5 ~ 8 の電源モジュールをもう一方の電源に 接続する必要があります)。ステップ 4 に進みます。
- ステップ **3** シャーシにある電源モジュールを交換する場合は、次の手順に従って、シャーシから既存のモジュールを 取り外します。
	- a) 交換する電源モジュールの電源を次の手順でオフにします。
		- **1.** 電源スイッチを 0 にして電源モジュールの電源をオフにします。
		- **2.** 電源モジュールが DC 回路に接続されている場合、回路ブレーカーで回路をオフにします。
		- **3.** OK LED がオフになったことを確認します(電源モジュールに給電されないことを示します)。
			- 電源の接続が切断されたことを示す FAULT LED がオレンジ色に点灯する場合がありま す。 (注)
		- **4.** 電源レセプタクルから電源ケーブル プラグを取り外します。

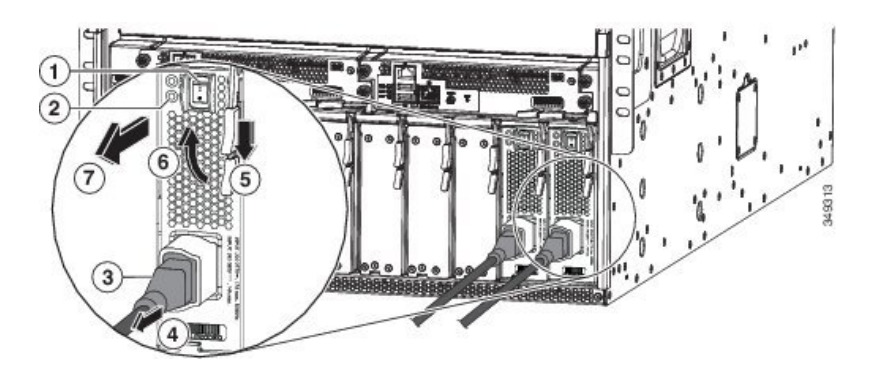

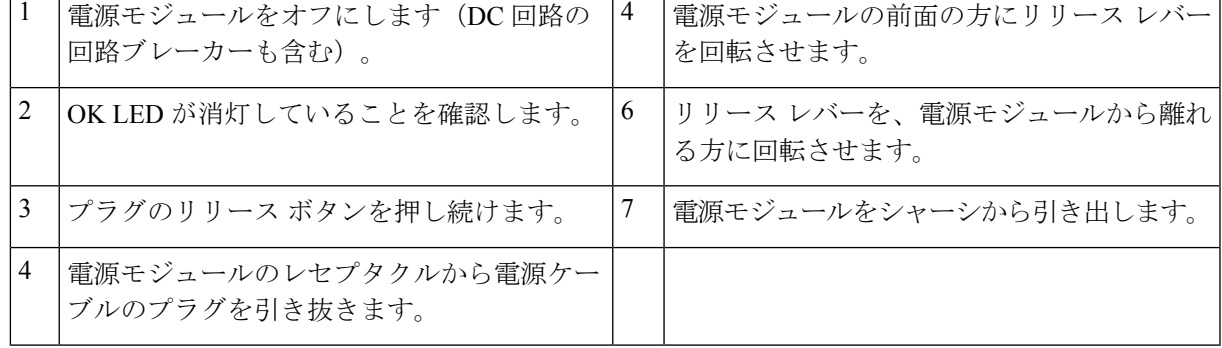

b) イジェクタ レバーの中央をレバーの端に下げるようにスライドし、シャーシから離れるようにレバー を回します。

電源モジュールがシャーシからロック解除され、わずかに引き出されます。

c) レバーを引いて電源モジュールをスロットから約2インチ (5 cm) 引き出します。

- d) 電源モジュールの前面を片手でつかみ、もう一方の手を電源モジュールの下に添えて重量を支えます。
- e) モジュールをスロットから引き抜き、静電気防止用シートの上に置くか、静電気防止袋に入れます。

ステップ **4** 新しい電源モジュールを取り付けるには、次の手順に従います。

- a) DC 電源を使用する場合は、回路が回路ブレーカーでオフになっていることを確認します。
- b) 片手で電源モジュールの前面をつかみ、もう片方の手を下に添えてモジュールの重量を支えます。
- c) 電源コンセントが前面下部になり、電源モジュールの背面が空き電源モジュール スロットに差し込 まれるように、電源モジュールを 90 度回転させます。
- d) 電源モジュールの上部にあるガイド ブラケットを電源モジュール スロットの上部にあるトラックに 押し込みます。モジュールの前面がその前面から約0.25インチ (0.6 cm)の所で停止するまでスロッ トに電源モジュールをスライドさせます。
- e) 電源モジュールのリリース レバーの中央にあるハンドルをモジュールの端へとスライドし、電源モ ジュールをシャーシへと押し込みながら、電源モジュールの前面から遠ざかるようにレバーを回転 させます(次の図を参照)。

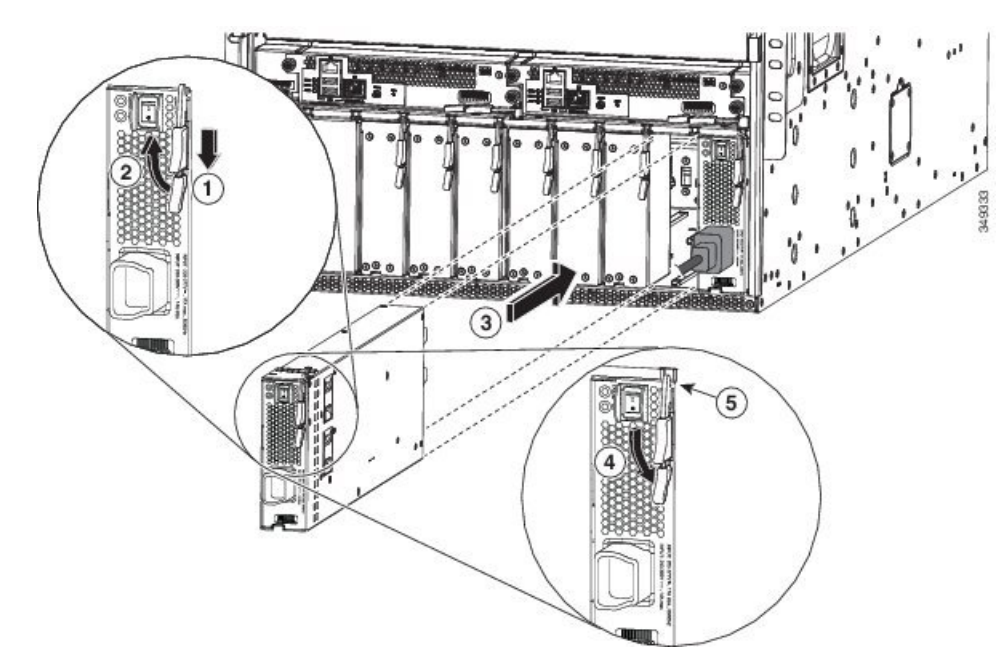

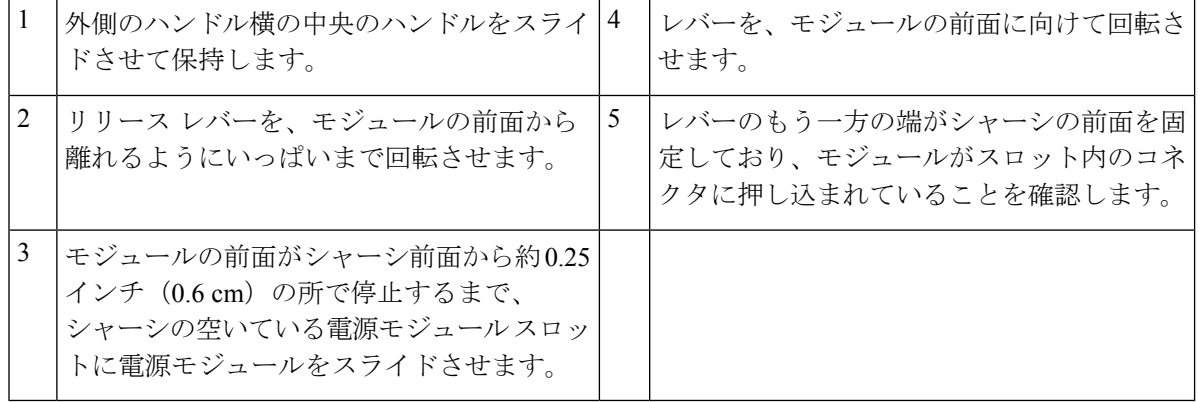

- f) イジェクト レバーを電源モジュールの前面に慎重に回転させ、レバーのもう一方の端がシャーシを つかみ、モジュールをスロット内のコネクタに押し込んでいることを確認します。 レバーを電源モジュールの前面側に完全に回転させるとカチッという音がします。電源モジュール が完全にスロットに挿入されており(電源モジュールの前面がシャーシの面と平坦)、しっかり設 置されていることを確認します。
- g) 電源モジュールの電源レセプタクルに電源ケーブルを接続します。
- h) 電源ケーブルのもう一方の端が次のいずれかの方法で電源に接続されていることを確認します。
	- 複合電源モードまたは *n*+1 冗長モードを使用する場合、同じスイッチの別の電源モジュールに 使用されているものと同じ電源に電源ケーブルを接続できます。
	- *n*+*n* 冗長モードを使用する場合、シャーシ内の他の電源モジュールと同じスロット セットの、 別の電源モジュールに使用されるものと同じ電源に電源ケーブルを接続する必要があります。 スロット 1 ~ 4 の電源ケーブルは 1 つの電源に接続する必要があり、スロット 5 ~ 8 の電源ケー ブルは別の電源に接続する必要があります。
- i) 電源モジュールを DC 電源に接続した場合は、次の手順に従ってください。
	- **1.** DC 電源の回路ブレーカーをオンにします。
	- 2. 電源スイッチをオン(1)にして電源モジュールの電源をオンにします。
- j) OK LED が点灯し、最終的にグリーンになることを確認します。

### **3.15 kW** デュアル入力ユニバーサル **AC/DC** 電源モジュールの取り付け または交換

HVAC/HVDC 電源モジュール (N9K-PUV2-3000W-B) には、2 つの冗長入力電力ラインがあり ます。出力電力は、入力電力ライン 1 または 2 が動作している状態で 3.15 KW です。 HVAC/HVDC 電源モジュールは、Cisco Nexus 9500 シリーズ スイッチの単一の電源モジュール で、n+n または n+x ライン冗長モードを可能にします。

HVAC/HVDC 電源モジュールは 200 ~ 240VAC または 240/380VDC の入力電力に対応します。

電源の冗長化を使用しない場合、または *n*+1 の電源の冗長化を使用する場合、同一の電源グ リッドに、シャーシのすべての電源モジュールを接続することができます。*n*+*n* の電源の冗長 化を使用している場合、1 組の電源入力を 1 つの電源グリッドに、もう 1 組の電源入力を別の 電源グリッドに接続します(たとえば、電源モジュールの電源スイッチに最も近いレセプタク ルにグリッドAを接続し、電源モジュールの電源スイッチから最も遠いレセプタクルにグリッ ド B を接続します)。

(注) シャーシ内で AC 電源と HVAC/HVDC 電源モジュールを混在させることができます。

始める前に

- AC 電源または DC 電源の回路ブレーカーをオフにする必要があります。
- 電源モジュールの電源スイッチをオフにする必要があります(電源スイッチを0に設定)。
- AC 電源の定格は次のとおりです。
	- 北米での設置の場合:200 ~ 240V 回路で 20 A。
	- 北米以外での設置の場合:地域および国内規格による回路のサイズ指定。
- ステップ **1** 新しい 3 kW ユニバーサル AC/DC 電源モジュールのパッケージを開き、損傷していないことを確認しま す。

モジュールが損傷している場合は、Technical Assistance Center(TAC)に連絡してください。

- ステップ **2** AC 入力の場合、AC 電源ケーブルを AC 電源に接続します。
- ステップ **3** DC 入力の場合、Saf-D-Grid/Saf-D-Grid DC ケーブルを Saf-D-Grid レセプタクルに接続します。それ以外の 場合は、次の手順を実行します。
	- a) 電源ケーブルのアース端子リングを、DC電源のアース端子に接続し、ナットを使用して端子ポストに 適したトルク設定で締め付け固定します。
	- b) 雷源ケーブルのマイナス端子リングを、DC 電源のマイナス(-)端子に接続し、ナットを使用して端 子ポストに適したトルク設定で締め付け固定します。
	- c) 電源ケーブルのプラス端子リングを、DC 電源のプラス(+)端子に接続し、ナットを使用して端子ポ ストに適したトルク設定で締め付け固定します。

ステップ **4** 電源モジュールの Saf-D-Grid レセプタクルに、電源ケーブルのもう一方の端にある Saf-D-Grid コネクタを

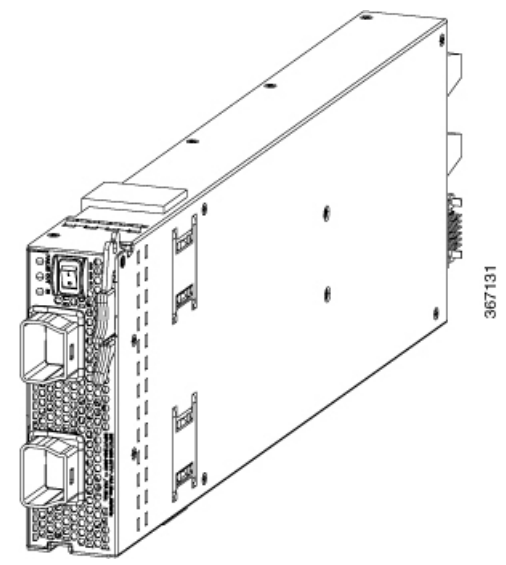

接続します。

ステップ **5** DC 電源回路の回路ブレーカーをオンにします。

ステップ **6** 電源スイッチを押してオンにし、電源モジュールの電源をオンにします。

ステップ **7** OUT LED が点灯し、グリーンになることを確認します。

両方の入力を使用する場合、IN LED はグリーンです。入力を 1 つのみ使用する場合、IN LED は グリーンで点滅します。 (注)

### **3 kW** 標準 **DC** 電源モジュールの取り付けまたは交換

始める前に

- 電源は、電源ケーブルの届く範囲に設置する必要があります。
- 電源はスイッチで必要とする電力仕様を満たす必要があります。
- 1 つまたは 2 つの電源が利用できます。*n*+*n* 冗長モードを使用する場合、利用可能な電源 が 2 つ必要です。そうでない場合は、電源が 1 つだけ必要です。
- 取り外す電源用の静電気防止面または静電気防止袋を準備します。

ステップ **1** 新しい 3 kW DC 電源モジュールのパッケージを開き、損傷していないことを確認します。

モジュールが損傷している場合は、Technical Assistance Center(TAC)に連絡してください。

- **ステップ2** 空のスロットにモジュールを取り付ける場合は、非脱落型ネジを緩め、スロットから抜き出して、そのス ロットにすでにあるブランク フィラー プレートを取り外します。
- ステップ **3** シャーシにある電源モジュールを交換する場合は、次の手順に従って、シャーシから既存のモジュールを 取り外します。
	- a) 交換する電源モジュールの電源を次の手順でオフにします。
		- **1.** 電源スイッチを 0 にして電源モジュールの電源をオフにします。
		- **2.** 電源モジュールへの2つの入力ラインごとに回路ブレーカをオフにすることによって、電源から電 力を停止します。 電源モジュールの LED が消灯していることを確認します。

- b) 次のようにして、電源モジュールから電源コードを取り外します。
	- **1.** 電源モジュールの前面にある端子ボックスの保護カバーの3本のネジを取り外し、次の図に示すよ うにカバーを引いて取り外します。
		- 端子ボックスには、4つの電源端子に対応する4つのスロットがあります(マイナス[-]、 プラス [+]、プラス [+]、マイナス [-] の順に並んでいます)。各端子には 2 つのナットが あり、これらを使用して電源ケーブルを端子に固定します。 (注)

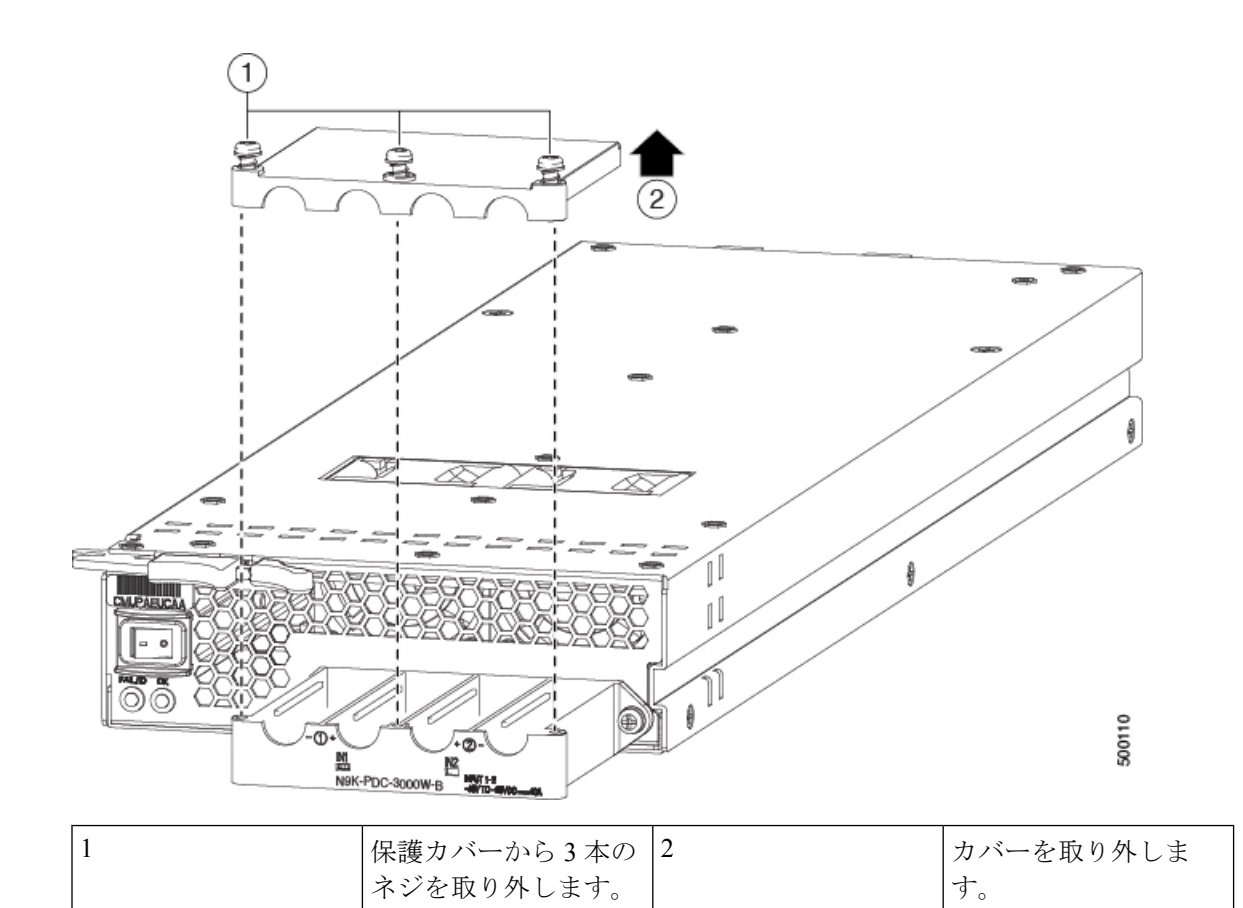

- **2.** 4 本のケーブルをそれぞれ端子ボックスに固定している 2 つのナットを取り外し、ケーブルを取り 外し、各スロットの 2 つのポストのナットを戻します。
- **3.** 保護カバーを端子ボックスに戻し、3 本のネジで所定の位置に固定します。
- c) 次のようにして、電源モジュールをシャーシから取り外します。
	- **1.** イジェクタ レバーの中央をレバーの端の方にスライドし、シャーシから離れるようにレバーを回 します。

電源モジュールがシャーシからロック解除され、わずかに引き出されます。

- **2.** 電源モジュールの前面を片手でつかみ、もう一方の手を電源モジュールの下に添えて重量を支えま す。
- **3.** モジュールをスロットから引き抜き、静電気防止用シートの上に置くか、静電気防止袋に入れま す。
- ステップ **4** 交換用の電源モジュールを取り付けていない場合は、空の電源モジュールスロットを空のモジュールを使 用して保護します。
- ステップ **5** 交換用の電源モジュールを取り付ける場合は、次のようにして新しい電源モジュールを取り付け、接続し、 オンにします。
- a) 電源モジュールは、次のように取り付けます。
	- **1.** 片手で電源モジュールの前面をつかみ、もう片方の手を下に添えてモジュールの重量を支えます。
	- **2.** モジュールの前面右上端にリリース レバーが配置されるように、電源モジュールを 90 度回転しま す。シャーシの空いている電源スロットにモジュールのもう一方の端を配置し、回転します。
	- **3.** リリース レバーの中央にあるハンドルをレバーの端へとスライドし、電源モジュールをスロット へと押し込みながら、電源モジュールの前面から遠ざかるようにレバーを回転させます(次の図を 参照)。

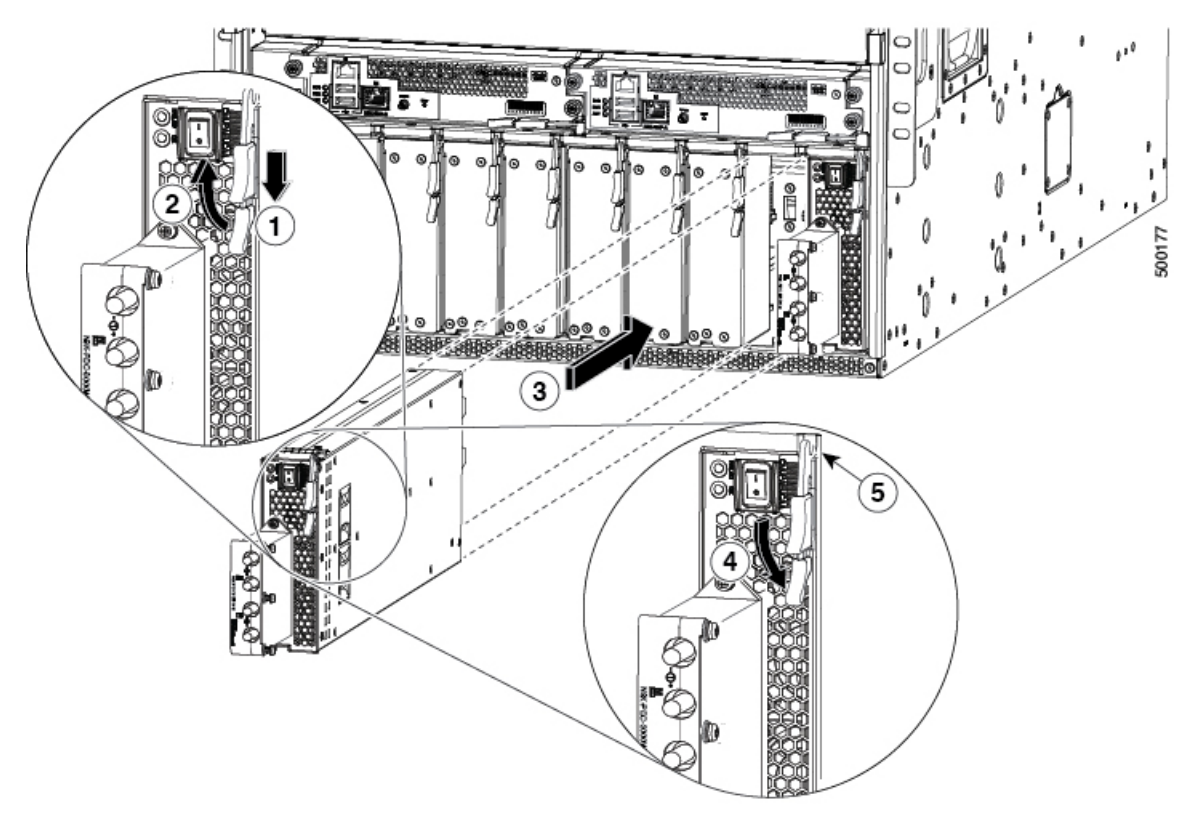

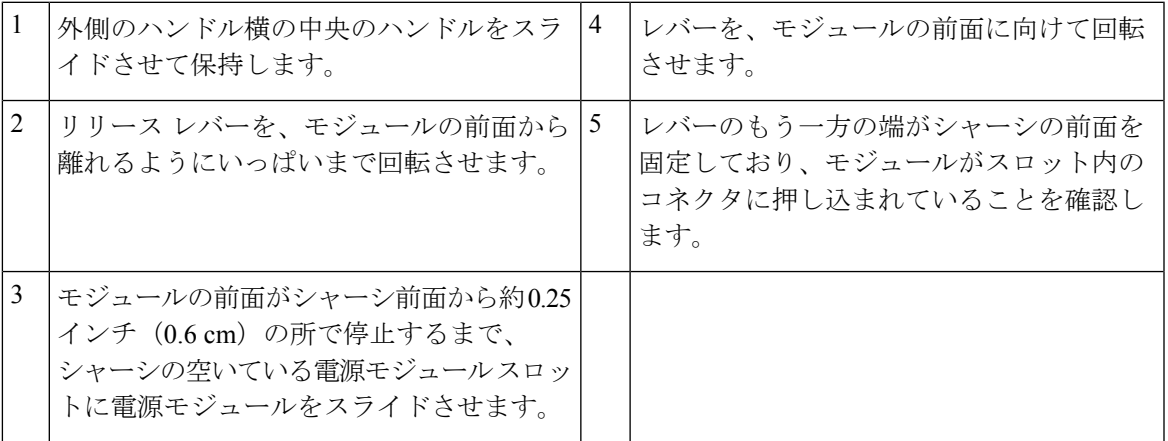

**4.** シャーシ前面とモジュール前面が平らになって停止するまで、ゆっくりとスロットに電源モジュー ルをスライドさせます。

モジュールの表面がモジュールの前の約 0.25 インチ (0.6 cm) に配置されている場合、リリース レバーの中央のハンドルをレバーの端に向かってスライドさせ、電源モジュールから離れるように レバーを回転させてから、スロット内にモジュールをゆっくりと完全に押し込みます。

**5.** イジェクタ レバーを電源モジュールの前面側へ回転させ、レバーの反対側の端がシャーシにロッ クされていることを確認します。

レバーを電源モジュールの前面側に完全に回転するとカチッという音がします。電源モジュールが 完全にスロットに挿入されており(電源モジュールの前面がシャーシの面と平坦)、しっかり設置 されていることを確認します。

- b) 次のようにして、電源モジュールに電源ケーブルを接続します。
	- **1.** DC 電源からの両方の入力ライン用回路ブレーカーがオフになっていることを確認します。
	- **2.** 次の図に示すように、電源モジュールの前面にある端子ボックスのカバーの上の3本のネジをトル ク ドライバを使用して緩め、カバーを上に外します。

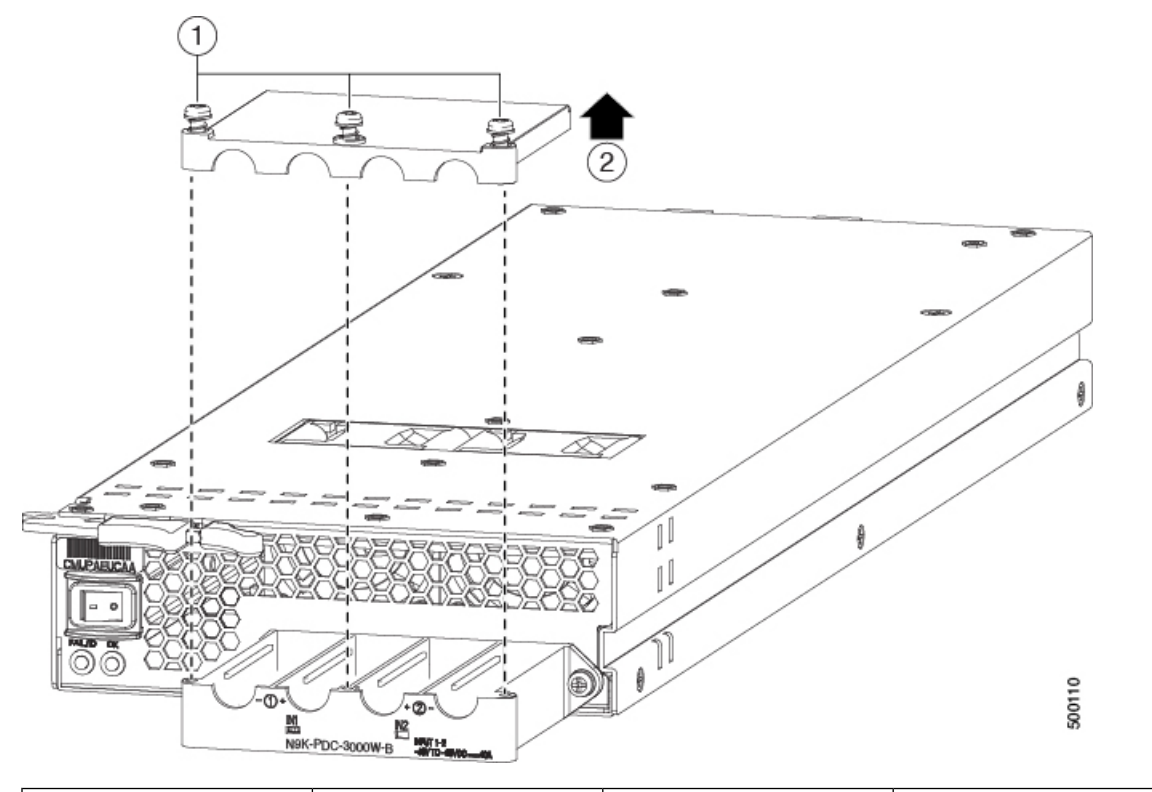

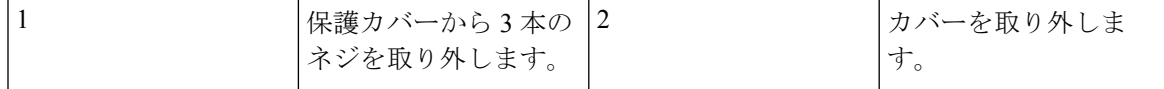

端子ボックスには、4つの電源端子に対応する4つのスロットがあります(マイナス[-]、 プラス [+]、プラス [+]、マイナス [-] の順に並んでいます)。各端子には 2 つのナットが あり、これらを使用して電源ケーブルを端子に固定します。 (注)

- **3.** 端子ボックスの各スロットの各端子ポストから 2 つのナットを取り外します。
- **4.** 端子ボックスのプラス スロット(2 つの中央のスロット)用端子ポストの 2 本のプラス ケーブル 用にラグをそれぞれ配置し、2つのナットを使用して、各ラグを40インチポンド (4.5 N·m)のト ルクで締めつけます。
- **5.** 端子ボックスのマイナス スロット(2 つの側面のスロット)用端子ポストの 2 本のマイナス ケー ブル用にラグをそれぞれ配置し、2 つのナットを使用して、各ラグを 40 インチポンド(4.5 N·m) のトルクで締めつけます。
- **6.** 保護カバーを端子ボックスに戻し、3 本のネジを使用して固定します。
- c) 次のように電源モジュールの電源を入れます。
	- **1.** 両方の入力ラインの電源の回路ブレーカをオンにします。 入力1 (IN1) および入力2 (IN2) の LED が電源モジュールで点灯していることを確認します。
	- **2.** 電源モジュールの電源スイッチをオン(電源モジュールの 1 の位置)に切り替えます。 LED が点滅し、Input LED のほかに、OK LED もオンになります。

#### 次のタスク

これでスイッチをネットワークに接続できます。

# スイッチが使用するラインカードの移行:**40**ギガビット ライン カードから **100** ギガビット **-EX/-FX** ライン カード へ

古い 40 ギガビットのライン カードを 100 ギガビット -EX/-FX ライン カードと交換することに よって、また古い 40 ギガビット N9K-C9508-FM ファブリック モジュールを 4 つの 100 ギガ ビット N9K-C9508-FM-E または N9K-C9508-FM-E2 ファブリック モジュールと交換することに よって、100 ギガビット -EX ラインカード(N9K-X9732C-EX ライン カードなど)を使用する ようにスイッチを移行できます。

#### 始める前に

スイッチがリリース 7(3)i4(2) 以降の NX-OS ソフトウェアを実行していることを確認します。

ステップ **1 copy running-config** コマンドを使用して、現在のスイッチの設定をブート フラッシュに保存します。

switch\$ **copy running-config bootflash:backup-config** Copy complete, now saving to disk (please wait)...

- ステップ **2** 古いライン カード(N9K-X94xx、N9K-X95xx、N9K-X96xx)をそれぞれ、N9K-97xxx-EX または N9K-X97xx-FXラインカードと交換します([ラインカードの取り付けまたは交換\(](#page-97-0)86ページ)を参照)。
	- (注) 動作中に、これらのライン カードをホット スワップできます。
	- この交換を実施した後は、空になったラインカードスロットすべてに、必ず、ブランクモジュー ル(N9K-C9500-LC-CV)を装着してください。 注意
- ステップ **3** ファブリック モジュール スロット FM 2、FM 3、FM 4、FM 6 の N9K-C9508-FM ファブリック モジュール を、4つのN9K-C9508-FM-EまたはN9K-C9508-FM-E2ファブリックモジュールと交換します([ファブリッ](#page-104-0) ク [モジュールの交換](#page-104-0) (93 ページ)を参照)。Cisco Nexus 9500 プラットフォーム [ラインカードおよびファ](https://www.cisco.com/c/en/us/products/collateral/switches/nexus-9000-series-switches/datasheet-c78-736677.html) ブリック モジュールのデータ [シートも参照してください。](https://www.cisco.com/c/en/us/products/collateral/switches/nexus-9000-series-switches/datasheet-c78-736677.html)
	- (注) 動作中に、これらのファブリック モジュールをホット スワップできます。
	- スロット FM1、FM3、または FM5 を空のままにする場合は、ブランク モジュール (N9K-C95xx-FM-CV)を装着してください。これらのファブリック スロット以外のファン トレ イに電源を供給できるように、スロット FM2、FM4、または FM6 にファブリック モジュールを 装着する必要があります。 注意
- ステップ **4** コマンド ラインで **write erase** コマンドを入力し、続行するかどうか尋ねられたら **y** キーを押します。

```
switch$ write erase
Warning: This command will erase the startup-configuration.
Do you wish to proceed anyway? (y/n) [n]
y
```
ステップ **5 reload**コマンドを使用してスイッチをリロードし、リブートについて確認を求められたら「**y**」を入力しま す。

```
Switch$ reload
WARNING! there is unsaved configuration!!!
This command will reboot the system. (y/n)? [n]
y
```
- ステップ **6** ブートアップ中に、設定オプションを使用してスイッチを設定します。設定の詳細については、『*Cisco Nexus 9000 Series NX-OS Fundamentals Configuration Guide*』を参照してください。
- ステップ **7 copy** コマンドを使用して、ブート フラッシュから古い設定を新しい設定にコピーします。

switch\$ **copy bootflash:backup-config running-config**

ステップ **8 copy running-config startup-config** コマンドを使用して、実行コンフィギュレーションをスタートアップ コ ンフィギュレーションにコピーします。

switch\$ **copy running-config startup-config**

ステップ **9** スイッチのリロードに必要な設定が存在する場合は、**reload** コマンドを使用してスイッチをリロードし、 リブートについて確認を求められたら「**y**」を入力します。

```
Switch$ reload
This command will reboot the system. (y/n)? [n]
y
```
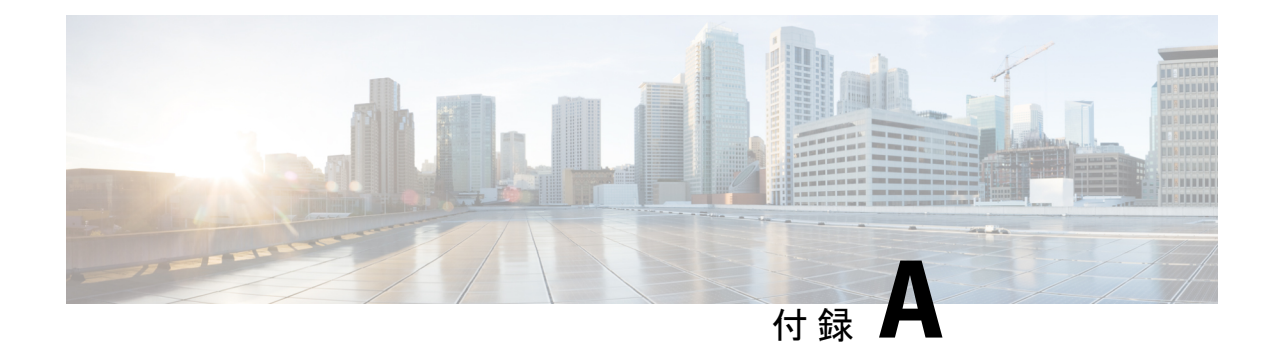

## システムの仕様

- [環境仕様](#page-126-0) (115 ページ)
- [スイッチの寸法](#page-126-1) (115 ページ)
- シャーシ、モジュール、ファン [トレイ、および電源モジュールの重量](#page-128-0) (117 ページ)
- [電力仕様](#page-130-0) (119 ページ)

### <span id="page-126-0"></span>環境仕様

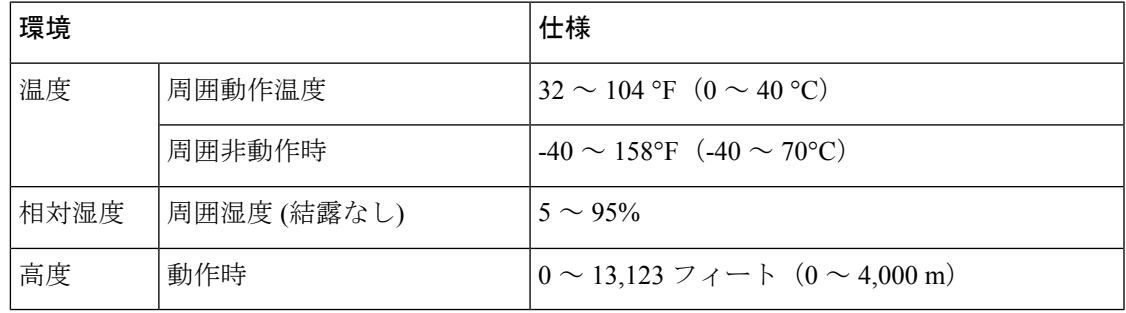

## <span id="page-126-1"></span>スイッチの寸法

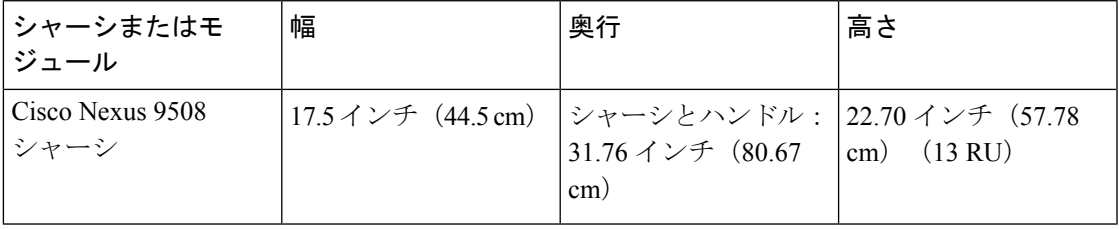

I

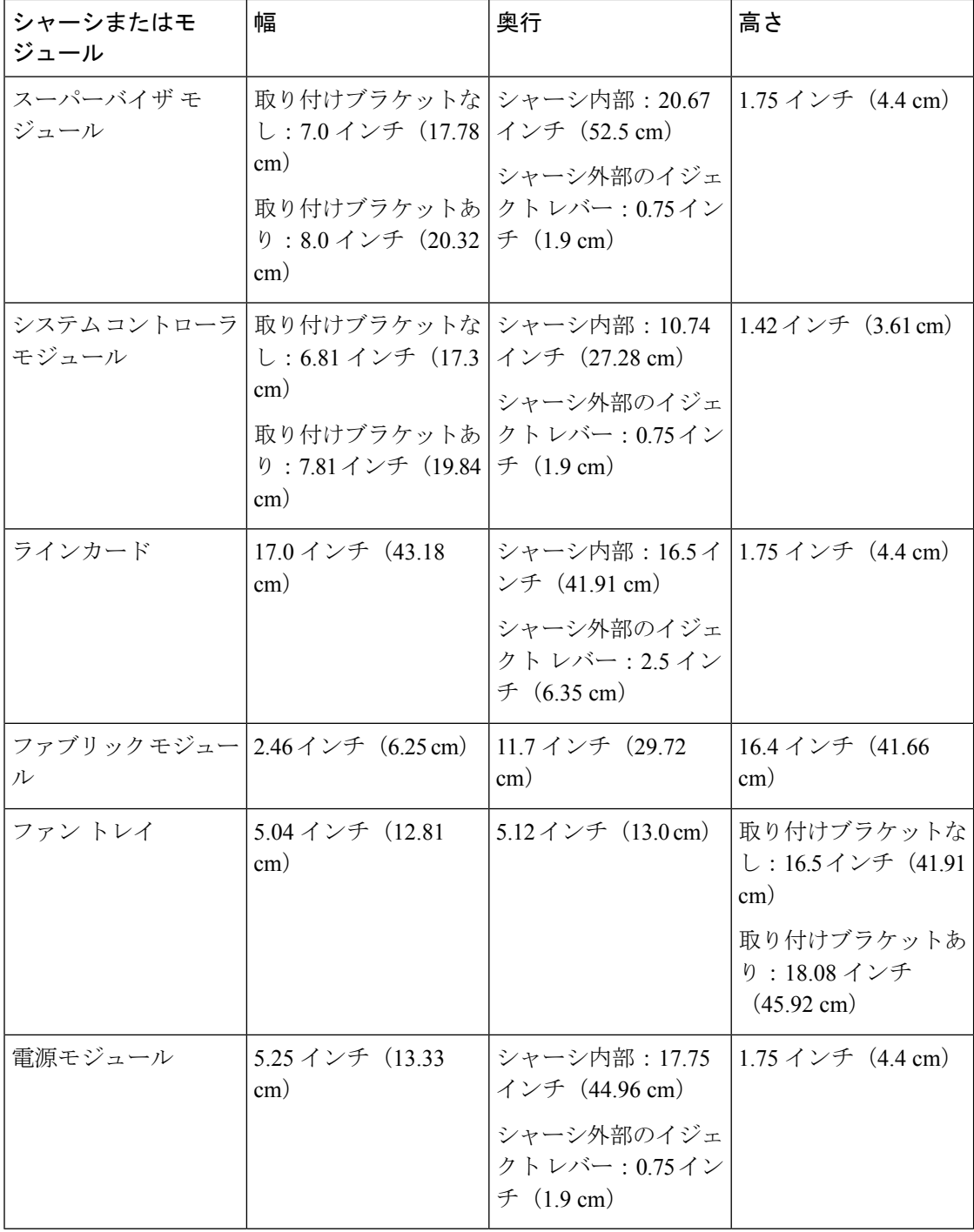

# <span id="page-128-0"></span>シャーシ、モジュール、ファン トレイ、および電源モ ジュールの重量

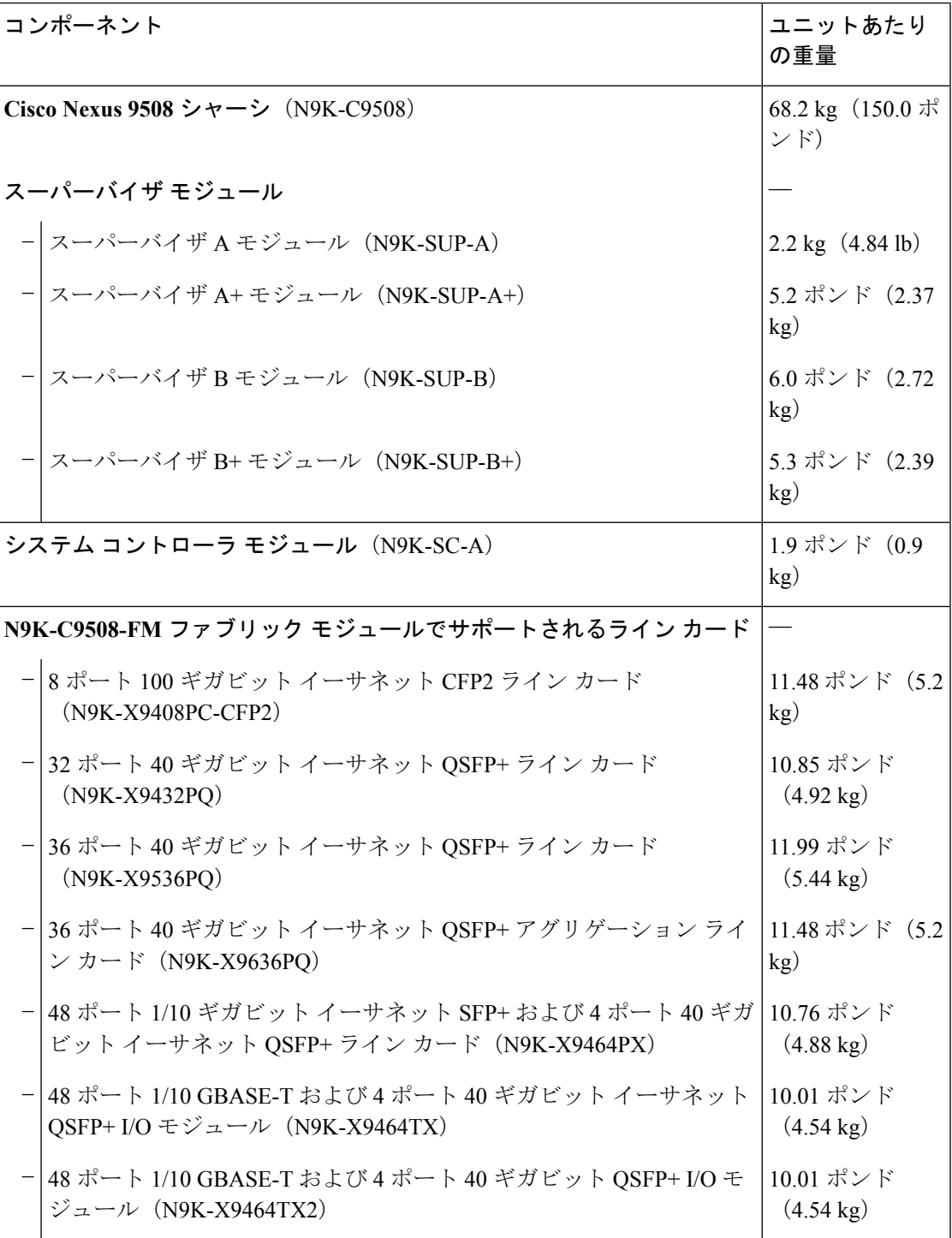

I

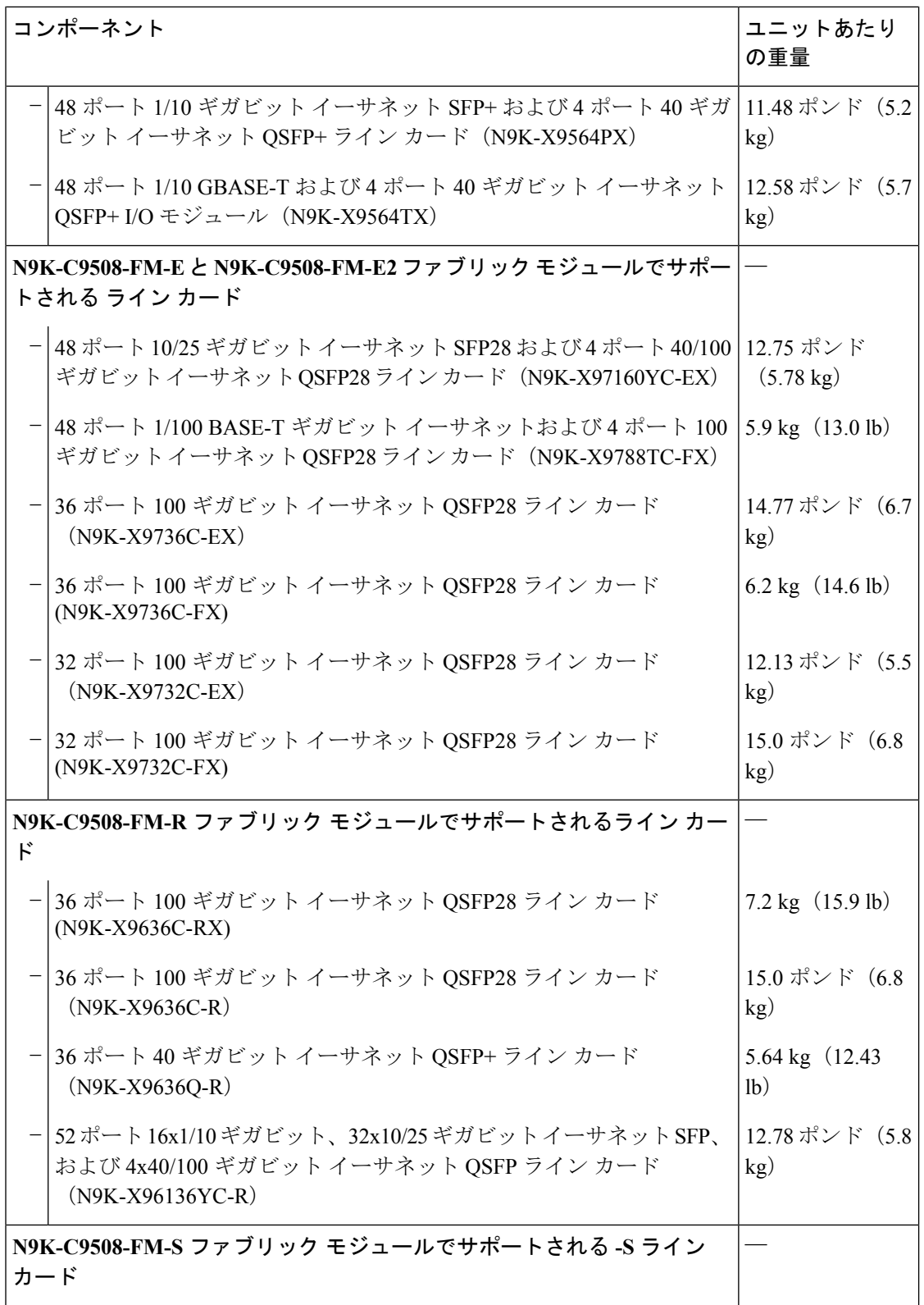

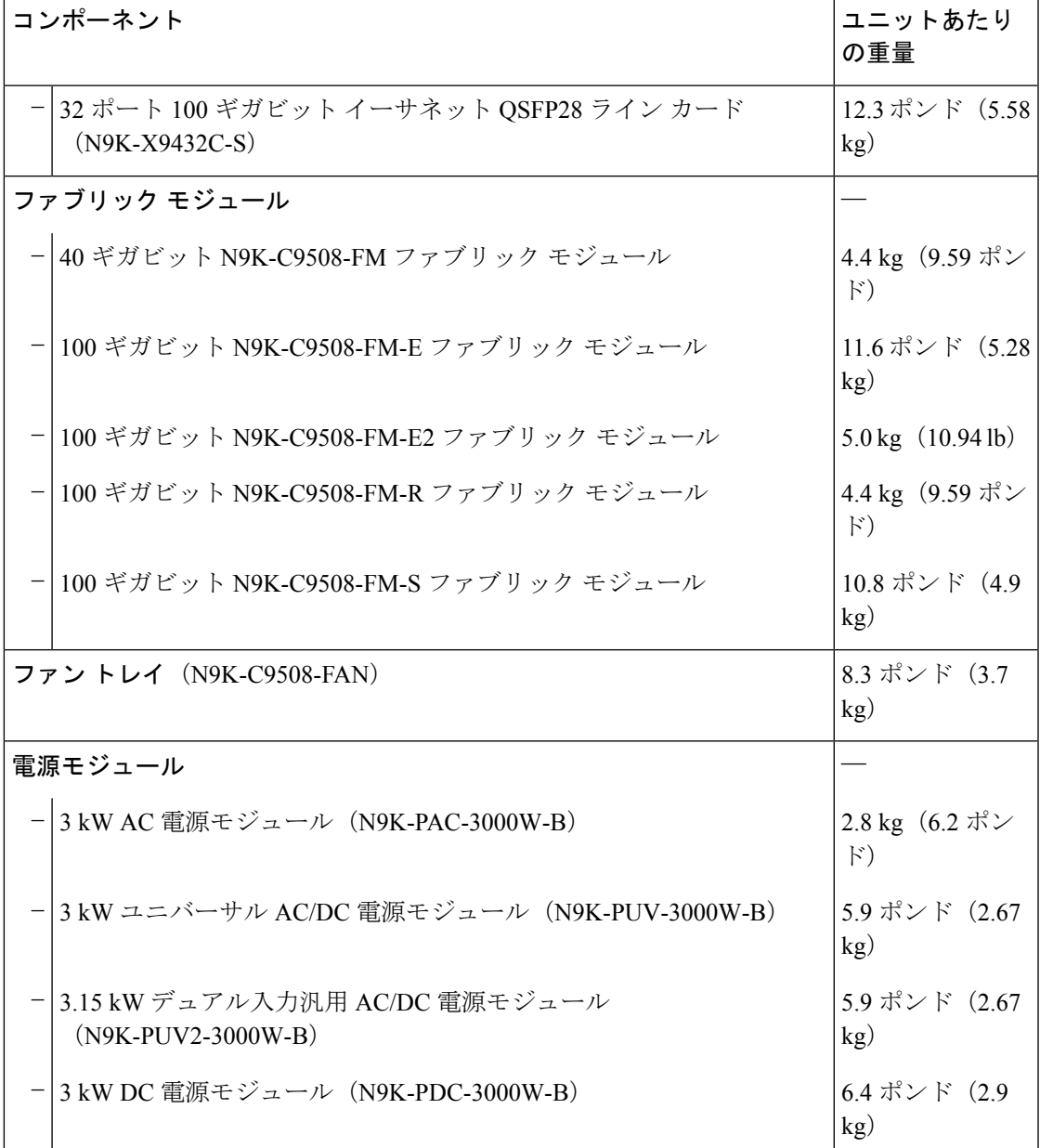

## <span id="page-130-0"></span>電力仕様

電力仕様には、スイッチモジュールの電力要件、スイッチに使用できる最大電力、電源モジュー ルの仕様、および電源ケーブルの仕様が含まれます。

#### <span id="page-131-0"></span>スイッチ モジュールの所要電力

スイッチ内のすべてのモジュールが動作するために必要な電源モジュールの数を判定するに は、スイッチの各モジュールの最大電力量を合計し、その和を 3000 W で除算します。結果に 小数の値が含まれる場合は、結果に 1 を追加します。*n*+1 冗長モードでは、さらに 1 つ電源を 追加します。*n*+*n* 冗長モードでは、電源モジュールの数を 2 倍にして、2 つ目の電源を用意し ます。

通常の消費量を測定するには、スイッチ内の各モジュールの通常の電力量をすべて合計しま す。

新しい電源モジュールを発注する場合、新しい電源モジュールは必ず、同じスイッチ内の他の 電源モジュールと同じタイプの電源(ACまたはDC)を使用するようにしてください。1つの スイッチで、AC 電源と DC 電源を組み合わせて使用しないでください。

#### スイッチに使用可能な最大電力

動作に使用できる最大電力量は、電源からの入力電力、電源モジュールの数と出力性能、およ び使用する電源の冗長化モードによって異なります。次の表は、電源入力、電源モジュールの 数、および使用するモードに応じて、3 kW 電源モジュールで使用可能な電力量を示します。

| 電源入力         | 電源モ<br>ジュール    | 複合モード   | <b><math>n+1</math> 冗長モード</b> | n+n 冗長モード |
|--------------|----------------|---------|-------------------------------|-----------|
| 1つの入力 (220V) | 1              | 3000 W  |                               |           |
|              | $\overline{2}$ | 6000 W  | 3000 W                        | 3000 W    |
|              | 3              | 9000 W  | 6000 W                        | 3000 W    |
|              | $\overline{4}$ | 12000 W | 9000 W                        | 6000 W    |
|              | 5              | 15000 W | 12000 W                       | 6000 W    |
|              | 6              | 18000 W | 15000 W                       | 9000 W    |
|              | 7              | 21000 W | 18000 W                       | 9000 W    |
|              | 8              | 24000 W | 21000 W                       | 12000 W   |

表 **3 : 3 kW** 電源モジュールを備えたスイッチで使用可能な最大電力

#### 電源装置の仕様

このスイッチによってサポートされる各電源の仕様を、次のサブトピックに示します。

**3000 W AC** 電源モジュールの仕様

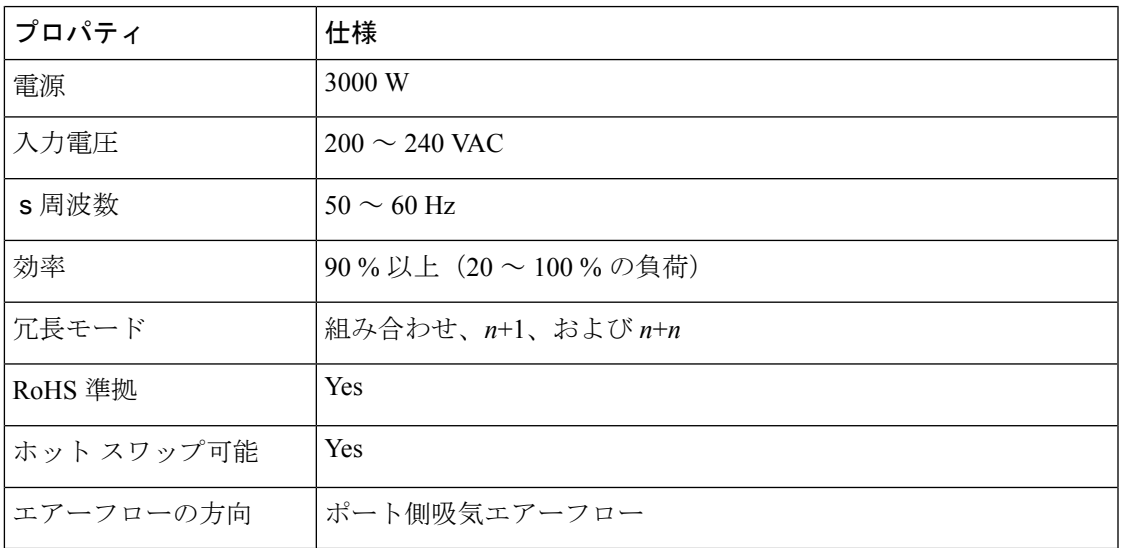

#### **3000 W** ユニバーサル **AC/DC** 電源モジュールの仕様

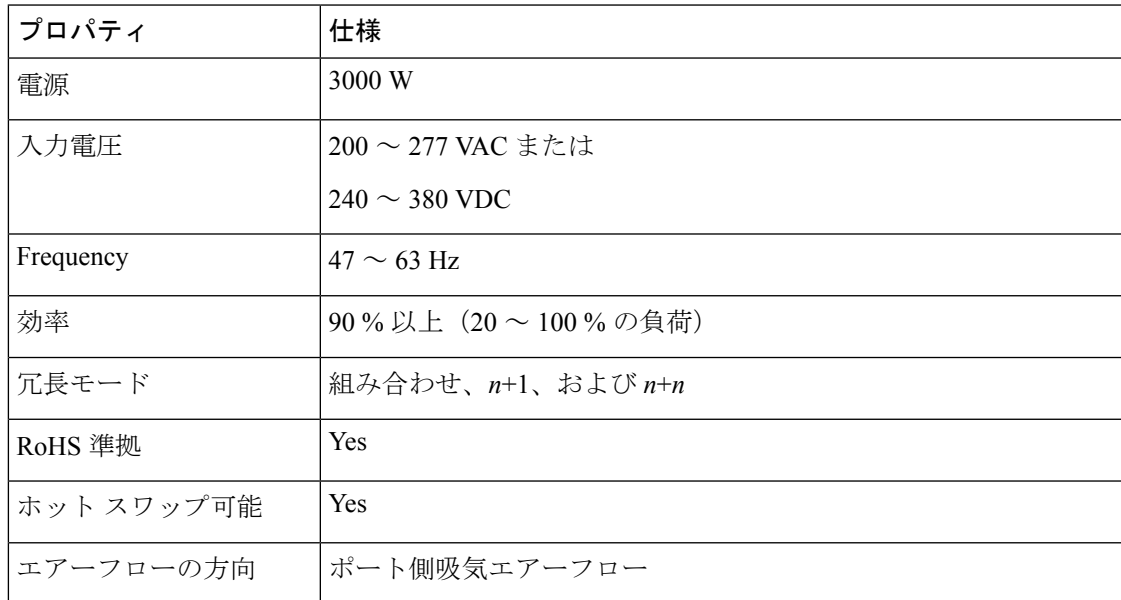

#### **3000 W** デュアル入力ユニバーサル **AC/DC** 電源モジュールの仕様

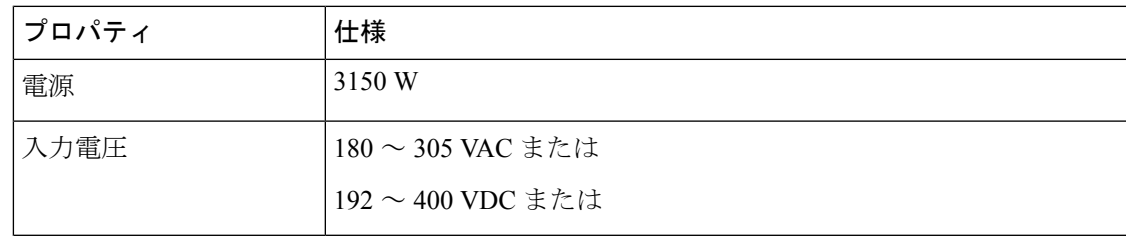

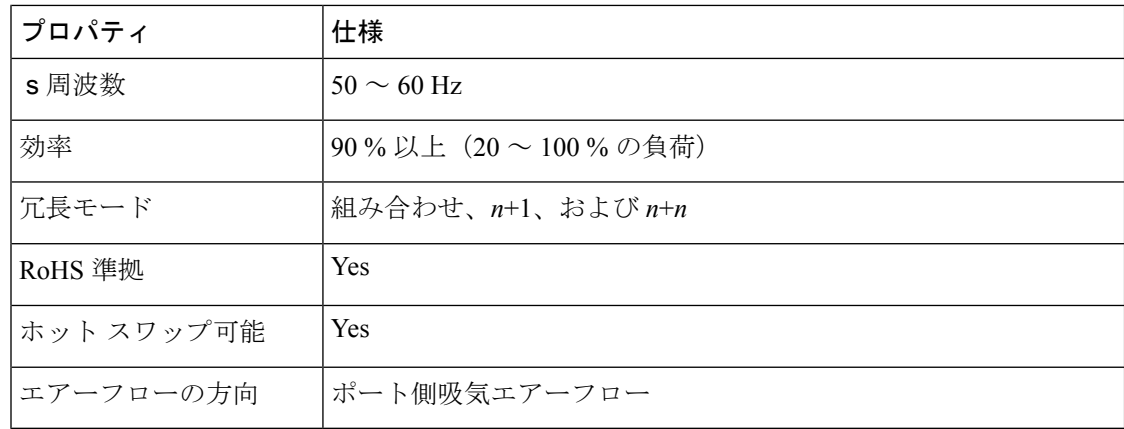

#### **3000 W DC** 電源モジュールの仕様

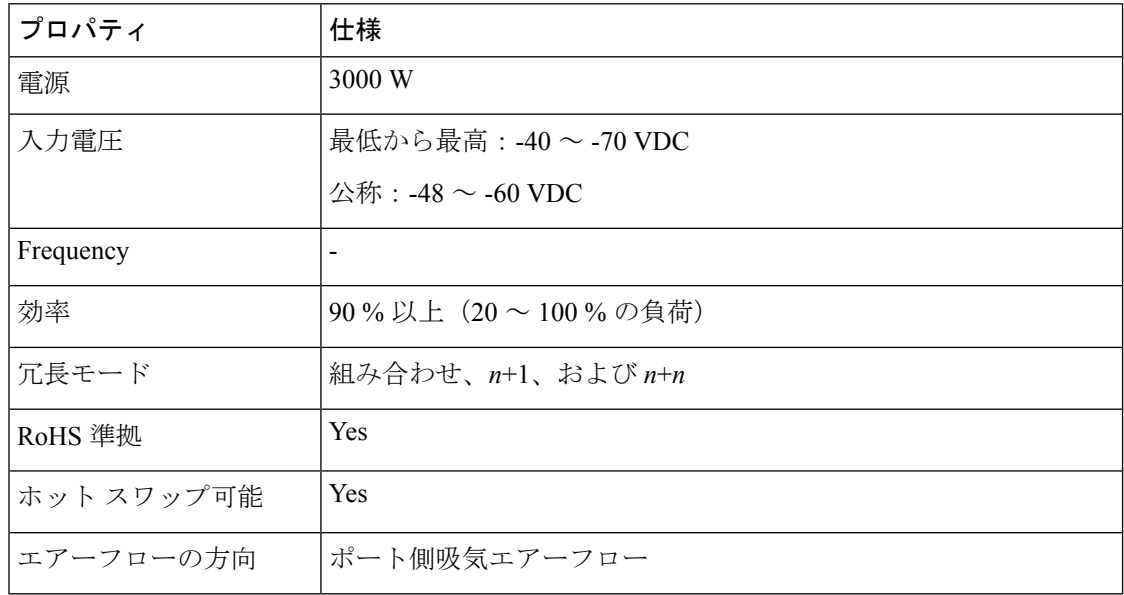

### 電源ケーブルの仕様

サポートされる電源ケーブルの仕様を、次のサブトピックに示します。

Ι

### **3 kW AC** 電源ケーブルの仕様

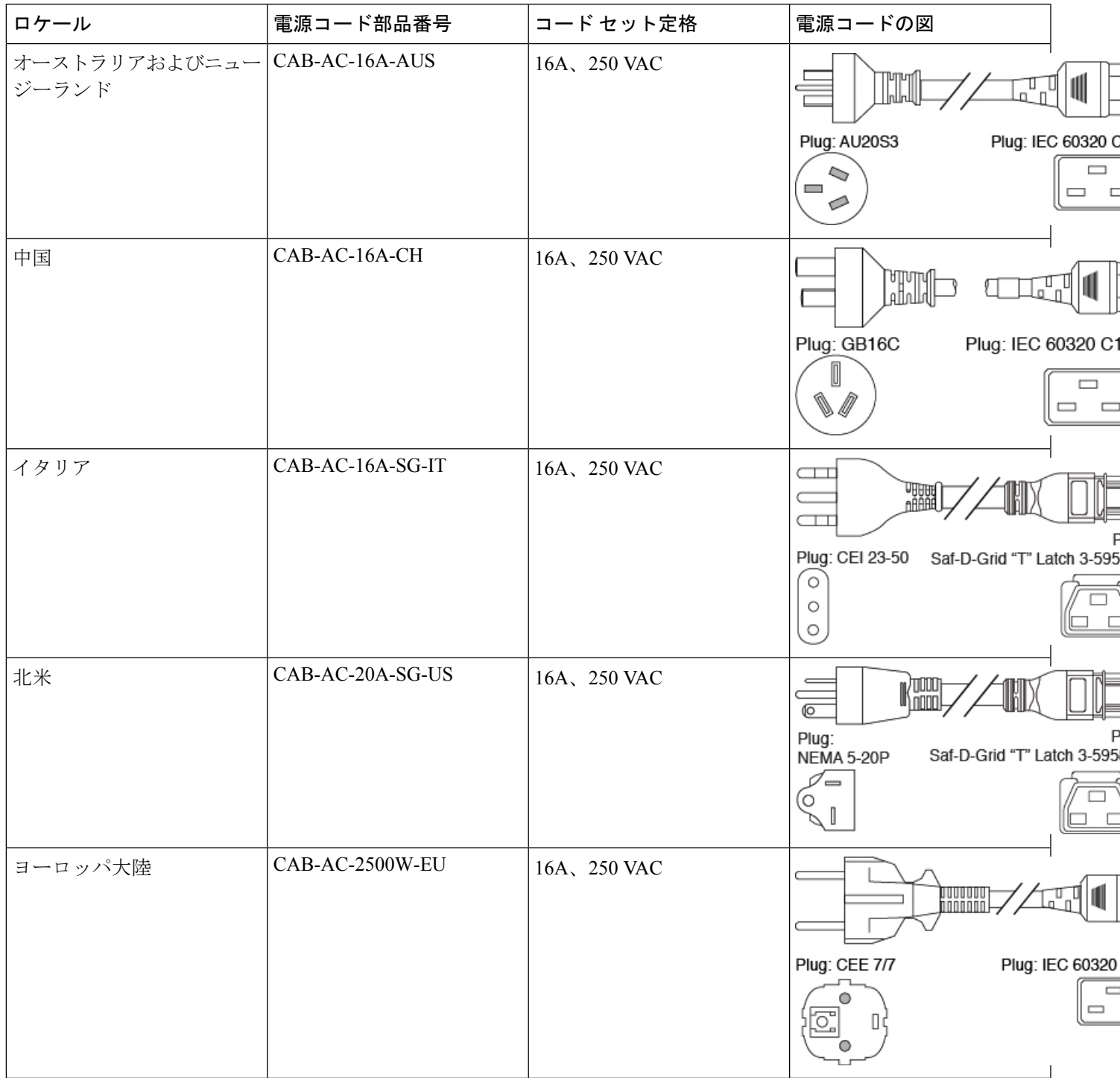

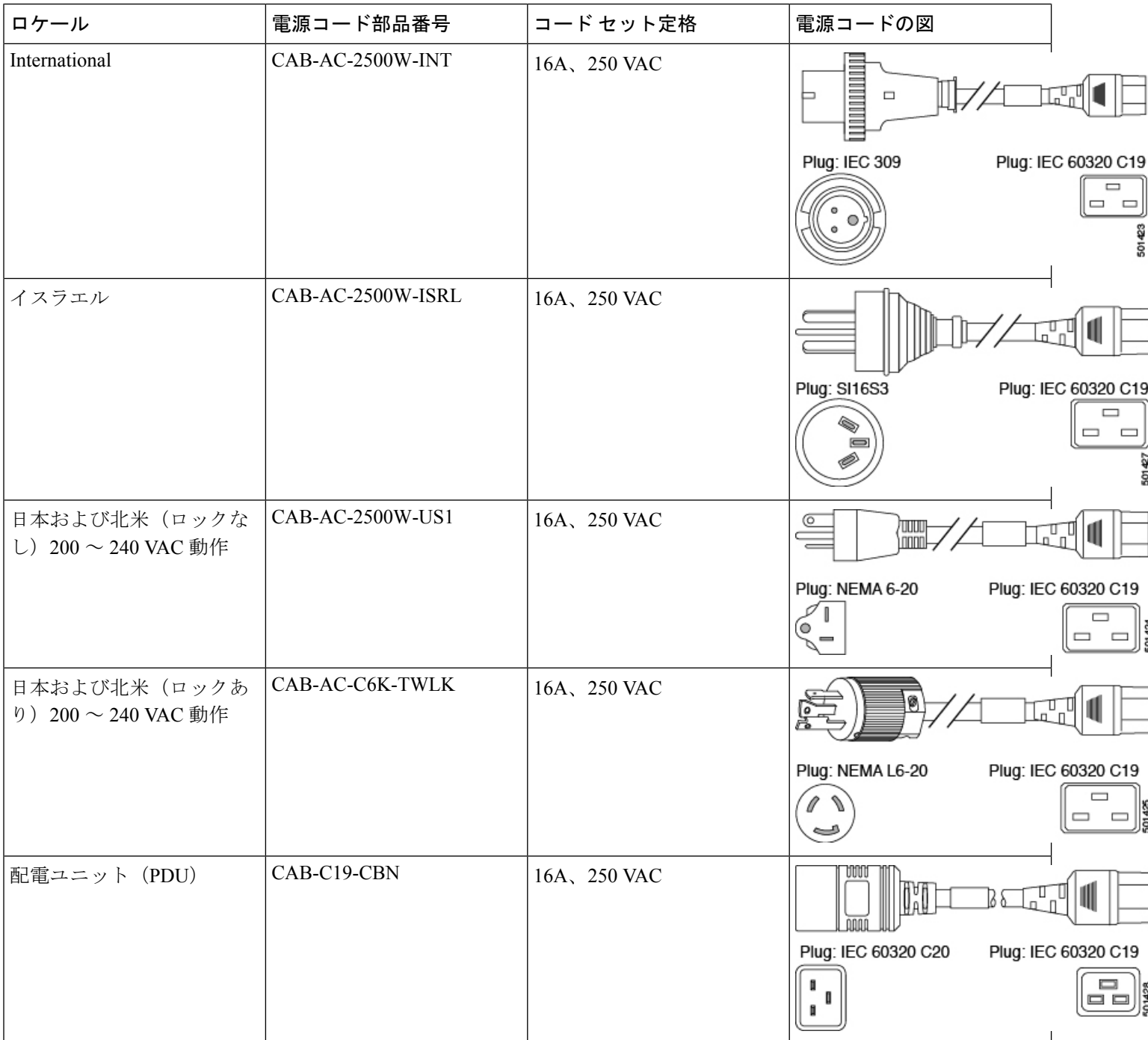

Ι

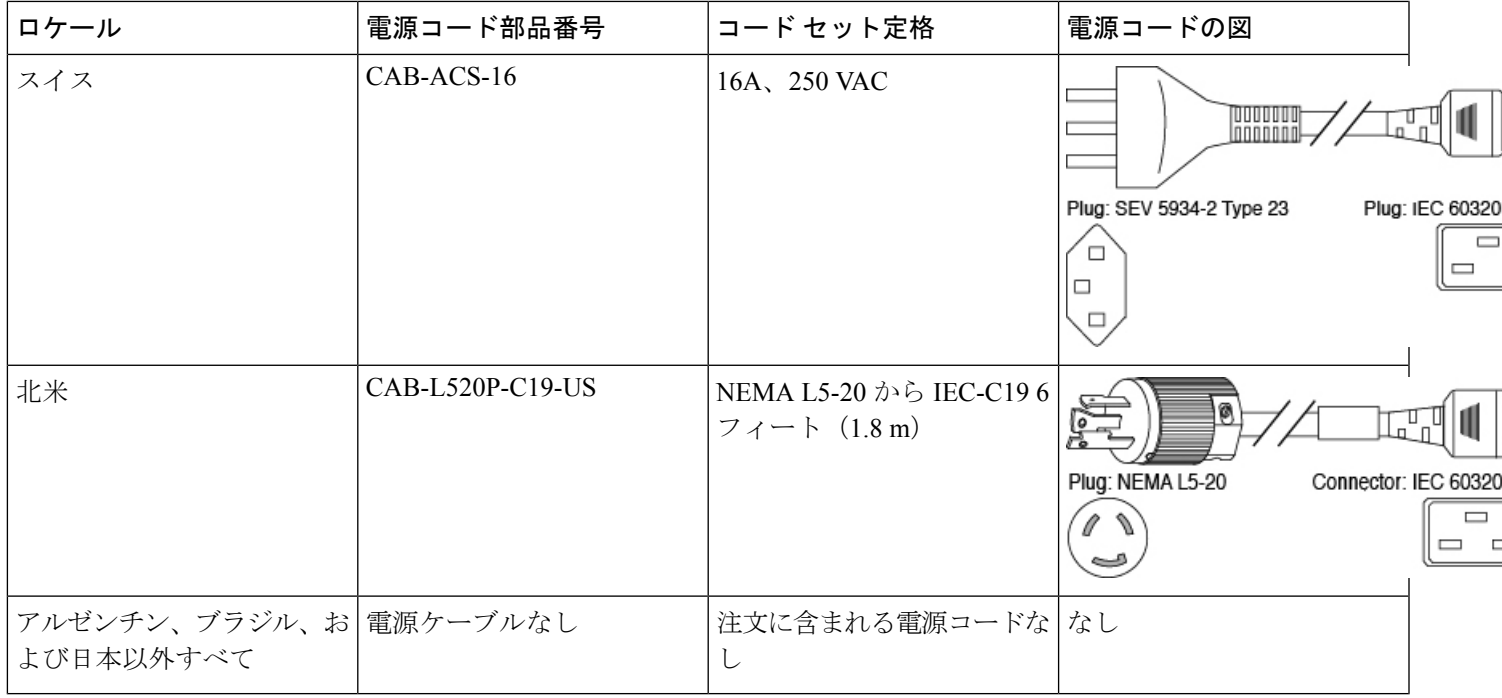

### **3 kW** ユニバーサル **AC/DC** 電源モジュールの仕様

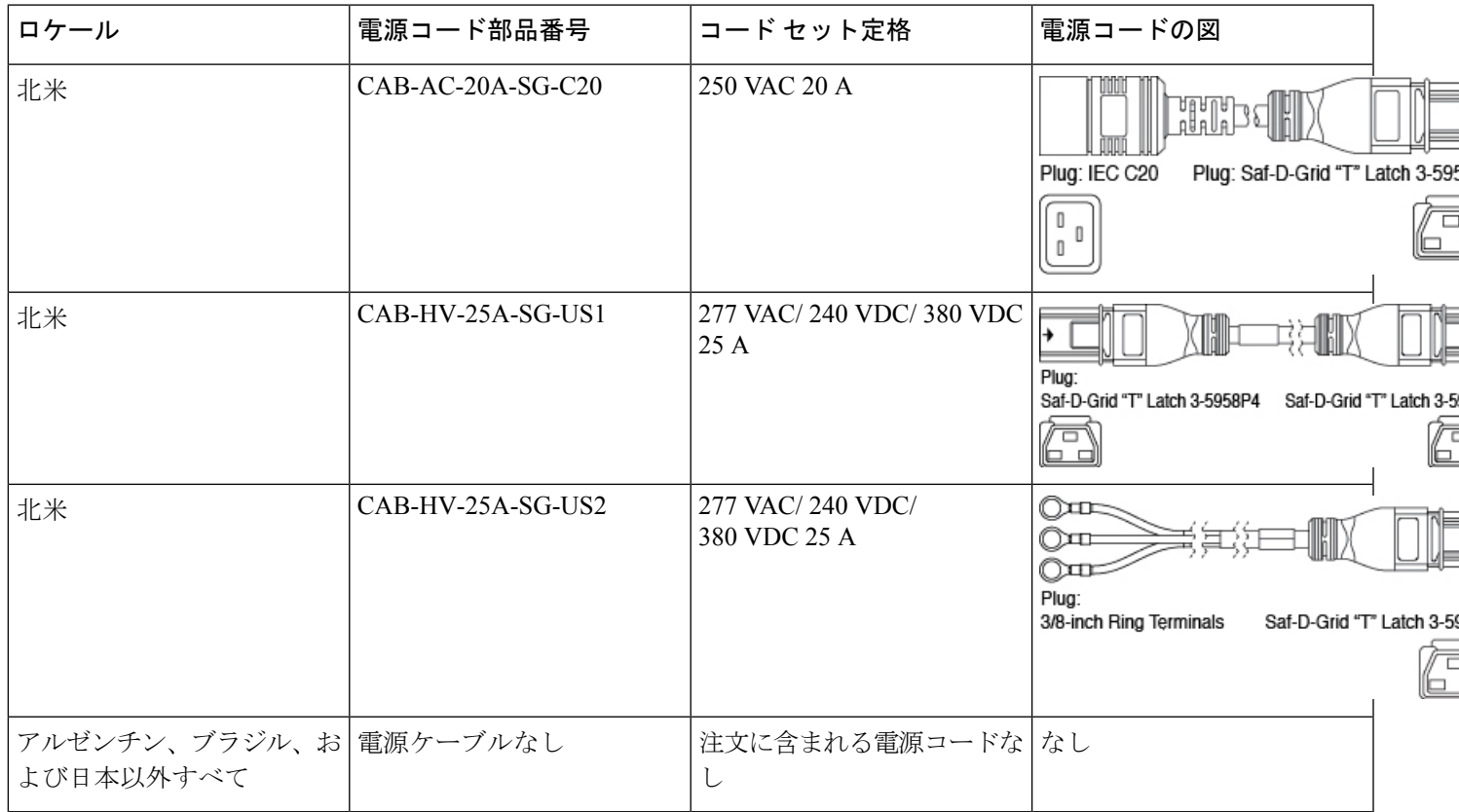

#### **3 kW DC** 電源モジュールの電源コードの仕様

各 3 kW DC 電源モジュールには、お客様側で用意された 4 本の電源コード (2 本のマイナス ケーブルと2本のプラスケーブル)が必要です。6ゲージケーブルを使用することを推奨しま す。シスコでは、電源モジュールへの接続用の 6 ゲージ ラグを提供しています。お客様は、 DC 電源へのケーブルの接続に必要なコネクタを準備する必要があります。

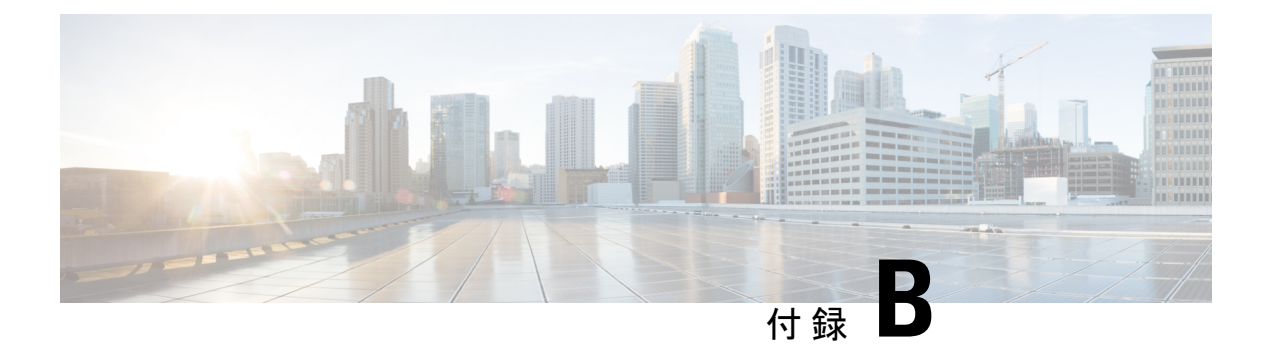

## **LED**

- [シャーシ](#page-138-0) LED (127 ページ)
- システム [コントローラの](#page-139-0) LED (128 ページ)
- [スーパーバイザ](#page-140-0) モジュールの LED (129 ページ)
- ファン [トレイの](#page-141-0) LED (130 ページ)
- [ファブリック](#page-141-1) モジュールの LED (130 ページ)
- ライン カード LED (131 [ページ\)](#page-142-0)
- 電源 LED (133 [ページ\)](#page-144-0)

### <span id="page-138-0"></span>シャーシ **LED**

シャーシ LED はシャーシの前面上部にあります。これらは、各タイプのモジュール(スーパ バイザ、コントローラ、ライン カード、ファブリック モジュール、ファン トレイ、および電 源モジュール)が完全に正常であるのか、障害状態にあるのかを示します。次の表に、これら の LED によって示される情報を示します。

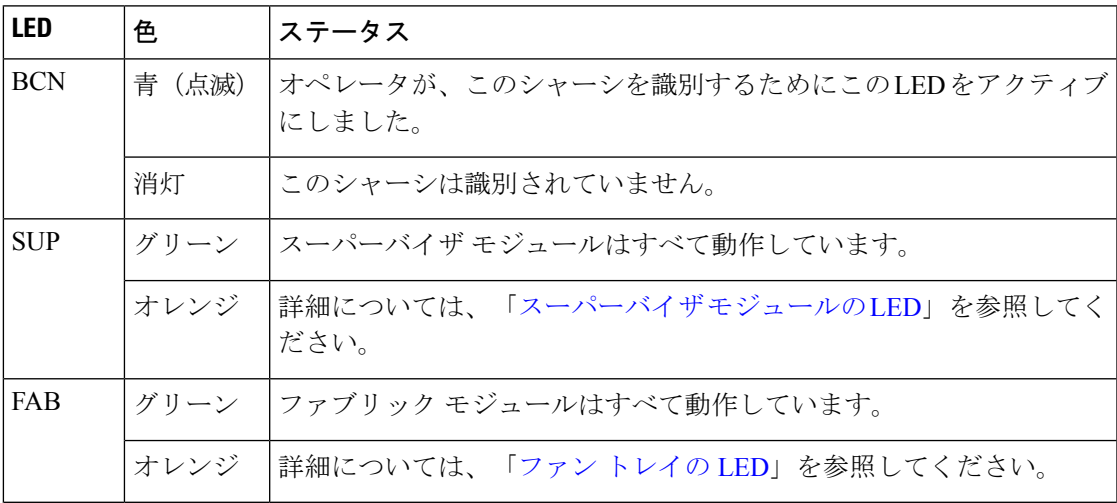

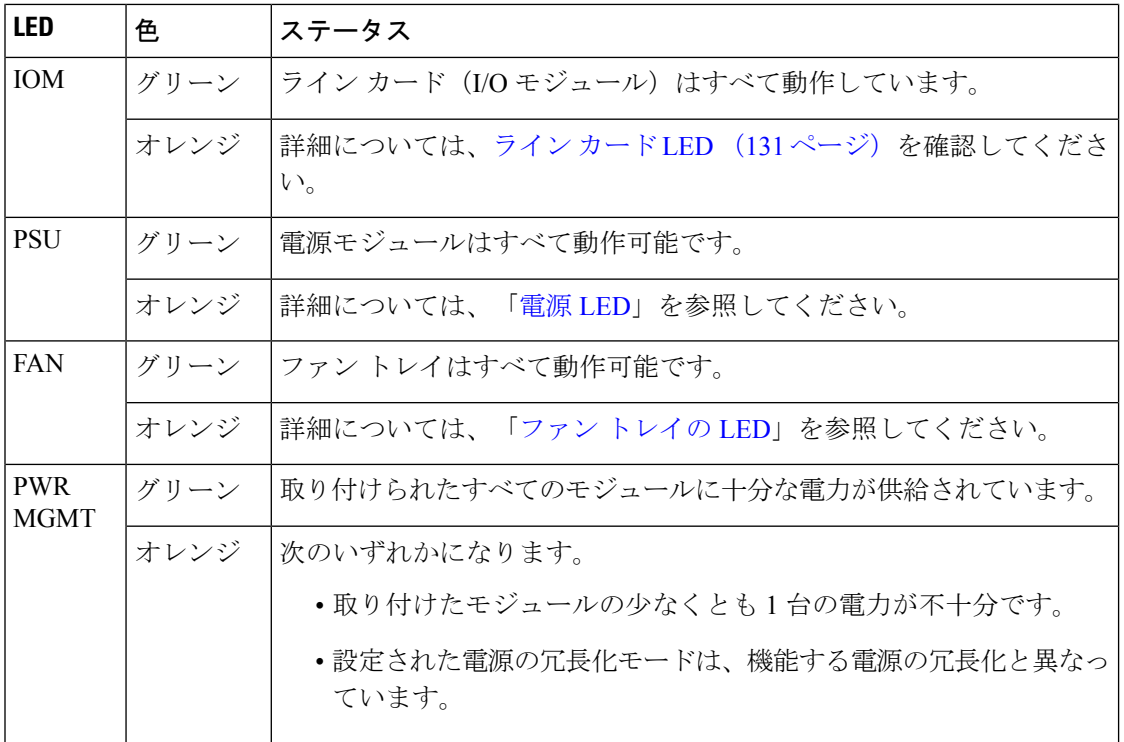

# <span id="page-139-0"></span>システム コントローラの **LED**

システム コントローラ モジュールの LED はモジュールの左側にあります。次の表に、これら の各 LED がとりえる状態について説明します。

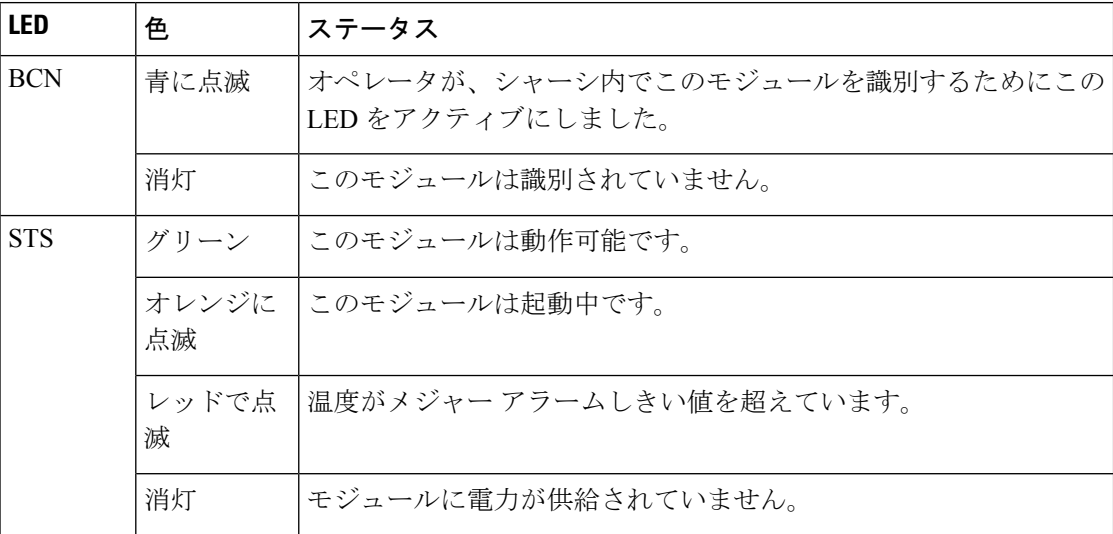

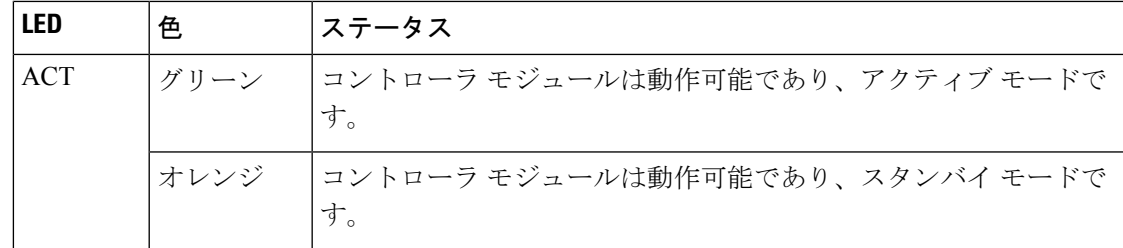

## <span id="page-140-0"></span>スーパーバイザ モジュールの **LED**

ビーコン(BCN)、ステータス(STS)、アクティブ(ACT)の LED は、スーパーバイザ モ ジュールの左下前面にあります。管理ポート リンクおよびアクティブの LED はモジュール前 面にあるポートのすぐ上にあります。次の表に、これらの各 LED がとりえる状態について説 明します。

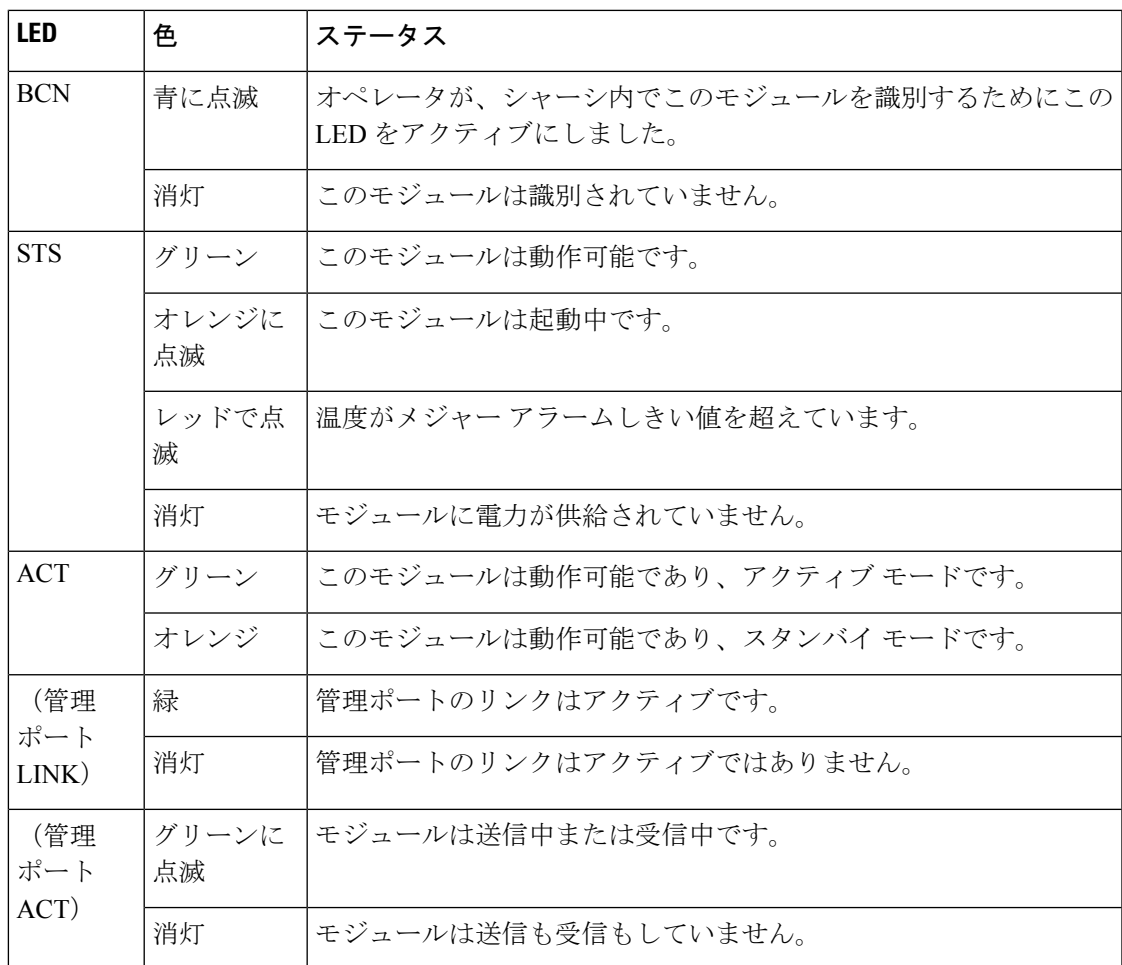

## <span id="page-141-0"></span>ファン トレイの **LED**

ファン トレイの LED はモジュールの右下部分にあります。次の表に、このモジュールで示さ れる可能性のある状態について説明します。

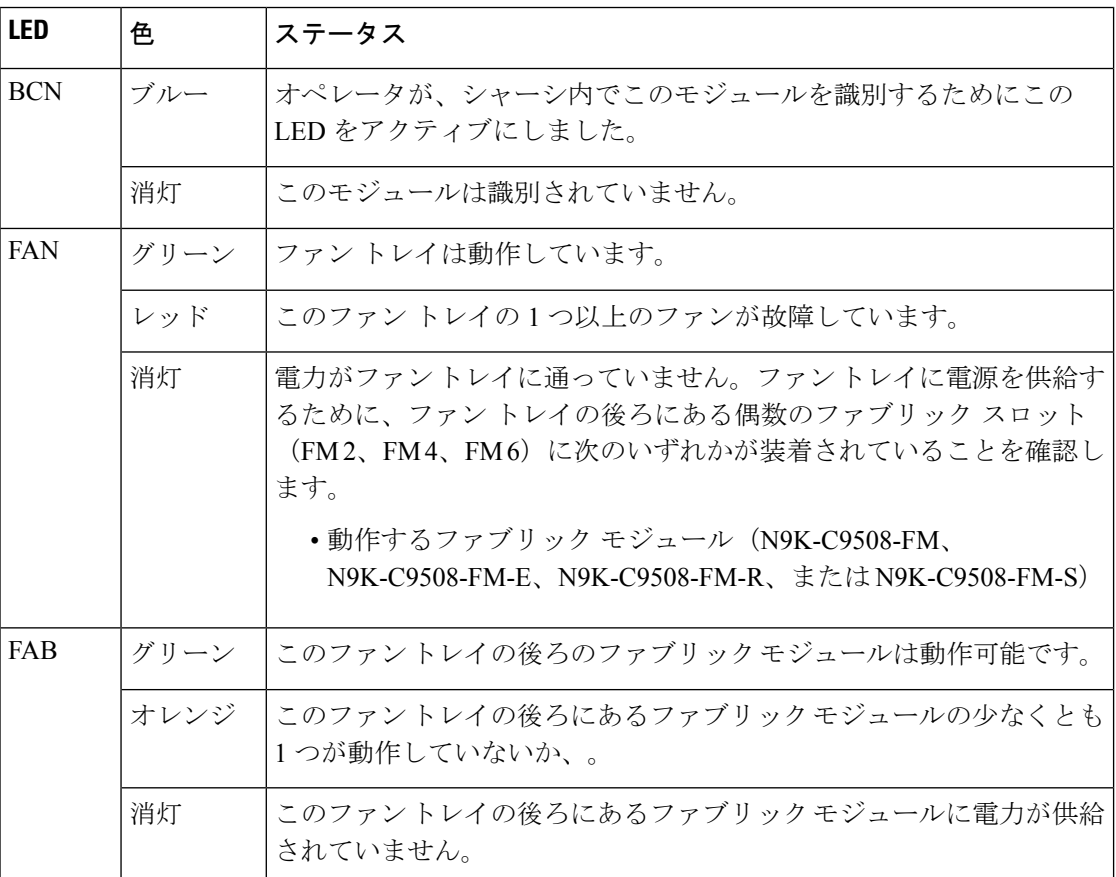

# <span id="page-141-1"></span>ファブリック モジュールの **LED**

ファブリック モジュールはファン トレイの後ろにあります。

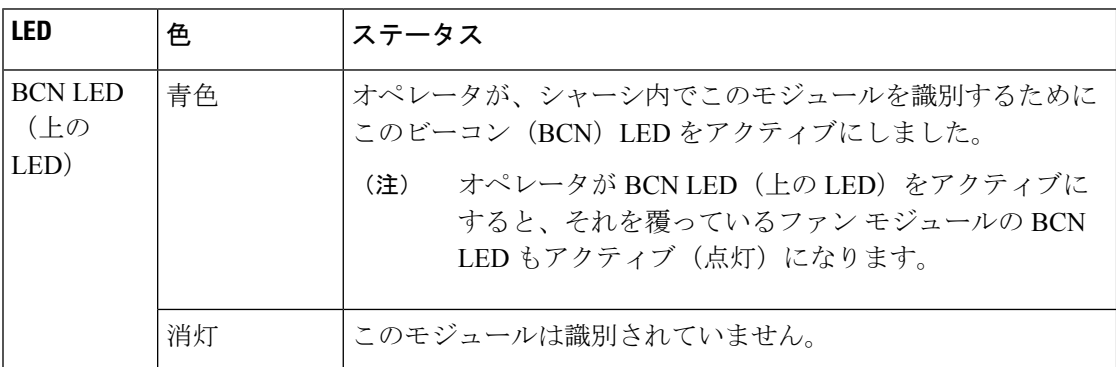

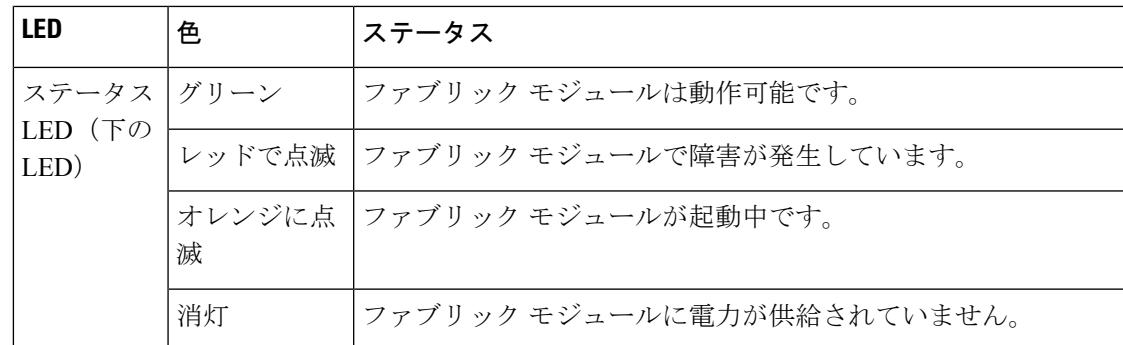

# <span id="page-142-0"></span>ライン カード **LED**

ビーコン (BCN) およびステータス (STS) のLEDはモジュールの左前面にあり、各ポートの リンク LED はポートの2列のポートの間にあります(これらの各 LED は LED の上または下 にあるポートを指す三角形をしています)。

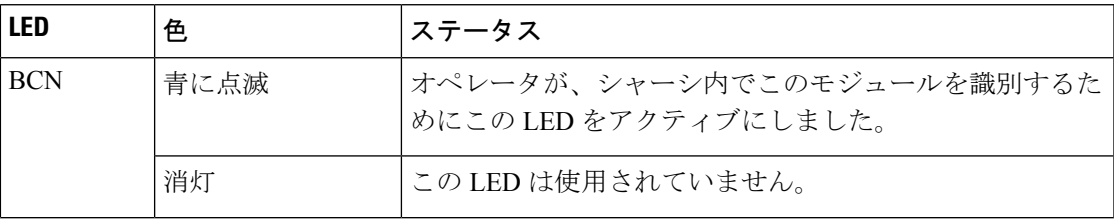

I

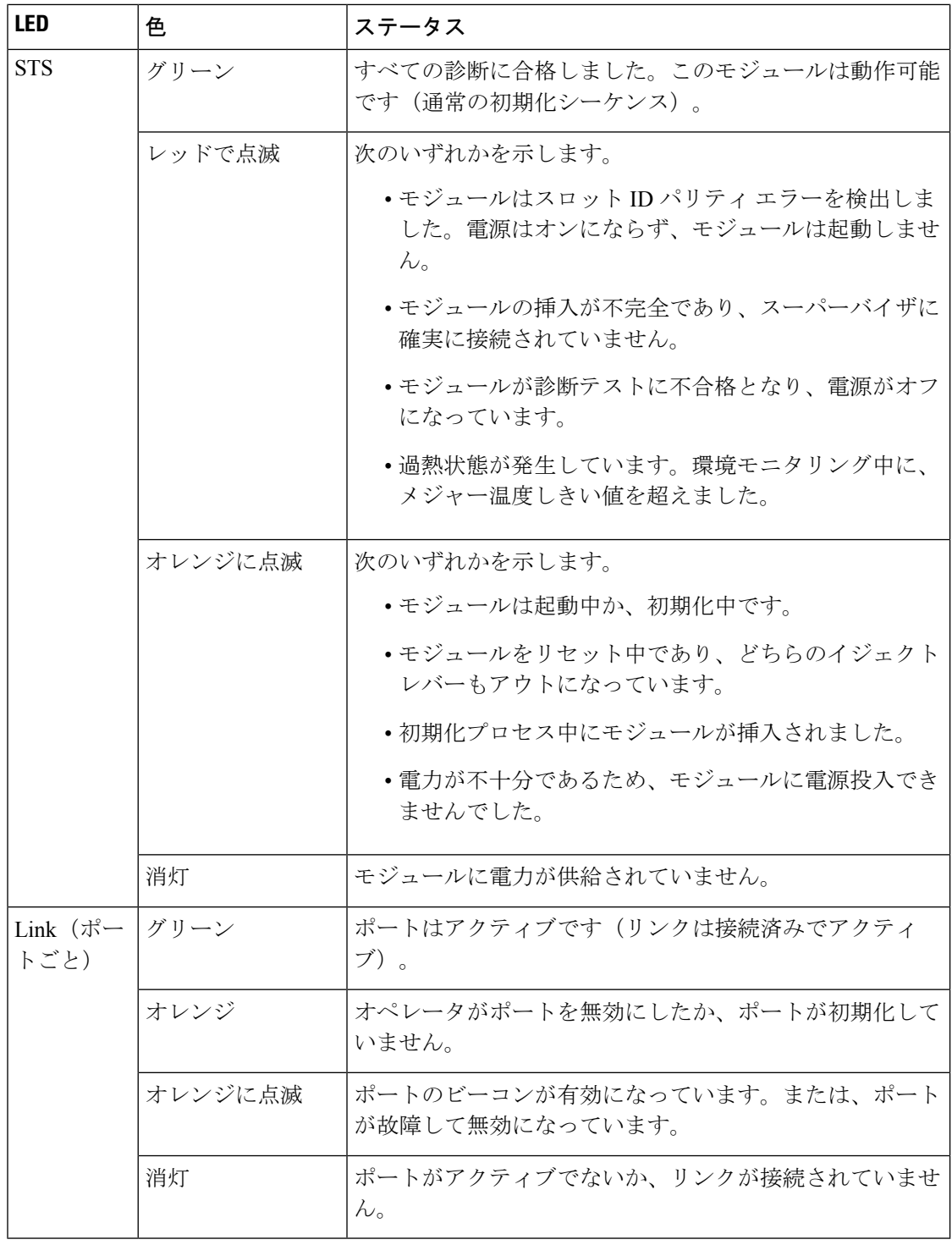
## 電源 **LED**

電源モジュールの LED はモジュールの左上前面にあります。OK と FAIL(または FAIL/ID) の LED で示される状態の組み合わせにより、次の表に示すようなモジュールのステータスが 示されます。

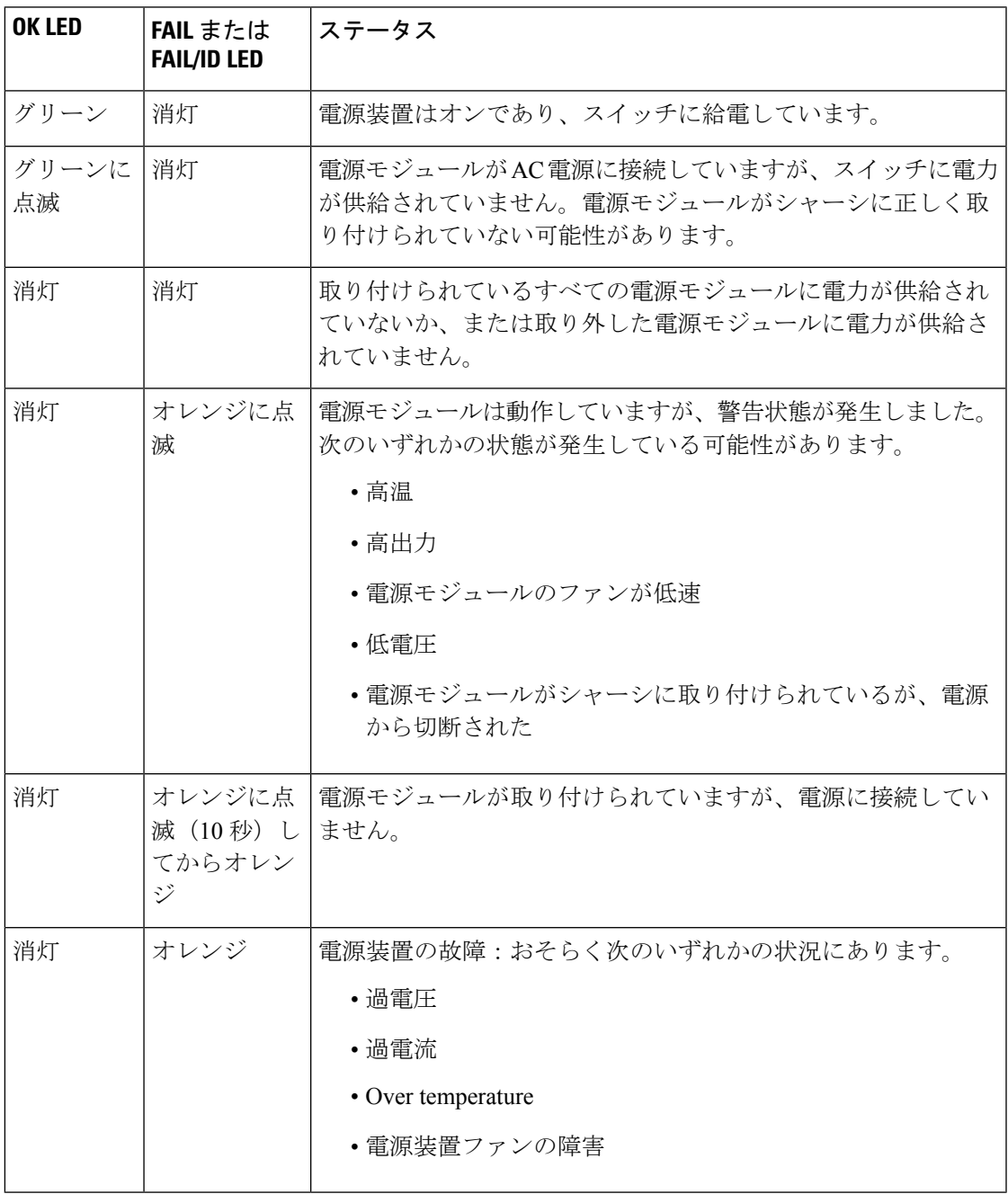

 $\mathbf l$ 

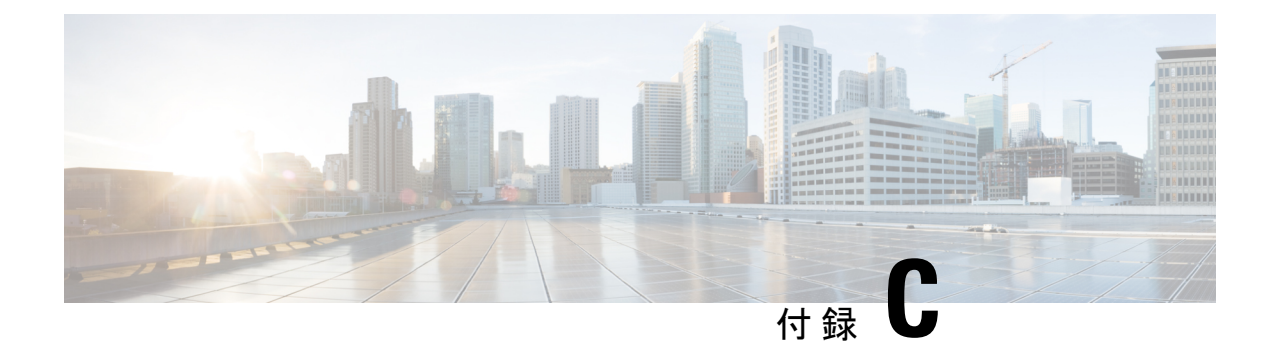

## 追加キット

• [アクセサリ](#page-146-0) キット (135 ページ)

## <span id="page-146-0"></span>アクセサリ キット

次の表で、アクセサリキット (N9K-C9504-ACK) の内容を説明します。

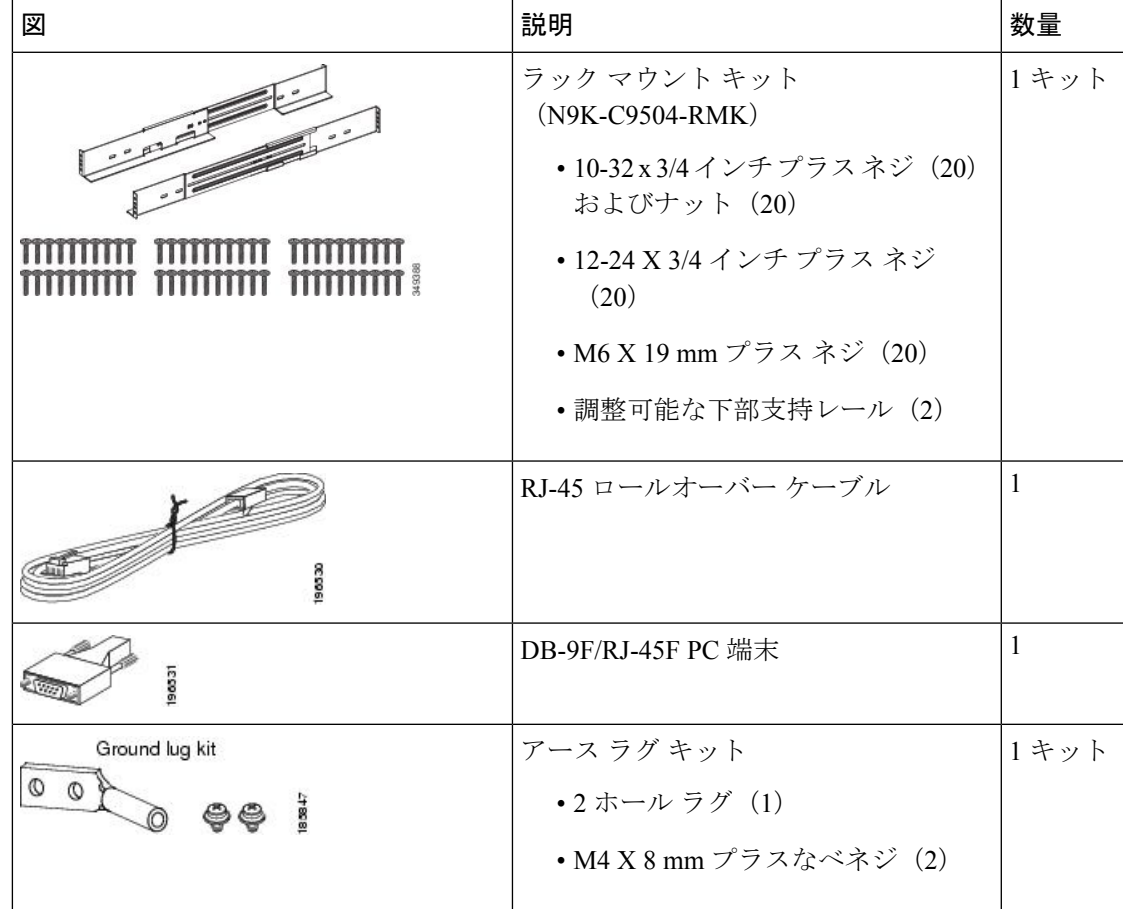

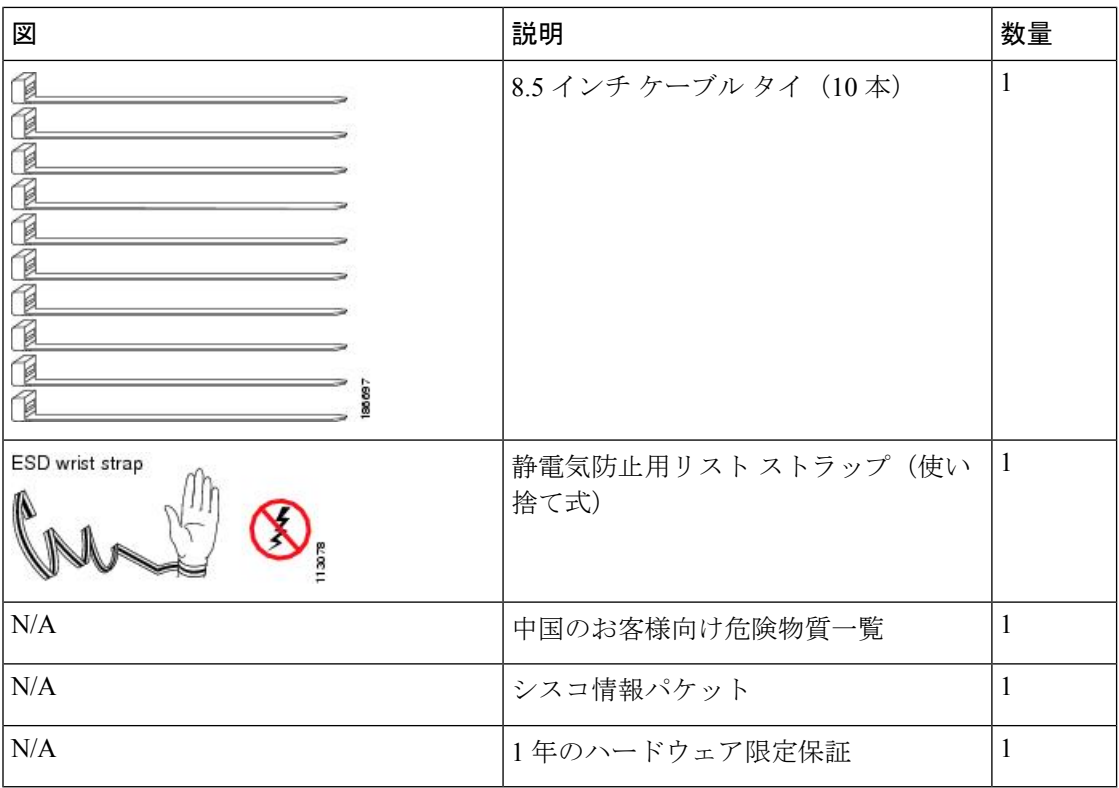

(注)

このマニュアルに記載されている部品が 1 つでも不足している場合は、Cisco Technical Support (http://www.cisco.com/warp/public/687/Directory/DirTAC.shtml)までお問い合わせください。

シスコのリセラーで本製品をご購入の場合、マニュアル、ハードウェア、および電源コードな どのその他の内容物が含まれていることがあります。

出荷される製品には、3 kW AC 電源モジュールまたはユニバーサル AC/DC 電源モジュール用 の電源コードが含まれています。最大45 A までのアース ケーブル (6 AWG を推奨)を用意す る必要があります。

同梱されるコードは発注時の仕様によって異なります。使用できる電源コードは、次のとおり です。

- AC 電源コード
	- CAB-AC-16A-AUS:電源コード、250-VAC、16A、C19、オーストラリア
	- CAB-AC-16A-CH:電源コード、16 A、中国
	- CAB-AC-2500W-EU:電源コード、250 VAC、16 A、欧州
	- CAB-AC-2500W-INT:電源コード、250 VAC、16 A、国際
	- CAB-AC-2500W-ISRL:電源コード、250 VAC、16 A、イスラエル
	- CAB-AC-2500W-US1:電源コード、250 VAC、16 A、ストレート ブレード NEMA 6
- CAB-AC-C6K-TWLK:電源コード、250 VAC、16 A、ツイスト ロック NEMA L6-20
- CAB-C19-CBN:キャビネット ジャンパ電源コード、250 VAC、16 A、C20C
- CAB-ACS-16:電源コード、16 A、スイス
- CAB-L520P-C19-US: NEMA L5-20 から IEC-C19、6ft、米国
- ユニバーサル AC/DC 電源コード
	- CAB-AC-20A-SG-C20:ジャンパ、250 V AC 20 A、IEC C20/Saf-D-Grid、北米
	- CAB-HV-25A-SG-US1: 電源コード、277 VAC/240 VDC/380 VDC 25 A、 Saf-D-Grid/Saf-D-Grid、北米
	- CAB-HV-25A-SG-US2:電源コード、277 VAC/240 VDC/380 VDC 25 A、リング端 子/Saf-D-Grid、北米

I